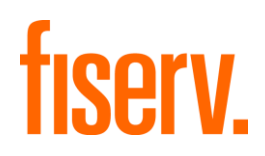

# Web Service API

# Integration Guide

Version 2023-4

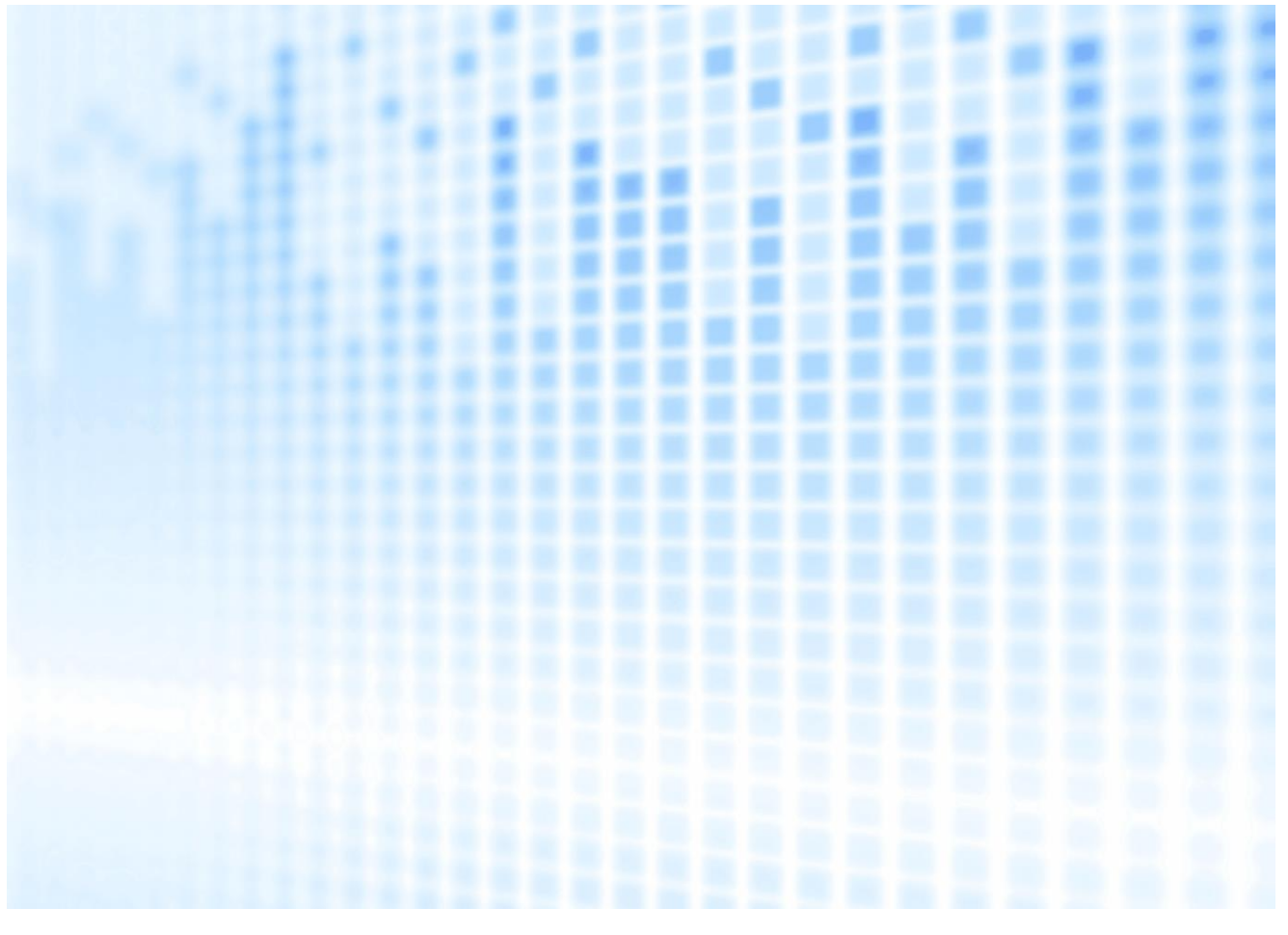

© 2023 Fiserv, Inc. or its affiliates. All rights reserved. This work is confidential, and its use is strictly limited. Use is permitted only in accordance with the terms of the agreement under which it was furnished. Any other use, duplication, or dissemination without the prior written consent of Fiserv, Inc. or its affiliates is strictly prohibited. The information contained herein is subject to change without notice. Except as specified by the agreement under which the materials are furnished, Fiserv, Inc. and its affiliates do not accept any liabilities with respect to the information contained herein and are not responsible for any direct, indirect, special, consequential or exemplary damages resulting from the use of this information. No warranties, either express or implied, are granted or extended by this document.

#### [http://www.fiserv.com](http://www.fiserv.com/)

Fiserv is a registered trademark of Fiserv, Inc.

Other brands and their products are trademarks or registered trademarks of their respective holders and should be noted as such.

#### Integration Guide Web Service API

Version 2023-4 (IPG)

# **Contents**

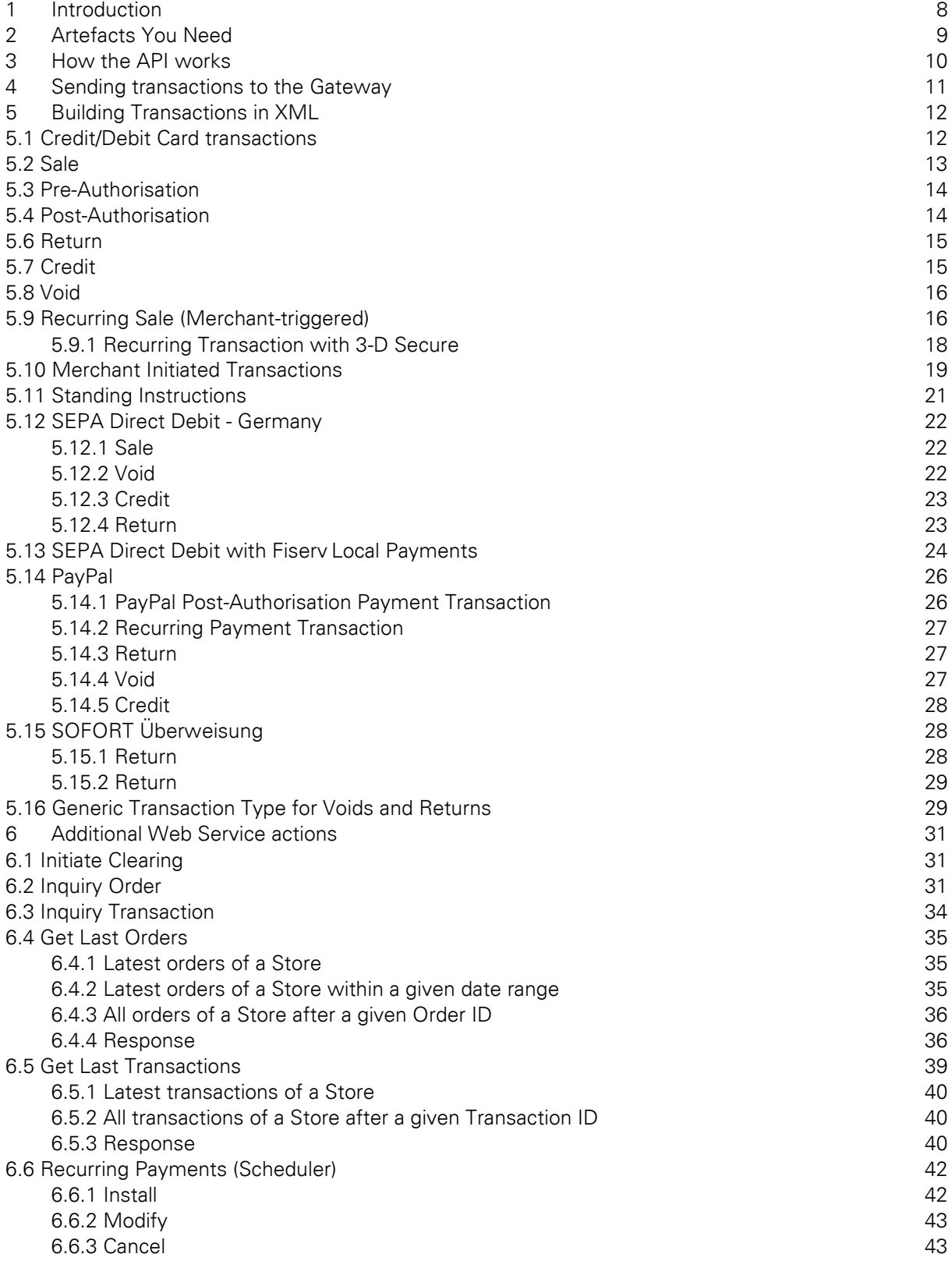

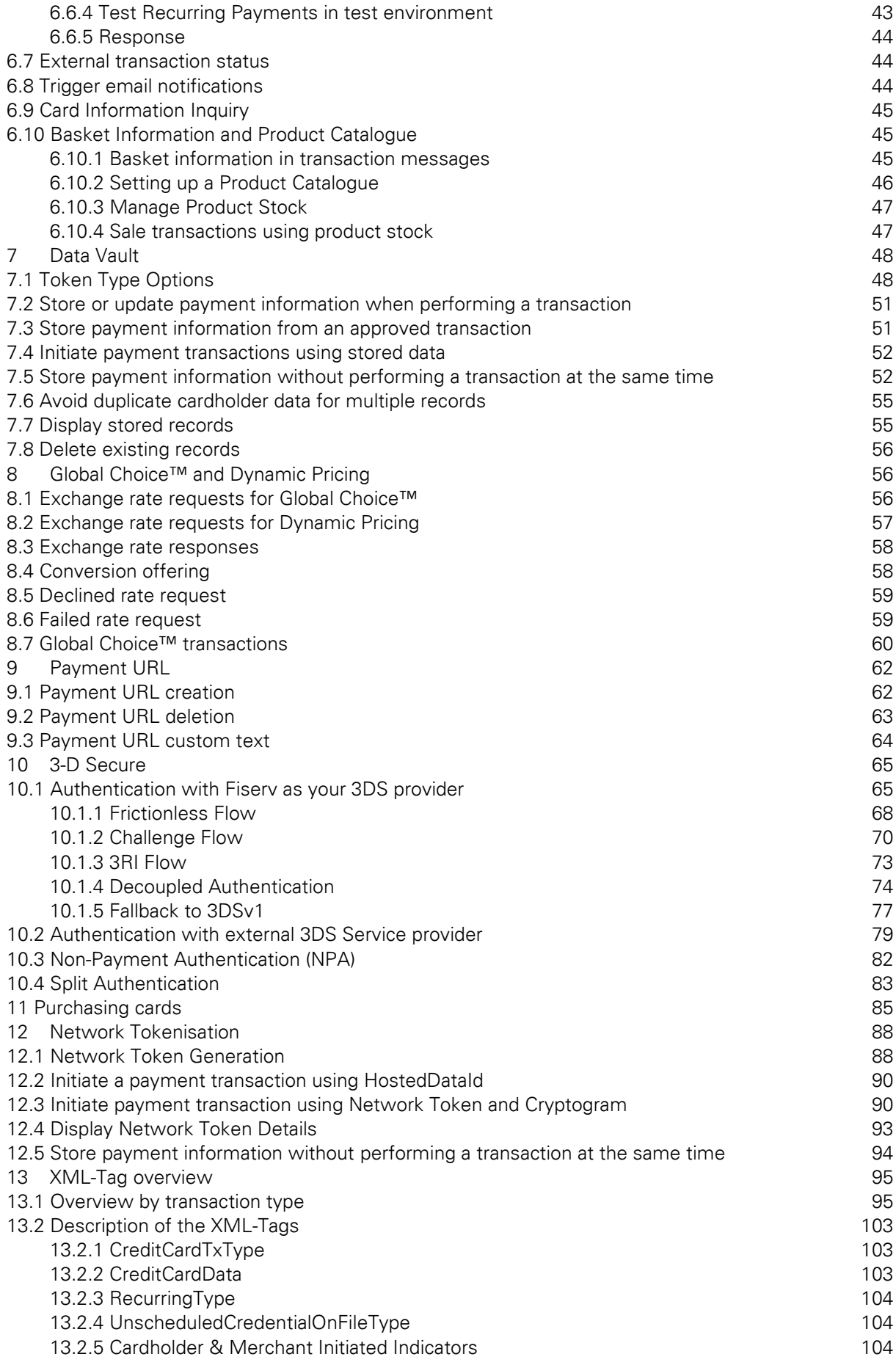

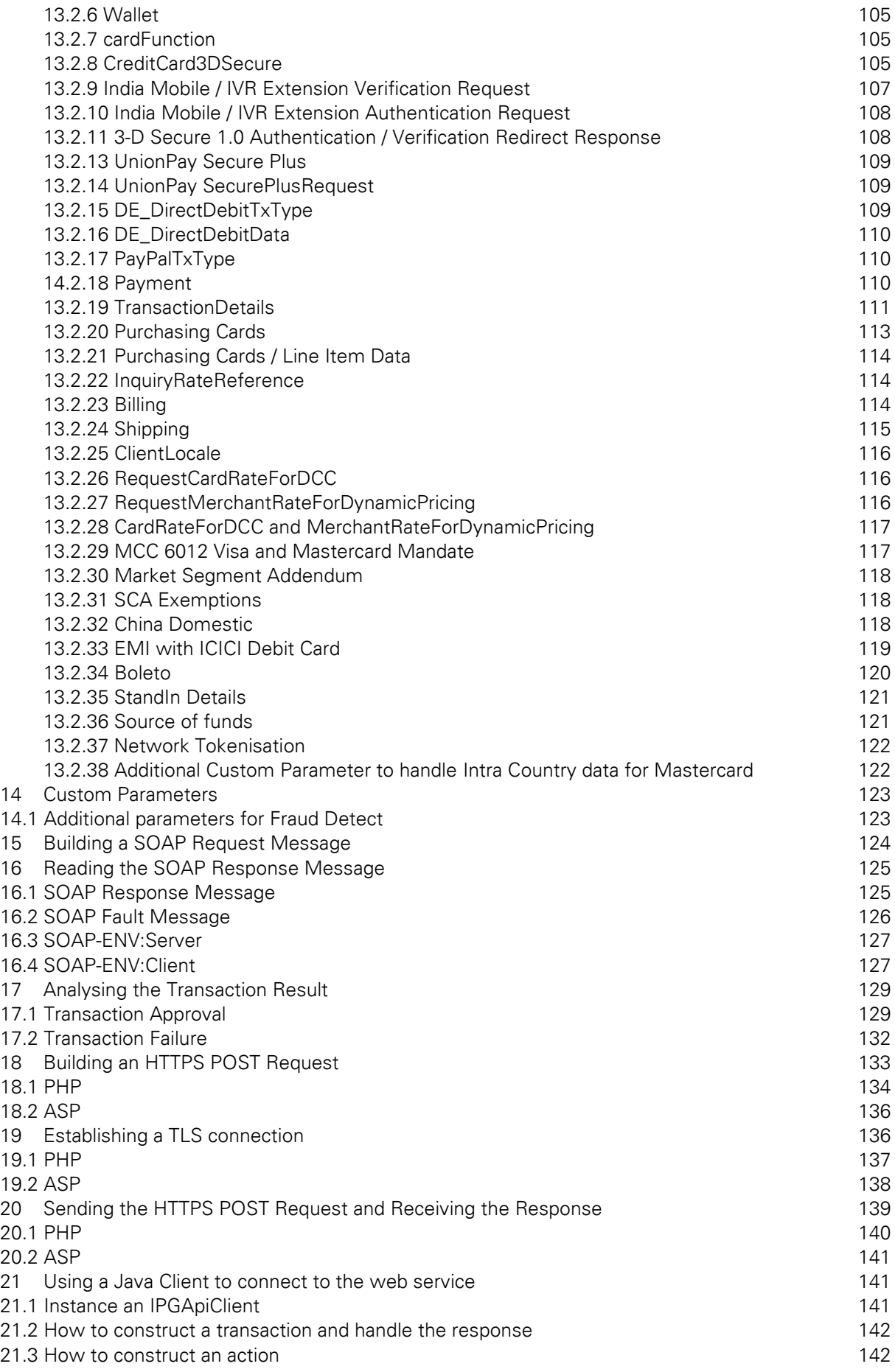

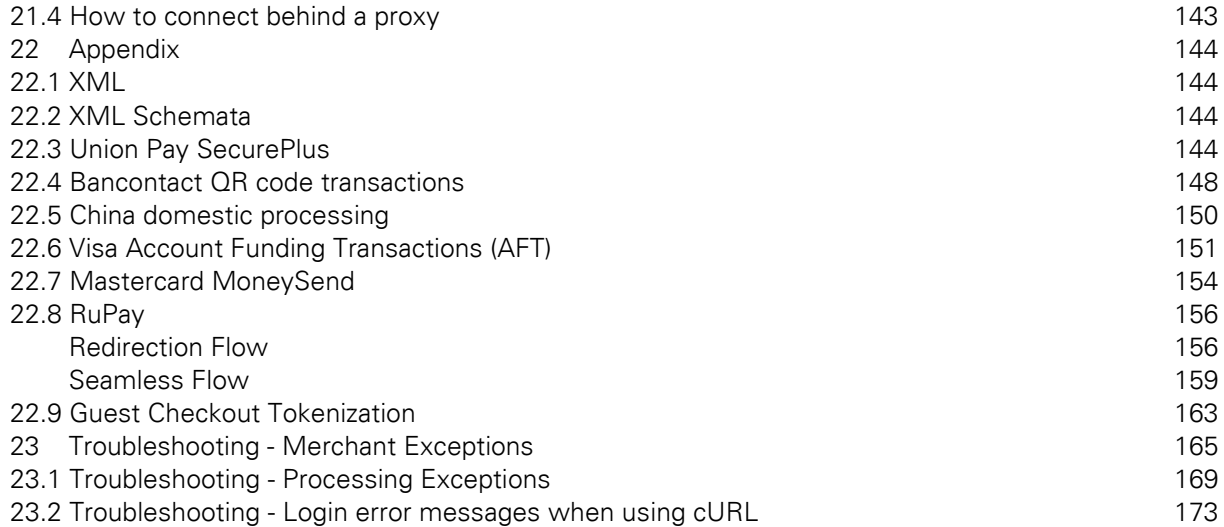

# Getting Support

There are different manuals available for Fiserv's eCommerce solutions. This Integration Guide will be the most helpful for integrating the Web Service API for usage with our distribution channels in Europe, Asia, Australia, Latin America,Africa and United States.

For information about settings, customisation, reports and how to process transactions manually (by keying in the information) please refer to the User Guide Virtual Terminal.

If you have read the documentation and cannot find the answer to your question, please contact your local support team.

Information for merchants with existing Web Service API integration using the Java client to connect to the web service:

- The implementation of the IPGApiClient and some signatures of methods of this class have been changed due to a change from appache http client 3.x to appache http client 4.x
- Transaction classes and transaction factory have not been changed
- If the previous IPGApiClient works in your environment, you can continue to use it.

## <span id="page-7-0"></span>1 Introduction

The Web Service API is an Application Programming Interface which allows you to connect your application with the Fiserv Gateway. In this way, your application is able to submit payment transactions without any user interference.

Please note that if you store or process cardholder data within your own application, you must ensure that your system components are compliant with the Data Security Standard of the Payment Card Industry (PCI DSS). Depending on your transaction volume, an assessment by a Qualified Security Assessor may be mandatory to declare your compliance status.

From a technical point of view, this API is a Web Service offering one remote operation for performing transactions. The three core advantages of this design can be summarized as follows:

- Platform independence: Communicating with the Web Service API means that your application must only be capable of sending and receiving SOAP messages. There are no requirements tied to a specific platform, since the Web Service technology builds on a set of open standards. In short, you are free to choose any technology you want (e.g. J2EE, . PHP, ASP, etc.) for making your application capable of communicating with the Web Service API.
- **Easy integration:** Communicating with a Web Service is simple your application has to build a SOAP request message encoding your transaction, send it via HTTPS to the Web Service and wait for a SOAP response message which contains your transaction's status report. Since SOAP and HTTP are designed to be lightweight protocols, building requests and responses becomes a straightforward task. Furthermore, you rarely have to do this manually, since there are plenty of libraries available in almost every technology. In general, building a SOAP request and handling the response is reduced to a few lines of code.
- Security: All communication between your application and the Web Service API is TLSencrypted. This is established by your application holding a client certificate which identifies it uniquely at the Web Service. In the same way, the Gateway holds a server certificate which your application may check for making sure that it speaks to our Web Service API. Finally, your application has to do a basic authentication (user name / password) before being allowed to communicate with the Web Service. In this way, the users who are authorised to communicate with the Gateway are identified. These two security mechanisms guarantee that the transaction data sent to Fiserv both stays private and is identified as transaction data that your application has committed and belongs to no one else.

While this represents just a short summary of the Web Service API's features, the focus of this guide lies on integrating the Fiserv Gateway functionality into your application. A detailed description, explaining how this is done step by step, is presented in this guide.

## <span id="page-8-0"></span>2 Artefacts You Need

Supporting a high degree of security requires several artefacts you need for communicating securely with the Web Service API. Since these artefacts are referenced throughout the remainder of this guide, the following checklist shall provide an overview enabling you to make sure that you have received the whole set when registering your application for the Fiserv Gateway:

- o Store ID: Your store ID (e.g. 10012345678) which is required for the basic authentication.
- $\circ$  User ID: The user ID denoting the user who is allowed to access the Web Service API, e.g. 1. Again, this is required for the basic authentication.
- o Password: The password required for the basic authentication.
- o Client Certificate p12 File: The client certificate and private key stored in a p12 file having the naming scheme WSstoreID.\_.userID.p12, e.g. in case of the above store ID / user ID examples, this would be WS101.\_.007.p12. This file is used for authenticating the client at the Gateway. For connecting with Java you need a ks-File, e.g.: WS10012345678. .1.ks.
- o Client Certificate Installation Password: The password which is required to access the p12 file (containing the client certificate and private key file).
- $\circ$  Client Certificate Private Key: The private key of the client certificate stored in a key file having the naming scheme WSstoreID.\_.userID.key, e.g. in case of the above store ID / user ID examples, this would be WS10012345678.\_.1.key. Some tools which support you in setting up your application for using the Web Service API require the private key in this format when doing the client authentication at the Gateway.
- o Client Certificate Private Key Password: This password protects the private key of the client certificate. This password is needed to access the private key file ("Client Certificate Private Key") It follows the naming scheme ckp\_creationTimestamp. For instance, this might be ckp\_1193927132.
- $\circ$  Client Certificate PEM File: The list of client certificates stored in a PEM file having the naming scheme WSstoreID.\_.userID.pem, e.g. in case of the above store ID / user ID examples, this would be WS10012345678.\_.1.pem. Some tools which support you in setting up your application for using the Gateway require this file instead of the p12 file described above.
- o Trust Anchor as concatenated PEM File (tlstrust.pem): The file contains a list of client certificates you should trust to establish a trusted connection to the running the Web Service API. A Concatenated list of PEM-formatted certificates allow easy installation for Apache Webservers or PHP.Trust Anchor as Java Keystore File (truststore.jsk): The file contains a list of client certificates you should trust to establish a trusted connection to the server running the Web Service API. This format is can easily support Java-based integrations
- $\circ$  Trust Anchor as PKCS#7 File (tlstrust.p7b): This file contains a list of CA certificates you should trust to establish a trusted connection to the server running the Web Service API. PKCS#7 Files allow the easy installation of multiple certificate for example within Microsoft Windows.

If you should be planning to handle multiple Store IDs through your integration, we can issue a special API User and Client Certificate for you that you can use across all your Stores. When you submit transactions from that API user, you do not need to vary the API User Name as the API User is the same for all your Stores. You will need to include the Store ID in each transaction request in that case.

# <span id="page-9-0"></span>3 How the API works

The following section describes the API by means of a credit card transaction. The process for other payment types is similar.

In most cases, a customer starts the overall communication process by buying goods or services with her credit card in your online store. Following this, your store sends a credit card transaction (mostly in order to capture the customer's funds) via the Web Service API. Having received the transaction, the Gateway forwards it to the credit card processor for authorisation. Based on the result, an approval or error is returned to your online store. This means that all communication and processing details are covered by the Gateway and you only have to know how to communicate with this Web Service.

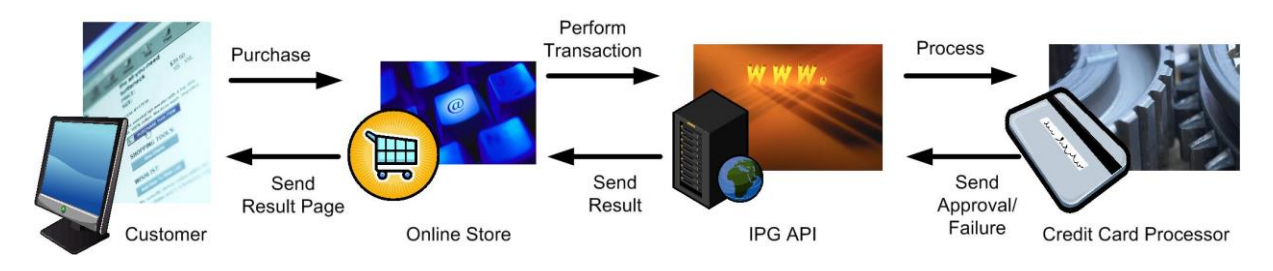

The Web Service Standard defines such an interface by using the Web Service Definition Language (WSDL). A WSDL file defining the Web Service API for the Fiserv Gateway can be found at:

https://test.ipg-online.com/ipgapi/services/order.wsdl

Note that you will have to supply your client certificate and your credentials, when viewing or requesting the file e.g. in a Web browser. For instance, in case you want to view the WSDL file in the browser running on Windows OS, you first have to install your client certificate, and then call the above URL. This is done by executing the following steps:

- 1. Open the folder in which you have saved your client certificate p12 file.
- 2. Double-click the client certificate p12 file.
- 3. Click Next. Check the file name (which should be already set to the path of your client certificate p12 file) and click Next.
- 4. Provide the Client Certificate Installation Password and click Next.
- 5. Choose the option Automatically select the certificate store based on the type of certificate and click Next. This will place the certificate in your personal certificate store (more precisely in the local Windows user's personal certificate store).
- 6. Check the displayed settings and click *Finish*. Your client certificate is now installed.
- 7. Now, open a browser window and provide the above URL in the address field.
- 8. After requesting the URL, the server will ask your browser to supply the client certificate to making sure that it is talking to your application correctly. Since you have installed the certificate in the previous steps, it is transferred to the server without prompting you for any input (i.e. you will not notice this process). Then, the Gateway sends its server certificate (identifying it uniquely) to you. This certificate is verified against pre-installed certificates of your browser. Again, this is done automatically without prompting you for any input. Now, a secure connection is established and all data transferred between your application and the Web Service API is TLS-encrypted. Please note, that only TLS secured communication over standard HTTPS TCP port 443 is accepted.
- 9. Next, you will be prompted to supply your credentials for authorisation. As user name you have to provide your store ID and user ID encoded in the format *WSstoreID.* userID (unless you manage multiple Stores through your integration). For instance, assuming your store ID is 101, your user ID 007, and your password myPW, you have to supply WS101. .007 in the user

name field and myPW in the password field. Note that your credentials are encrypted before being passed to the server due to the TLS connection established in the steps above. Then, click OK.

10. The Web Service API WSDL file is displayed.

In short, the WSDL file defines the operations offered by the Web Service, their input and return parameters, and how these operations can be invoked. In case of the Gateway Web Service API, it defines only one operation (IPGApiOrder) callable by sending a SOAP HTTP request to the following URL:

#### https://test.ipg-online.com/ipgapi/services

This operation takes an XML-encoded transaction as input and returns an XML-encoded response. Note that it is not necessary to understand how the WSDL file is composed for using the Gateway. The following chapters will guide you in setting up your store for building and performing custom credit card transactions.

However, in case you are using third-party tools supporting you in setting up your store for accessing the Web Service API, you might have to supply the URL where the WSDL file can be found. In a similar way as described above, you have to tell your Web Service tool, that the communication is TLS-enabled, requiring you to provide your client certificate and accept the server certificate as a trusted one. Furthermore, you have to supply your credentials. How all is done heavily depends on your Web Service tool. Hence, check the tool's documentation for details.

### <span id="page-10-0"></span>4 Sending transactions to the Gateway

The purpose of this chapter is to give you a basic understanding of the steps to be taken when committing transactions to the Gateway. It describes what happens if a customer pays with her credit card in an online store using the Web Service API for committing transactions.

- The customer clicks on the Pay button in the online store.
- The online store displays a form asking the customer to provide her credit card number and the expiry month and year.
- The customer types in these three fields and submits the data to the online store (i. e. purchases the goods).
- The online store receives the data and builds an XML document encoding a Sale transaction which includes the data provided by the customer and the total amount to be paid by the customer.
- After building the XML Sale transaction, the online store wraps it in a SOAP message which describes the Web Service operation to be called with the transaction XML being passed as a parameter.
- Having built the SOAP message, the online store prepares it for being transferred over the Internet by packing its content into an HTTPS POST request. Furthermore, the store sets the HTTP headers, especially its credentials (note that the credentials are the same as the ones you have to provide for viewing the WSDL file).
- Now, the store establishes an TLS connection by providing the client and server certificate. Please note, that only TLS secured communication over standard HTTPS TCP port 443 is accepted.
- Then, the online store sends the HTTPS request to the Web Service API and waits for an HTTP response.
- The Web Service API receives the HTTPS request and parses out the authorization information provided by the store in the HTTP headers.
- Having authorized the store to use the Gateway, the SOAP message contained in the HTTP request body is parsed out. This triggers the Web Service operation handling the transaction processing to run.
- The Gateway then performs the transaction processing, builds an XML response document, wraps it in a SOAP message, and sends this SOAP message back to the client in the body of an HTTPS response.
- Receiving this HTTPS response wakes up the store which reads out the SOAP message and response XML document being part of it.
- Depending on the data contained in the XML response document an approval page is sent back to the customer in case of a successful transaction, otherwise an error page is returned.
- The approval or error page is displayed.

While this example describes the case of a **Sale** transaction, other transactions basically follow the same process.

Summarising the scenario, your application has to perform the following steps in order to commit credit card transactions and analyze the result:

- Build an XML document encoding your transactions
- Wrap that XML document in a SOAP request message
- Build an HTTPS POST request with the information identifying your store provided in the HTTP header and the SOAP request message in the body
- Establish an TLS connection between your application and the Web Service API
- Send the HTTPS POST request to the Gateway and receive the response
- Read the SOAP response message out of the HTTPS response body
- Analyse the XML response document contained in the SOAP response message

These seven steps are described in the following chapters. They guide you through the process of setting up your application for performing custom credit card transactions.

# <span id="page-11-0"></span>5 Building Transactions in XML

This chapter describes how the different transaction types can be built in XML. As the above example scenario has outlined, a transaction is first encoded in an XML document which is then wrapped as payload in a SOAP message. That means the XML-encoded transaction represents the parameter passed to the Web Service API operation.

Note that there exists a variety of Web Service tools supporting you in the generation of client stubs which might free you of the necessity to deal with raw XML. However, a basic understanding of the XML format is crucial in order to build correct transactions regardless of the available tool support. Hence, it is recommended to become familiar with the XML format used by the Web Service API for encoding transactions.

#### <span id="page-11-1"></span>5.1 Credit/Debit Card transactions

Regardless of the transaction type, the basic XML document structure of a credit/debit card transaction is as follows:

```
<ipgapi:IPGApiOrderRequest 
             xmlns:v1="http://ipg-online.com/ipgapi/schemas/v1"
             xmlns:ipgapi="http://ipg-online.com/ipgapi/schemas/ipgapi">
      <v1:Transaction>
             <v1:CreditCardTxType>...</v1:CreditCardTxType>
             <v1:CreditCardData>...</v1:CreditCardData>
             <v1:Payment>...</v1:Payment>
             <v1:TransactionDetails>...</v1:TransactionDetails>
             <v1:Billing>...</v1:Billing>
             <v1:Shipping>...</v1:Shipping>
      </v1:Transaction>
</ipgapi:IPGApiOrderRequest>
```
The element CreditCardDataTXType is mandatory for all credit card transactions. The other elements depend on the transaction type. The transaction content is type-specific. The elements in XML structure must be kept in the same order as shown in examples, otherwise the OrderRequest will fail.

#### <span id="page-12-0"></span>5.2 Sale

The following XML document represents an example of a **Sale** transaction using the minimum set of elements:

```
<ipgapi:IPGApiOrderRequest 
             xmlns:v1="http://ipg-online.com/ipgapi/schemas/v1"
              xmlns:ipgapi="http://ipg-online.com/ipgapi/schemas/ipgapi">
       <v1:Transaction>
             <v1:CreditCardTxType>
                    <v1:Type>sale</v1:Type>
             </v1:CreditCardTxType>
              <v1:CreditCardData>
                     <v1:CardNumber>4111********1111</v1:CardNumber>
                     <v1:ExpMonth>12</v1:ExpMonth>
                    <v1:ExpYear>27</v1:ExpYear>
              </v1:CreditCardData>
              <v1:Payment>
                     <v1:ChargeTotal>19.95</v1:ChargeTotal>
                     <v1:Currency>978</v1:Currency>
              \langle \sqrt{v1: Payment>
       \langle \sqrt{v1:}Transaction>
</ipgapi:IPGApiOrderRequest>
```
See chapter **XML-Tag overview** for a detailed description of all elements used in the above example as well as further optional elements.

The following XML document represents an example of a Sale transaction for API users handling multiple Store IDs:

```
<ipgapi:IPGApiOrderRequest 
             xmlns:ipgapi='http://ipg-online.com/ipgapi/schemas/ipgapi' 
             xmlns:v1='http://ipg-online.com/ipgapi/schemas/v1'>
           <v1:Transaction>
             <v1:CreditCardTxType>
               <v1:StoreId>1234567890</v1:StoreId>
              <v1:Type>sale</v1:Type>
             </v1:CreditCardTxType>
             <v1:CreditCardData>
               <v1:CardNumber>4111******1111</v1:CardNumber>
              <v1:ExpMonth>12</v1:ExpMonth>
               <v1:ExpYear>27</v1:ExpYear>
               <v1:CardCodeValue>XXX</v1:CardCodeValue>
             </v1:CreditCardData>
```

```
 <v1:Payment>
                 <v1:ChargeTotal>15.00</v1:ChargeTotal>
                 <v1:Currency>978</v1:Currency>
              \langle \sqrt{v1: Payment>
               <v1:TransactionDetails>
                  <v1:OrderId>12-34-56</v1:OrderId>
                 <v1:MerchantTransactionId>AB500500</v1:MerchantTransactionId>
                 <v1:TransactionOrigin>ECI</v1:TransactionOrigin>
                  <v1:DynamicMerchantName>MyWebsite</v1:DynamicMerchantName>
              \langle \sqrt{v1:}TransactionDetails>
              <v1:Billing>
                \langle v1:Zip \rangle 0001 \langle v1:Zip \rangle\langle \sqrt{v1:Billing} \rangle </v1:Transaction>
</ipgapi:IPGApiOrderRequest>
```
#### <span id="page-13-0"></span>5.3 Pre-Authorisation

The following XML document represents an example of a PreAuth transaction using the minimum set of elements:

```
<ipgapi:IPGApiOrderRequest 
              xmlns:v1="http://ipg-online.com/ipgapi/schemas/v1" 
              xmlns:ipgapi="http://ipg-online.com/ipgapi/schemas/ipgapi">
       <v1:Transaction>
              <v1:CreditCardTxType>
                     <v1:Type>preAuth</v1:Type>
              </v1:CreditCardTxType>
              <v1:CreditCardData>
                     <v1:CardNumber>4111********1111</v1:CardNumber>
                     <v1:ExpMonth>12</v1:ExpMonth>
                     <v1:ExpYear>27</v1:ExpYear>
              </v1:CreditCardData>
              <v1:Payment>
                     <v1:ChargeTotal>100.00</v1:ChargeTotal>
                     <v1:Currency>978</v1:Currency>
              \langle \sqrt{v1} : \text{Payment} \rangle\langle \sqrt{v1:}Transaction>
</ipgapi:IPGApiOrderRequest>
```
See chapter **XML-Tag overview** for a detailed description of all elements used in the above example as well as further optional elements.

#### <span id="page-13-1"></span>5.4 Post-Authorisation

The following XML document represents an example of a **PostAuth** transaction using the minimum set of elements:

```
<ipgapi:IPGApiOrderRequest 
             xmlns:v1="http://ipg-online.com/ipgapi/schemas/v1" 
             xmlns:ipgapi="http://ipg-online.com/ipgapi/schemas/ipgapi">
      <v1:Transaction>
             <v1:CreditCardTxType>
                    <v1:Type>postAuth</v1:Type>
             </v1:CreditCardTxType>
             <v1:Payment>
                    <v1:ChargeTotal>59.00</v1:ChargeTotal>
                    <v1:Currency>978</v1:Currency>
             \langle v1: Payment>
             <v1:TransactionDetails>
                    <v1:OrderId>03d2723-99b6-4559-8c6d-79748</v1:OrderId>
             </v1:TransactionDetails>
      \langle v1:Transaction>
</ipgapi:IPGApiOrderRequest>
```
In case your system is not aware of the payment method that has been used for the original Pre-Authorisation transaction, the Post-Authorisation can be performed using any TxType which supports Post-Authorisations. The Gateway will then select the correct payment method based on the referenced Order ID.

See chapter XML-Tag overview for a detailed description of all elements used in the above example as well as further optional elements.

#### <span id="page-14-0"></span>5.6 Return

The following XML document represents an example of a Return transaction using the minimum set of elements:

```
<ipgapi:IPGApiOrderRequest 
              xmlns:v1="http://ipg-online.com/ipgapi/schemas/v1" 
             xmlns:ipgapi="http://ipg-online.com/ipgapi/schemas/ipgapi">
       <v1:Transaction>
             <v1:CreditCardTxType>
                     <v1:Type>return</v1:Type>
              </v1:CreditCardTxType>
              <v1:Payment>
                    <v1:ChargeTotal>19.00</v1:ChargeTotal>
                    <v1:Currency>978</v1:Currency>
             \langle \sqrt{v1: Payment>
              <v1:TransactionDetails>
                    <v1:OrderId>
                            62e3b5df-2911-4e89-8356-1e49302b1807
                    </v1:OrderId>
             </v1:TransactionDetails>
       \langle \sqrt{v1:}Transaction>
</ipgapi:IPGApiOrderRequest>
```
In case your system is not aware of the payment method that has been used for the original transaction, the Return can be performed using any TxType which supports Returns. The Gateway will then select the correct payment method based on the referenced Order ID.

See chapter XML-Tag overview for a detailed description of all elements used in the above example as well as further optional elements.

#### <span id="page-14-1"></span>5.7 Credit

#### *Please note that Credit is a transaction type that requires special user permissions.*

The following XML document represents an example of a *Credit* transaction using the minimum set of elements:

```
<ipgapi:IPGApiOrderRequest 
             xmlns:v1="http://ipg-online.com/ipgapi/schemas/v1" 
             xmlns:ipgapi="http://ipg-online.com/ipgapi/schemas/ipgapi">
      <v1:Transaction>
             <v1:CreditCardTxType>
                   <v1:Type>credit</v1:Type>
             </v1:CreditCardTxType>
             <v1:CreditCardData>
                   <v1:CardNumber>4111********1111</v1:CardNumber>
                   <v1:ExpMonth>12</v1:ExpMonth>
                   <v1:ExpYear>27</v1:ExpYear>
             </v1:CreditCardData>
             <v1:Payment>
                   <v1:ChargeTotal>50.00</v1:ChargeTotal>
                   <v1:Currency>978</v1:Currency>
```

```
\langle \sqrt{v1: Payment>
        </v1:Transaction>
</ipgapi:IPGApiOrderRequest>
```
See chapter **XML-Tag overview** for a detailed description of all elements used in the above example as well as further optional elements.

#### <span id="page-15-0"></span>5.8 Void

The following XML document represents an example of a Void transaction using the minimum set of elements:

```
<ipgapi:IPGApiOrderRequest 
             xmlns:v1="http://ipg-online.com/ipgapi/schemas/v1" 
             xmlns:ipgapi="http://ipg-online.com/ipgapi/schemas/ipgapi">
      <v1:Transaction>
             <v1:CreditCardTxType>
                   <v1:Type>void</v1:Type>
             </v1:CreditCardTxType>
             <v1:TransactionDetails>
                   <v1:IpgTransactionId>1234567890</v1:IpgTransactionId>
             </v1:TransactionDetails>
      \langle v1:Transaction>
</ipgapi:IPGApiOrderRequest>
```
For referencing to the transaction that shall be voided, this example uses the parameter 'IpgTransactionId'. If you have assigned a transaction ID (MerchantTransactionId) in the original transaction, you can alternatively submit this ID as 'ReferencedMerchantTransactionId instead. In case your system is not aware of the payment method that has been used for the original transaction, the Void can be performed using any TxType which supports Voids. The Gateway will then select the correct payment method based on the referenced Order ID and TDate.

See chapter **XML-Tag overview** for a detailed description of all elements used in the above example as well as further optional elements.

#### <span id="page-15-1"></span>5.9 Recurring Sale (Merchant-triggered)

The following XML document represents an example of a first Sale transaction of a series of recurring payments:

```
<?xml version="1.0" encoding="UTF-8"?>
<SOAP-ENV:Envelope
    xmlns:SOAP-ENV="http://schemas.xmlsoap.org/soap/envelope/">
     <SOAP-ENV:Header/>
     <SOAP-ENV:Body>
         <ns4:IPGApiOrderRequest
             xmlns:ns4="http://ipg-online.com/ipgapi/schemas/ipgapi"
             xmlns:ns2="http://ipg-online.com/ipgapi/schemas/v1"
             xmlns:ns3="http://ipg-online.com/ipgapi/schemas/a1">
             <ns2:Transaction>
                 <ns2:CreditCardTxType>
                     <ns2:StoreId>1109950006</ns2:StoreId>
                    <ns2:Type>sale</ns2:Type>
                 </ns2:CreditCardTxType>
                 <ns2:CreditCardData>
                     <ns2:CardNumber>52392*****0002</ns2:CardNumber>
                    <ns2:ExpMonth>12</ns2:ExpMonth>
                    <ns2:ExpYear>27</ns2:ExpYear>
                     <ns2:CardCodeValue>XXX</ns2:CardCodeValue>
                 </ns2:CreditCardData> 
                      <ns2:recurringType>FIRST</ns2:recurringType>
                 <ns2:Payment>
```

```
 <ns2:ChargeTotal>13.99</ns2:ChargeTotal>
                     <ns2:Currency>978</ns2:Currency>
                 </ns2:Payment>
             </ns2:Transaction>
         </ns4:IPGApiOrderRequest>
     </SOAP-ENV:Body>
</SOAP-ENV:Envelope>
```
In case you have received SchemeTransactionId in the response from the Gateway you should use its value in the subsequent RecurringType=REPEAT request:

```
<SOAP-ENV:Envelope xmlns:SOAP-ENV="http://schemas.xmlsoap.org/soap/envelope/">
    <SOAP-ENV:Header/>
    <SOAP-ENV:Body>
       <ipgapi:IPGApiOrderResponse xmlns:a1="http://ipg-
online.com/ipgapi/schemas/a1" xmlns:ipgapi="http://ipg-
online.com/ipgapi/schemas/ipgapi" xmlns:v1="http://ipg-
online.com/ipgapi/schemas/v1"> 
<ipgapi:ApprovalCode>Y:403939:4566959508:YYYM:441809</ipgapi:ApprovalCode>
<ipgapi:AVSResponse>YYY</ipgapi:AVSResponse>
<ipgapi:Brand>MASTERCARD</ipgapi:Brand> 
<ipgapi:CommercialServiceProvider>BOSMS</ipgapi:CommercialServiceProvider>
<ipgapi:OrderId>A-b64adf8c-8fe8-44cb-97de-fd721033da2e</ipgapi:OrderId>
<ipgapi:IpgTransactionId>84566959508</ipgapi:IpgTransactionId>
<ipgapi:PaymentType>CREDITCARD</ipgapi:PaymentType>
<ipgapi:ProcessorApprovalCode>403939</ipgapi:ProcessorApprovalCode>
<ipgapi:ProcessorCCVResponse>M</ipgapi:ProcessorCCVResponse>
<ipgapi:ProcessorReferenceNumber>119509441809</ipgapi:ProcessorReferenceNumber>
<ipgapi:ProcessorResponseCode>00</ipgapi:ProcessorResponseCode>
<ipgapi:ProcessorResponseMessage>Function performed error-
free</ipgapi:ProcessorResponseMessage>
<ipgapi:SchemeTransactionId>0714MCC417474</ipgapi:SchemeTransactionId>
<ipgapi:TDate>1626255235</ipgapi:TDate>
<ipgapi:TDateFormatted>2021.07.14 11:33:55 (CEST)</ipgapi:TDateFormatted>
<ipgapi:TerminalID>80000860</ipgapi:TerminalID>
<ipgapi:TransactionResult>APPROVED</ipgapi:TransactionResult>
<ipgapi:TransactionTime>1626255235</ipgapi:TransactionTime>
</ipgapi:IPGApiOrderResponse>
    </SOAP-ENV:Body>
</SOAP-ENV:Envelope>
```
Subsequent transactions in a series need to be flagged like this and submitted with the SchemeTransactionId you have received in the previous step :

```
<?xml version="1.0" encoding="UTF-8"?>
<SOAP-ENV:Envelope
     xmlns:SOAP-ENV="http://schemas.xmlsoap.org/soap/envelope/">
     <SOAP-ENV:Header/>
     <SOAP-ENV:Body>
         <ns4:IPGApiOrderRequest
             xmlns:ns4="http://ipg-online.com/ipgapi/schemas/ipgapi"
             xmlns:ns2="http://ipg-online.com/ipgapi/schemas/v1"
             xmlns:ns3="http://ipg-online.com/ipgapi/schemas/a1">
             <ns2:Transaction>
                 <ns2:CreditCardTxType>
                     <ns2:StoreId>1109950006</ns2:StoreId>
                    <ns2:Type>sale</ns2:Type>
                 </ns2:CreditCardTxType>
                 <ns2:CreditCardData>
                     <ns2:CardNumber>5239*******002</ns2:CardNumber>
                    <ns2:ExpMonth>12</ns2:ExpMonth>
                    <ns2:ExpYear>22</ns2:ExpYear>
                    <ns2:CardCodeValue>XXX</ns2:CardCodeValue>
                 </ns2:CreditCardData>
```

```
 <ns2:recurringType>REPEAT</ns2:recurringType>
               <ns2:Payment>
                      <ns2:ChargeTotal>13.99</ns2:ChargeTotal>
                     <ns2:Currency>978</ns2:Currency>
                 </ns2:Payment>
                 <ns2:TransactionDetails> 
<ns2:ReferencedSchemeTransactionId>0714MCC417474</ns2:ReferencedSchemeTransactionId
>
                      </ns2:TransactionDetails>
             </ns2:Transaction>
         </ns4:IPGApiOrderRequest>
     </SOAP-ENV:Body>
</SOAP-ENV:Envelope>
```
#### <span id="page-17-0"></span>5.9.1 Recurring Transaction with 3-D Secure

In case you are impacted with PSD2 mandate for Strong Customer Authentication (SCA) and you are managing recurring payments yourself, you need to authenticate the cardholder during initial recurring transaction. In such case you need to include additional parameters in the API request as per scheme requirements.

The following represents an example of recurringType=FIRST request including all mandatory parameters:

```
<?xml version="1.0" encoding="UTF-8"?>
<SOAP-ENV:Envelope
     xmlns:SOAP-ENV="http://schemas.xmlsoap.org/soap/envelope/">
     <SOAP-ENV:Header/>
     <SOAP-ENV:Body>
         <ns4:IPGApiOrderRequest
             xmlns:ns4="http://ipg-online.com/ipgapi/schemas/ipgapi"
             xmlns:ns2="http://ipg-online.com/ipgapi/schemas/v1"
             xmlns:ns3="http://ipg-online.com/ipgapi/schemas/a1">
             <ns2:Transaction>
                 <ns2:CreditCardTxType>
                     <ns2:StoreId>1109950006</ns2:StoreId>
                    <ns2:Type>sale</ns2:Type>
                 </ns2:CreditCardTxType>
                 <ns2:CreditCardData>
                     <ns2:CardNumber>52047******2745</ns2:CardNumber>
                    <ns2:ExpMonth>12</ns2:ExpMonth>
                    <ns2:ExpYear>27</ns2:ExpYear>
                     <ns2:CardCodeValue>XXX</ns2:CardCodeValue>
                 </ns2:CreditCardData>
                 <ns2:CreditCard3DSecure>
<ns2:AuthenticateTransaction>true</ns2:AuthenticateTransaction>
<ns2:TermUrl>https://test.webshop.com/simulator/secure3d/return</ns2:TermUrl>
<ns2:ThreeDSMethodNotificationURL>https://test/ipgconfirmation/services/secure3ds</
ns2:ThreeDSMethodNotificationURL>
<ns2:ThreeDSRequestorChallengeIndicator>04</ns2:ThreeDSRequestorChallengeIndicator>
<ns2:ThreeDSRequestorAuthenticationIndicator>02</ns2:ThreeDSRequestorAuthentication
Indicator>
<ns2:recurringFrequency>30</ns2:recurringFrequency>
<ns2:recurringExpiry>20220525</ns2:recurringExpiry>
                     </ns2:CreditCard3DSecure>
                      <ns2:recurringType>FIRST</ns2:recurringType>
                 <ns2:Payment>
                     <ns2:ChargeTotal>12.99</ns2:ChargeTotal>
                    <ns2:Currency>978</ns2:Currency>
                 </ns2:Payment>
             </ns2:Transaction>
         </ns4:IPGApiOrderRequest>
     </SOAP-ENV:Body>
</SOAP-ENV:Envelope>
```
After this request the transaction processing continues with EMV 3-D Secure flow and authorization is triggered automatically once the authentication has been successfully completed.

NOTE: In case you have not submitted the elements 'recurringFrequency' and 'recurringExpiry' the Gateway populates these two elements with default values, e.g. 'recurringFrequency' = 1 and 'recurringExpiry'=99991231.

Please see chapter Recurring Payments (Scheduler) for the alternative option to let the Gateway automatically trigger recurring transactions.

#### <span id="page-18-0"></span>5.10 Merchant Initiated Transactions

Merchant-Initiated Transactions (MIT) are payments initiated by the merchant without cardholder being in a session.

In case you are located in European Economic Area impacted with PSD2 rules, such payments require that:

- 1. SCA is applied to the first transaction or action mandating the merchant to initiate payment(s) and
- 2. there is an agreement between the cardholder and the merchant for the provision of products or services and potential costs associated with these.

In case you would prefer to register your customer and save his credit card credentials on file, you are obliged to obtain cardholder's consent by using Strong Customer Authentication (SCA) in your transaction request.

In order to achieve that, your cardholders must authenticate themselves during transaction processing, while still in session. PSD2 and scheme rules demand a 3-D Secure challenge flow to be performed in such case. All mentioned above needs to be indicated to our Gateway, so that proper flagging is applied in the authorization message.

The following XML document represent an example of a first Credentials-on-File (COF) transaction indicating 3DS Requestor's preference to challenge a cardholder:

```
<?xml version="1.0" encoding="UTF-8"?>
<SOAP-ENV:Envelope
    xmlns:SOAP-ENV="http://schemas.xmlsoap.org/soap/envelope/">
    <SOAP-ENV:Header/>
    <SOAP-ENV:Body>
         <ns4:IPGApiOrderRequest
             xmlns:ns4="http://ipg-online.com/ipgapi/schemas/ipgapi"
             xmlns:ns2="http://ipg-online.com/ipgapi/schemas/v1"
             xmlns:ns3="http://ipg-online.com/ipgapi/schemas/a1">
             <ns2:Transaction>
                 <ns2:CreditCardTxType>
                     <ns2:StoreId>1109950006</ns2:StoreId>
                    <ns2:Type>sale</ns2:Type>
                 </ns2:CreditCardTxType>
                 <ns2:CreditCardData>
                     <ns2:CardNumber>520474******2745</ns2:CardNumber>
                     <ns2:ExpMonth>12</ns2:ExpMonth>
                    <ns2:ExpYear>27</ns2:ExpYear>
                     <ns2:CardCodeValue>XXX</ns2:CardCodeValue>
                 </ns2:CreditCardData>
                 <ns2:CreditCard3DSecure>
```

```
<ns2:AuthenticateTransaction>true</ns2:AuthenticateTransaction>
<ns2:TermUrl>https://testwebshop/return</ns2:TermUrl>
<ns2:ThreeDSMethodNotificationURL>https://test</ns2:ThreeDSMethodNotificationURL>
<ns2:ThreeDSRequestorChallengeIndicator>04</ns2:ThreeDSRequestorChallengeIndicator>
                     </ns2:CreditCard3DSecure> 
<ns2:unscheduledCredentialOnFileType>FIRST</ns2:unscheduledCredentialOnFileType>
                 <ns2:Payment>
                     <ns2:ChargeTotal>12.99</ns2:ChargeTotal>
                    <ns2:Currency>978</ns2:Currency>
                 </ns2:Payment>
             </ns2:Transaction>
         </ns4:IPGApiOrderRequest>
     </SOAP-ENV:Body>
</SOAP-ENV:Envelope>
```
After this request the transaction processing continues with EMV 3-D Secure flow and authorization is triggered automatically once the authentication has been successfully completed.

The API response you received after your customer got authenticated successfully contains also a 'SchemeTransactionId' what must be submitted in your next MIT transaction request:

```
<SOAP-ENV:Envelope xmlns:SOAP-ENV="http://schemas.xmlsoap.org/soap/envelope/">
    <SOAP-ENV:Header/>
    <SOAP-ENV:Body>
      <ipgapi:IPGApiOrderResponse 
xmlns:a1="http://ipg-online.com/ipgapi/schemas/a1" 
xmlns:ipgapi="http://ipg-online.com/ipgapi/schemas/ipgapi" 
xmlns:v1="http://ipg-online.com/ipgapi/schemas/v1">
<ipgapi:ApprovalCode>Y:527777:4589932541:YYYM:497437</ipgapi:ApprovalCode>
<ipgapi:AVSResponse>YYY</ipgapi:AVSResponse>
<ipgapi:Brand>MASTERCARD</ipgapi:Brand>
<ipgapi:Country>GBR</ipgapi:Country>
<ipgapi:CommercialServiceProvider>BOSMS</ipgapi:CommercialServiceProvider>
<ipgapi:OrderId>A-55e3fab0-be09-4fb4-a45b-a2e60f97c1ef</ipgapi:OrderId>
<ipgapi:IpgTransactionId>84589932541</ipgapi:IpgTransactionId>
<ipgapi:PaymentType>CREDITCARD</ipgapi:PaymentType>
<ipgapi:ProcessorApprovalCode>527777</ipgapi:ProcessorApprovalCode>
<ipgapi:ProcessorCCVResponse>M</ipgapi:ProcessorCCVResponse> 
<ipgapi:ProcessorReferenceNumber>205415497437</ipgapi:ProcessorReferenceNumber>
<ipgapi:ProcessorResponseCode>00</ipgapi:ProcessorResponseCode>
<ipgapi:ProcessorResponseMessage>Functionperformederror-
free</ipgapi:ProcessorResponseMessage>
<ipgapi:SchemeTransactionId>0223MCC599836</ipgapi:SchemeTransactionId>
<ipgapi:TDate>1645631609</ipgapi:TDate>
<ipgapi:TDateFormatted>2022.02.23 16:53:29 (CET)</ipgapi:TDateFormatted>
<ipgapi:TerminalID>80000860</ipgapi:TerminalID>
<ipgapi:TransactionResult>APPROVED</ipgapi:TransactionResult>
<ipgapi:TransactionTime>1645631609</ipgapi:TransactionTime>
<ipgapi:Secure3DResponse>
   <v1:ResponseCode3dSecure>1</v1:ResponseCode3dSecure>
</ipgapi:Secure3DResponse>
</ipgapi:IPGApiOrderResponse>
    </SOAP-ENV:Body>
</SOAP-ENV:Envelope>
```
After you completed the previous step successfully, you will be able to initiate an MIT transaction:

```
<?xml version="1.0" encoding="UTF-8"?>
<SOAP-ENV:Envelope
     xmlns:SOAP-ENV="http://schemas.xmlsoap.org/soap/envelope/">
     <SOAP-ENV:Header/>
     <SOAP-ENV:Body>
         <ns4:IPGApiOrderRequest
             xmlns:ns4="http://ipg-online.com/ipgapi/schemas/ipgapi"
```
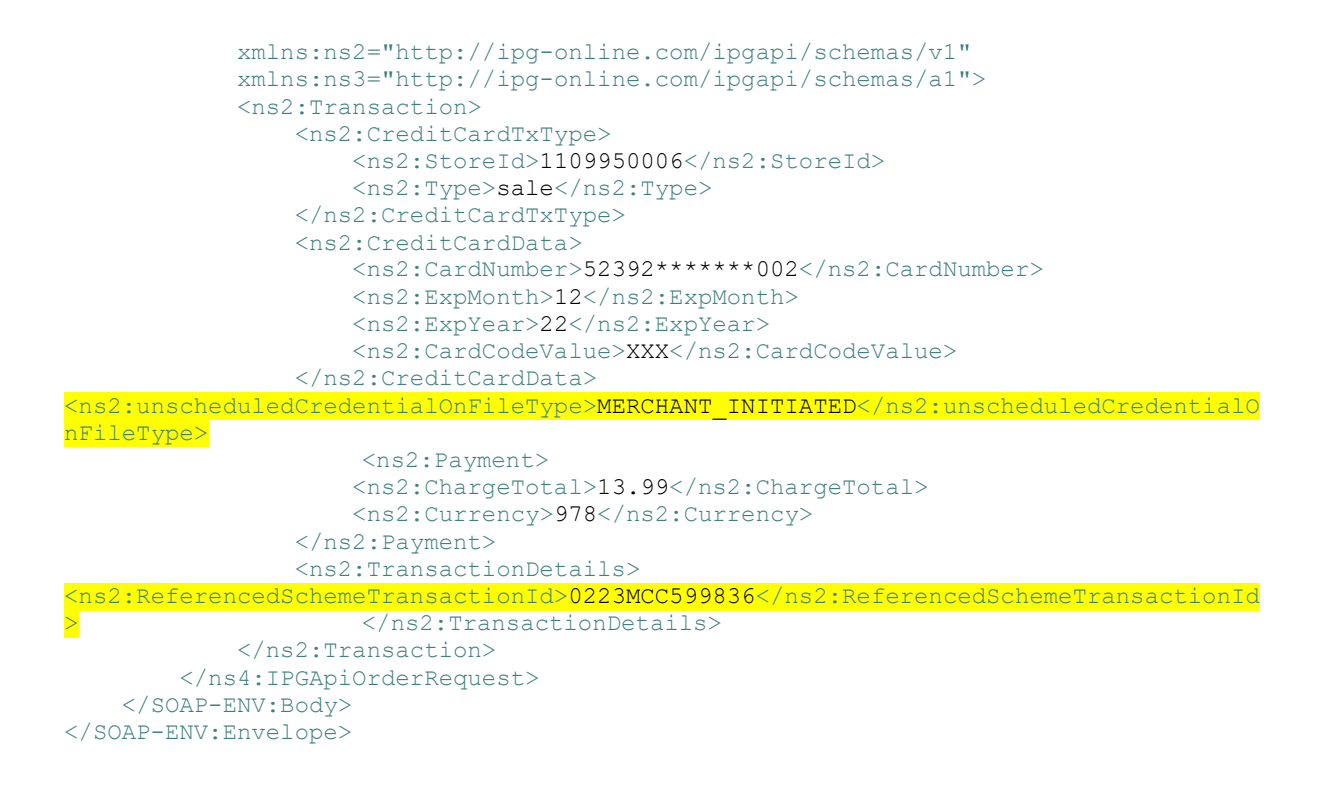

*Please note, that the solution and examples described above are available only if you utilize Fiserv as your 3DS service provider and your store is setup accordingly.*

#### <span id="page-20-0"></span>5.11 Standing Instructions

Standing Instructions are instructions a consumer (payer) gives to a bank to pay a set amount at regular intervals to another's (payee) account. They are typically used to pay rent, mortgage or any other fixed regular payments. If your Store is enabled to process this type of transactions, Standing Instuctions can be submitted in the following format:

```
<ipgapi:IPGApiOrderRequest 
              xmlns:v1="http://ipg-online.com/ipgapi/schemas/v1"
              xmlns:ipgapi="http://ipg-online.com/ipgapi/schemas/ipgapi">
       \langle v1\cdot \texttt{Transaction}\rangle<v1:CreditCardTxType>
                     <v1:Type>sale</v1:Type>
              </v1:CreditCardTxType>
              <v1:CreditCardData>
                     <v1:CardNumber>4111********1111</v1:CardNumber>
                     <v1:ExpMonth>12</v1:ExpMonth>
                     <v1:ExpYear>07</v1:ExpYear>
              </v1:CreditCardData>
       <ns2:recurringType>STANDIN</ns2:recurringType>
              <v1:Payment>
                     <v1:ChargeTotal>19.95</v1:ChargeTotal>
                     <v1:Currency>978</v1:Currency>
              \langle \sqrt{v1: Payment>
       </v1:Transaction>
</ipgapi:IPGApiOrderRequest>
```
#### <span id="page-21-0"></span>5.12 SEPA Direct Debit - Germany

Regardless of the transaction type, the basic XML document structure of a German Direct Debit transaction is as follows:

```
<ipgapi:IPGApiOrderRequest 
              xmlns:v1="http://ipg-online.com/ipgapi/schemas/v1" 
              xmlns:ipgapi="http://ipg-online.com/ipgapi/schemas/ipgapi">
       <v1:Transaction>
              <v1:DE_DirectDebitTxType>...</v1:DE_DirectDebitTxType>
              <v1:DE_DirectDebitData>...</v1:DE_DirectDebitData>
              <v1:Payment>...</v1:Payment>
              <v1:TransactionDetails>...</v1:TransactionDetails>
              <v1:Billing>
                \langle v1:Name\rangleName Surname\langle v1:Name\rangle\langle \sqrt{v1:Billing} \rangle<v1:Shipping>...</v1:Shipping>
       \langle v1:Transaction>
</ipgapi:IPGApiOrderRequest>
```
The element DE\_DirectDebitTXType is mandatory for all debit transactions. The other elements depend on the transaction type. The transaction content is type-specific.

*Note: In case you have a "GLV" contract with your service provider, you need to submit additional customer data in "Billing" element of your transaction request.* 

<span id="page-21-1"></span>5.12.1 Sale

The following XML document represents an example of a *Sale* transaction using the minimum set of elements:

```
<ipgapi:IPGApiOrderRequest
             xmlns:v1="http://ipg-online.com/ipgapi/schemas/v1"
             xmlns:ipgapi="http://ipg-online.com/ipgapi/schemas/ipgapi">
      <v1:Transaction>
             <v1:DE_DirectDebitTxType>
                     -<br><v1:Type>sale</v1:Type>
              </v1:DE_DirectDebitTxType>
              <v1:DE_DirectDebitData>
                     _<br><v1:IBAN>DE345001XXXX32121604</v1:IBAN>
                    <v1:MandateReference>0/8/15</v1:MandateReference>
              </v1:DE_DirectDebitData>
              <v1:Billing>
                    <v1:Name>Markus Mustermann</v1:Name>
              \langle \sqrt{v1:Bi11ing} \rangle<v1:Payment>
                     <v1:ChargeTotal>19.00</v1:ChargeTotal>
                    <v1:Currency>978</v1:Currency>
              \langle v1: Payment>
      </v1:Transaction>
</ipgapi:IPGApiOrderRequest>
```
See chapter **XML-Tag overview** for a detailed description of all elements used in the above example as well as further optional elements.

#### <span id="page-21-2"></span>5.12.2 Void

The following XML document represents an example of a Void transaction using the minimum set of elements:

<ipgapi:IPGApiOrderRequest

```
xmlns:v1="http://ipg-online.com/ipgapi/schemas/v1"
             xmlns:ipgapi="http://ipg-online.com/ipgapi/schemas/ipgapi">
      <v1:Transaction>
             <v1:DE_DirectDebitTxType>
                    <v1:Type>void</v1:Type>
             </v1:DE_DirectDebitTxType>
             <v1:TransactionDetails>
                   <v1:IpgTransactionId>1234567890</v1:IpgTransactionId>
             </v1:TransactionDetails>
      \langle v1:Transaction>
</ipgapi:IPGApiOrderRequest>
```
For referencing to the transaction that shall be voided, this example uses the parameter IpgTransactionId. If you have assigned a transaction ID (MerchantTransactionId) in the original transaction, you can alternatively submit this ID as ReferencedMerchantTransactionId instead. In case your system is not aware of the payment method that has been used for the original transaction, the Void can be performed using any TxType which supports Voids. The Gateway will then select the correct payment method based on the referenced Transaction ID.

See chapter XML-Tag overview for a detailed description of all elements used in the above example as well as further optional elements.

#### <span id="page-22-0"></span>5.12.3 Credit

#### *Please note, that Credit is a transaction type that requires special user permissions.*

The following XML document represents an example of a *Credit* transaction using the minimum set of elements:

```
<ipgapi:IPGApiOrderRequest
              xmlns:v1="http://ipg-online.com/ipgapi/schemas/v1"
              xmlns:ipgapi="http://ipg-online.com/ipgapi/schemas/ipgapi">
       <v1:Transaction>
              <v1:DE_DirectDebitTxType>
                     \bar{x} <v1:Type>credit</v1:Type>
              </v1:DE_DirectDebitTxType>
              <v1:DE_DirectDebitData>
                 <v1:IBAN>DE34500****0032121604</v1:IBAN>
              </v1:DE DirectDebitData>
              <v1:Billing>
                     <v1:Name>Markus Mustermann</v1:Name>
              \langle \sqrt{v1:Billing} \rangle<v1:Payment>
                     <v1:ChargeTotal>19.00</v1:ChargeTotal>
                     <v1:Currency>978</v1:Currency>
              \langle \sqrt{v1: Payment>
      \langle v1:Transaction>
</ipgapi:IPGApiOrderRequest>
```
See chapter **XML-Tag overview** for a detailed description of all elements used in the above example as well as further optional elements.

#### <span id="page-22-1"></span>5.12.4 Return

#### *Please note that Return is a transaction type that requires special user permissions.*

The following XML document represents an example of a *Return* transaction using the minimum set of elements:

```
<ipgapi:IPGApiOrderRequest
             xmlns:v1="http://ipg-online.com/ipgapi/schemas/v1"
             xmlns:ipgapi="http://ipg-online.com/ipgapi/schemas/ipgapi">
      <v1:Transaction>
             <v1:DE_DirectDebitTxType>
                    <v1:Type>return</v1:Type>
             </v1:DE_DirectDebitTxType>
             <v1:Payment>
                   <v1:ChargeTotal>1.00</v1:ChargeTotal>
                    <v1:Currency>978</v1:Currency>
             \langle v1: Payment>
             <v1:TransactionDetails>
             <v1:OrderId>62e3b5df-2911-4e89-8356-1e493</v1:OrderId>
             </v1:TransactionDetails>
      </v1:Transaction>
</ipgapi:IPGApiOrderRequest>
```
In case your system is not aware of the payment method that has been used for the original transaction, the Return can be performed using any TxType which supports Returns. The Gateway will then select the correct payment method based on the referenced Order ID.

See chapter XML-Tag overview for a detailed description of all elements used in the above example as well as further optional elements.

#### <span id="page-23-0"></span>5.13 SEPA Direct Debit with Fiserv Local Payments

The Fiserv Local Payments solution offers a unique combination of global coverage, a single contracting and integration experience, and a broad and expanding portfolio of local payment methods.

If your Store has been activated for this product option, you can use this Web Service API to initiate SEPA Direct Debit payments where you manage the mandates on your side.

This is useful in cases where you have a large number of mandates on file from previously used solutions and want to continue to use these mandates when migrating to Fiserv.

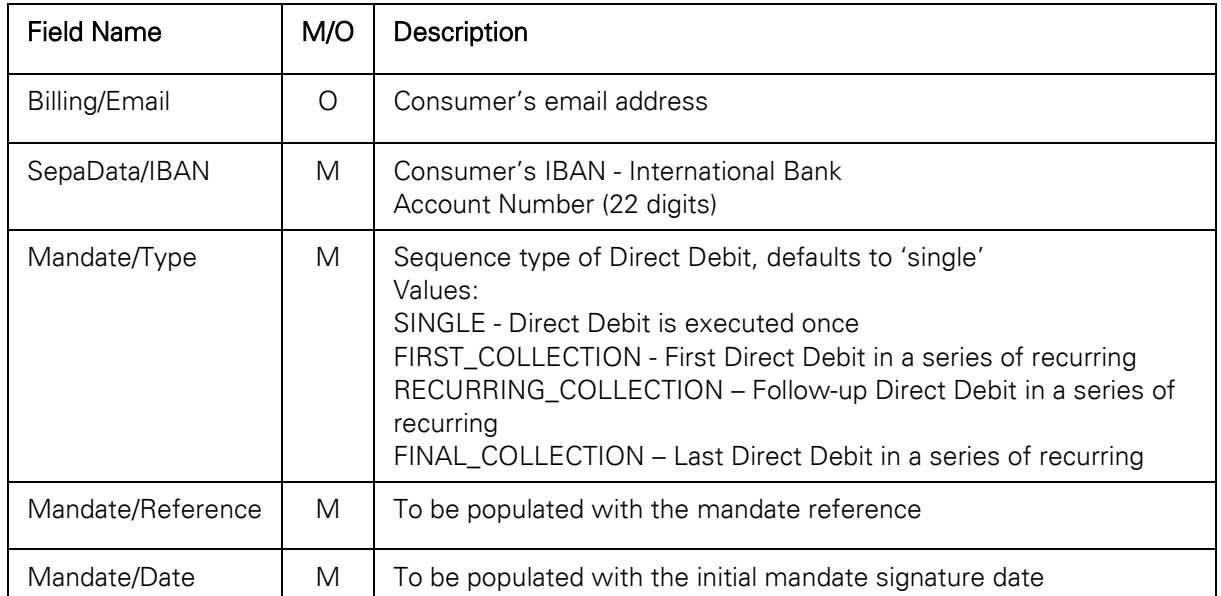

#### Recurring payment

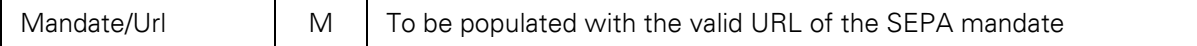

The following represents an example of a transaction request, which includes reference to the mandate and the URL, where the mandate could be verified:

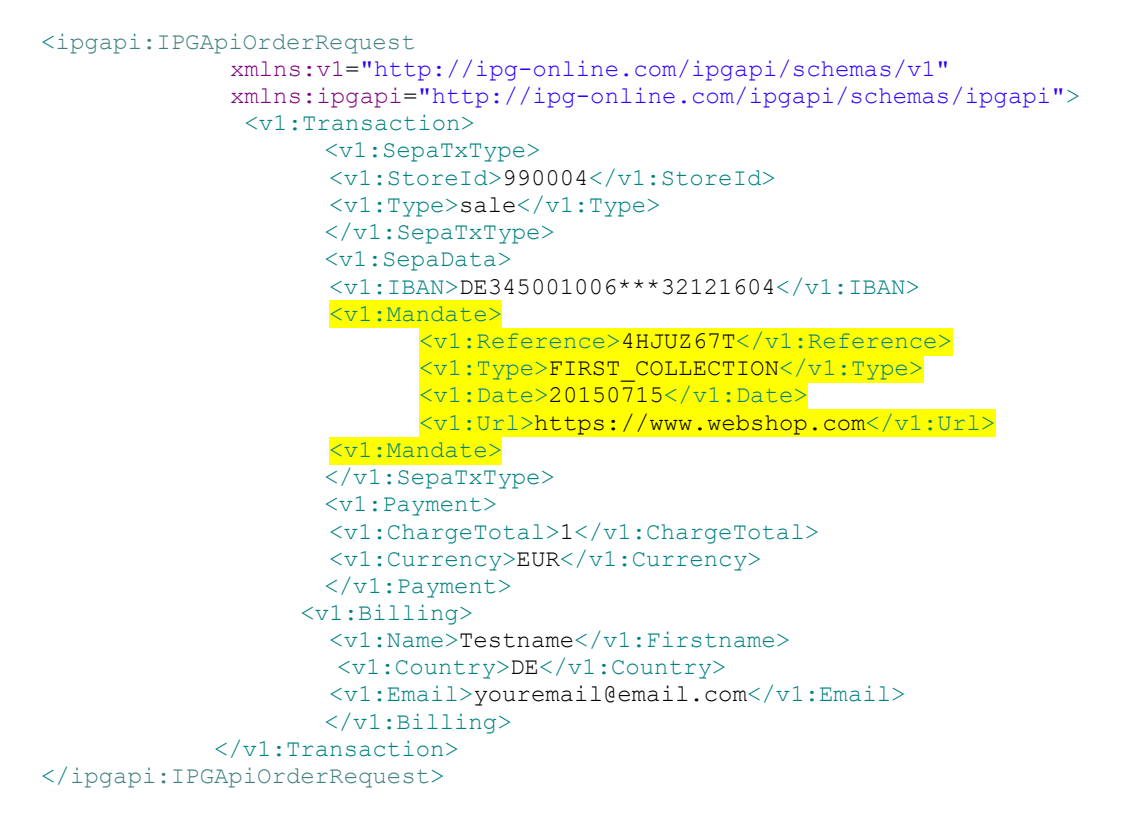

When you do not want to manage the SEPA Direct Debit mandates on your side, you can instead use the out-of-box solution offered by Fiserv. Upon receiving the mandate reference and the mandate date as part of the Connect response, you can process the subsequent payments under this mandate via this Web Service API.

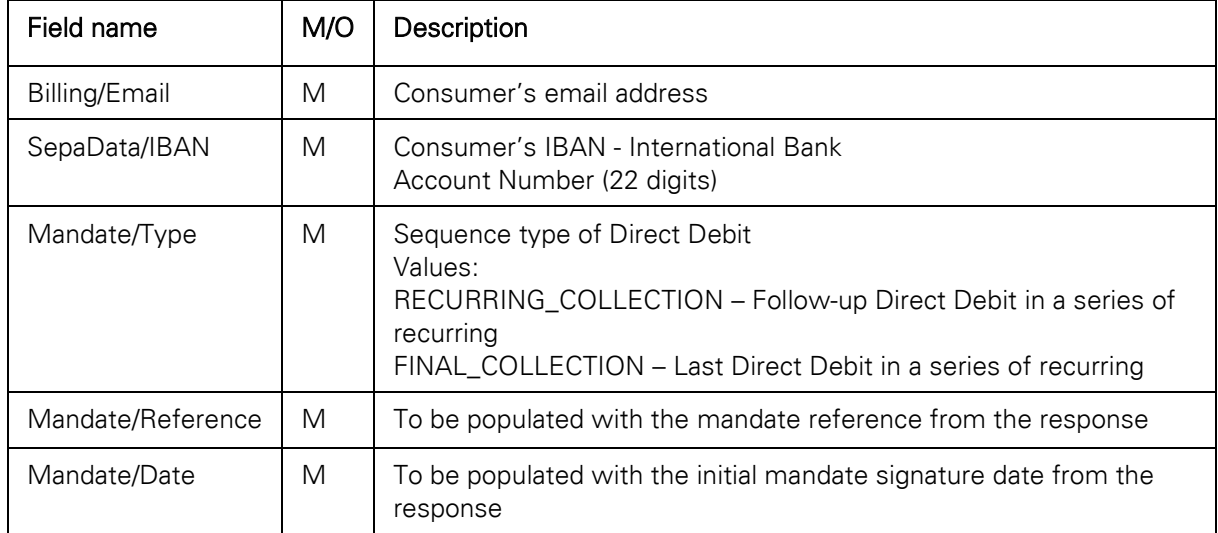

Follow-up payment in recurring series:

The following represents an example of a transaction request, which is owned and managed by Fiserv and which includes reference to the hosted mandate created with the first transaction in series:

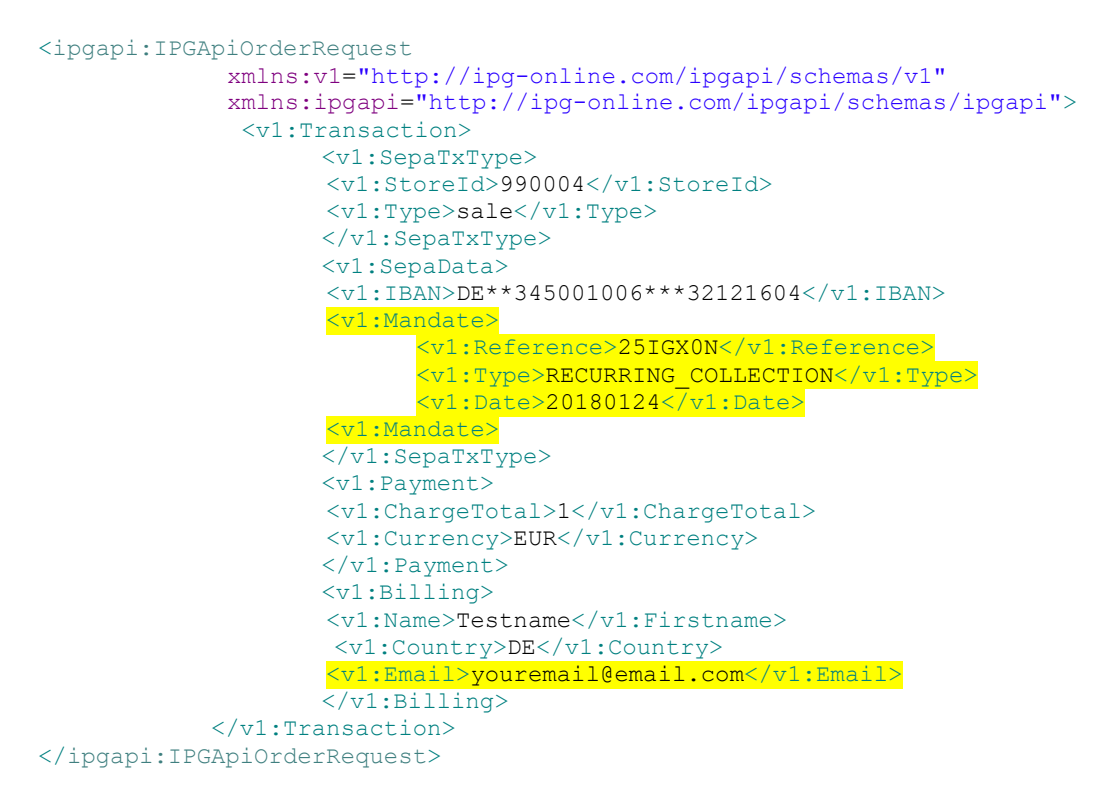

#### <span id="page-25-0"></span>5.14 PayPal

<span id="page-25-1"></span>5.14.1 PayPal Post-Authorisation Payment Transaction

After a payment authorisation for PayPal has been submitted via the Gateway's Connect interface, the Web Service API can be used to perform post-authorisation payments.

The following XML document represents an example of a *PostAuth* transaction using the minimum set of elements:

```
<ns5:IPGApiOrderRequest
             xmlns:ns5="http://ipg-online.com/ipgapi/schemas/ipgapi"
             xmlns:ns3="http://ipg-online.com/ipgapi/schemas/a1"
            xmlns:ns4="http://ipg-online.com/ipgapi/schemas/v1">
      <ns4:Transaction>
            <ns4:PayPalTxType>
                   <ns4:Type>postAuth</ns4:Type>
             </ns4:PayPalTxType>
             <ns4:Payment>
                   <ns4:ChargeTotal>1</ns4:ChargeTotal>
                   <ns4:Currency>EUR</ns4:Currency>
             </ns4:Payment>
             <ns4:TransactionDetails>
                   <ns4:OrderId>
                          C-32121f4d-852f-4f48-8095-8585b917c079
                   </ns4:OrderId>
             </ns4:TransactionDetails>
      </ns4:Transaction>
</ns5:IPGApiOrderRequest>
```
See chapter **XML-Tag overview** for a detailed description of all elements used in the above example as well as further optional elements.

#### <span id="page-26-0"></span>5.14.2 Recurring Payment Transaction

The recurring payments for PayPal can be executed via the Connect solution. You have to submit a *SALE* transaction request with the corresponding parameters to install the recurring payments. The first transaction is always conducted immediately along with the request.

The subsequent transactions are executed by the Gateway's scheduler, via the API Web Service, as defined during the initial *SALE* transaction with the instalation.

#### <span id="page-26-1"></span>5.14.3 Return

The following XML document represents an example of a *Return* transaction using the minimum set of elements:

```
<ns5:IPGApiOrderRequest
             xmlns:ns5="http://ipg-online.com/ipgapi/schemas/ipgapi"
            xmlns:ns3="http://ipg-online.com/ipgapi/schemas/a1"
            xmlns:ns4="http://ipg-online.com/ipgapi/schemas/v1">
      <ns4:Transaction>
            <ns4:PayPalTxType>
                   <ns4:Type>return</ns4:Type>
            </ns4:PayPalTxType>
             <ns4:Payment>
                   <ns4:ChargeTotal>0.4</ns4:ChargeTotal>
                   <ns4:Currency>EUR</ns4:Currency>
             </ns4:Payment>
             <ns4:TransactionDetails>
                   <ns4:OrderId>
                         C-32121f4d-852f-4f48-8095-8585b917c079
                   </ns4:OrderId>
             </ns4:TransactionDetails>
      </ns4:Transaction>
</ns5:IPGApiOrderRequest>
```
In case your system is not aware of the payment method that has been used for the original transaction, the Return can be performed using any TxType which supports Returns. The gateway will then select the correct payment method based on the referenced Order ID.

#### <span id="page-26-2"></span>5.14.4 Void

The following XML document represents an example of a *Void* transaction using the minimum set of elements:

```
<ns5:IPGApiOrderRequest
             xmlns:ns5="http://ipg-online.com/ipgapi/schemas/ipgapi"
             xmlns:ns3="http://ipg-online.com/ipgapi/schemas/a1"
            xmlns:ns4="http://ipg-online.com/ipgapi/schemas/v1">
      <ns4:Transaction>
            <ns4:PayPalTxType>
                   <ns4:Type>void</ns4:Type>
             </ns4:PayPalTxType>
             <ns4:TransactionDetails>
                   <v1:IpgTransactionId>1234567890</v1:IpgTransactionId>
            </ns4:TransactionDetails>
      </ns4:Transaction>
</ns5:IPGApiOrderRequest>
```
For referencing to the transaction that shall be voided, this example uses the parameter IpgTransactionId. If you have assigned a transaction ID (MerchantTransactionId) in the original transaction, you can alternatively submit this ID as ReferencedMerchantTransactionId instead of sending a TDate.

In case your system is not aware of the payment method that has been used for the original transaction, the Void can be performed using any TxType which supports Voids. The gateway will then select the correct payment method based on the referenced Transaction ID.

#### <span id="page-27-0"></span>5.14.5 Credit

#### *Please note that Credit is a transaction type that requires special user permissions.*

The following XML document represents an example of a *Credit* transaction using the minimum set of elements:

```
<ns5:IPGApiOrderRequest
             xmlns:ns5="http://ipg-online.com/ipgapi/schemas/ipgapi"
             xmlns:ns2="http://ipg-online.com/ipgapi/schemas/a1"
             xmlns:ns4="http://ipg-online.com/ipgapi/schemas/v1">
      <ns4:Transaction>
             <ns4:PayPalTxType>
                   <ns4:Type>credit</ns4:Type>
             </ns4:PayPalTxType>
             <ns4:Payment>
                   <ns4:ChargeTotal>1</ns4:ChargeTotal>
                   <ns4:Currency>EUR</ns4:Currency>
             </ns4:Payment>
             <ns4:Billing>
                   <ns4:Email>x@y.zz</ns4:Email>
             </ns4:Billing>
      </ns4:Transaction>
</ns5:IPGApiOrderRequest>
```
Unlike with other payment methods, PayPal transactions contain no payment data like a card number. Therefore this transaction requires the resgistered email address of the recipient of the payment. This email address must be submitted in the field ns4:Billing/ns4:Email.

#### <span id="page-27-1"></span>5.15 SOFORT Überweisung

#### <span id="page-27-2"></span>5.15.1 Return

The following XML document represents an example of a *Return* transaction using the minimum set of elements:

```
<ns5:IPGApiOrderRequest
             xmlns:ns5="http://ipg-online.com/ipgapi/schemas/ipgapi
             xmlns:ns3="http://ipg-online.com/ipgapi/schemas/a1"
            xmlns:ns4="http://ipg-online.com/ipgapi/schemas/v1">
      <ns4:Transaction>
             <ns4:SofortTxType>
                   <ns4:Type>return</ns4:Type>
             </ns4:SofortTxType>
             <ns4:Payment>
                   <ns4:ChargeTotal>1.00</ns4:ChargeTotal>
                   <ns4:Currency>EUR</ns4:Currency>
             </ns4:Payment>
             <ns4:TransactionDetails>
                   <ns4:OrderId>
                          C-32121f4d-852f-4f48-8095-8585b917c079
                   </ns4:OrderId>
             </ns4:TransactionDetails>
      </ns4:Transaction>
</ns5:IPGApiOrderRequest>
```
When your are triggering a return for SOFORT Banking transition it will only be marked as being prepared for the refund on SOFORT's side but not yet executed. In order for your customer to receive the money, you need to execute the return transaction via SOFORT's merchant portal or via its API. For details please see [https://www.sofort.com/integrationCenter-eng-DE/content/view/full/3363.](https://www.sofort.com/integrationCenter-eng-DE/content/view/full/3363)

In case your system is not aware of the payment method that has been used for the original transaction, the Return can be performed using any TxType which supports Returns. The gateway will then select the correct payment method based on the referenced Order ID.

#### <span id="page-28-0"></span>5.15.2 Return

Please note that this feature is not available through all distribution channels.

The following XML document represents an example of a Return transaction using the minimum set of elements:

```
<ns5:IPGApiOrderRequest
             xmlns:ns5=http://ipg-online.com/ipgapi/schemas/ipgapi
             xmlns:ns3="http://ipg-online.com/ipgapi/schemas/a1"
             mlns:ns4="http://ipg-online.com/ipgapi/schemas/v1">
      <ns4:Transaction>
             <ns4:IdealTxType>
                   <ns4:Type>return</ns4:Type>
             </ns4:IdealTxType>
             <ns4:Payment>
                   <ns4:ChargeTotal>1.00</ns4:ChargeTotal>
                   <ns4:Currency>EUR</ns4:Currency>
             </ns4:Payment>
             <ns4:TransactionDetails>
                   <ns4:OrderId>
                          C-32121f4d-852f-4f48-8095-8585b917c079
                   </ns4:OrderId>
             </ns4:TransactionDetails>
      </ns4:Transaction>
</ns5:IPGApiOrderRequest>
```
In case your system is not aware of the payment method that has been used for the original transaction, the Return can be performed using any TxType which supports Returns. The gateway will then select the correct payment method based on the referenced Order ID.

#### <span id="page-28-1"></span>5.16 Generic Transaction Type for Voids and Returns

The Tag *SubsequentTransaction* allows you to submit Voids and Refunds independently from which payment method had been used for the original payment transaction.

You can initiate such transactions by referencing to a previous transaction using one of the following options:

- IPG Transaction ID
- Merchant Transaction ID

The following XML document represents an example of a Void transaction using the minimum set of elements for IPG Transaction ID:

```
<ns5:IPGApiOrderRequest 
xmlns:ns5="http://ipg-online.com/ipgapi/schemas/ipgapi" xmlns:ns2="http://ipg-
online.com/ipgapi/schemas/v1" 
xmlns:ns3="http://ipg-online.com/ipgapi/schemas/a1">
       <ns2:SubsequentTransaction>
              <ns2:IpgTransactionId>1234567890</ns2:IpgTransactionId>
                     <ns2:Options>
                            <ns2:StoreId>120995000</ns2:StoreId>
                     </ns2:Options>
```

```
 <ns2:TransactionType>VOID</ns2:TransactionType>
       </ns2:SubsequentTransaction>
</ns5:IPGApiOrderRequest>
```
The following XML document represents an example of a Void transaction using the minimum set of elements for Merchant Transaction ID:

```
<ns5:IPGApiOrderRequest 
xmlns:ns5="http://ipg-online.com/ipgapi/schemas/ipgapi" xmlns:ns2="http://ipg-
online.com/ipgapi/schemas/v1" 
xmlns:ns3="http://ipg-online.com/ipgapi/schemas/a1">
              <ns2:SubsequentTransaction>
                     <ns2:ReferencedMerchantTransactionId>ITID-
000380</ns2:ReferencedMerchantTransactionId>
                     <ns2:Options>
                           <ns2:StoreId>44036000750</ns2:StoreId>
                     </ns2:Options>
                     <ns2:TransactionType>VOID</ns2:TransactionType>
              </ns2:SubsequentTransaction>
      </ns5:IPGApiOrderRequest>
```
The following XML document represents an example of a **Return** transaction using the minimum set of elements for IPG Transaction ID:

```
<ns5:IPGApiOrderRequest 
xmlns:ns5="http://ipg-online.com/ipgapi/schemas/ipgapi" 
xmlns:ns2="http://ipg-online.com/ipgapi/schemas/v1" 
xmlns:ns3="http://ipg-online.com/ipgapi/schemas/a1">
              <ns2:SubsequentTransaction>
                     <ns2:IpgTransactionId>123456789</ns2:IpgTransactionId>
                     <ns2:Options>
                            <ns2:StoreId>120995000</ns2:StoreId>
                     </ns2:Options>
                     <ns2:TransactionType>RETURN</ns2:TransactionType>
                    <ns2:Payment>
                     <ns2:ChargeTotal>1.00</ns2:ChargeTotal>
                     <ns2:Currency>978</ns2:Currency>
                     </ns2:Payment>
              </ns2:SubsequentTransaction>
      </ns5:IPGApiOrderRequest>
```
The following XML document represents an example of a Return transaction using the minimum set of elements for Merchant Transaction ID:

```
<ns5:IPGApiOrderRequest 
xmlns:ns5="http://ipg-online.com/ipgapi/schemas/ipgapi" 
xmlns:ns2="http://ipg-online.com/ipgapi/schemas/v1" 
xmlns:ns3="http://ipg-online.com/ipgapi/schemas/a1">
              <ns2:SubsequentTransaction>
                     <ns2:ReferencedMerchantTransactionId>ITID-
000380</ns2:ReferencedMerchantTransactionId>
                     <ns2:Options>
                            <ns2:StoreId>44036000750</ns2:StoreId>
                     </ns2:Options>
                     <ns2:TransactionType>RETURN</ns2:TransactionType>
                    <ns2:Payment>
                     <ns2:ChargeTotal>1.00</ns2:ChargeTotal>
                     <ns2:Currency>978</ns2:Currency>
                     </ns2:Payment>
              </ns2:SubsequentTransaction>
      </ns5:IPGApiOrderRequest>
```
### <span id="page-30-0"></span>6 Additional Web Service actions

<span id="page-30-1"></span>6.1 Initiate Clearing

Clearing for transactions can be initiated via the Web Service similar to a payment transaction:

```
<ipgapi:IPGApiActionRequest 
             xmlns:a1="http://ipg-online.com/ipgapi/schemas/a1" 
             xmlns:ipgapi="http://ipg-online.com/ipgapi/schemas/ipgapi">
      <a1:Action>
             </a1:InitiateClearing>
      </a1:Action>
</ipgapi:IPGApiActionRequest>
```
Clearing will will be executed directly. If clearing was not successful for at least one terminal, the gateway will send "false" in the response.

```
<ipgapi:IPGApiActionResponse
      xmlns:ipgapi="http://ipg-online.com/ipgapi/schemas/ipgapi"
      xmlns:a1="http://ipg-online.com/ipgapi/schemas/a1"
      xmlns:v1="http://ipg-online.com/ipgapi/schemas/v1">
<ipgapi:successfully>false</ipgapi:successfully>
</ipgapi:IPGApiActionResponse>
```
#### <span id="page-30-2"></span>6.2 Inquiry Order

The action *InquiryOrder* allows you to get details about previously processed transactions of a specific order. You therefore need to submit the corresponding Order ID:

```
<soapenv:Envelope 
xmlns:soapenv="http://schemas.xmlsoap.org/soap/envelope/" 
xmlns:ipg="http://ipg-online.com/ipgapi/schemas/ipgapi" 
xmlns:a1="http://ipg-online.com/ipgapi/schemas/a1" 
xmlns:v1="http://ipg-online.com/ipgapi/schemas/v1"> 
    <soapenv:Header/>
    <soapenv:Body>
       <ipg:IPGApiActionRequest>
          <a1:Action>
             <a1:InquiryOrder>
                     <a1:OrderId>A-504a5ebf-6424-41af-bfd1-8f9eaca23378</a1:OrderId>
                     <a1:StoreId>1109950006</a1:StoreId>
          </a1:InquiryOrder>
          </a1:Action>
       </ipg:IPGApiActionRequest>
    </soapenv:Body>
</soapenv:Envelope>
```
The result contains information about all transactions belonging to the corresponding Order ID:

```
<SOAP-ENV:Envelope xmlns:SOAP-ENV="http://schemas.xmlsoap.org/soap/envelope/">
    <SOAP-ENV:Header/>
    <SOAP-ENV:Body>
       <ipgapi:IPGApiActionResponse xmlns:a1="http://ipg-
online.com/ipgapi/schemas/a1" xmlns:ipgapi="http://ipg-
online.com/ipgapi/schemas/ipgapi" xmlns:v1="http://ipg-
online.com/ipgapi/schemas/v1">
          <ipgapi:successfully>true</ipgapi:successfully>
          <ipgapi:OrderId>A-504a5ebf-6424-41af-bfd1-8f9eaca23378</ipgapi:OrderId>
         \langle \text{v1:Billing} \rangle <v1:Shipping/>
          <a1:TransactionValues>
```

```
 <v1:CreditCardTxType>
                     <v1:Type>sale</v1:Type>
                 </v1:CreditCardTxType>
                 <v1:CreditCardData>
                     <v1:CardNumber>401200...1004</v1:CardNumber>
                     <v1:ExpMonth>12</v1:ExpMonth>
                    <v1:ExpYear>24</v1:ExpYear>
                    <v1:Brand>VISA</v1:Brand>
                 </v1:CreditCardData>
                 <v1:Payment>
                     <v1:ChargeTotal>15</v1:ChargeTotal>
                     <v1:Currency>978</v1:Currency>
                \langle \nabla \cdot \nabla \cdot \n <v1:TransactionDetails>
                     <v1:OrderId>A-504a5ebf-6424-41af-bfd1-8f9eaca23378</v1:OrderId>
                    \langle v1: \texttt{Thate}\rangle1677686964\langle v1: \texttt{Thate}\rangle <v1:TransactionOrigin>ECI</v1:TransactionOrigin>
                \langle \sqrt{v1:}TransactionDetails>
                 <ipgapi:IPGApiOrderResponse> 
<ipgapi:ApprovalCode>Y:309372:4484275011:YYYM:418881</ipgapi:ApprovalCode>
<ipgapi:AVSResponse>YYY</ipgapi:AVSResponse>
<ipgapi:Brand>VISA</ipgapi:Brand>
<ipgapi:OrderId>A-504a5ebf-6424-41af-bfd1-8f9eaca23378</ipgapi:OrderId>
<ipgapi:IpgTransactionId>84484275011</ipgapi:IpgTransactionId>
<ipgapi:PayerSecurityLevel>1</ipgapi:PayerSecurityLevel>
<ipgapi:PaymentType>CREDITCARD</ipgapi:PaymentType>
<ipgapi:ProcessorApprovalCode>309372</ipgapi:ProcessorApprovalCode>
<ipgapi:ProcessorCCVResponse>M</ipgapi:ProcessorCCVResponse>
<ipgapi:ReferencedTDate>1677686964</ipgapi:ReferencedTDate> 
<ipgapi:SchemeTransactionId>234567891234560</ipgapi:SchemeTransactionId>
<ipgapi:TDate>1677686964</ipgapi:TDate>
<ipgapi:TDateFormatted>2023.03.01 17:09:24 (CET)</ipgapi:TDateFormatted>
<ipgapi:TerminalID>80000012</ipgapi:TerminalID>
</ipgapi:IPGApiOrderResponse>
                 <a1:TraceNumber>418881</a1:TraceNumber>
                <a1:Brand>VISA</a1:Brand>
                 <a1:TransactionType>SALE</a1:TransactionType>
                 <a1:TransactionState>CAPTURED</a1:TransactionState>
                 <a1:UserID>1</a1:UserID>
                 <a1:SubmissionComponent>API</a1:SubmissionComponent>
             </a1:TransactionValues>
         </ipgapi:IPGApiActionResponse>
     </SOAP-ENV:Body>
</SOAP-ENV:Envelope>
```
If your Store is activated for the Fraud Detect product, you will find the score value in the element *FraudScore* as shows an example below:

```
<SOAP-ENV:Envelope xmlns:SOAP-ENV="http://schemas.xmlsoap.org/soap/envelope/">
    <SOAP-ENV:Header/>
    <SOAP-ENV:Body>
       <ipgapi:IPGApiActionResponse xmlns:ipgapi="http://ipg-
online.com/ipgapi/schemas/ipgapi" xmlns:a1="http://ipg-
online.com/ipgapi/schemas/a1" xmlns:v1="http://ipg-online.com/ipgapi/schemas/v1">
          <ipgapi:successfully>true</ipgapi:successfully>
          <ipgapi:OrderId>VT-6d3c8793-f5cb-44c4-99a9-1209f8681693</ipgapi:OrderId>
         \langle \text{v1:Billing} \rangle <v1:Shipping/>
          <a1:TransactionValues>
             <v1:CreditCardTxType>
                <v1:Type>preauth</v1:Type>
             </v1:CreditCardTxType>
             <v1:CreditCardData>
                <v1:CardNumber>4035*****4977</v1:CardNumber>
               <v1:ExpMonth>12</v1:ExpMonth>
                <v1:ExpYear>27</v1:ExpYear>
               <v1:Brand>VISA</v1:Brand>
```

```
 </v1:CreditCardData>
              <v1:Payment>
                 <v1:ChargeTotal>10</v1:ChargeTotal>
                 <v1:Currency>840</v1:Currency>
             \langle \sqrt{v1: Payment>
              <v1:TransactionDetails>
                 <v1:OrderId>VT-6d3c8793-f5cb-44c4-99a9-1209f8681693</v1:OrderId>
                \langle v1:ip>127.0.0.1<|v1:ip\rangle<v1:TDate>1498202166</v1:TDate>
                 <v1:TransactionOrigin>ECI</v1:TransactionOrigin>
              </v1:TransactionDetails>
              <ipgapi:IPGApiOrderResponse>
                 <ipgapi:ApprovalCode>Y:471142:0096409818:PPX0:000056</ipgapi:Approva
lCode>
                 <ipgapi:AVSResponse>PPX</ipgapi:AVSResponse>
                 <ipgapi:Brand>VISA</ipgapi:Brand>
                 <ipgapi:FraudScore>102</ipgapi:FraudScore>
                 <ipgapi:OrderId>VT-6d3c8793-f5cb-44c4-99a9-
1209f8681693</ipgapi:OrderId>
                 <ipgapi:IpgTransactionId>8383410710</ipgapi:IpgTransactionId>
                 <ipgapi:PaymentType>CREDITCARD</ipgapi:PaymentType>
                 <ipgapi:ProcessorApprovalCode>471142</ipgapi:ProcessorApprovalCode>
                 <ipgapi:ProcessorCCVResponse>0</ipgapi:ProcessorCCVResponse>
                 <ipgapi:ReferencedTDate>1498202166</ipgapi:ReferencedTDate>
                 <ipgapi:TDate>1498202166</ipgapi:TDate>
                 <ipgapi:TDateFormatted>2017.06.23 09:16:06 
(CEST)</ipgapi:TDateFormatted>
                 <ipgapi:TerminalID>1287451</ipgapi:TerminalID>
              </ipgapi:IPGApiOrderResponse>
              <a1:TraceNumber>000204</a1:TraceNumber>
              <a1:Brand>VISA</a1:Brand>
              <a1:TransactionType>PREAUTH</a1:TransactionType>
              <a1:TransactionState>DECLINED</a1:TransactionState>
              <a1:UserID>54001110</a1:UserID>
              <a1:SubmissionComponent>VT</a1:SubmissionComponent>
          </a1:TransactionValues>
          <a1:TransactionValues>
              <v1:CreditCardTxType>
                 <v1:Type>postauth</v1:Type>
              </v1:CreditCardTxType>
              <v1:CreditCardData>
                <v1:Brand>VISA</v1:Brand>
              </v1:CreditCardData>
              <v1:Payment>
                 <v1:ChargeTotal>10</v1:ChargeTotal>
                 <v1:Currency>978</v1:Currency>
             \langle \sqrt{v1: Payment>
              <v1:TransactionDetails>
                \langle \text{v1:OrderId>} \text{vr}-6d3c8793-f5cb-44c4-99a9-1209f8681693\langle v1:OrderId \rangle\langle v1:ip>127.0.0.1<|v1:ip\rangle <v1:TDate>1498203371</v1:TDate>
                 <v1:TransactionOrigin>ECI</v1:TransactionOrigin>
              </v1:TransactionDetails>
              <ipgapi:IPGApiOrderResponse>
                 <ipgapi:ApprovalCode>N:-50653:Sent invalid currency or no currencies 
were setup for this store.</ipgapi:ApprovalCode>
                 <ipgapi:Brand>VISA</ipgapi:Brand>
                 <ipgapi:OrderId>VT-6d3c8793-f5cb-44c4-99a9-
1209f8681693</ipgapi:OrderId>
                 <ipgapi:IpgTransactionId>8383410730</ipgapi:IpgTransactionId>
                 <ipgapi:PaymentType>CREDITCARD</ipgapi:PaymentType>
                 <ipgapi:ReferencedTDate>1498203371</ipgapi:ReferencedTDate>
                 <ipgapi:TDate>1498203371</ipgapi:TDate>
                 <ipgapi:TDateFormatted>2017.06.23 09:36:11 
(CEST)</ipgapi:TDateFormatted>
              </ipgapi:IPGApiOrderResponse>
              <a1:Brand>VISA</a1:Brand>
              <a1:TransactionType>POSTAUTH</a1:TransactionType>
```

```
 <a1:TransactionState>DECLINED</a1:TransactionState>
              <a1:SubmissionComponent>CONNECT</a1:SubmissionComponent>
           </a1:TransactionValues>
           <a1:TransactionValues>
              <v1:CreditCardTxType>
                 <v1:Type>postauth</v1:Type>
              </v1:CreditCardTxType>
              <v1:CreditCardData/>
              <v1:Payment>
                 <v1:ChargeTotal>10</v1:ChargeTotal>
                 <v1:Currency>840</v1:Currency>
             \langle \sqrt{v1: Payment>
              <v1:TransactionDetails>
                \langle \text{v1:OrderId>} \text{vr}-6d3c8793-f5cb-44c4-99a9-1209f8681693\langle v1:OrderId \rangle\langle v1:lp>127.0.0.1<|v1:lp>\langle \text{v1:} \text{TDate}\rangle1498203386\langle \text{v1:} \text{TDate}\rangle <v1:TransactionOrigin>ECI</v1:TransactionOrigin>
             \langle \sqrt{v1:}TransactionDetails>
              <ipgapi:IPGApiOrderResponse>
                  <ipgapi:ApprovalCode>Y:576275:0096397936:PPX 
:0718432585</ipgapi:ApprovalCode>
                 <ipgapi:AVSResponse>PPX</ipgapi:AVSResponse>
                 <ipgapi:OrderId>VT-6d3c8793-f5cb-44c4-99a9-
1209f8681693</ipgapi:OrderId>
                 <ipgapi:IpgTransactionId>8383410731</ipgapi:IpgTransactionId>
                 <ipgapi:PaymentType>CREDITCARD</ipgapi:PaymentType>
                 <ipgapi:ProcessorApprovalCode>576275</ipgapi:ProcessorApprovalCode>
                 <ipgapi:ProcessorReceiptNumber>2585</ipgapi:ProcessorReceiptNumber>
                 <ipgapi:ProcessorCCVResponse></ipgapi:ProcessorCCVResponse>
                 <ipgapi:ProcessorTraceNumber>071843</ipgapi:ProcessorTraceNumber>
                 <ipgapi:ReferencedTDate>1498203386</ipgapi:ReferencedTDate>
                 <ipgapi:TDate>1498203386</ipgapi:TDate>
                 <ipgapi:TDateFormatted>2017.06.23 09:36:26 
(CEST)</ipgapi:TDateFormatted>
              </ipgapi:IPGApiOrderResponse>
              <a1:TransactionType>POSTAUTH</a1:TransactionType>
              <a1:TransactionState>DECLINED</a1:TransactionState>
              <a1:SubmissionComponent>CONNECT</a1:SubmissionComponent>
           </a1:TransactionValues>
       </ipgapi:IPGApiActionResponse>
    </SOAP-ENV:Body>
</SOAP-ENV:Envelope>
```
#### <span id="page-33-0"></span>6.3 Inquiry Transaction

The action *InquiryTransaction* allows you to get details about a previously processed transaction. You therefore need to either submit the *merchantTransactionId* if you have assigned one or alternatively the *ipgTransactionId:*

```
<soapenv:Envelope 
xmlns:soapenv="http://schemas.xmlsoap.org/soap/envelope/" 
xmlns:ipg="http://ipg-online.com/ipgapi/schemas/ipgapi" 
xmlns:a1="http://ipg-online.com/ipgapi/schemas/a1" 
xmlns:v1="http://ipg-online.com/ipgapi/schemas/v1">
    <soapenv:Header/>
    <soapenv:Body>
       <ipg:IPGApiActionRequest>
          <a1:Action>
             <a1:InquiryTransaction>
               \langle!--Optional:-->
                <a1:StoreId>12072591</a1:StoreId>
                <!--You have a CHOICE of the next 3 items at this level-->
                <a1:OrderId>C-38fd1bcd-1d67-4248-b9d5-d30376d92163</a1:OrderId>
                <a1:TDate>1453814407</a1:TDate>
```

```
 </a1:InquiryTransaction>
          </a1:Action>
       </ipg:IPGApiActionRequest>
    </soapenv:Body>
</soapenv:Envelope>
```
The response contains the same elements as in the Inquiry Order example above.

#### <span id="page-34-0"></span>6.4 Get Last Orders

This action provides a query interface for information on the latest orders that have been submitted in order to support in-app reporting.

This functionality is not enabled by default, as it requires additional configuration. Please contact your local support team for more information. Please do not use this functionality to regularly request the result of transactions you have processed but store the API transaction response instead.

#### <span id="page-34-1"></span>6.4.1 Latest orders of a Store

This query returns "the last n orders of the given store".

```
<?xml version="1.0" encoding="UTF-8"?>
<SOAP-ENV:Envelope xmlns:SOAP-ENV="http://schemas.xmlsoap.org/soap/envelope/">
     <SOAP-ENV:Header/>
     <SOAP-ENV:Body>
         <ns5:IPGApiActionRequest xmlns:ns5="http://ipg-
online.com/ipgapi/schemas/ipgapi" xmlns:ns2="http://ipg-
online.com/ipgapi/schemas/v1" xmlns:ns3="http://ipg-online.com/ipgapi/schemas/a1">
             <ns3:Action>
                 <ns3:GetLastOrders>
                     <ns3:Count>5</ns3:Count>
                 </ns3:GetLastOrders>
             </ns3:Action>
         </ns5:IPGApiActionRequest>
     </SOAP-ENV:Body>
</SOAP-ENV:Envelope>
```
#### <span id="page-34-2"></span>6.4.2 Latest orders of a Store within a given date range

This query returns "the last n orders of the given store *within the given date-range*". It could also be used for pagination.

Both dates DateFrom and DateTo are to be specified, in the form of xs:dateTime

```
<?xml version="1.0" encoding="UTF-8"?>
<SOAP-ENV:Envelope xmlns:SOAP-ENV="http://schemas.xmlsoap.org/soap/envelope/">
     <SOAP-ENV:Header/>
     <SOAP-ENV:Body>
         <ns5:IPGApiActionRequest xmlns:ns5="http://ipg-
online.com/ipgapi/schemas/ipgapi" xmlns:ns2="http://ipg-
online.com/ipgapi/schemas/v1" xmlns:ns3="http://ipg-online.com/ipgapi/schemas/a1">
             <ns3:Action>
                 <ns3:GetLastOrders>
                     <ns3:Count>5</ns3:Count>
                     <ns3:DateFrom>2014-04-05T10:23:37.143+02:00</ns3:DateFrom>
                     <ns3:DateTo>2014-05-05T10:23:37.143+02:00</ns3:DateTo>
                 </ns3:GetLastOrders>
             </ns3:Action>
         </ns5:IPGApiActionRequest>
     </SOAP-ENV:Body>
</SOAP-ENV:Envelope>
```
#### <span id="page-35-0"></span>6.4.3 All orders of a Store after a given Order ID

This interface is intended to support pagination of large result-sets. It returns "The last n orders of the given store *after a given order (by orderId)*"

```
<?xml version="1.0" encoding="UTF-8"?>
<SOAP-ENV:Envelope xmlns:SOAP-ENV="http://schemas.xmlsoap.org/soap/envelope/">
     <SOAP-ENV:Header/>
     <SOAP-ENV:Body>
         <ns5:IPGApiActionRequest xmlns:ns5="http://ipg-
online.com/ipgapi/schemas/ipgapi" xmlns:ns2="http://ipg-
online.com/ipgapi/schemas/v1" xmlns:ns3="http://ipg-online.com/ipgapi/schemas/a1">
             <ns3:Action>
                 <ns3:GetLastOrders>
                      <ns3:Count>2</ns3:Count>
                     <ns3:OrderID>Test SGSDAO.ConversionDate 
1382020873203</ns3:OrderID>
                 </ns3:GetLastOrders>
             </ns3:Action>
         </ns5:IPGApiActionRequest>
     </SOAP-ENV:Body>
</SOAP-ENV:Envelope
```
#### <span id="page-35-1"></span>6.4.4 Response

All query methods return the same structure as a result.

- The success-status is returned by <ipgapi:successfully>true</ipgapi:successfully>
- <ipgapi:ResultInfo>/ <a1:MoreResultsAvailable>true</a1:MoreResultsAvailable> tells if there are more results available.
	- o The service is stateless, therefore subsequent queries for pagination have to use either…
	- o GetLastOrders(storeID, count, dateFrom, dateTo) w/ dateTo set to the last order's order\_date of the previous resultset OR
	- o GetLastOrders(storeID, count, orderId) w/ orderId set to the last order of the previous resultset
- List of orders <ipgapi:OrderValues>, consisting of
	- o OrderId the orders' unique id
	- o <a1:TransactionValues> transactions
	- o <v1:Basket> the basket
		- with basket-items <v1:Item>
		- and each item with item-options <v1:Option>

```
<?xml version="1.0" encoding="UTF-8"?><ipgapi:IPGApiActionResponse 
xmlns:ipgapi="http://ipg-online.com/ipgapi/schemas/ipgapi" xmlns:a1="http://ipg-
online.com/ipgapi/schemas/a1" xmlns:v1="http://ipg-online.com/ipgapi/schemas/v1">
     <ipgapi:successfully>true</ipgapi:successfully>
     <ipgapi:ResultInfo>
          <a1:MoreResultsAvailable>true</a1:MoreResultsAvailable>
     </ipgapi:ResultInfo>
     <ipgapi:OrderValues>
          <a1:OrderId>A-00ddff18-b210-428b-804f-150b2567dbc9</a1:OrderId>
          <a1:OrderDate>2015-09-30T13:43:44.000+02:00</a1:OrderDate>
          <v1:Basket>
               <v1:Item>
                  \langle v1:ID \rangled160c63e-7e9e-4a4a-bd5e-ae50a9133bf7\langle v1:ID \rangle <v1:Description>katharistiko</v1:Description>
                   <v1:ChargeTotal>25</v1:ChargeTotal>
                  <v1:Quantity>1</v1:Quantity>
             \langle \sqrt{v1:Itcm}\rangle\langle \sqrt{v1:Basket} \rangle\langle \text{v1:Billina/}\rangle
```
```
 <v1:Shipping/>
         <a1:TransactionValues>
              <v1:CreditCardTxType>
                  <v1:Type>sale</v1:Type>
              </v1:CreditCardTxType>
              <v1:CreditCardData>
                  <v1:CardNumber>5185****9001</v1:CardNumber>
                  <v1:ExpMonth>04</v1:ExpMonth>
                 <v1:ExpYear>17</v1:ExpYear>
                 <v1:Brand>MASTERCARD</v1:Brand>
              </v1:CreditCardData>
              <v1:Payment>
                  <v1:ChargeTotal>25</v1:ChargeTotal>
                  <v1:Currency>978</v1:Currency>
             \langle \sqrt{v1: Payment>
              <v1:TransactionDetails>
                 \langle v1:OrderId \rangleA-00ddff18-b210-428b-804f-150b2567dbc9\langle v1:OrderId \rangle <v1:TDate>1443620624</v1:TDate>
                  <v1:TransactionOrigin>RETAIL</v1:TransactionOrigin>
              </v1:TransactionDetails>
              <ipgapi:IPGApiOrderResponse> 
<ipgapi:ApprovalCode>Y:024309:0782287817:PPXX:796023</ipgapi:ApprovalCode>
                  <ipgapi:AVSResponse>PPX</ipgapi:AVSResponse>
                  <ipgapi:Brand>MASTERCARD</ipgapi:Brand>
                  <ipgapi:Country>GRC</ipgapi:Country>
                  <ipgapi:OrderId>A-00ddff18-b210-428b-804f-
150b2567dbc9</ipgapi:OrderId>
                  <ipgapi:PayerSecurityLevel>N</ipgapi:PayerSecurityLevel>
                  <ipgapi:PaymentType>CREDITCARD</ipgapi:PaymentType>
                  <ipgapi:ProcessorApprovalCode>024309</ipgapi:ProcessorApprovalCode>
                  <ipgapi:ProcessorCCVResponse>X</ipgapi:ProcessorCCVResponse>
                  <ipgapi:TDate>1443620624</ipgapi:TDate>
                  <ipgapi:TDateFormatted>2015.09.30 15:43:44 
(CEST)</ipgapi:TDateFormatted>
                  <ipgapi:TerminalID>90000001</ipgapi:TerminalID>
              </ipgapi:IPGApiOrderResponse>
              <a1:TraceNumber>796023</a1:TraceNumber>
              <a1:TransactionState>SETTLED</a1:TransactionState>
              <a1:UserID>1</a1:UserID>
              <a1:SubmissionComponent>API</a1:SubmissionComponent>
         </a1:TransactionValues>
     </ipgapi:OrderValues>
     <ipgapi:OrderValues>
          <a1:OrderId>A-85a682a4-8481-48a3-b94c-a612fdc3a528</a1:OrderId>
         <a1:OrderDate>2015-09-29T15:45:46.000+02:00</a1:OrderDate>
         <v1:Basket>
             \langle v1 \cdot T \rangle m
                 \langle v1:ID \rangle5105971d-b5fd-482b-be35-cb8a6569f7c7\langle v1:ID \rangle <v1:Description>efimerida</v1:Description>
                  <v1:ChargeTotal>12.15</v1:ChargeTotal>
                 <v1:Quantity>1</v1:Quantity>
             \langle \sqrt{v1:}Item>
        \langle \sqrt{v1:Basket} \rangle\langle \text{vl:Bliling}\rangle <v1:Shipping/>
         <a1:TransactionValues>
              <v1:CreditCardTxType>
                  <v1:Type>sale</v1:Type>
              </v1:CreditCardTxType>
              <v1:CreditCardData>
                 \langle v1:CardNumber>4060.......8009\langle v1:CardNumber> <v1:ExpMonth>02</v1:ExpMonth>
                  <v1:ExpYear>17</v1:ExpYear>
                  <v1:Brand>VISA</v1:Brand>
              </v1:CreditCardData>
              <v1:Payment>
                  <v1:ChargeTotal>12.15</v1:ChargeTotal>
                  <v1:Currency>978</v1:Currency>
```

```
\langle \sqrt{v1:Payment} \rangle <v1:TransactionDetails>
                  \langle \text{v1:OrderId}\rangleA-85a682a4-8481-48a3-b94c-a612fdc3a528</v1:OrderId>
                  <v1:TDate>1443541546</v1:TDate>
                   <v1:TransactionOrigin>RETAIL</v1:TransactionOrigin>
             \langle \sqrt{v1:}TransactionDetails>
              <ipgapi:IPGApiOrderResponse> 
<ipgapi:ApprovalCode>Y:201846:0782126690:PPXX:796005</ipgapi:ApprovalCode>
                  <ipgapi:AVSResponse>PPX</ipgapi:AVSResponse>
                  <ipgapi:Brand>VISA</ipgapi:Brand>
                  <ipgapi:Country>GRC</ipgapi:Country>
                  <ipgapi:OrderId>A-85a682a4-8481-48a3-b94c-
a612fdc3a528</ipgapi:OrderId>
                   <ipgapi:PayerSecurityLevel>V</ipgapi:PayerSecurityLevel>
                  <ipgapi:PaymentType>CREDITCARD</ipgapi:PaymentType>
                  <ipgapi:ProcessorApprovalCode>201846</ipgapi:ProcessorApprovalCode> 
<ipgapi:ProcessorCCVResponse>X</ipgapi:ProcessorCCVResponse>
                  <ipgapi:TDate>1443541546</ipgapi:TDate>
                  <ipgapi:TDateFormatted>2015.09.29 17:45:46 
(CEST)</ipgapi:TDateFormatted>
                   <ipgapi:TerminalID>90000001</ipgapi:TerminalID>
              </ipgapi:IPGApiOrderResponse>
              <a1:TraceNumber>796005</a1:TraceNumber>
              <a1:TransactionState>SETTLED</a1:TransactionState>
              <a1:UserID>1</a1:UserID>
              <a1:SubmissionComponent>API</a1:SubmissionComponent>
         </a1:TransactionValues>
     </ipgapi:OrderValues>
     <ipgapi:OrderValues>
          <a1:OrderId>A-787829af-2baa-408e-881e-3f43f584496e</a1:OrderId>
          <a1:OrderDate>2015-09-29T13:58:15.000+02:00</a1:OrderDate>
        \langle v1 \cdotBasket>
              <v1:Item>
                 \langle v1:ID \ranglebd5c1138-e734-4379-89a7-075c1ac31bd0\langle v1:ID \rangle <v1:Description>taigara</v1:Description>
                  <v1:ChargeTotal>3.5</v1:ChargeTotal>
                 <v1:Quantity>1</v1:Quantity>
             \langle \sqrt{v1} : \text{Item} \rangle\langle \sqrt{v1:Basket} \rangle\langle \text{vl:Bliling}/\rangle <v1:Shipping/>
         <a1:TransactionValues>
              <v1:CreditCardTxType>
                   <v1:Type>sale</v1:Type>
              </v1:CreditCardTxType>
              <v1:CreditCardData>
                  <v1:CardNumber>5167.....7382</v1:CardNumber>
                 <v1:ExpMonth>07</v1:ExpMonth>
                  <v1:ExpYear>18</v1:ExpYear>
                 <v1:Brand>MASTERCARD</v1:Brand>
              </v1:CreditCardData>
              <v1:Payment>
                   <v1:ChargeTotal>3.5</v1:ChargeTotal>
                   <v1:Currency>978</v1:Currency>
             \langle \sqrt{v1:Payment} \rangle <v1:TransactionDetails>
                   <v1:OrderId>A-787829af-2baa-408e-881e-3f43f584496e</v1:OrderId>
                  <v1:TDate>1443535095</v1:TDate>
                   <v1:TransactionOrigin>RETAIL</v1:TransactionOrigin>
             \langle v1:TransactionDetails \rangle <ipgapi:IPGApiOrderResponse> 
<ipgapi:ApprovalCode>Y:328188:0782108096:PPXX:795995</ipgapi:ApprovalCode>
                  <ipgapi:AVSResponse>PPX</ipgapi:AVSResponse>
                   <ipgapi:Brand>MASTERCARD</ipgapi:Brand>
                  <ipgapi:Country>GRC</ipgapi:Country>
                  <ipgapi:OrderId>A-787829af-2baa-408e-881e-
3f43f584496e</ipgapi:OrderId>
                   <ipgapi:PayerSecurityLevel>N</ipgapi:PayerSecurityLevel>
```

```
 <ipgapi:PaymentType>CREDITCARD</ipgapi:PaymentType>
                  <ipgapi:ProcessorApprovalCode>328188</ipgapi:ProcessorApprovalCode>
                  <ipgapi:ProcessorCCVResponse>X</ipgapi:ProcessorCCVResponse>
                  <ipgapi:TDate>1443535095</ipgapi:TDate>
                  <ipgapi:TDateFormatted>2015.09.29 15:58:15 
(CEST)</ipgapi:TDateFormatted>
                  <ipgapi:TerminalID>90000001</ipgapi:TerminalID>
              </ipgapi:IPGApiOrderResponse>
              <a1:TraceNumber>795995</a1:TraceNumber>
              <a1:TransactionState>SETTLED</a1:TransactionState>
              <a1:UserID>1</a1:UserID>
              <a1:SubmissionComponent>API</a1:SubmissionComponent>
          </a1:TransactionValues>
     </ipgapi:OrderValues>
     <ipgapi:OrderValues>
          <a1:OrderId>A-0606cb2c-d947-4557-855e-98722fc100f8</a1:OrderId>
         <a1:OrderDate>2015-09-28T21:34:01.000+02:00</a1:OrderDate>
         <v1:Basket>
              <v1:Item>
                  \langle v1:ID \ranglea3686a1e-e2dd-4f2b-aab0-2131af33c141</v1:ID>
                   <v1:Description>κρασι</v1:Description>
                  <v1:ChargeTotal>12.8</v1:ChargeTotal>
                 <v1:Quantity>1</v1:Quantity>
             \langle v1 \cdot T + \epsilon m \rangle\langle \sqrt{v1:Basket}\rangle\langle \text{v1:Bliling}\rangle <v1:Shipping/>
         <a1:TransactionValues>
              <v1:CreditCardTxType>
                  <v1:Type>sale</v1:Type>
              </v1:CreditCardTxType>
              <v1:CreditCardData>
                  <v1:CardNumber>5185.....9001</v1:CardNumber>
                  <v1:ExpMonth>04</v1:ExpMonth>
                 <v1:ExpYear>17</v1:ExpYear>
                   <v1:Brand>MASTERCARD</v1:Brand>
              </v1:CreditCardData>
              <v1:Payment>
                  <v1:ChargeTotal>12.8</v1:ChargeTotal>
                  <v1:Currency>978</v1:Currency>
             \langle \sqrt{v1: Payment>
              <v1:TransactionDetails>
                   <v1:OrderId>A-0606cb2c-d947-4557-855e-98722fc100f8</v1:OrderId>
                 \langle \text{v1:TDate}\rangle1443476041\langle \text{v1:TDate}\rangle <v1:TransactionOrigin>RETAIL</v1:TransactionOrigin>
             \langle \sqrt{v1:}TransactionDetails>
              <ipgapi:IPGApiOrderResponse> 
<ipgapi:ApprovalCode>Y:021474:0782015139:PPXX:795975</ipgapi:ApprovalCode>
                  <ipgapi:AVSResponse>PPX</ipgapi:AVSResponse>
                  <ipgapi:Brand>MASTERCARD</ipgapi:Brand>
                  <ipgapi:Country>GRC</ipgapi:Country>
                  <ipgapi:OrderId>A-0606cb2c-d947-4557-855e-
98722fc100f8</ipgapi:OrderId>
                   <ipgapi:PayerSecurityLevel>N</ipgapi:PayerSecurityLevel>
```
# 6.5 Get Last Transactions

This action provides a query interface for information on the latest transactions that have been submitted in order to support in-app reporting.

This functionality is not enabled by default, as it requires additional configuration. Please contact your local support team for more information.

Please do not use this functionality to regularly request the result of transactions you have processed but store the API transaction response instead.

#### 6.5.1 Latest transactions of a Store

This query returns "the last n transactions of the given store".

```
<?xml version="1.0" encoding="UTF-8"?>
<SOAP-ENV:Envelope xmlns:SOAP-ENV="http://schemas.xmlsoap.org/soap/envelope/">
     <SOAP-ENV:Header/>
     <SOAP-ENV:Body>
         <ns5:IPGApiActionRequest
xmlns:ns5="http://ipg-online.com/ipgapi/schemas/ipgapi"
xmlns:ns2="http://ipg-online.com/ipgapi/schemas/a1"
xmlns:ns3="http://ipg-online.com/ipgapi/schemas/v1">
             <ns2:Action>
                 <ns2:GetLastTransactions>
                      <ns2:count>2</ns2:count>
                 </ns2:GetLastTransactions>
            \langle/ns2\cdotAction>
         </ns5:IPGApiActionRequest>
     </SOAP-ENV:Body>
</SOAP-ENV:Envelope>
```
#### 6.5.2 All transactions of a Store after a given Transaction ID

This interface is intended to support pagination of large result-sets. It returns "The last n transactions of the given store *before a given transaction (by transactionId {orderId, TDate})*"

A transactionID consists of the tuple

- OrderId the ID of the transactions' order
- TDate the date of the transaction

```
<?xml version="1.0" encoding="UTF-8"?>
<SOAP-ENV:Envelope xmlns:SOAP-ENV="http://schemas.xmlsoap.org/soap/envelope/">
     <SOAP-ENV:Header/>
     <SOAP-ENV:Body>
        <ns5:IPGApiActionRequest xmlns:ns5="http://ipg-
online.com/ipgapi/schemas/ipgapi" xmlns:ns2="http://ipg-
online.com/ipgapi/schemas/a1" xmlns:ns3="http://ipg-online.com/ipgapi/schemas/v1">
             <ns2:Action>
                 <ns2:GetLastTransactions>
                     <ns2:count>2</ns2:count>
                     <ns2:OrderId>A-eb65437a-c538-4cdd-82b3-
d316ae160c22</ns2:OrderId>
                     <ns2:TDate>1407373211</ns2:TDate>
                 </ns2:GetLastTransactions>
             </ns2:Action>
         </ns5:IPGApiActionRequest>
     </SOAP-ENV:Body>
</SOAP-ENV:Envelope>
```
#### 6.5.3 Response

All query methods return the same structure as a result.

- The success-status is returned by <ipgapi:successfully>true</ipgapi:successfully>
- List of transactions <a1:TransactionValues>

```
<?xml version="1.0" encoding="UTF-8"?>
<SOAP-ENV:Envelope xmlns:SOAP-ENV="http://schemas.xmlsoap.org/soap/envelope/">
     <SOAP-ENV:Header/>
     <SOAP-ENV:Body>
         <ipgapi:IPGApiActionResponse xmlns:ipgapi="http://ipg-
online.com/ipgapi/schemas/ipgapi" xmlns:a1="http://ipg-
online.com/ipgapi/schemas/a1" xmlns:v1="http://ipg-online.com/ipgapi/schemas/v1">
```

```
 <ipgapi:successfully>true</ipgapi:successfully>
             <a1:TransactionValues>
                  <v1:CreditCardTxType>
                      <v1:Type>periodic</v1:Type>
                  </v1:CreditCardTxType>
                  <v1:CreditCardData>
                      <v1:CardNumber>4035*****4977</v1:CardNumber>
                      <v1:ExpMonth>12</v1:ExpMonth>
                     <v1:ExpYear>14</v1:ExpYear>
                     <v1:Brand>VISA</v1:Brand>
                  </v1:CreditCardData>
                  <v1:Payment>
                      <v1:ChargeTotal>1</v1:ChargeTotal>
                      <v1:Currency>978</v1:Currency>
                 \langle \sqrt{v1} : \text{Payment} \rangle <v1:TransactionDetails>
                      <v1:OrderId>A-bcbb36ad-90ad-4ff7-ad96-b5d73dd9c5e9</v1:OrderId>
                      <v1:TDate>1407373210</v1:TDate>
                  </v1:TransactionDetails>
                  <ipgapi:IPGApiOrderResponse> 
<ipgapi:ApprovalCode>Y:272450:0014750514:PPXM:0433836659</ipgapi:ApprovalCode>
                      <ipgapi:AVSResponse>PPX</ipgapi:AVSResponse>
                      <ipgapi:Brand>VISA</ipgapi:Brand>
                      <ipgapi:OrderId>A-bcbb36ad-90ad-4ff7-ad96-
b5d73dd9c5e9</ipgapi:OrderId>
                      <ipgapi:PaymentType>CREDITCARD</ipgapi:PaymentType> 
<ipgapi:ProcessorApprovalCode>272450</ipgapi:ProcessorApprovalCode> 
<ipgapi:ProcessorReceiptNumber>6659</ipgapi:ProcessorReceiptNumber>
                      <ipgapi:ProcessorCCVResponse>M</ipgapi:ProcessorCCVResponse> 
<ipgapi:ProcessorTraceNumber>043383</ipgapi:ProcessorTraceNumber>
                      <ipgapi:ReferencedTDate>1407373210</ipgapi:ReferencedTDate>
                      <ipgapi:TDate>1407373210</ipgapi:TDate>
                      <ipgapi:TDateFormatted>2014.08.07 03:00:10 
(CEST)</ipgapi:TDateFormatted>
                      <ipgapi:TerminalID>54000667</ipgapi:TerminalID>
                  </ipgapi:IPGApiOrderResponse>
                  <a1:TransactionState>CAPTURED</a1:TransactionState>
                  <a1:UserID>1</a1:UserID>
                  <a1:SubmissionComponent>BUS</a1:SubmissionComponent>
             </a1:TransactionValues>
             <a1:TransactionValues>
                  <v1:CreditCardTxType>
                      <v1:Type>periodic</v1:Type>
                  </v1:CreditCardTxType>
                  <v1:CreditCardData>
                      <v1:CardNumber>4035*****4977</v1:CardNumber>
                     <v1:ExpMonth>12</v1:ExpMonth>
                      <v1:ExpYear>14</v1:ExpYear>
                     <v1:Brand>VISA</v1:Brand>
                  </v1:CreditCardData>
                  <v1:Payment>
                      <v1:ChargeTotal>1</v1:ChargeTotal>
                      <v1:Currency>978</v1:Currency>
                 \langle \sqrt{v1: Payment>
                  <v1:TransactionDetails>
                      <v1:OrderId>A-52421c39-69c4-4b2d-959d-9fdcd3a9420a</v1:OrderId>
                      <v1:TDate>1407373209</v1:TDate>
                  </v1:TransactionDetails>
                  <ipgapi:IPGApiOrderResponse>
<ipgapi:ApprovalCode>Y:416502:0014750513:PPXM:4625106408</ipgapi:ApprovalCode>
                      <ipgapi:AVSResponse>PPX</ipgapi:AVSResponse>
                      <ipgapi:Brand>VISA</ipgapi:Brand>
                      <ipgapi:OrderId>A-52421c39-69c4-4b2d-959d-
9fdcd3a9420a</ipgapi:OrderId>
                      <ipgapi:PaymentType>CREDITCARD</ipgapi:PaymentType> 
<ipgapi:ProcessorApprovalCode>416502</ipgapi:ProcessorApprovalCode> 
<ipgapi:ProcessorReceiptNumber>6408</ipgapi:ProcessorReceiptNumber>
```

```
 <ipgapi:ProcessorCCVResponse>M</ipgapi:ProcessorCCVResponse> 
<ipgapi:ProcessorTraceNumber>462510</ipgapi:ProcessorTraceNumber>
                     <ipgapi:ReferencedTDate>1407373209</ipgapi:ReferencedTDate>
                     <ipgapi:TDate>1407373209</ipgapi:TDate>
                     <ipgapi:TDateFormatted>2014.08.07 03:00:09 
(CEST)</ipgapi:TDateFormatted>
                     <ipgapi:TerminalID>54000666</ipgapi:TerminalID>
                 </ipgapi:IPGApiOrderResponse>
                <a1:TransactionState>CAPTURED</a1:TransactionState>
                 <a1:UserID>1</a1:UserID>
                 <a1:SubmissionComponent>BUS</a1:SubmissionComponent>
             </a1:TransactionValues>
         </ipgapi:IPGApiActionResponse>
     </SOAP-ENV:Body>
</SOAP-ENV:Envelope>
```
## 6.6 Recurring Payments (Scheduler)

The action *RecurringPayment* allows you to install, modify or cancel periodic payments in a way that subsequent transactions will automatically be triggered by the Gateway.

For every recurring transaction, the gateway can send a server-to-server transaction notification to a defined Notification URL. Please contact your local support team to get your URL registered for these notifications.

6.6.1 Install

The following example shows how to install a monthly credit card payment with 12 executions (*InstallmentCount*) in 2011 starting on 15 January 2011.

Please note that the *RecurringStartDate* will be interpreted based on the timezone Europe/Berlin.

```
<ns4:IPGApiActionRequest 
             xmlns:ns4="http://ipg-online.com/ipgapi/schemas/ipgapi" 
             xmlns:ns2="http://ipg-online.com/ipgapi/schemas/a1" 
             xmlns:ns3="http://ipg-online.com/ipgapi/schemas/v1">
      <ns2:Action>
             <ns2:RecurringPayment>
                   <ns2:Function>install</ns2:Function>
                   <ns2:RecurringPaymentInformation>
                          <ns2:RecurringStartDate>20110115</ns2:RecurringStartDate>
                          <ns2:InstallmentCount>12</ns2:InstallmentCount>
                          <ns2:InstallmentFrequency>1</ns2:InstallmentFrequency>
                          <ns2:InstallmentPeriod>month</ns2:InstallmentPeriod>
                   </ns2:RecurringPaymentInformation>
                   <ns2:CreditCardData>
                          <ns3:CardNumber>4035……4977</ns3:CardNumber>
                          <ns3:ExpMonth>12</ns3:ExpMonth>
                          <ns3:ExpYear>27</ns3:ExpYear>
                          <ns3:CardCodeValue>XXX</ns3:CardCodeValue>
                   </ns2:CreditCardData>
                   <ns3:Payment>
                          <ns3:ChargeTotal>1</ns3:ChargeTotal>
                          <ns3:Currency>978</ns3:Currency>
                   </ns3:Payment>
             </ns2:RecurringPayment>
      </ns2:Action>
</ns4:IPGApiActionRequest>
```
If you set the *RecurringStartDate* to the actual date, the first payment will immediately be initiated. In this case, the payment data will only be stored for future payments if this first payment was succesful/approved.

A start date in the past is not allowed.

The default value for *TransactionOrigin* is 'ECI'. If you want to change this value, you can submit a different TransactionOrigin tag in the RecurringPayment tag.

## 6.6.2 Modify

Modifications of an existing Recurring Payment can be initiated using the *Order ID*:

```
<ns4:IPGApiActionRequest 
             xmlns:ns4="http://ipg-online.com/ipgapi/schemas/ipgapi" 
             xmlns:ns2="http://ipg-online.com/ipgapi/schemas/a1" 
             xmlns:ns3="http://ipg-online.com/ipgapi/schemas/v1">
      <ns2:Action>
             <ns2:RecurringPayment>
                   <ns2:Function>modify</ns2:Function>
                   <ns2:OrderId>
                          e368a525-173f-4f56-9ae2-beb4023a6993
                   </ns2:OrderId>
                   <ns2:RecurringPaymentInformation>
                          <ns2:InstallmentCount>999</ns2:InstallmentCount>
                   </ns2:RecurringPaymentInformation>
             </ns2:RecurringPayment>
      </ns2:Action>
</ns4:IPGApiActionRequest>
```
You only need to include the elements that need to be changed. If you change the credit card number, it is also required to include the expiry date, otherwise you can change the expiry date without specifying the credit card number. If you want to change the amount, you also need to include the currency.

It is possible to change the payment method, e. g. from Credit Card to German Direct Debit.

Please note, that due to PSD2 regulation it is not allowed to increase transaction amount for a valid subscription without cardholder's consent achieved through Strong Customer Authentication (SCA). In case modified transaction amount is higher than in the initial recurring payment, it is highly recommended to cancel the schedule and initiate a new request including SCA to avoid declines by the issuer which would eventually terminate your schedule.

#### 6.6.3 Cancel

To cancel a Recurring Payment, you also use the *Order ID*:

```
<ns4:IPGApiActionRequest 
             xmlns:ns4="http://ipg-online.com/ipgapi/schemas/ipgapi" 
             xmlns:ns2="http://ipg-online.com/ipgapi/schemas/a1" 
             xmlns:ns3="http://ipg-online.com/ipgapi/schemas/v1">
      <ns2:Action>
             <ns2:RecurringPayment>
                   <ns2:Function>cancel</ns2:Function>
                   <ns2:OrderId>e368a525-173f-4f56-9ae2-beb402</ns2:OrderId>
             </ns2:RecurringPayment>
      </ns2:Action>
</ns4:IPGApiActionRequest>
```
#### 6.6.4 Test Recurring Payments in test environment

The test system allows you to manually initiate a scheduled payment to test this functionality. This function will not work in live mode.

```
<ns4:IPGApiActionRequest
             xmlns:ns4="http://ipg-online.com/ipgapi/schemas/ipgapi"
             xmlns:ns2="http://ipg-online.com/ipgapi/schemas/a1"
             xmlns:ns3="http://ipg-online.com/ipgapi/schemas/v1">
      <ns2:Action>
             <ns2:RecurringPayment>
                   <ns2:Function>perform only in test environment</ns2:Function>
                   <ns2:OrderId>A-eab002b9-5889-9cc9-5bc06b8eaa61</ns2:OrderId>
             </ns2:RecurringPayment>
      </ns2:Action>
</ns4:IPGApiActionRequest>
```
#### 6.6.5 Response

The response for a successful instalment, modification or cancellation contains the value *true* for the parameter *<ns4:successfully>*:

```
<ns4:IPGApiActionResponse 
             xmlns:ns4="http://ipg-online.com/ipgapi/schemas/ipgapi" 
             xmlns:ns2="http://ipg-online.com/ipgapi/schemas/a1" 
             xmlns:ns3="http://ipg-online.com/ipgapi/schemas/v1">
      <ns4:successfully>true</ns4:successfully>
      <ns4:OrderId> A-eab002b9-5889-9cc9-5bc06b8eaa61</ns4:OrderId>
</ns4:IPGApiActionResponse>
```
# 6.7 External transaction status

Some payment endpoints do not send the final result of a payment transaction within their response. In such cases the Gateway returns an approval code that starts with a question mark (?:…).The action GetExternalTransactionState allows you to request updates on the state of such transactions. You can use *OrderID* + *TDate*, *MerchantTransactionId* or *IpgTransactionId* to reference to a transaction.

## 6.8 Trigger email notifications

The action SendEMailNotification triggers an email notification for a given transaction. The email will be created with the email template that has been configured for your Store.

See the User Guide Virtual Terminal for more information on transaction notifications by email.

```
<ns5:IPGApiActionRequest
            xmlns:ns5=http://ipg-online.com/ipgapi/schemas/ipgapi
             xmlns:ns2="http://ipg-online.com/ipgapi/schemas/a1"
            xmlns:ns3="http://ipg-online.com/ipgapi/schemas/v1">
      <ns2:Action>
             <ns2:SendEMailNotification>
                   <ns2:OrderId>123456</ns2:OrderId>
                   <ns2:TDate>1250599046</ns2:TDate>
             </ns2:SendEMailNotification>
      </ns2:Action>
</ns5:IPGApiActionRequest>
```
If the optional parameter Email is not set, the email address of the customer stored with the transaction will be used.

#### 6.9 Card Information Inquiry

The function *InquiryCardInformation* allows you to check the brand and function of a card by submitting the card number.

Request:

```
…<a1:InquiryCardInformation>
      <ns2:StoreId>123456789</ns2:StoreId>
      <ns2:CardNumber>5413…0002</ns2:CardNumber>
</a1:InquiryCardInformation>…
```
Response:

```
…<ipgapi:CardInformation>
       <ns2:Brand>MASTERCARD</ns2:Brand>
      <ns2:CardFunction>credit</ns2:CardFunction>
      <ns2:Country>USA</ns2:Country>
      <ns2:Corporate>CORPORATE</ns2:Corporate>
</ipgapi:CardInformation>
</ipgapi:IPGApiActionResponse>
```
6.10 Basket Information and Product Catalogue

## 6.10.1 Basket information in transaction messages

The following example shows how you can use the basket parameters to document in the transaction what has been sold.

```
<ns5:IPGApiOrderRequest
             xmlns:ns5="http://ipg-online.com/ipgapi/schemas/ipgapi"
             xmlns:ns2="http://ipg-online.com/ipgapi/schemas/v1"
             xmlns:ns3="http://ipg-online.com/ipgapi/schemas/a1">
      <ns2:Transaction>
             <ns2:CreditCardTxType>
                   <ns2:Type>sale</ns2:Type>
             </ns2:CreditCardTxType>
             <ns2:CreditCardData>
                   <ns2:CardNumber>4035..…4977</ns2:CardNumber>
                   <ns2:ExpMonth>12</ns2:ExpMonth>
                   <ns2:ExpYear>24</ns2:ExpYear>
             </ns2:CreditCardData>
             <ns2:Payment>
                   <ns2:ChargeTotal>1</ns2:ChargeTotal>
                   <ns2:Currency>EUR</ns2:Currency>
             </ns2:Payment>
             <ns2:TransactionDetails>
                   <ns2:OrderId>68d4a595-fd58-4859-83cd-1ae13962a3ac</ns2:OrderId>
             </ns2:TransactionDetails>
             <ns2:Basket>
                   <ns2:Item>
                          <ns2:ID>product ID xyz</ns2:ID>
                          <ns2:Description>description of abc</ns2:Description>
                          <ns2:ChargeTotal>11</ns2:ChargeTotal>
                          <ns2:Currency>EUR</ns2:Currency>
                          <ns2:Quantity>5</ns2:Quantity>
                          <ns2:Option>
                                 <ns2:Name>colour</ns2:Option>
                                 <ns2:Choice>blue</ns2:Choice>
                          </ns2:Option>
                          <ns2:Option>
                                 <ns2:Name>size</ns2:Option>
```

```
<ns2:Choice>large</ns2:Choice>
                           </ns2:Option>
                    </ns2:Item>
             </ns2:Basket>
      </ns2:Transaction>
</ns5:IPGApiOrderRequest>
```
#### 6.10.2 Setting up a Product Catalogue

You can store basic information about the products you sell in the following way:

```
<ns5:IPGApiActionRequest
             xmlns:ns5="http://ipg-online.com/ipgapi/schemas/ipgapi"
             xmlns:ns2="http://ipg-online.com/ipgapi/schemas/v1"
             xmlns:ns3="http://ipg-online.com/ipgapi/schemas/a1">
      <ns3:Action>
             <ns3:ManageProducts>
                    <ns3:Function>store</ns3:Function>
                    <ns3:Product>
                           <ns3:ProductID>product ID xyz</ns3:ProductID>
                          <ns2:ChargeTotal>2</ns2:ChargeTotal>
                          <ns2:Currency>EUR</ns2:Currency>
                          <ns3:OfferStarts>2014-12-
27T13:29:41.000+01:00</ns3:OfferStarts>
                           <ns3:OfferEnds>2015-09-
19T14:29:41.000+02:00</ns3:OfferEnds>
                          <ns2:Option>
                                 <ns2:Name>colour</ns2:Option>
                                 <ns2:Choice>blue</ns2:Choice>
                          </ns2:Option>
                          <ns2:Option>
                                 -<br><ns2:Name>size</ns2:Option>
                                 <ns2:Choice>large</ns2:Choice>
                          </ns2:Option>
                    </ns3:Product>
             </ns3:ManageProducts>
      </ns3:Action>
</ns5:IPGApiActionRequest>
```
OfferStarts and OfferEnds are optional and can be used to restrict the visibility of the related products in custom applications but they will not restrict the possibility of a sale. There are further optional fields Description, OptionName and Name. Please take a look at the a1.xsd in the appendix of this document.

The function display shows the requested product with every characteristics.

```
<ns5:IPGApiActionRequest
             xmlns:ns5="http://ipg-online.com/ipgapi/schemas/ipgapi"
             xmlns:ns2="http://ipg-online.com/ipgapi/schemas/v1"
             xmlns:ns3="http://ipg-online.com/ipgapi/schemas/a1">
      <ns3:Action>
             <ns3:ManageProducts>
                   <ns3:Function>display</ns3:Function>
                   <ns3:Product>
                          <ns3:ProductID>product ID xyz</ns3:ProductID>
                   </ns3:Product>
             </ns3:ManageProducts>
      </ns3:Action>
</ns5:IPGApiActionRequest>
```
The function delete can be used to set the available stock of a product to zero.

```
<ns5:IPGApiActionRequest
             xmlns:ns5="http://ipg-online.com/ipgapi/schemas/ipgapi"
             xmlns:ns2="http://ipg-online.com/ipgapi/schemas/v1"
```

```
xmlns:ns3="http://ipg-online.com/ipgapi/schemas/a1">
      <ns3:Action>
             <ns3:ManageProducts>
                   <ns3:Function>delete</ns3:Function>
                   <ns3:Product>
                          <ns3:ProductID>product ID xyz</ns3:ProductID>
                   </ns3:Product>
             </ns3:ManageProducts>
      </ns3:Action>
</ns5:IPGApiActionRequest>
```
## 6.10.3 Manage Product Stock

For every product stock function, the product ID and given options need to exist in your Product Catalogue.

After you have installed a product, you can fill the product stock with the function add.

```
<ns5:IPGApiActionRequest
             xmlns:ns5=http://ipg-online.com/ipgapi/schemas/ipgapi
             xmlns:ns2="http://ipg-online.com/ipgapi/schemas/v1"
             xmlns:ns3="http://ipg-online.com/ipgapi/schemas/a1">
      <ns3:Action>
             <ns3:ManageProductStock>
                   <ns3:Function>add</ns3:Function>
                   <ns3:ProductStock>
                          <ns3:ProductID>product ID xyz</ns3:ProductID>
                          <ns2:Option>
                                 <ns2:Name>colour</ns2:Option>
                                 <ns2:Choice>blue</ns2:Choice>
                          </ns2:Option>
                          <ns2:Option>
                                 <ns2:Name>size</ns2:Option>
                                 <ns2:Choice>large</ns2:Choice>
                          </ns2:Option>
                          <ns3:Quantity>13</ns3:Quantity>
                   </ns3:ProductStock>
             </ns3:ManageProductStock>
      </ns3:Action>
</ns5:IPGApiActionRequest>
```
The function substract works in the same way, but will only change the quantity, if the difference will not be negative. If you want to set the quantity to zero you can use the function delete described above.

#### 6.10.4 Sale transactions using product stock

After you have set up the product stock, you can use it to verify if there are enough items on stock for a transaction. A succesful transaction will then substract the quantity. If the product stock contains less than the requested quantity, the transaction will be rejected without any changes to the product stock.

To use this function, add <ns2:ProductStock>check</ns2:ProductStock> to Basket.

```
<ns5:IPGApiOrderRequest
             xmlns:ns5="http://ipg-online.com/ipgapi/schemas/ipgapi"
             xmlns:ns2="http://ipg-online.com/ipgapi/schemas/v1"
             xmlns:ns3="http://ipg-online.com/ipgapi/schemas/a1">
      <ns2:Transaction>
             <ns2:CreditCardTxType>
                   <ns2:Type>sale</ns2:Type>
```

```
</ns2:CreditCardTxType>
             <ns2:CreditCardData>
                    <ns2:CardNumber>4035....4977</ns2:CardNumber>
                    <ns2:ExpMonth>12</ns2:ExpMonth>
                    <ns2:ExpYear>14</ns2:ExpYear>
             </ns2:CreditCardData>
             <ns2:Payment>
                    <ns2:ChargeTotal>1</ns2:ChargeTotal>
                    <ns2:Currency>EUR</ns2:Currency>
             </ns2:Payment>
             <ns2:TransactionDetails>
                    <ns2:OrderId>68d4a595-fd58-4859-83cd-1ae13962a3ac</ns2:OrderId>
             </ns2:TransactionDetails>
             <ns2:Basket>
                    <ns2:ProductStock>check</ns2:ProductStock>
                    \langlens?\cdotT\pm\simm\ge<ns2:ID>product ID xyz</ns2:ID>
                           <ns2:Description>description of abc</ns2:Description>
                           <ns2:ChargeTotal>11</ns2:ChargeTotal>
                           <ns2:Currency>EUR</ns2:Currency>
                           <ns2:Quantity>5</ns2:Quantity>
                           <ns2:Option>
                                  <ns2:Name>colour</ns2:Option>
                                  <ns2:Choice>blue</ns2:Choice>
                           </ns2:Option>
                           <ns2:Option>
                                  <ns2:Name>size</ns2:Option>
                                  <ns2:Choice>large</ns2:Choice>
                           </ns2:Option>
                    \langle/ns2\cdotTtem>
             </ns2:Basket>
      </ns2:Transaction>
</ns5:IPGApiOrderRequest>
```
# 7 Data Vault

With the Data Vault product option you can store sensitive cardholder data in an encrypted database in Fiserv's data centre to use it for subsequent transactions without the need to store this data within your own systems.

If you have ordered this product option, the Web Service API offers you the following functions.

See further possibilities with the Data Vault product in the Integration Guide for the Connect solution.

# 7.1 Token Type Options

The type of token can be defined with the optional element *TokenType,* which can have 2 possible values : "ONFTIME" or "MUI TIPAY".

The default value (when no token type gets submitted) is MULTIPAY.

One time token (that are only valid for a specific time span) is an option for merchants, which work with tokens for every transaction, no matter if the consumer registers or prefers to check out as a "guest". The following XML document represents an example of a request with included element *TokenType = MULTIPAY*:

```
<?xml version="1.0" encoding="UTF-8"?>
<ns4:IPGApiOrderRequest
```

```
xmlns:ns4="http://ipg-online.com/ipgapi/schemas/ipgapi" xmlns:ns2="http://ipg-
online.com/ipgapi/schemas/v1" 
xmlns:ns3="http://ipg-online.com/ipgapi/schemas/a1">
      <ns2:Transaction> 
             <ns2:CreditCardTxType> 
                    <ns2:StoreId>330995001</ns2:StoreId> 
                    <ns2:Type>sale</ns2:Type> 
             </ns2:CreditCardTxType> 
             <ns2:CreditCardData> 
                    <ns2:CardNumber>4035*****4977</ns2:CardNumber> 
                    <ns2:ExpMonth>12</ns2:ExpMonth> 
                    <ns2:ExpYear>28</ns2:ExpYear> 
                    <ns2:CardCodeValue>XXX</ns2:CardCodeValue> 
             </ns2:CreditCardData> 
             <ns2:Payment> 
                    <ns2:ChargeTotal>27.2</ns2:ChargeTotal> 
                    <ns2:Currency>INR</ns2:Currency> 
                    <ns2:TokenType>MULTIPAY</ns2:TokenType>
             </ns2:Payment> 
             <ns2:TransactionDetails> 
                    <ns2:TransactionOrigin>ECI</ns2:TransactionOrigin> 
             </ns2:TransactionDetails> 
       </ns2:Transaction> 
</ns4:IPGApiOrderRequest>
```
The following XML document represents an example of a request with included element *TokenType = ONETIME*:

```
<?xml version="1.0" encoding="UTF-8"?>
<ns4:IPGApiOrderRequest 
xmlns:ns4="http://ipg-online.com/ipgapi/schemas/ipgapi" 
xmlns:ns2="http://ipg-online.com/ipgapi/schemas/v1" 
xmlns:ns3="http://ipg-online.com/ipgapi/schemas/a1">
       <ns2:Transaction> 
             <ns2:CreditCardTxType> 
                    <ns2:StoreId>330995001</ns2:StoreId> 
                    <ns2:Type>sale</ns2:Type> 
             </ns2:CreditCardTxType> 
             <ns2:CreditCardData> 
                    <ns2:CardNumber>4035*****4977</ns2:CardNumber> 
                    <ns2:ExpMonth>12</ns2:ExpMonth> 
                    <ns2:ExpYear>28</ns2:ExpYear> 
                    <ns2:CardCodeValue>XXX</ns2:CardCodeValue> 
             </ns2:CreditCardData> 
             <ns2:Payment> 
                    <ns2:ChargeTotal>27.2</ns2:ChargeTotal> 
                    <ns2:Currency>INR</ns2:Currency> 
                    <ns2:TokenType>ONETIME</ns2:TokenType> 
             </ns2:Payment> 
             <ns2:TransactionDetails> 
                    <ns2:TransactionOrigin>ECI</ns2:TransactionOrigin> 
             </ns2:TransactionDetails> 
       </ns2:Transaction> 
</ns4:IPGApiOrderRequest>
```
For cases, where you do not wish to define the token yourselves, but want it to be generated and returned, the element *AssignToken* should be set to 'true' and no HostedDataId needs to be sent in the request.

The following XML document represents an example of a request for getting the token generated by Gateway, with the element AssignToken = true:

<soap:Envelope xmlns:soap=["http://schemas.xmlsoap.org/soap/envelope/"](http://schemas.xmlsoap.org/soap/envelope/)>

```
 <soap:Header/>
    <soap:Body>
       <ns5:IPGApiOrderRequest 
xmlns:ns5="http://ipg-online.com/ipgapi/schemas/ipgapi" 
xmlns:ns2="http://ipg-online.com/ipgapi/schemas/v1" 
xmlns:ns3="http://ipg-online.com/ipgapi/schemas/a1"> 
     <ns2:Transaction>
         <ns2:CreditCardTxType>
             <ns2:StoreId>2209905999</ns2:StoreId>
             <ns2:Type>sale</ns2:Type>
         </ns2:CreditCardTxType>
         <ns2:CreditCardData>
             <ns2:CardNumber>4257******0111</ns2:CardNumber>
             <ns2:ExpMonth>12</ns2:ExpMonth>
             <ns2:ExpYear>27</ns2:ExpYear>
             <ns2:CardCodeValue>XXX</ns2:CardCodeValue>
         </ns2:CreditCardData>
         <ns2:Payment>
             <ns2:ChargeTotal>700.00</ns2:ChargeTotal>
             <ns2:Currency>GBP</ns2:Currency>
             <ns2:AssignToken>true</ns2:AssignToken>
         </ns2:Payment>
         <ns2:TransactionDetails>
             <ns2:TransactionOrigin>MOTO</ns2:TransactionOrigin>
         </ns2:TransactionDetails>
         <ns2:Billing>
             <ns2:Address1>Flat 412a 123 London Rd</ns2:Address1>
             <ns2:City>London</ns2:City>
             <ns2:Zip>CH488AQ</ns2:Zip>
             <ns2:Country>GB</ns2:Country>
         </ns2:Billing>
     </ns2:Transaction>
</ns5:IPGApiOrderRequest>
    </soap:Body>
</soap:Envelope>
```
The following XML document represents an example of a response with the token generated in the element HostedDataID:

```
<SOAP-ENV:Envelope xmlns:SOAP-ENV="http://schemas.xmlsoap.org/soap/envelope/">
    <SOAP-ENV:Header/>
    <SOAP-ENV:Body>
       <ipgapi:IPGApiOrderResponse 
xmlns:ipgapi="http://ipg-online.com/ipgapi/schemas/ipgapi" 
xmlns:a1="http://ipg-online.com/ipgapi/schemas/a1" 
xmlns:v1="http://ipg-online.com/ipgapi/schemas/v1">
          <ipgapi:ApprovalCode>Y:609287:8383366115:PPXP:006295</ipgapi:ApprovalCode>
          <ipgapi:AVSResponse>PPX</ipgapi:AVSResponse>
          <ipgapi:Brand>VISA</ipgapi:Brand>
          <ipgapi:Country>ESP</ipgapi:Country>
          <ipgapi:CommercialServiceProvider>CARDNET</ipgapi:CommercialServiceProvide
r>
          <ipgapi:OrderId>A-0dd18b32-bc19-40ea-8173-80537093b18f</ipgapi:OrderId>
          <ipgapi:IpgTransactionId>8383366115</ipgapi:IpgTransactionId>
          <ipgapi:PaymentType>CREDITCARD</ipgapi:PaymentType>
          <ipgapi:ProcessorApprovalCode>609287</ipgapi:ProcessorApprovalCode>
          <ipgapi:ProcessorCCVResponse>P</ipgapi:ProcessorCCVResponse>
          <ipgapi:ProcessorReferenceNumber>702514006295</ipgapi:ProcessorReferenceNu
mber>
          <ipgapi:ProcessorResponseCode>00</ipgapi:ProcessorResponseCode>
          <ipgapi:ProcessorResponseMessage>Function performed error-
free</ipgapi:ProcessorResponseMessage>
          <ipgapi:TDate>1485354544</ipgapi:TDate>
          <ipgapi:TDateFormatted>2017.01.25 15:29:04 (MEZ)</ipgapi:TDateFormatted>
          <ipgapi:TerminalID>IPGCNP00</ipgapi:TerminalID>
          <ipgapi:TransactionResult>APPROVED</ipgapi:TransactionResult>
          <ipgapi:TransactionTime>1485354544</ipgapi:TransactionTime>
```

```
 <ipgapi:HostedData>
             <ipgapi:HostedDataID>7F98D913-85CF-4B88-B994-
B59CB0D4AEB2</ipgapi:HostedDataID>
          </ipgapi:HostedData>
       </ipgapi:IPGApiOrderResponse>
    </SOAP-ENV:Body>
</SOAP-ENV:Envelope>
```
## 7.2 Store or update payment information when performing a transaction

Additionally send the parameter HostedDataID together with the transaction data as a unique identification for the payment information in this transaction. Depending on the payment type, credit card number and expiry date or account number and bank code will be stored under this ID. In cases where the submitted 'HostedDataID' already exists for your store, the stored payment information will be updated.

```
<ipgapi:IPGApiOrderRequest
       xmlns:v1="http://ipg-online.com/ipgapi/schemas/v1"
       xmlns:ipgapi="http://ipg-online.com/ipgapi/schemas/ipgapi">
       \langle v1\cdot \texttt{Transaction}\rangle<v1:CreditCardTxType>
                     <v1:Type>sale</v1:Type>
             </v1:CreditCardTxType>
              <v1:CreditCardData>
                     <v1:CardNumber>4111********1111</v1:CardNumber>
                     <v1:ExpMonth>12</v1:ExpMonth>
                     <v1:ExpYear>27</v1:ExpYear>
              </v1:CreditCardData>
              <v1:Payment>
                     <v1:HostedDataID>HDID customer1234567</v1:HostedDataID>
                     <v1:ChargeTotal>19.00</v1:ChargeTotal>
                     <v1:Currency>978</v1:Currency>
              \langle v1: Payment \rangle</v1:Transaction>
</ipgapi:IPGApiOrderRequest>
```
The record is only being stored if the authorisation of the payment transaction is successful and your Store has been setup for this service.

If you want to assign multiple IDs to the same payment information (e.g. because your customer has several contracts or accounts with you where they want to used the same card for payment), you can include the parameter HostedDataID multiple times with different values.

#### 7.3 Store payment information from an approved transaction

Payment information can also be stored referring to a previously approved transaction

```
<ns4:IPGApiActionRequest
xmlns:ns4="http://ipg-online.com/ipgapi/schemas/ipgapi"
xmlns:ns2="http://ipg-online.com/ipgapi/schemas/a1"
xmlns:ns3="http://ipg-online.com/ipgapi/schemas/v1">
             <ns2:Action>
                 <ns2:StoreHostedData>
                     <ns2:DataStorageItem>
                         <ns2:OrderId>1234567890</ns2:OrderId>
                         <ns2:HostedDataID>4e72021b-d155-4062-872a-30228c0fe023
                          </ns2:HostedDataID>
                     </ns2:DataStorageItem>
                 </ns2:StoreHostedData>
             </ns2:Action>
</ns4:IPGApiActionRequest>
```
This action stores the payment information of the transaction with the order id 1234567890. The transaction must be an approved transaction, otherwise this action fails.

#### 7.4 Initiate payment transactions using stored data

If you stored cardholder information using the Data Vault product, you can perform transactions using the .HostedDataID' without the need to pass the credit card or bank account data again.

Please note that it is not allowed to store the card code (in most cases on the back of the card) so that for credit card transactions, the cardholder still needs to enter this value. For the checkout process in your web shop, we recommend that you also store the last four digits of the credit card number on your side and display it when it comes to payment. In that way the cardholder can see which of his maybe several cards has been registered in your shop and will be used for this payment transaction.

```
<ipgapi:IPGApiOrderRequest 
             xmlns:v1="http://ipg-online.com/ipgapi/schemas/v1" 
             xmlns:ipgapi="http://ipg-online.com/ipgapi/schemas/ipgapi">
             <v1:Transaction>
                    <v1:CreditCardTxType>
                           <v1:Type>sale</v1:Type>
                    </v1:CreditCardTxType>
                    <v1:Payment>
                           <v1:HostedDataID>HDIDcustomer1234567</v1:HostedDataID>
                           <v1:ChargeTotal>19.00</v1:ChargeTotal>
                           <v1:Currency>978</v1:Currency>
                    \langle \sqrt{v1: Payment>
             </v1:Transaction>
</ipgapi:IPGApiOrderRequest>
```
#### 7.5 Store payment information without performing a transaction at the same time

Besides the possibility to store new records when performing a payment transaction, you can store payment information using an Action Request. In that way it is also possible to upload multiple records at once. The following example shows the upload for a record with credit card data as well as the direct debit data. Please note that also in this case, existing records will be updated if the HostedDataID is the same.

```
<soapenv:Envelope xmlns:soapenv="http://schemas.xmlsoap.org/soap/envelope/" 
xmlns:a1="http://ipg-online.com/ipgapi/schemas/a1" 
xmlns:ipg="http://ipg-online.com/ipgapi/schemas/ipgapi" xmlns:v1="http://ipg-
online.com/ipgapi/schemas/v1">
     <soapenv:Header/>
     <soapenv:Body>
         <ipg:IPGApiActionRequest>
             <a1:Action>
                 <a1:StoreHostedData>
                     <a1:StoreId>120992233</a1:StoreId>
                    <a1:DataStorageItem>
                       <a1:DE_DirectDebitData> 
             <v1:IBAN>DE**34*************1604</v1:IBAN>
             <v1:MandateReference>12/12/19</v1:MandateReference>
                       </a1:DE_DirectDebitData>
                         <a1:AssignToken>true</a1:AssignToken>
                        <a1:BillingName>Test User</a1:BillingName>
                     </a1:DataStorageItem>
                    <a1:DataStorageItem>
                          <a1:CreditCardData>
                              <v1:CardNumber>5426******4979</v1:CardNumber>
                             <v1:ExpMonth>12</v1:ExpMonth>
```

```
 <v1:ExpYear>27</v1:ExpYear>
                          <v1:CardCodeValue>XXX</v1:CardCodeValue>
                      </a1:CreditCardData>
                    <a1:AssignToken>true</a1:AssignToken>
                 </a1:DataStorageItem>
             </a1:StoreHostedData>
         </a1:Action>
    </ipg:IPGApiActionRequest>
 </soapenv:Body>
  </soapenv:Envelope>
```
The result for a successful storage contains the HostedDataID:

```
<ipgapi:IPGApiActionResponse 
xmlns:a1="http://ipg-online.com/ipgapi/schemas/a1" xmlns:ipgapi="http://ipg-
online.com/ipgapi/schemas/ipgapi" xmlns:v1="http://ipg-
online.com/ipgapi/schemas/v1">
                     <ipgapi:successfully>true</ipgapi:successfully>
                     <ipgapi:DataStorageItem>
                         <a1:DE_DirectDebitData>
                            \overline{<}v\overline{1}: BIC>PBNKDEFFXXX\overline{<}/v1: BIC>
                            <v1:IBAN>DE**34*******1604</v1:IBAN>
                             <v1:BankCode>50010060</v1:BankCode>
                            <v1:AccountNumber>32121604</v1:AccountNumber>
                         </a1:DE_DirectDebitData>
                         <a1:HostedDataID>0EFC3495-4F4F-4A1B-BCA5-
C81F80D834C0</a1:HostedDataID>
                     </ipgapi:DataStorageItem>
                     <ipgapi:DataStorageItem>
                         <a1:CreditCardData>
                              <v1:CardNumber>5426******4979</v1:CardNumber>
                            <v1:ExpMonth>12</v1:ExpMonth>
                            <v1:ExpYear>27</v1:ExpYear>
                             <v1:Brand>MASTERCARD</v1:Brand>
                         </a1:CreditCardData>
                         <a1:HostedDataID>136DFF32-5BE3-4FCE-A537-
6F491DA31039</a1:HostedDataID>
                     </ipgapi:DataStorageItem>
         </ipgapi:IPGApiActionResponse>
```
Example of Request to store the data under given hostedDataID:

```
<SOAP-ENV:Envelope xmlns:SOAP-ENV="http://schemas.xmlsoap.org/soap/envelope/">
     <SOAP-ENV:Header/>
     <SOAP-ENV:Body>
         <ns4:IPGApiActionRequest 
xmlns:ns4="http://ipg-online.com/ipgapi/schemas/ipgapi" xmlns:ns2="http://ipg-
online.com/ipgapi/schemas/a1" 
xmlns:ns3="http://ipg-online.com/ipgapi/schemas/v1">
            \langlens?\cdotAction>
               <ns2:StoreHostedData>
                 <ns2:DataStorageItem>
                      <ns2:CreditCardData>
                           <ns3:CardNumber>4035******4977</ns3:CardNumber>
                              <ns3:ExpMonth>12</ns3:ExpMonth>
                             <ns3:ExpYear>27</ns3:ExpYear>
                          </ns2:CreditCardData>
 <ns2:HostedDataID>2a356872-54c7-4d09-800c-0be221e72edb</ns2:HostedDataID>
                      </ns2:DataStorageItem>
                     <ns2:DataStorageItem>
                          <ns2:DE_DirectDebitData>
                              <ns3:BankCode>50010060</ns3:BankCode>
                             <ns3:AccountNumber>32121604</ns3:AccountNumber>
                          </ns2:DE_DirectDebitData>
                         <ns2:HostedDataID>6f6de992-e484-4a68-a520-
5f3a32e46fad</ns2:HostedDataID>
```

```
 <ns2:Billing>Name>Test Owner</ns2:BillingName>
                      </ns2:DataStorageItem>
                  </ns2:StoreHostedData>
             </ns2:Action>
         </ns4:IPGApiActionRequest>
     </SOAP-ENV:Body>
</SOAP-ENV:Envelope>
```
The result for a successful storage contains the value *true* for the parameter *<ns4:successfully>*:

```
<ns4:IPGApiActionResponse 
             xmlns:ns4="http://ipg-online.com/ipgapi/schemas/ipgapi" 
             xmlns:ns2="http://ipg-online.com/ipgapi/schemas/a1" 
             xmlns:ns3="http://ipg-online.com/ipgapi/schemas/v1">
      <ns4:successfully>true</ns4:successfully>
</ns4:IPGApiActionResponse>
```
In cases where one or more records have not been stored successfully, the corresponding Hosted Data IDs are marked in the result:

```
<ns4:IPGApiActionResponse 
             xmlns:ns4="http://ipg-online.com/ipgapi/schemas/ipgapi" 
             xmlns:ns2="http://ipg-online.com/ipgapi/schemas/a1" 
             xmlns:ns3="http://ipg-online.com/ipgapi/schemas/v1">
      <ns4:successfully>true</ns4:successfully>
      <ns2:Error Code="SGSDAS-020300">
             <ns2:ErrorMessage>
                   Could not store the hosted data id:
                   691c7cb3-a752-4d6d-abde-83cad63de258.
                   Reason: An internal error has occured while processing
                   your request
             </ns2:ErrorMessage>
      </ns2:Error>
</ns4:IPGApiActionResponse>
```
Example of response in case of missing mandatory parameter:

```
<ipgapi:IPGApiActionResponse 
xmlns:ipgapi="http://ipg-online.com/ipgapi/schemas/ipgapi" xmlns:a1="http://ipg-
online.com/ipgapi/schemas/a1" 
xmlns:v1="http://ipg-online.com/ipgapi/schemas/v1">
       <ipgapi:successfully>true</ipgapi:successfully>
       <a1:Error>
              <a1:ErrorMessage>Billing Name is mandatory while creating hosted data 
for SEPA direct debit.</a1:ErrorMessage>
       </a1:Error>
      <ipgapi:IPGApiActionResponse>
```
Example of response in case where hosted data has not been stored successfully:

```
<ipgapi:IPGApiActionResponse xmlns:ipgapi="http://ipg-
online.com/ipgapi/schemas/ipgapi" xmlns:a1="http://ipg-
online.com/ipgapi/schemas/a1" xmlns:v1="http://ipg-online.com/ipgapi/schemas/v1">
             <ipgapi:successfully>true</ipgapi:successfully>
             <a1:Error>
                 <a1:ErrorMessage>hosted data id: E99F19BB9D4F4503B8908D9F86C183F8. 
Invalid expiration date: CreditCard [cardNumber=492181...2311, expirationMonth=3, 
expirationYear=2020, trackData=(masked), trackOneData=(masked),
trackTwoData=(masked), cardCodeValue=(len:null, isChipCard=null, 
enrichedCreditCard=EnrichedCreditCard [typeString=null, issuername=null, 
country=null, binCreditCardTypes=[], creditCardInformationList=[], 
creditCardType=null, cardFunction=null, commercialCardType=null]]
</a1:ErrorMessage>
```

```
 </a1:Error>
 </ipgapi:IPGApiActionResponse>
```
#### 7.6 Avoid duplicate cardholder data for multiple records

To avoid customers using the same cardholder data for multiple user accounts, the additional tag *DeclineHostedDataDuplicates* can be sent along with the request. The valid values for this tag are 'true'/'false'. If the value for this tag is set to 'true' and the cardholder data in the request is already found to be associated with another 'hosteddataid', the transaction will be declined.

#### 7.7 Display stored records

Existing records can be displayed using the action *Display*:

```
<ns4:IPGApiActionRequest
             xmlns:ns4="http://ipg-online.com/ipgapi/schemas/ipgapi"
             xmlns:ns2="http://ipg-online.com/ipgapi/schemas/v1"
             xmlns:ns3="http://ipg-online.com/ipgapi/schemas/a1">
      <ns3:Action>
             <ns3:StoreHostedData>
                    <ns3:DataStorageItem>
                          <ns3:Function>display</ns3:Function>
                          <ns3:HostedDataID>
                                 d56feaaf-2d96-4159-8fd6-887e07fc9052
                          </ns3:HostedDataID>
                    </ns3:DataStorageItem>
             </ns3:StoreHostedData>
      </ns3:Action>
</ns4:IPGApiActionRequest>
```
The response contains the stored information. For security reasons, only the first 6 and last 4 digits of credit card numbers are being sent back.

```
<ns4:IPGApiActionResponse
             xmlns:ns4="http://ipg-online.com/ipgapi/schemas/ipgapi"
             xmlns:ns2="http://ipg-online.com/ipgapi/schemas/a1"
             xmlns:ns3="http://ipg-online.com/ipgapi/schemas/v1">
      <ns4:successfully>true</ns4:successfully>
      <ns4:DataStorageItem>
             <ns2:CreditCardData>
                   <ns3:CardNumber>4035*****4977</ns3:CardNumber>
                   <ns3:ExpMonth>12</ns3:ExpMonth>
                   <ns3:ExpYear>27</ns3:ExpYear>
             </ns2:CreditCardData>
             <ns2:HostedDataID>
                   d56feaaf-2d96-4159-8fd6-887e07fc9052
             </ns2:HostedDataID>
      </ns4:DataStorageItem>
</ns4:IPGApiActionResponse>
```
If the Hosted Data ID does not exist, the API response indicates an error:

```
<ns4:IPGApiActionResponse
             xmlns:ns4="http://ipg-online.com/ipgapi/schemas/ipgapi"
             xmlns:ns2="http://ipg-online.com/ipgapi/schemas/a1"
             xmlns:ns3="http://ipg-online.com/ipgapi/schemas/v1">
      <ns4:successfully>true</ns4:successfully>
      <ns2:Error Code="SGSDAS-020301">
             <ns2:ErrorMessage>
                    Hosted data id: 
                    6c814261-a843-49fb-bacd-1411d3780286 not found.
             </ns2:ErrorMessage>
      \langle/ns2 \cdotError>
```

```
</ns4:IPGApiActionResponse>
```
The value successfully contains false, only if the data vault can't determined because the request finished in an error.

#### 7.8 Delete existing records

The action "Delete" allows you to remove data records that are no longer needed:

```
<ns4:IPGApiActionRequest
             xmlns:ns4="http://ipg-online.com/ipgapi/schemas/ipgapi"
             xmlns:ns2="http://ipg-online.com/ipgapi/schemas/v1"
            xmlns:ns3="http://ipg-online.com/ipgapi/schemas/a1">
<ns3:Action>
      <ns3:StoreHostedData>
             <ns3:DataStorageItem>
                   <ns3:Function>delete</ns3:Function>
                   <ns3:HostedDataID>
                          9605c2d1-428c-4de2-940e-4bec4737ab5d
                   </ns3:HostedDataID>
             </ns3:DataStorageItem>
      </ns3:StoreHostedData>
</ns3:Action>
</ns4:IPGApiActionRequest>
```
A successful deletion will be confirmed with the following response:

```
<ns4:IPGApiActionResponse
               xmlns:ns4="http://ipg-online.com/ipgapi/schemas/ipgapi"
               xmlns:ns2="http://ipg-online.com/ipgapi/schemas/a1"
               xmlns:ns3="http://ipg-online.com/ipgapi/schemas/v1">
  <ns4:successfully>true</ns4:successfully>
</ns4:IPGApiActionResponse>
```
# 8 Global Choice™ and Dynamic Pricing

With Fiserv's Global Choice™, foreign customers have the choice to pay for goods and services purchased online in their home currency when using their Visa or MasterCard credit card for the payment. The currency conversion is quick and eliminates the need for customers to mentally calculate the estimated cost of the purchase in their home currency.

International Visa and MasterCard eCommerce customers can make informed decisions about their online purchases and eradicate any unexpected pricing or foreign exchange conversions on receipt of their monthly statements.

Another option for your foreign customers is to display all pricing within your online store in their home currency using our Dynamic Pricing solution. This solution removes the need for your company to set pricing in any other currency other than your home currency.

If your Store has been activated for one of these product options, you can use this Web Service API to request the currency exchange rates for such transactions.

## 8.1 Exchange rate requests for Global Choice™

The following example shows a request to the Web Service API to request a card-related exchange rate.

```
<?xml version="1.0" encoding="UTF-8"?>
<SOAP-ENV:Envelope xmlns:SOAP-ENV="http://schemas.xmlsoap.org/soap/envelope/">
     <SOAP-ENV:Header/>
     <SOAP-ENV:Body>
         <ns5:IPGApiActionRequest xmlns:ns5="http://ipg-
online.com/ipgapi/schemas/ipgapi" xmlns:ns2="http://ipg-
online.com/ipgapi/schemas/v1" xmlns:ns3="http://ipg-online.com/ipgapi/schemas/a1">
             <ns3:Action>
                 <ns3:RequestCardRateForDCC>
                     <ns3:StoreId>110994125</ns3:StoreId>
                     <ns3:BIN>402939</ns3:BIN>
                     <ns3:BaseAmount>100.5</ns3:BaseAmount>
                 </ns3:RequestCardRateForDCC>
             </ns3:Action>
         </ns5:IPGApiActionRequest>
     </SOAP-ENV:Body>
</SOAP-ENV:Envelope>
```
A successful respose is shown in the following answer:

- The status is given by <ipgapi:successfully>true</ipgapi:successfully>
- The response is wrapped within <ipgapi:CardRateForDCC>

```
<?xml version="1.0" encoding="UTF-8"?>
<SOAP-ENV:Envelope xmlns:SOAP-ENV="http://schemas.xmlsoap.org/soap/envelope/">
     <SOAP-ENV:Header/>
     <SOAP-ENV:Body>
         <ipgapi:IPGApiActionResponse
xmlns:ipgapi="http://ipg-online.com/ipgapi/schemas/ipgapi" xmlns:a1="http://ipg-
online.com/ipgapi/schemas/a1"
xmlns:v1="http://ipg-online.com/ipgapi/schemas/v1">
             <ipgapi:successfully>true</ipgapi:successfully>
             <ipgapi:CardRateForDCC>
                <v1:InquiryRateId>49150</v1:InquiryRateId>
                 <a1:ForeignCurrencyCode>978</a1:ForeignCurrencyCode>
                 <a1:ForeignAmount>130.33</a1:ForeignAmount>
                 <a1:ExchangeRate>1.2968</a1:ExchangeRate>
                 <a1:DccOffered>true</a1:DccOffered>
                 <a1:ExpirationTimestamp>2015-06-
23T13:46:00.000+02:00</a1:ExpirationTimestamp>
                 <a1:MarginRatePercentage>3.0000</a1:MarginRatePercentage>
                 <a1:ExchangeRateSourceName>REUTERS WHOLESALE 
INTERBANK</a1:ExchangeRateSourceName>
                 <a1:ExchangeRateSourceTimestamp>2014-07-
14T12:46:00.000+02:00</a1:ExchangeRateSourceTimestamp>
             </ipgapi:CardRateForDCC>
         </ipgapi:IPGApiActionResponse>
     </SOAP-ENV:Body>
</SOAP-ENV:Envelope>
```
8.2 Exchange rate requests for Dynamic Pricing

```
<?xml version="1.0" encoding="UTF-8"?>
<SOAP-ENV:Envelope xmlns:SOAP-ENV="http://schemas.xmlsoap.org/soap/envelope/">
     <SOAP-ENV:Header/>
     <SOAP-ENV:Body>
 <ns5:IPGApiActionRequest xmlns:ns5="http://ipg-
online.com/ipgapi/schemas/ipgapi" xmlns:ns2="http://ipg-
online.com/ipgapi/schemas/v1" xmlns:ns3="http://ipg-online.com/ipgapi/schemas/a1">
             <ns3:Action>
                 <ns3:RequestMerchantRateForDynamicPricing>
                     <ns3:StoreId>110994125</ns3:StoreId>
                     <ns3:ForeignCurrency>826</ns3:ForeignCurrency>
                     <ns3:BaseAmount>100.5</ns3:BaseAmount>
                 </ns3:RequestMerchantRateForDynamicPricing>
             </ns3:Action>
```

```
 </ns5:IPGApiActionRequest>
     </SOAP-ENV:Body>
</SOAP-ENV:Envelope>
```
A successful respose is shown in the following answer from IPG:

- The status is given by <ipgapi:successfully>true</ipgapi:successfully>
- The response is wrapped within <ipgapi:MerchantRateForDynamicPricing>

```
<?xml version="1.0" encoding="UTF-8"?>
<SOAP-ENV:Envelope xmlns:SOAP-ENV="http://schemas.xmlsoap.org/soap/envelope/">
     <SOAP-ENV:Header/>
     <SOAP-ENV:Body>
         <ipgapi:IPGApiActionResponse xmlns:ipgapi="http://ipg-
online.com/ipgapi/schemas/ipgapi" xmlns:a1="http://ipg-
online.com/ipgapi/schemas/a1" xmlns:v1="http://ipg-online.com/ipgapi/schemas/v1">
             <ipgapi:successfully>true</ipgapi:successfully>
             <ipgapi:MerchantRateForDynamicPricing>
                 <v1:InquiryRateId>49150</v1:InquiryRateId>
                 <a1:ForeignCurrencyCode>978</a1:ForeignCurrencyCode>
                 <a1:ForeignAmount>130.33</a1:ForeignAmount>
                 <a1:ExchangeRate>1.2968</a1:ExchangeRate>
                 <a1:DccOffered>true</a1:DccOffered>
                 <a1:ExpirationTimestamp>2015-06-
23T13:46:00.000+02:00</a1:ExpirationTimestamp>
                 <a1:MarginRatePercentage>3.0000</a1:MarginRatePercentage>
                 <a1:ExchangeRateSourceName>REUTERS WHOLESALE 
INTERBANK</a1:ExchangeRateSourceName>
                 <a1:ExchangeRateSourceTimestamp>2014-07-
14T12:46:00.000+02:00</a1:ExchangeRateSourceTimestamp>
             </ipgapi:MerchantRateForDynamicPricing>
         </ipgapi:IPGApiActionResponse>
     </SOAP-ENV:Body>
</SOAP-ENV:Envelope>
```
#### 8.3 Exchange rate responses

All rate responses share the same XML data-type, they are just wrapped in different parent-tags.

Common fields for all requests are the following:

- Success-status: given with <ipgapi:successfully>true</ipgapi:successfully>
- The ID of the request, given with  $\langle \nabla u \cdot \text{InquityRateId} \rangle = 49150 \langle \nabla u \cdot \text{InquityRateId} \rangle$

The latter InquiryRateId is later to be used to reference the rate request, when performing a transaction with a converted transaction amount.

## 8.4 Conversion offering

A rate request with an offering returned is shown with the following example.

- The offering is denoted with <a1:DccOffered>true</a1:DccOffered>
- Each offering has associated timestamps, given as xml:date-time.
	- o Source time <a1:ExchangeRateSourceTimestamp>2014-07- 14T12:46:00.000+02:00</a1:ExchangeRateSourceTimestamp>
	- o Expiration time <a1:ExpirationTimestamp>2015-06- 23T13:46:00.000+02:00</a1:ExpirationTimestamp>
- The source of the curreny-conversion is shown by <a1:ExchangeRateSourceName>REUTERS WHOLESALE INTERBANK</a1:ExchangeRateSourceName>
- Finally, the currency conversion results are given by the following fields
	- o Foreign currency: <a1:ForeignCurrencyCode>978</a1:ForeignCurrencyCode>
		- o Foreign amount: <a1:ForeignAmount>130.33</a1:ForeignAmount>
	- o Exchange rate: <a1:ExchangeRate>1.2968</a1:ExchangeRate>

```
<SOAP-ENV:Envelope xmlns:SOAP-ENV="http://schemas.xmlsoap.org/soap/envelope/">
     <SOAP-ENV:Header/>
     <SOAP-ENV:Body>
         <ipgapi:IPGApiActionResponse xmlns:ipgapi="http://ipg-
online.com/ipgapi/schemas/ipgapi" xmlns:a1="http://ipg-
online.com/ipgapi/schemas/a1" xmlns:v1="http://ipg-online.com/ipgapi/schemas/v1">
             <ipgapi:successfully>true</ipgapi:successfully>
             <ipgapi:CardRateForDCC>
                 <v1:InquiryRateId>49150</v1:InquiryRateId>
                 <a1:ForeignCurrencyCode>978</a1:ForeignCurrencyCode>
                 <a1:ForeignAmount>130.33</a1:ForeignAmount>
                 <a1:ExchangeRate>1.2968</a1:ExchangeRate>
                 <a1:DccOffered>true</a1:DccOffered>
                 <a1:ExpirationTimestamp>2015-06-
23T13:46:00.000+02:00</a1:ExpirationTimestamp>
                 <a1:MarginRatePercentage>3.0000</a1:MarginRatePercentage>
                 <a1:ExchangeRateSourceName>REUTERS WHOLESALE 
INTERBANK</a1:ExchangeRateSourceName>
                 <a1:ExchangeRateSourceTimestamp>2014-07-
14T12:46:00.000+02:00</a1:ExchangeRateSourceTimestamp>
             </ipgapi:CardRateForDCC>
         </ipgapi:IPGApiActionResponse>
     </SOAP-ENV:Body>
</SOAP-ENV:Envelope>
```
#### 8.5 Declined rate request

A rate request with a declined offering is shown with the following example.

- The declined offering is denoted with <a1:DccOffered>false</a1:DccOffered>
- Also for declined offerings an ID is returned: <v1:InquiryRateId>4051</v1:InquiryRateId>

```
<?xml version="1.0" encoding="UTF-8"?>
<SOAP-ENV:Envelope xmlns:SOAP-ENV="http://schemas.xmlsoap.org/soap/envelope/">
     <SOAP-ENV:Header/>
     <SOAP-ENV:Body>
         <ipgapi:IPGApiActionResponse xmlns:ipgapi="http://ipg-
online.com/ipgapi/schemas/ipgapi" xmlns:a1="http://ipg-
online.com/ipgapi/schemas/a1" xmlns:v1="http://ipg-online.com/ipgapi/schemas/v1">
             <ipgapi:successfully>true</ipgapi:successfully>
             <ipgapi:MerchantRateForDynamicPricing>
                 <v1:InquiryRateId>4051</v1:InquiryRateId>
                 <a1:DccOffered>false</a1:DccOffered>
             </ipgapi:MerchantRateForDynamicPricing>
         </ipgapi:IPGApiActionResponse>
     </SOAP-ENV:Body>
</SOAP-ENV:Envelope>
```
#### 8.6 Failed rate request

A rate request which couldn't be processed successfully is shown by the following example:

- Failure-status: given with <ipgapi:successfully>false</ipgapi:successfully>
- The error-element:
	- o The error-code by the Code attribute: <a1:Error Code=*"SGS-27440"*>
	- o The human readable message:
		- <a1:ErrorMessage>no amount given</a1:ErrorMessage>

```
<?xml version="1.0" encoding="UTF-8"?>
<SOAP-ENV:Envelope xmlns:SOAP-ENV="http://schemas.xmlsoap.org/soap/envelope/">
     <SOAP-ENV:Header/>
     <SOAP-ENV:Body>
        <ipgapi:IPGApiActionResponse xmlns:ipgapi="http://ipg-
online.com/ipgapi/schemas/ipgapi" xmlns:a1="http://ipg-
online.com/ipgapi/schemas/a1" xmlns:v1="http://ipg-online.com/ipgapi/schemas/v1">
             <ipgapi:successfully>false</ipgapi:successfully>
```

```
 <a1:Error Code="SGS-27440">
                 <a1:ErrorMessage>no amount given</a1:ErrorMessage>
             </a1:Error>
         </ipgapi:IPGApiActionResponse>
     </SOAP-ENV:Body>
</SOAP-ENV:Envelope>
```
# 8.7 Global Choice™ transactions

For compliance reasons Fiserv's Global Choice can only be offered on transactions that take place in full at that time (e.g. Sale, Refund) and not on any delayed settlement (e.g. pre/post auth, recurring) due to the fluctuation of the rate of exchange.

Performing transactions with a converted amount involves the following steps

- 1. Perform a rate request as described in the sections above.
- 2. Use the returned InquiryRateId to reference the conversion in the payment transaction message. Use the field DccApplied to denote whether the user has chosen to use the proposed conversion or not.

Please note that an InquiryRateId may be used only once. After each transaction request, whether successful or not, regardless of the dccApplied setting used, a new rate has to be requested. Re-using a conversion-rate will result in an error message CORE-DCC-10, since the rate-inquiry is already associated with another transaction.

## Step 1: Rate request

```
The Global Choice™ card-rate-request is shown here to give a complete example:
<?xml version="1.0" encoding="UTF-8"?>
<SOAP-ENV:Envelope xmlns:SOAP-ENV="http://schemas.xmlsoap.org/soap/envelope/">
     <SOAP-ENV:Header/>
     <SOAP-ENV:Body>
         <ns5:IPGApiActionRequest xmlns:ns5="http://ipg-
online.com/ipgapi/schemas/ipgapi" xmlns:ns2="http://ipg-
online.com/ipgapi/schemas/v1" xmlns:ns3="http://ipg-online.com/ipgapi/schemas/a1">
             <ns3:Action>
                 <ns3:RequestCardRateForDCC>
                      <ns3:StoreId>110994125</ns3:StoreId>
                     <ns3:BIN>419681</ns3:BIN>
                      <ns3:BaseAmount>202.02</ns3:BaseAmount>
                 </ns3:RequestCardRateForDCC>
             </ns3:Action>
         </ns5:IPGApiActionRequest>
     </SOAP-ENV:Body>
</SOAP-ENV:Envelope>
```
The order to be used in a later transaction, the request has to be

- Successful: <ipgapi:successfully>true</ipgapi:successfully>
- With a returned conversion offering <a1:DccOffered>true</a1:DccOffered>
- Not expired <a1:ExpirationTimestamp>2015-06-23T12:46:00.000+02:00</a1:ExpirationTimestamp>

```
<?xml version="1.0" encoding="UTF-8"?>
<SOAP-ENV:Envelope xmlns:SOAP-ENV="http://schemas.xmlsoap.org/soap/envelope/">
    <SOAP-ENV:Header/>
    <SOAP-ENV:Body>
        <ipgapi:IPGApiActionResponse xmlns:ipgapi="http://ipg-
online.com/ipgapi/schemas/ipgapi" xmlns:a1="http://ipg-
online.com/ipgapi/schemas/a1" xmlns:v1="http://ipg-online.com/ipgapi/schemas/v1">
             <ipgapi:successfully>true</ipgapi:successfully>
             <ipgapi:CardRateForDCC>
                 <v1:InquiryRateId>8391</v1:InquiryRateId>
```

```
 <a1:ForeignCurrencyCode>978</a1:ForeignCurrencyCode>
                 <a1:ForeignAmount>261.98</a1:ForeignAmount>
                 <a1:ExchangeRate>1.2968</a1:ExchangeRate>
                 <a1:DccOffered>true</a1:DccOffered>
                 <a1:ExpirationTimestamp>2015-06-
23T12:46:00.000+02:00</a1:ExpirationTimestamp>
                 <a1:MarginRatePercentage>3.0000</a1:MarginRatePercentage>
                 <a1:ExchangeRateSourceName>REUTERS WHOLESALE 
INTERBANK</a1:ExchangeRateSourceName>
                 <a1:ExchangeRateSourceTimestamp>2014-07-
14T12:46:00.000+02:00</a1:ExchangeRateSourceTimestamp>
             </ipgapi:CardRateForDCC>
         </ipgapi:IPGApiActionResponse>
     </SOAP-ENV:Body>
</SOAP-ENV:Envelope>
```
#### Step 2: Using the conversion rate for the payment transaction

The Global Choice™ feature is selected by the element <ns2:InquiryRateReference>.

- o The rate-id is used to reference the conversion rate: <ns2:InquiryRateId>8391</ns2:InquiryRateId>
- o The users choice whether to apply the proposed rate is specified by: <ns2:DccApplied>true</ns2:DccApplied>

```
<SOAP-ENV:Envelope xmlns:SOAP-ENV="http://schemas.xmlsoap.org/soap/envelope/">
     <SOAP-ENV:Header/>
     <SOAP-ENV:Body>
        <ns5:IPGApiOrderRequest xmlns:ns5="http://ipg-
online.com/ipgapi/schemas/ipgapi" xmlns:ns2="http://ipg-
online.com/ipgapi/schemas/v1" xmlns:ns3="http://ipg-online.com/ipgapi/schemas/a1">
             <ns2:Transaction>
                 <ns2:CreditCardTxType>
                     <ns2:StoreId>110994125</ns2:StoreId>
                     <ns2:Type>return</ns2:Type>
                 </ns2:CreditCardTxType>
                 <ns2:Payment>
                     <ns2:ChargeTotal>202.02</ns2:ChargeTotal>
                     <ns2:Currency>826</ns2:Currency>
                 </ns2:Payment>
                 <ns2:TransactionDetails>
                     <ns2:OrderId>API-Test</ns2:OrderId>
                     <ns2:InquiryRateReference>
                          <ns2:InquiryRateId>8391</ns2:InquiryRateId>
                          <ns2:DccApplied>true</ns2:DccApplied>
                     </ns2:InquiryRateReference>
                 </ns2:TransactionDetails>
             </ns2:Transaction>
         </ns5:IPGApiOrderRequest>
     </SOAP-ENV:Body>
</SOAP-ENV:Envelope>
```
For completeness the successful response is also shown here.

```
<?xml version="1.0" encoding="UTF-8"?>
<SOAP-ENV:Envelope xmlns:SOAP-ENV="http://schemas.xmlsoap.org/soap/envelope/">
     <SOAP-ENV:Header/>
     <SOAP-ENV:Body>
        <ipgapi:IPGApiOrderResponse
xmlns:ipgapi="http://ipg-online.com/ipgapi/schemas/ipgapi"
xmlns:a1="http://ipg-online.com/ipgapi/schemas/a1"
xmlns:v1="http://ipg-online.com/ipgapi/schemas/v1"> 
<ipgapi:ApprovalCode>Y:000000:0014746213:PPXM:0000</ipgapi:ApprovalCode>
             <ipgapi:AVSResponse>PPX</ipgapi:AVSResponse>
             <ipgapi:Brand>VISA</ipgapi:Brand>
             <ipgapi:Country>MLT</ipgapi:Country> 
<ipgapi:CommercialServiceProvider>BOSMS</ipgapi:CommercialServiceProvider>
```

```
 <ipgapi:OrderId>API-Test</ipgapi:OrderId>
             <ipgapi:PaymentType>CREDITCARD</ipgapi:PaymentType>
             <ipgapi:ProcessorApprovalCode>000000</ipgapi:ProcessorApprovalCode>
             <ipgapi:ProcessorCCVResponse>M</ipgapi:ProcessorCCVResponse>
             <ipgapi:ProcessorResponseCode>00</ipgapi:ProcessorResponseCode> 
<ipgapi:ProcessorResponseMessage>Authorised</ipgapi:ProcessorResponseMessage>
             <ipgapi:ReferencedTDate>1407154820</ipgapi:ReferencedTDate>
             <ipgapi:TDate>1407154821</ipgapi:TDate>
             <ipgapi:TDateFormatted>2014.08.04 14:20:21 
(CEST)</ipgapi:TDateFormatted>
             <ipgapi:TerminalID>80000012</ipgapi:TerminalID>
             <ipgapi:TransactionResult>APPROVED</ipgapi:TransactionResult>
             <ipgapi:TransactionTime>1407154821</ipgapi:TransactionTime>
         </ipgapi:IPGApiOrderResponse>
     </SOAP-ENV:Body>
</SOAP-ENV:Envelope>
```
# 9 Payment URL

Payment URL is a functionality that allows you to provide a link to your customers (e.g. in an email invoice, WhatsApp message, SMS, QR code, etc. which then takes the customer to a Fiserv-hosted page to securely make the payment with their preferred payment method, whenever convenient for them.

This is especially useful in scenarios where goods get paid after delivery, where no goods get shipped at all (e.g. final payment for trips that have been booked months ago) or for the payment of monthly bills.

You can also implement this functionality for unsuccessful purchases where the original payment transaction has been declined so that you can proactively give your customer a second chance to make their purchase.

The Gateway provides:

- The capability to request a Payment URL (link) for a specific amount through this Web Service API
- A hosted payment page where the customer can select the preferred payment method (based on the payment methods that are activated for your account) and make the payment
- A hosted result page that tells the customer if the payment was successful or not, including a Retry button where the customer can chose a different payment method in case the transaction was not successful
- Support for the specific fields that are required for Visa transactions with MCC 6012 in the UK

# 9.1 Payment URL creation

The request for a Payment URL includes transaction type, amount and currency as well as the language that shall be used on the payment page that will be shown to the customer after accessing the URL.

The URL request stays valid for 182 days (182 \* 24 \* 3600 seconds) + 1 day (on which the URL was generated).

A merchant can override these settings by setting 'Expiration element' to desired value, which is an expiration date in unix timestamp (in seconds, while the Gateway calculates it in milliseconds), this value shall be calculated by a merchant himself.

```
<?xml version="1.0" encoding="UTF-8"?><SOAP-ENV:Envelope xmlns:SOAP-
ENV="http://schemas.xmlsoap.org/soap/envelope/">
     <SOAP-ENV:Header/>
     <SOAP-ENV:Body>
         <ns5:IPGApiActionRequest 
xmlns:ns5="http://ipg-online.com/ipgapi/schemas/ipgapi" 
xmlns:ns2="http://ipg-online.com/ipgapi/schemas/a1" 
xmlns:ns3="http://ipg-online.com/ipgapi/schemas/v1">
             <ns2:Action>
                 <ns2:CreatePaymentURL>
                      <ns2:Transaction>
                          <ns3:PaymentUrlTxType>
                              <ns3:StoreId>120995000</ns3:StoreId>
                              <ns3:Type>sale</ns3:Type>
                          </ns3:PaymentUrlTxType>
                         <ns3:Payment>
                              <ns3:ChargeTotal>13.99</ns3:ChargeTotal>
                              <ns3:Currency>EUR</ns3:Currency>
                          </ns3:Payment>
                         <ns3:TransactionDetails/>
                         <ns3:ClientLocale>
                              <ns3:Language>en</ns3:Language>
                              <ns3:Country>GB</ns3:Country>
                          </ns3:ClientLocale> 
                       </ns2:Transaction>
                  </ns2:CreatePaymentURL>
            \langle/ns2\cdotAction>
         </ns5:IPGApiActionRequest>
     </SOAP-ENV:Body>
</SOAP-ENV:Envelope>
```
The Response contains the Payment URL:

```
<?xml version="1.0" encoding="UTF-8"?><SOAP-ENV:Envelope xmlns:SOAP-
ENV="http://schemas.xmlsoap.org/soap/envelope/">
     <SOAP-ENV:Header/>
     <SOAP-ENV:Body>
         <ipgapi:IPGApiActionResponse 
xmlns:ipgapi="http://ipg-online.com/ipgapi/schemas/ipgapi" 
xmlns:a1="http://ipg-online.com/ipgapi/schemas/a1" 
xmlns:v1="http://ipg-online.com/ipgapi/schemas/v1">
             <ipgapi:successfully>true</ipgapi:successfully>
             <ipgapi:OrderId>A-a22cd17f-0e50-4541-9404-159aa62815f0</ 
      ipgapi:OrderId>
             <ipgapi:TransactionId>88963651</ipgapi:TransactionId>
             <ipgapi:paymentUrl>https://test.ipg-
online.com/connect/gateway/processing?storename=120995000&oid=A-6d6f02ee-1020-
4935-a8fd-e8d34e0ace03&paymentUrlId=efc0d59b-7128-4d36-ba7d-
0f7b642fd9ea</ipgapi:paymentUrl>
         </ipgapi:IPGApiActionResponse>
     </SOAP-ENV:Body>
</SOAP-ENV:Envelope>
```
When the customer completed the payment transaction, the gateway can send a server-to-server transaction notification to a defined Notification URL. Please contact your local support team to get your URL registered for these notifications.

#### 9.2 Payment URL deletion

For cases, when you need to prevent your customers to make a payment twice, you can use "DeletePaymentURL" feature.

```
<?xml version="1.0" encoding="UTF-8"?><SOAP-ENV:Envelope xmlns:SOAP-
ENV="http://schemas.xmlsoap.org/soap/envelope/">
```

```
 <SOAP-ENV:Header/>
     <SOAP-ENV:Body>
         <ns5:IPGApiActionRequest 
xmlns:ns5="http://ipg-online.com/ipgapi/schemas/ipgapi" 
xmlns:ns2="http://ipg-online.com/ipgapi/schemas/a1" 
xmlns:ns3="http://ipg-online.com/ipgapi/schemas/v1">
             <ns2:Action>
                 <ns2:DeletePaymentURL>
                   <ns2:StoreId>120995000</ns2:StoreId>
<ns2:PaymentUrlID>e2fd0144-7644-4a5e-
9e72-71cfa14c37ff</ns2:PaymentUrlID>
                 </ns2:DeletePaymentURL>
              </ns2:Action>
         </ns5:IPGApiActionRequest>
     </SOAP-ENV:Body>
</SOAP-ENV:Envelope>
```
When processing a Payment URL an additional check ensures the Payment URL has not been voided, and if it has, the URL will lead the customer to a screen that explains that the URL is no longer valid.

#### 9.3 Payment URL custom text

For cases where you would like to add a free text to be shown above the payment options on the page that the consumer will see when going to the URL for making the payment, you can submit an element hostedPaymentPageText in your request to our Gateway:

```
<?xml version="1.0" encoding="UTF-8"?><SOAP-ENV:Envelope xmlns:SOAP-
ENV="http://schemas.xmlsoap.org/soap/envelope/">
     <SOAP-ENV:Header/>
     <SOAP-ENV:Body>
         <ns5:IPGApiActionRequest 
xmlns:ns5="http://ipg-online.com/ipgapi/schemas/ipgapi" 
xmlns:ns2="http://ipg-online.com/ipgapi/schemas/a1" 
xmlns:ns3="http://ipg-online.com/ipgapi/schemas/v1">
<ns2:Action>
       <ns2:CreatePaymentURL>
              <ns2:Transaction>
                     <ns3:PaymentUrlTxType>
                            <ns3:StoreId>120995000</ns3:StoreId>
                            <ns3:Type>sale</ns3:Type>
                     </ns3:PaymentUrlTxType>
                     <ns3:Payment>
                            <ns3:Currency>EUR</ns3:Currency>
                     </ns3:Payment>
                     <ns3:TransactionDetails/>
                            <ns3:ClientLocale>
                                   <ns3:Language>en</ns3:Language>
                                   <ns3:Country>GB</ns3:Country>
                            </ns3:ClientLocale>
              </ns2:Transaction>
              <ns2:hostedPaymentPageText>This is a sample text
              </ns2:hostedPaymentPageText>
       </ns2:CreatePaymentURL>
</ns2:Action>
```
# 10 3-D Secure

#### 10.1 Authentication with Fiserv as your 3DS provider

3-D Secure is an authentication mechanism designed to reduce fraud and chargebacks in relation to Card-Not-Present transactions.

EMVCo in cooperation with major international schemes defined new EMV 3DS specification for the benefit of the entire industry to collaboratively develop the next generation of 3-D Secure protocol. The new version promotes frictionless consumer authentication and enables consumers to authenticate themselves with their card issuer when making card-not-present e-commerce purchases.

EMV 3-D Secure protocol supports app-based authentication and integration with digital wallets, as well as traditional browser-based e-commerce transactions and delivers industry leading security features.

With our Hosted Payment Page solution (see separate Integration Guide Connect), we can manage the required flows for the authentication process for you. If you should however prefer to handle this process and the required redirections yourself, the Web Service API allows you to make single API calls for the required steps.

In case you use the Gateway for 3DS web-based authentication, in the first step you need to submit a verification request with an 'AuthenticateTransaction' parameter set to "true" and indicate which URL the result of the authentication should be sent to with using 'TermUrl' parameter.

If you wish to be notified about 3DSMethod form display completion, you need to submit also optional element "ThreeDSMethodNotificationURL" in your transaction request. The URL should be uniquely identifiable, so when there is a notification received on this URL, you should be able to map it with the corresponding transaction. This eliminates any dependency on the ThreeDSServerTransID, which you will receive with the 3DSMethod form response. An easy way how to ensure correct transaction mapping is to is to pass a transaction reference as a query string. For example:

#### https://www.mywebshop.com/process3dSecureMethodNotification?transactionReferenceNu mber=ffffffff-ba0b-539f-8000-016b2343ad7e

#### *Note: The purpose of 3DSMethod is explained below under 'Sale' transaction example.*

In case you would like to influence which authentication flow should be used, you can submit "Challenge Indicator" element with one of the values listed below. In case Challenge Indicator is not sent within your transaction request, the Gateway will populate the default value "01" – No preference.

Challenge indicator available values for 3DS protocol version 2.x are:

"01" = No preference (You have no preference whether a challenge should be performed. This is the default value)

"02" = No challenge requested (You prefer that no challenge should be performed.)

"03" = Challenge requested: 3DS Requestor Preference (You prefer that a challenge should be performed)

"04" = Challenge requested: Mandate (There are local or regional mandates that mean that a challenge must be performed)

- "05" = No challenge requested (Transaction Risk Analysis is already performed)
- "06" = No challenge requested (Data Share Only)

"07" = No challenge requested (SCA is already performed)

"08" = No challenge requested (Utilize whitelist exemption if no challenge required)

"09" = Challenge requested (Whitelist prompt requested if challenge required)

Note: It is highly recommended to include also Billing and Shipping details in your transaction request to lower the risk of authentication declines.

In case you would like to define the size of the challenge window displayed to your customers during the authentication process, you can submit optional "Challenge Window Size" element with one of the values listed below.

 $01 = 250 \times 400$  $02 = 390 \times 400$  $03 = 500 \times 600$  $04 = 600 \times 400$  $05 =$  Full screen

*Note: Based on the payment schemes' observation it is highly recommended to use the value "05 - Full screen" only for browser-based flows. Using full screen mode in app-based flows where the authentication of the cardholder happens on a smartphone or tablet might cause time-outs and trigger an error on issuer/ACS side.*

In order to comply with scheme's data integrity requirements, we highly recommend to include also following conditionally required parameters in your initial authentication request, what can dramatically improve authentication approval rate.

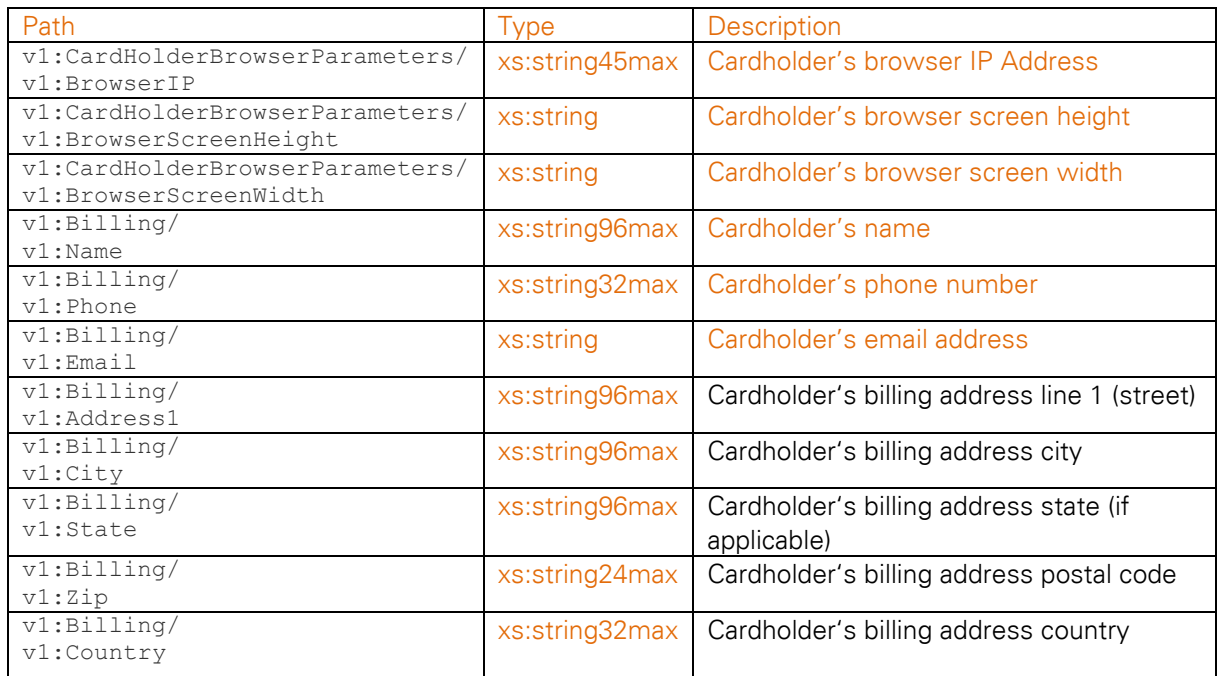

The following XML document represents an example of a Sale transaction request:

```
<?xml version="1.0" encoding="UTF-8"?>
<SOAP-ENV:Envelope
    xmlns:SOAP-ENV="http://schemas.xmlsoap.org/soap/envelope/">
     <SOAP-ENV:Header/>
     <SOAP-ENV:Body>
         <ns4:IPGApiOrderRequest
             xmlns:ns4="http://ipg-online.com/ipgapi/schemas/ipgapi"
             xmlns:ns2="http://ipg-online.com/ipgapi/schemas/v1"
```
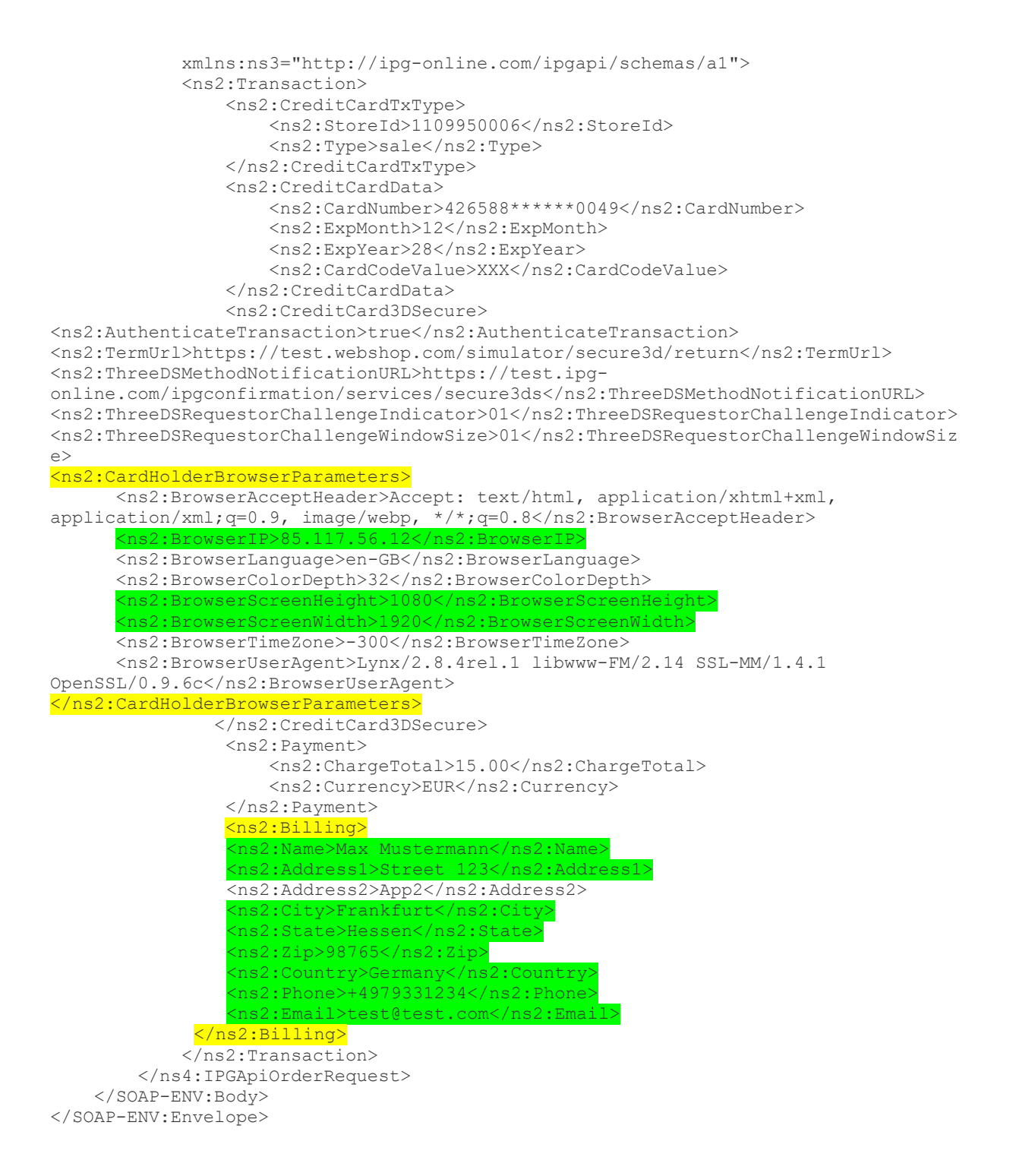

*NOTE: In case you submitted 'OrderId' element in your request, please make sure to include only allowed characters: A-Z, a-z, 0-9, "-"*

If the response from the Gateway contains *'3DSMethod'* element, it generates hidden iframe, that helps to collect the browser data for the issuers. This information adds to the overall consumer profile and helps in identifying potentially fraudulent transactions.

You MUST include the 3DSMethod in your website as hidden iframe. No user interface screen is presented to the cardholder.

The following XML document represents an example of a response:

```
<SOAP-ENV:Envelope xmlns:SOAP-ENV="http://schemas.xmlsoap.org/soap/envelope/">
    <SOAP-ENV:Header/>
    <SOAP-ENV:Body>
 <ipgapi:IPGApiOrderResponse xmlns:a1="http://ipg-
online.com/ipgapi/schemas/a1" xmlns:ipgapi="http://ipg-
online.com/ipgapi/schemas/ipgapi" xmlns:v1="http://ipg-
online.com/ipgapi/schemas/v1">
          <ipgapi:ApprovalCode>?:waiting 3dsecureMethod</ipgapi:ApprovalCode>
          <ipgapi:Brand>VISA</ipgapi:Brand>
          <ipgapi:Country>SGP</ipgapi:Country>
          <ipgapi:CommercialServiceProvider>BOSMS</ipgapi:CommercialServiceProvider>
          <ipgapi:OrderId>A-2b45e6ab-9456-4e11-a721-95ab325a1011</ipgapi:OrderId>
          <ipgapi:IpgTransactionId>84637755726</ipgapi:IpgTransactionId>
          <ipgapi:PaymentType>CREDITCARD</ipgapi:PaymentType>
          <ipgapi:TDate>1695815106</ipgapi:TDate>
          <ipgapi:TDateFormatted>2023.09.27 13:45:06 (CEST)</ipgapi:TDateFormatted>
          <ipgapi:TransactionTime>1695815106</ipgapi:TransactionTime>
          <ipgapi:Secure3DResponse>
             <v1:Secure3DMethod>
                <v1:Secure3DMethodForm><![CDATA[<iframe id="tdsMmethodTgtFrame"
name="tdsMmethodTgtFrame" style="visibility: hidden; width: 1px; height: 1px;"
xmlns="http://www.w3.org/1999/xhtml">
   \langle!--.->
</iframe><form id="tdsMmethodForm" name="tdsMmethodForm" action="https://3ds-
acs.test.modirum.com/mdpayacs/3ds-method" method="post" target="tdsMmethodTgtFrame"
xmlns="http://www.w3.org/1999/xhtml">
     <input type="hidden" name="3DSMethodData"
value="eyAidGhyZWVEU1NlcnZlclRyYW5zSUQiIDogIjNhYjdhYjQ5LWI5ZGQtNWU0My04MDAwLTAwMDAw
MWFlMDQ0MyIsICJ0aHJlZURTTWV0aG9kTm90aWZpY2F0aW9uVVJMIiA6ICJodHRwczovL3Rlc3QuaXBnLW9
ubGluZS5jb20vaXBnY29uZmlybWF0aW9uL3NlcnZpY2VzL3NlY3VyZTNkcz9yZWZlcmVuY2VkVHJhbnNhY3
Rpb25JZD04NDYzNzc1NTcyNiIgfQ"/>
     <input type="hidden" name="threeDSMethodData"
value="eyAidGhyZWVEU1NlcnZlclRyYW5zSUQiIDogIjNhYjdhYjQ5LWI5ZGQtNWU0My04MDAwLTAwMDAw
MWFlMDQ0MyIsICJ0aHJlZURTTWV0aG9kTm90aWZpY2F0aW9uVVJMIiA6ICJodHRwczovL3Rlc3QuaXBnLW9
ubGluZS5jb20vaXBnY29uZmlybWF0aW9uL3NlcnZpY2VzL3NlY3VyZTNkcz9yZWZlcmVuY2VkVHJhbnNhY3
Rpb25JZD04NDYzNzc1NTcyNiIgfQ"/>
     <script type="text/javascript">
                          document.getElementById("tdsMmethodForm").submit();
                    </script>
</form>]]></v1:Secure3DMethodForm>
<v1:Secure3DServerTransactionId>28181571</v1:Secure3DServerTransactionId>
             </v1:Secure3DMethod>
          </ipgapi:Secure3DResponse>
       </ipgapi:IPGApiOrderResponse>
    </SOAP-ENV:Body>
</SOAP-ENV:Envelope>
```
#### 10.1.1 Frictionless Flow

When a transaction is considered to be a low-risk or an exemption is requested, a frictionless flow is applied. In such case the Gateway proceeds with the authorization without additional authentication of the cardholder.

Once the 3DS Method call has been completed, you MUST notify the Gateway, that the authentication process can continue by submitting the 'Secure3DMethodNotificationStatus' element with the values based on corresponding conditions:

• Secure3DMethodNotificationStatus = "RECEIVED" in case you have submitted the element ThreeDSMethodNotificationURL in the initial Sale transaction request and have received the notification from ACS within 10 seconds, you will receive HTTP POST message from ACS, which will contain a unique transaction identifier represented by threeDSServerTransID

- Secure3DMethodNotificationStatus = "EXPECTED\_BUT\_NOT\_RECEIVED" in case you have submitted the element ThreeDSMethodNotificationURL in the initial Sale transaction request and have not received the notification from ACS within 10 seconds
- Secure3DMethodNotificationStatus = "NOT\_EXPECTED" in case you have NOT submitted the element ThreeDSMethodNotificationURL in the initial Sale transaction request.

The following XML document represents an example of a request to be sent after 3DSMethod form display:

```
<?xml version="1.0" encoding="UTF-8"?>
<SOAP-ENV:Envelope
     xmlns:SOAP-ENV="http://schemas.xmlsoap.org/soap/envelope/">
     <SOAP-ENV:Header/>
     <SOAP-ENV:Body>
         <ns4:IPGApiOrderRequest
             xmlns:ns4="http://ipg-online.com/ipgapi/schemas/ipgapi"
             xmlns:ns2="http://ipg-online.com/ipgapi/schemas/v1"
             xmlns:ns3="http://ipg-online.com/ipgapi/schemas/a1">
             <ns2:Transaction>
                 <ns2:CreditCardTxType>
                     <ns2:StoreId>120995000</ns2:StoreId>
                    <ns2:Type>sale</ns2:Type>
                 </ns2:CreditCardTxType>
                <ns2:CreditCard3DSecure>
                      <ns2:Secure3DMethodNotificationStatus>RECEIVED</ns2:
Secure3DMethodNotificationStatus>
                 </ns2:CreditCard3DSecure>
                 <ns2:TransactionDetails>
                     <ns2:IpgTransactionId>8383394827</ns2:IpgTransactionId>
                 </ns2:TransactionDetails>
             </ns2:Transaction>
         </ns4:IPGApiOrderRequest>
     </SOAP-ENV:Body>
</SOAP-ENV:Envelope>
```
The following XML document represents an example of a response you receive from the Gateway indicating, that the authorization has been successful and fully authenticated:

```
<?xml version="1.0" encoding="UTF-8"?>
<SOAP-ENV:Envelope
     xmlns:SOAP-ENV="http://schemas.xmlsoap.org/soap/envelope/">
     <SOAP-ENV:Header/>
     <SOAP-ENV:Body>
         <ipgapi:IPGApiOrderResponse
             xmlns:ipgapi="http://ipg-online.com/ipgapi/schemas/ipgapi"
             xmlns:a1="http://ipg-online.com/ipgapi/schemas/a1"
             xmlns:v1="http://ipg-online.com/ipgapi/schemas/v1">
             <ipgapi:ApprovalCode>Y:416502:0014750513:PPXM:4625106408</ipgapi:Approv
alCode>
             <ipgapi:AVSResponse>PPX</ipgapi:AVSResponse>
             <ipgapi:Brand>VISA</ipgapi:Brand>
             <ipgapi:OrderId>A-52421c39-69c4-4b2d-959d-9fdcd3a9420a</ipgapi:OrderId>
             <ipgapi:PaymentType>CREDITCARD</ipgapi:PaymentType>
             <ipgapi:ProcessorApprovalCode>416502</ipgapi:ProcessorApprovalCode>
             <ipgapi:ProcessorReceiptNumber>6408</ipgapi:ProcessorReceiptNumber>
             <ipgapi:ProcessorCCVResponse>M</ipgapi:ProcessorCCVResponse>
             <ipgapi:ProcessorTraceNumber>462510</ipgapi:ProcessorTraceNumber>
             <ipgapi:ReferencedTDate>1407373209</ipgapi:ReferencedTDate>
             <ipgapi:TDate>1407373209</ipgapi:TDate>
```

```
 <ipgapi:TDateFormatted>2014.08.07 03:00:09
(CEST)</ipgapi:TDateFormatted>
             <ipgapi:TerminalID>54000666</ipgapi:TerminalID>
             <ipgapi:Secure3DResponse>
                 <v1:ResponseCode3dSecure>1</v1:ResponseCode3dSecure>
             </ipgapi:Secure3DResponse>
         </ipgapi:IPGApiOrderResponse>
    </SOAP-ENV:Body>
</SOAP-ENV:Envelope>
```
## 10.1.2 Challenge Flow

Challenge flow is applied when the transaction is not considered to be a low-risk or in case the issuer requires additional authentication of the cardholder. The whole process starts with initial "Sale" transaction request as described above until the step where 3DS Method is displayed.

Once the 3DS Method call has been completed, you MUST notify the Gateway that the authentication process can continue by submitting the 'Secure3DMethodNotificationStatus' element with the values based on corresponding conditions:

- Secure3DMethodNotificationStatus = "RECEIVED" in case you have submitted the element ThreeDSMethodNotificationURL in the initial Sale transaction request (page 3) and have received the notification from ACS within 10 seconds, you will receive HTTP POST message from ACS, which will contain a unique transaction identifier represented by threeDSServerTransID
- Secure3DMethodNotificationStatus = "EXPECTED\_BUT\_NOT\_RECEIVED" in case you have submitted the element ThreeDSMethodNotificationURL in the initial Sale transaction request and have not received the notification from ACS within 10 seconds
- Secure3DMethodNotificationStatus = "NOT\_EXPECTED" in case you have NOT submitted the element ThreeDSMethodNotificationURL in the initial Sale transaction request

The following XML document represents an example of a request to process 3DSMethod call:

```
<?xml version="1.0" encoding="UTF-8"?>
<SOAP-ENV:Envelope
     xmlns:SOAP-ENV="http://schemas.xmlsoap.org/soap/envelope/">
     <SOAP-ENV:Header/>
     <SOAP-ENV:Body>
         <ns4:IPGApiOrderRequest
             xmlns:ns4="http://ipg-online.com/ipgapi/schemas/ipgapi"
             xmlns:ns2="http://ipg-online.com/ipgapi/schemas/v1"
             xmlns:ns3="http://ipg-online.com/ipgapi/schemas/a1">
             <ns2:Transaction>
                 <ns2:CreditCardTxType>
                     <ns2:StoreId>120995000</ns2:StoreId>
                    <ns2:Type>sale</ns2:Type>
                 </ns2:CreditCardTxType>
                 <ns2:CreditCard3DSecure>
                     <ns2:Secure3DMethodNotificationStatus>RECEIVED</ns2:
Secure3DMethodNotificationStatus>
                 </ns2:CreditCard3DSecure>
```

```
 <ns2:TransactionDetails>
                     <ns2:IpgTransactionId>8383394827</ns2:IpgTransactionId>
                 </ns2:TransactionDetails>
             </ns2:Transaction>
         </ns4:IPGApiOrderRequest>
     </SOAP-ENV:Body>
</SOAP-ENV:Envelope>
```
Our Gateway verifies the response and provides the result back to you, including the challenge result data.

The following XML document represents an example of a response:

```
<?xml version="1.0" encoding="UTF-8"?>
<SOAP-ENV:Envelope
    xmlns:SOAP-ENV="http://schemas.xmlsoap.org/soap/envelope/">
     <SOAP-ENV:Header/>
     <SOAP-ENV:Body>
         <ipgapi:IPGApiOrderResponse
             xmlns:ipgapi="http://ipg-online.com/ipgapi/schemas/ipgapi"
             xmlns:a1="http://ipg-online.com/ipgapi/schemas/a1"
             xmlns:v1="http://ipg-online.com/ipgapi/schemas/v1">
<ipgapi:ApprovalCode>?:waiting 3dsecure</ipgapi:ApprovalCode>
<ipgapi:Brand>MASTERCARD</ipgapi:Brand>
<ipgapi:CommercialServiceProvider>AIBMS</ipgapi:CommercialServiceProvider>
<ipgapi:OrderId>A-4b9804e6410b84475809e59e1b26</ipgapi:OrderId>
<ipgapi:IpgTransactionId>8383394827</ipgapi:IpgTransactionId>
<ipgapi:PaymentType>CREDITCARD</ipgapi:PaymentType>
<ipgapi:TDate>1493130774</ipgapi:TDate>
<ipgapi:TDateFormatted>2017.04.25 16:32:54(CEST)</ipgapi:TDateFormatted>
<ipgapi:TransactionTime>1493130774</ipgapi:TransactionTime>
<ipgapi:Secure3DResponse>
<v1:Secure3DVerificationResponse>
<v1:VerificationRedirectResponse>
<v1:AcsURL>https://3ds-acs.test.simulator.com/mdpayacs/creq</v1:AcsURL>
<v1:CReq>ewogICAiYWNzVHJhbCIgOiA...wMDAtMDAwMDAwMDA0MWE5Igp9</v1:CReq>
<v1:TermUrl>https://www.mywebshop.com/process3dSecure/</v1:TermUrl>
<v1:ThreeDSSessionData>50F2156E03083CA665BCB4..</v1:ThreeDSSessionData>
</v1:VerificationRedirectResponse>
</v1:Secure3DVerificationResponse>
            </ipgapi:Secure3DResponse>
         </ipgapi:IPGApiOrderResponse>
     </SOAP-ENV:Body>
</SOAP-ENV:Envelope>
```
In the next step you have to POST the data to the indicated URL usually implemented as auto-submit form. This needs to be implemented within your website. We recommend you to POST the challenge request element without capitals (e.g. 'creq') to avoid any problems in a communication with the ACS.

Example:

```
<form name="frm" method="POST" action="https://3ds-acs.simulator.com/mdpayacs/creq ">
 <input type="hidden" name="creq" value="ewogICAiYWNzOiA...wMDAtMDAwMDAwMDA0MWE5Igp9">
 <input type="hidden" name="threeDSSessionData" value="50F2156E033CA665BCB4..">
</form>
```
The cardholders will be redirected to the ACS and presented with the UI to collect the authentication details - for example enter one-time-password or perform authentication using their banking app. After authentication completion the consumer is redirected back to your webpage.

After you received the data from the ACS you need to submit them back to the Gateway in 'CRes' element together with the reference to the original transaction.

The following XML document represents an example of a request with CRes element:

```
<?xml version="1.0" encoding="UTF-8"?>
<SOAP-ENV:Envelope
     xmlns:SOAP-ENV="http://schemas.xmlsoap.org/soap/envelope/">
    <SOAP-ENV: Header/>
     <SOAP-ENV:Body>
         <ns4:IPGApiOrderRequest
             xmlns:ns4="http://ipg-online.com/ipgapi/schemas/ipgapi"
             xmlns:ns2="http://ipg-online.com/ipgapi/schemas/v1"
             xmlns:ns3="http://ipg-online.com/ipgapi/schemas/a1">
             <ns2:Transaction>
                 <ns2:CreditCardTxType>
                     <ns2:StoreId>120995000</ns2:StoreId>
                    <ns2:Type>sale</ns2:Type>
                 </ns2:CreditCardTxType> 
                 <ns2:CreditCard3DSecure>
                     <ns2:Secure3DRequest>
                          <ns2:Secure3DAuthenticationRequest>
                           <ns2:AcsResponse>
                             <ns2:CRes>ewogICAiYWNzUmVmZX…Fuc1N0YXR…IKfQ==</ns2:CRes>
                          </ns2:AcsResponse>
                          </ns2:Secure3DAuthenticationRequest>
                      </ns2:Secure3DRequest>
                 </ns2:CreditCard3DSecure>
                 <ns2:TransactionDetails>
                       s2:IpgTransactionId>8383394827</ns2:IpgTransactionId
                 </ns2:TransactionDetails>
             </ns2:Transaction>
         </ns4:IPGApiOrderRequest>
     </SOAP-ENV:Body>
</SOAP-ENV:Envelope>
```
Since this transaction was initiated as Sale, the authorization is performed as part of this step if the authentication was successful.

The following XML document represents an example of a response you receive from the Gateway indicating, that the authorization has been successful:

```
<?xml version="1.0" encoding="UTF-8"?>
<SOAP-ENV:Envelope
    xmlns:SOAP-ENV="http://schemas.xmlsoap.org/soap/envelope/">
   <SOAP-ENV: Header/>
    <SOAP-ENV:Body>
         <ipgapi:IPGApiOrderResponse
             xmlns:ipgapi="http://ipg-online.com/ipgapi/schemas/ipgapi"
             xmlns:a1="http://ipg-online.com/ipgapi/schemas/a1"
 xmlns:v1="http://ipg-online.com/ipgapi/schemas/v1">
 <ipgapi:ApprovalCode>Y:416502:0014750513:PPXM:4625106408</ipgapi:Approv
alCode>
             <ipgapi:AVSResponse>PPX</ipgapi:AVSResponse>
             <ipgapi:Brand>VISA</ipgapi:Brand>
             <ipgapi:OrderId>A-52421c39-69c4-4b2d-959d-9fdcd3a9420a</ipgapi:OrderId>
             <ipgapi:PaymentType>CREDITCARD</ipgapi:PaymentType>
             <ipgapi:ProcessorApprovalCode>416502</ipgapi:ProcessorApprovalCode>
             <ipgapi:ProcessorReceiptNumber>6408</ipgapi:ProcessorReceiptNumber>
             <ipgapi:ProcessorCCVResponse>M</ipgapi:ProcessorCCVResponse>
             <ipgapi:ProcessorTraceNumber>462510</ipgapi:ProcessorTraceNumber>
             <ipgapi:ReferencedTDate>1407373209</ipgapi:ReferencedTDate>
             <ipgapi:TDate>1407373209</ipgapi:TDate>
             <ipgapi:TDateFormatted>2014.08.07 03:00:09
(CEST)</ipgapi:TDateFormatted>
             <ipgapi:TerminalID>54000666</ipgapi:TerminalID>
             <ipgapi:Secure3DResponse>
                 <v1:ResponseCode3dSecure>1</v1:ResponseCode3dSecure>
             </ipgapi:Secure3DResponse>
         </ipgapi:IPGApiOrderResponse>
     </SOAP-ENV:Body>
</SOAP-ENV:Envelope>
```
In principle, it may occur that 3-D Secure authentications cannot be processed successfully for technical reasons. If one of the systems involved in the authentication process is temporarily not responding, the payment transaction will be processed as a "regular" eCommerce transaction (ECI 7). A liability shift to the card issuer for possible chargebacks is not warranted in this case. If you prefer that such transactions shall not be processed at all, our technical support team can block them for your Store on request.

### 10.1.3 3RI Flow

The main purpose of 3DS Requestor Initiated (3RI) flow is to provide additional information to the issuer on how to handle the request in situations where the cardholder is not present. Typical use cases include:

- To add a card to Card-on-File without payment
- To refresh authentication value before expiration
- To provide additional information for subsequent recurring and MIT payments

As 3RI transactions are performed without a cardholder being in session, a frictionless flow without 3DSMethod is applied.

```
<SOAP-ENV:Envelope
     xmlns:SOAP-ENV="http://schemas.xmlsoap.org/soap/envelope/">
     <SOAP-ENV:Header/>
     <SOAP-ENV:Body>
         <ns4:IPGApiOrderRequest
             xmlns:ns4="http://ipg-online.com/ipgapi/schemas/ipgapi"
             xmlns:ns2="http://ipg-online.com/ipgapi/schemas/v1"
             xmlns:ns3="http://ipg-online.com/ipgapi/schemas/a1">
             <ns2:Transaction>
                 <ns2:CreditCardTxType>
                     <ns2:StoreId>1109950006</ns2:StoreId>
                    <ns2:Type>sale</ns2:Type>
                 </ns2:CreditCardTxType>
                 <ns2:CreditCardData>
                     <ns2:CardNumber>4012****2011004</ns2:CardNumber>
                    <ns2:ExpMonth>12</ns2:ExpMonth>
                    <ns2:ExpYear>24</ns2:ExpYear>
                    <ns2:CardCodeValue>XXX</ns2:CardCodeValue>
                 </ns2:CreditCardData>
                 <ns2:CreditCard3DSecure>
<ns2:AuthenticateTransaction>true</ns2:AuthenticateTransaction>
<ns2:TermUrl>https://test.com/webshop/simulator/secure3d/return</ns2:TermUrl>
<ns2:ThreeDSMethodNotificationURL>https://test.services/secure3ds</ns2:ThreeDSMetho
dNotificationURL>
<ns2:ThreeDSRequestorChallengeIndicator>02</ns2:ThreeDSRequestorChallengeIndicator>
<ns2:ThreeDSRequestorChallengeWindowSize>01</ns2:ThreeDSRequestorChallengeWindowSiz
e>
<ns2:ThreeDSRequestorAuthenticationIndicator>01</ns2:ThreeDSRequestorAuthentication
Indicator>
<ns2:deviceChannel>03</ns2:deviceChannel>
<ns2:threeRIInd>05</ns2:threeRIInd>
                </ns2:CreditCard3DSecure>
                 <ns2:Payment>
                     <ns2:ChargeTotal>15.00</ns2:ChargeTotal>
                    <ns2:Currency>EUR</ns2:Currency>
                 </ns2:Payment>
             </ns2:Transaction>
         </ns4:IPGApiOrderRequest>
     </SOAP-ENV:Body>
</SOAP-ENV:Envelope>
```
The following XML document represents an example of a response:

```
<SOAP-ENV:Envelope xmlns:SOAP-ENV="http://schemas.xmlsoap.org/soap/envelope/">
    <SOAP-ENV:Header/>
    <SOAP-ENV:Body>
       <ipgapi:IPGApiOrderResponse xmlns:a1="http://ipg-
online.com/ipgapi/schemas/a1" xmlns:ipgapi="http://ipg-
online.com/ipgapi/schemas/ipgapi" xmlns:v1="http://ipg-
online.com/ipgapi/schemas/v1">
<ipgapi:ApprovalCode>Y:309372:4484275011:YYYM:418881</ipgapi:ApprovalCode>
<ipgapi:AVSResponse>YYY</ipgapi:AVSResponse>
<ipgapi:Brand>VISA</ipgapi:Brand>
<ipgapi:CommercialServiceProvider>BOSMS</ipgapi:CommercialServiceProvider>
<ipgapi:OrderId>A-504a5ebf-6424-41af-bfd1-8f9eaca23378</ipgapi:OrderId>
<ipgapi:IpgTransactionId>84484275011</ipgapi:IpgTransactionId>
<ipgapi:PaymentType>CREDITCARD</ipgapi:PaymentType>
<ipgapi:ProcessorApprovalCode>309372</ipgapi:ProcessorApprovalCode>
<ipgapi:ProcessorCCVResponse>M</ipgapi:ProcessorCCVResponse> 
<ipgapi:ProcessorReferenceNumber>306016418881</ipgapi:ProcessorReferenceNumber>
<ipgapi:ProcessorResponseCode>00</ipgapi:ProcessorResponseCode>
<ipgapi:ProcessorResponseMessage>Function performed error-
free</ipgapi:ProcessorResponseMessage>
<ipgapi:SchemeTransactionId>234567891234560</ipgapi:SchemeTransactionId>
<ipgapi:TDate>1677686964</ipgapi:TDate>
<ipgapi:TDateFormatted>2023.03.01 17:09:24 (CET)</ipgapi:TDateFormatted>
<ipgapi:TerminalID>80000012</ipgapi:TerminalID>
<ipgapi:TransactionResult>APPROVED</ipgapi:TransactionResult>
<ipgapi:TransactionTime>1677686964</ipgapi:TransactionTime>
<ipgapi:Secure3DResponse>
    <v1:ResponseCode3dSecure>1</v1:ResponseCode3dSecure>
</ipgapi:Secure3DResponse>
      </ipgapi:IPGApiOrderResponse>
    </SOAP-ENV:Body>
</SOAP-ENV:Envelope>
```
### 10.1.4 Decoupled Authentication

Decoupled Authentication is an authentication method whereby authentication can occur independent from the cardholder's experience. It may happen that, in a challenge situation, issuers want to reach out to authenticate their cardholders outside of the EMV 3DS message flows.

Please note, that not all the issuers support decoupled authentication and the processing as described below demonstrates the case, where this flow is supported.

In the first step you need to indicate, you wish to perform customer authentication using decoupled flow with including "**ThreeDSDecoupledAuthenticationParameters"** as highlighted below.

The following XML document represents an example of a decoupled authentication using minimal set of elements:

```
</SOAP-ENV:Envelope>ope xmlns:SOAP-ENV="http://schemas.xmlsoap.org/soap/envelope/">
   <SOAP-ENV:Header/>
   <SOAP-ENV:Body>
      <ns4:IPGApiOrderRequest xmlns:ns4="http://ipg-online.com/ipgapi/schemas/ipgapi" 
xmlns:ns2="http://ipg-online.com/ipgapi/schemas/v1" xmlns:ns3="http://ipg-
online.com/ipgapi/schemas/a1">
         <ns2:Transaction>
            <ns2:CreditCardTxType>
                <ns2:StoreId>540997003</ns2:StoreId>
                <ns2:Type>sale</ns2:Type>
            </ns2:CreditCardTxType>
```

```
<ns2:CreditCardData>
               <ns2:CardNumber>499999****0003</ns2:CardNumber>
               <ns2:ExpMonth>12</ns2:ExpMonth>
               <ns2:ExpYear>23</ns2:ExpYear>
               <ns2:CardCodeValue>XXX</ns2:CardCodeValue>
            </ns2:CreditCardData>
            <ns2:CreditCard3DSecure>
<ns2:AuthenticateTransaction>true</ns2:AuthenticateTransaction>
<ns2:TermUrl>https://test3.ipg-
online.com/webshop/simulator/secure3d/return</ns2:TermUrl>
<ns2:ThreeDSMethodNotificationURL>https://test3.ipg-
online.com/ipgconfirmation/services/secure3ds</ns2:ThreeDSMethodNotificationURL>
<ns2:ThreeDSRequestorChallengeIndicator>01</ns2:ThreeDSRequestorChallengeIndicator>
<ns2:ThreeDSRequestorChallengeWindowSize>01</ns2:ThreeDSRequestorChallengeWindowSiz
\Rightarrow</ns2:CreditCard3DSecure>
           <ns2:ThreeDSDecoupledAuthenticationParameters>
               <ns2:ThreeDSRequestorDecReqInd>Y</ns2:ThreeDSRequestorDecReqInd>
               <ns2:ThreeDSRequestorDecMaxTime>14</ns2:ThreeDSRequestorDecMaxTime>
           </ns2:ThreeDSDecoupledAuthenticationParameters>
            <ns2:Payment>
               <ns2:ChargeTotal>199</ns2:ChargeTotal>
               <ns2:Currency>USD</ns2:Currency>
            </ns2:Payment>
            <ns2:Billing>
              <ns2:Phone>001-6642345678</ns2:Phone>
            </ns2:Billing>
         </ns2:Transaction>
      </ns4:IPGApiOrderRequest>
   </SOAP-ENV:Body>
</SOAP-ENV:Envelope>
```
Unlike a standard challenge flow, the customer authentication is performed outside of EMV protocol, therefore it does not contain CReq and CRes message types. Transaction remains in waiting status until you submit a request to our Gateway to complete the

authentication.

```
<SOAP-ENV:Envelope xmlns:SOAP-ENV="http://schemas.xmlsoap.org/soap/envelope/">
  <SOAP-ENV:Header/>
   <SOAP-ENV:Body>
      <ipgapi:IPGApiOrderResponse 
xmlns:a1="http://ipg-online.com/ipgapi/schemas/a1" 
xmlns:ipgapi="http://ipg-online.com/ipgapi/schemas/ipgapi" 
xmlns:v1="http://ipg-online.com/ipgapi/schemas/v1">
<ipgapi:ApprovalCode>?:waiting 3dsecure Decoupled 
Authentication</ipgapi:ApprovalCode>
<ipgapi:Brand>VISA</ipgapi:Brand>
<ipgapi:CommercialServiceProvider>GMA</ipgapi:CommercialServiceProvider>
<ipgapi:OrderId>A-ef8a6705-e7d4-4479-bc80-0720e2a63468</ipgapi:OrderId>
<ipgapi:IpgTransactionId>84443660650</ipgapi:IpgTransactionId>
<ipgapi:PaymentType>CREDITCARD</ipgapi:PaymentType>
<ipgapi:TDate>1689165865</ipgapi:TDate>
<ipgapi:TDateFormatted>2023.07.12 14:44:25 (CEST)</ipgapi:TDateFormatted>
<ipgapi:TransactionTime>1689165865</ipgapi:TransactionTime>
<ipgapi:Secure3DResponse>
<v1:Secure3DVerificationResponse>
<v1:VerificationRedirectResponse/>
</v1:Secure3DVerificationResponse>
</ipgapi:Secure3DResponse>
</ipgapi:IPGApiOrderResponse>
</SOAP-ENV:Body>
</SOAP-ENV:Envelope>
```
Once you received the feedback, that you consumers have successfully authenticated themselves, you must submit API request including parameter "Secure3DAdditionalStep" as on the example

below. It is highly recommended to submit CVV value in the request again, as the Gateway cannot store it while waiting for a decoupled authentication to be completed.

```
<soap:Envelope xmlns:soap="http://schemas.xmlsoap.org/soap/envelope/">
    <soap:Body>
       <ns3:IPGApiOrderRequest xmlns:ns3="http://ipg-
online.com/ipgapi/schemas/ipgapi" xmlns:ns2="http://ipg-
online.com/ipgapi/schemas/v1" xmlns:ns4="http://ipg-online.com/ipgapi/schemas/a1">
          <ns2:Transaction>
             <ns2:CreditCardTxType>
                <ns2:StoreId>540997003</ns2:StoreId>
                <ns2:Type>sale</ns2:Type>
             </ns2:CreditCardTxType>
             <ns2:CreditCardData>
                <ns2:CardCodeValue>XXX</ns2:CardCodeValue>
             </ns2:CreditCardData>
             <ns2:CreditCard3DSecure>
      <ns2:Secure3DAdditionalStep>COMPLETE_DECOUPLED_AUTHENTICATION</ns2:Secure3DAd
       ditionalStep>
             </ns2:CreditCard3DSecure>
             <ns2:Payment/>
             <ns2:TransactionDetails>
                <ns2:IpgTransactionId>84340519820</ns2:IpgTransactionId>
             </ns2:TransactionDetails>
          </ns2:Transaction>
       </ns3:IPGApiOrderRequest>
    </soap:Body>
</soap:Envelope>
```
Once the Gateway verified the transaction status, you will receive a response as on the example below:

```
<SOAP-ENV:Envelope xmlns:SOAP-ENV="http://schemas.xmlsoap.org/soap/envelope/">
  <SOAP-ENV:Header/>
   <SOAP-ENV:Body>
     <ipgapi:IPGApiOrderResponse 
xmlns:a1="http://ipg-online.com/ipgapi/schemas/a1" 
xmlns:ipgapi="http://ipg-online.com/ipgapi/schemas/ipgapi" 
xmlns:v1="http://ipg-online.com/ipgapi/schemas/v1">
<ipgapi:ApprovalCode>Y:OK1449:4438118015:PPXX:937657</ipgapi:ApprovalCode>
<ipgapi:AVSResponse>PPX</ipgapi:AVSResponse>
<ipgapi:Brand>VISA</ipgapi:Brand>
<ipgapi:CommercialServiceProvider>GMA</ipgapi:CommercialServiceProvider>
<ipgapi:OrderId>A-06510028-eb05-4dc7-8b35-1e41556198d5</ipgapi:OrderId>
<ipgapi:IpgTransactionId>84438118015</ipgapi:IpgTransactionId>
<ipgapi:PaymentType>CREDITCARD</ipgapi:PaymentType>
<ipgapi:ProcessorApprovalCode>OK1449</ipgapi:ProcessorApprovalCode>
<ipgapi:ProcessorCCVResponse>X</ipgapi:ProcessorCCVResponse>
<ipgapi:ProcessorReferenceNumber>84438118015</ipgapi:ProcessorReferenceNumber>
<ipgapi:ProcessorResponseCode>00</ipgapi:ProcessorResponseCode>
<ipgapi:ProcessorNetworkInformation>VISA</ipgapi:ProcessorNetworkInformation>
<ipgapi:ProcessorAssociationResponseCode>000</ipgapi:ProcessorAssociationResponseCo
de>
<ipgapi:ProcessorResponseMessage>APPROVAL</ipgapi:ProcessorResponseMessage>
<ipgapi:SchemeTransactionId>013144535118039</ipgapi:SchemeTransactionId>
<ipgapi:TDate>1684903630</ipgapi:TDate>
<ipgapi:TDateFormatted>2023.05.24 06:47:10 (CEST)</ipgapi:TDateFormatted>
<ipgapi:TerminalID>1588390</ipgapi:TerminalID>
<ipgapi:TransactionResult>APPROVED</ipgapi:TransactionResult>
<ipgapi:TransactionTime>1684903630</ipgapi:TransactionTime>
<ipgapi:Secure3DResponse>
<v1:ResponseCode3dSecure>1</v1:ResponseCode3dSecure>
</ipgapi:Secure3DResponse>
</ipgapi:IPGApiOrderResponse>
```
### 10.1.5 Fallback to 3DSv1

*Please note, that since October 2022 the 3DS v1.0.2 has been decommissioned for all major international brands worldwide except for merchants located in India, Bangladesh and Sri Lanka. For all other countries 3DS v1 is no longer supported by major international brands.* 

For cases, where issuers do not support EMV 3DS protocol, the Gateway provides an option to "downgrade" to 3DS 1.0 authentication instead.

In the first step you submit Sale transaction request as you would for 3DS v2:

```
<?xml version="1.0" encoding="UTF-8"?><SOAP-ENV:Envelope xmlns:SOAP-
ENV="http://schemas.xmlsoap.org/soap/envelope/">
     <SOAP-ENV:Header/>
     <SOAP-ENV:Body>
         <ns3:IPGApiOrderRequest
xmlns:ns3="http://ipg-online.com/ipgapi/schemas/ipgapi"
xmlns:ns2="http://ipg-online.com/ipgapi/schemas/v1"
xmlns:ns4="http://ipg-online.com/ipgapi/schemas/a1">
             <ns2:Transaction>
                 <ns2:CreditCardTxType>
                     <ns2:StoreId>120995000</ns2:StoreId>
                    <ns2:Type>sale</ns2:Type>
                 </ns2:CreditCardTxType>
                 <ns2:CreditCardData>
                     <ns2:CardNumber>542606XXXXXX4979</ns2:CardNumber>
                    <ns2:ExpMonth>12</ns2:ExpMonth>
                    <ns2:ExpYear>33</ns2:ExpYear>
                    <ns2:CardCodeValue>XXX</ns2:CardCodeValue>
                 </ns2:CreditCardData>
                 <ns2:CreditCard3DSecure>
<ns2:AuthenticateTransaction>true</ns2:AuthenticateTransaction> 
<ns2:TermUrl>https://www.mywebshop.com/process3dSecure</ns2:TermUrl>
<ns2:ThreeDSMethodNotificationURL>https://www.mywebshop.com/process3dSecureMethodNo
tification</ns2:ThreeDSMethodNotificationURL> 
<ns2:ThreeDSRequestorChallengeIndicator>1</ns2:ThreeDSRequestorChallengeIndicator>
                 </ns2:CreditCard3DSecure>
                 <ns2:Payment>
                     <ns2:ChargeTotal>13.99</ns2:ChargeTotal>
                    <ns2:Currency>978</ns2:Currency>
                 </ns2:Payment>
             </ns2:Transaction>
         </ns3:IPGApiOrderRequest>
     </SOAP-ENV:Body>
</SOAP-ENV:Envelope>
```
As soon as our 3DS Server identifies, that used credit card is not eligible for EMV 3DS protocol, the Gateway automatically initiates fallback request and redirects to the dedicated DS. The Gateway then checks the card participation from the 3-D Secure directory and returns the redirection URL of the card issuer's Access Control Server (ACS).

If the card is enrolled in 3-D Secure 1.0, the response contains the following key values:

- PaReq: The Payer Authentication Request, required to initiate the authentication
- ACS URL: The target of 3D Secure redirection
- Term URL: The URL, that the ACS should send the outcome to in your application
- MD: Merchant Data which have to be sent to ACS URL

*Please note, that there might be cases, when MD element is not present in the response and its presence does not have to be validated in the next step.*

The following represents an example of a response:

```
<?xml version="1.0" encoding="UTF-8"?>
<ipgapi:IPGApiOrderResponse
xmlns:ipgapi="http://ipg-online.com/ipgapi/schemas/ipgapi"
xmlns:a1=http://ipg-online.com/ipgapi/schemas/a1
xmlns:v1="http://ipg-online.com/ipgapi/schemas/v1">
     <ipgapi:ApprovalCode>?:waiting 3dsecure</ipgapi:ApprovalCode>
     <ipgapi:Brand>MASTERCARD</ipgapi:Brand>
     <ipgapi:Country>DEU</ipgapi:Country>
     <ipgapi:CommercialServiceProvider>TELECASH
     </ipgapi:CommercialServiceProvider>
     <ipgapi:OrderId>A-9278d36a-0cb1-4b6a-918b-34c723c41c6a</ipgapi:OrderId>
     <ipgapi:IpgTransactionId>84514040874</ipgapi:IpgTransactionId>
     <ipgapi:PaymentType>CREDITCARD</ipgapi:PaymentType>
     <ipgapi:TDate>1505997548</ipgapi:TDate>
     <ipgapi:TDateFormatted>2017.09.21 14:39:08 (CEST)
     </ipgapi:TDateFormatted>
     <ipgapi:TransactionTime>1505997548</ipgapi:TransactionTime>
     <ipgapi:Secure3DResponse>
         <v1:Secure3DVerificationResponse>
             <v1:VerificationRedirectResponse>
                    <v1:AcsURL>https://3ds-acs.test.com/mdpayacs/pareq</v1:AcsURL> 
                    <v1:PaReq>eJxVUslugzAQ……….lqLXbOUx691d/</v1:PaReq>
                    >https://www.mywebshop.com/..</v1:TermUrl>
                    <v1:MD>MD_120020170921123……f1f3-4768-998f </v1:MD>
             </v1:VerificationRedirectResponse>
         </v1:Secure3DVerificationResponse>
     </ipgapi:Secure3DResponse>
</ipgapi:IPGApiOrderResponse>
```
After you have redirected the cardholder for authentication and have received the payer authentication response (PARes) from the card issuer, you submit the PARes and MD (if present) in your next request to our API:

```
<?xml version="1.0" encoding="UTF-8"?>
<ipg:IPGApiOrderRequest xmlns:ipg="http://ipg-online.com/ipgapi/schemas/ipgapi">
     <v1:Transaction xmlns:v1="http://ipg-online.com/ipgapi/schemas/v1">
         <v1:CreditCardTxType>
             <v1:StoreId>120995000</v1:StoreId>
             <v1:Type>sale</v1:Type>
         </v1:CreditCardTxType>
         <v1:CreditCard3DSecure>
             <v1:Secure3DRequest>
                 <v1:Secure3DAuthenticationRequest>
                    <v1:AcsResponse>
                           <v1:MD>MD09211deP2Yur……8b64-f1f3-4768-998f</v1:MD> 
                           <v1:PaRes>eJzVWE.....v9/X/Lq/P8ARjWe/A==</v1:PaRes>
                     </v1:AcsResponse>
                 </v1:Secure3DAuthenticationRequest>
             </v1:Secure3DRequest>
         </v1:CreditCard3DSecure>
         <v1:TransactionDetails>
             <v1:IpgTransactionId>84514043377</v1:IpgTransactionId>
         </v1:TransactionDetails>
     </v1:Transaction>
</ipg:IPGApiOrderRequest>
```
Our Gateway verifies the response and provides the result back to you:

<?xml version="1.0" encoding="UTF-8"?><ipgapi:IPGApiOrderResponse

```
xmlns:ipgapi="http://ipg-online.com/ipgapi/schemas/ipgapi"
xmlns:a1="http://ipg-online.com/ipgapi/schemas/a1"
xmlns:v1="http://ipg-online.com/ipgapi/schemas/v1">
<ipgapi:ApprovalCode>Y:282266:8385028528:PPXM:3056131932</ipgapi:ApprovalCode>
<ipgapi:AVSResponse>PPX</ipgapi:AVSResponse>
<ipgapi:Brand>VISA</ipgapi:Brand>
<ipgapi:Country>USA</ipgapi:Country>
<ipgapi:CommercialServiceProvider>TELECASH</ipgapi:CommercialServiceProvider>
<ipgapi:OrderId>API-Test-Order123456789</ipgapi:OrderId>
<ipgapi:IpgTransactionId>8385028528</ipgapi:IpgTransactionId>
<ipgapi:PaymentType>CREDITCARD</ipgapi:PaymentType>
<ipgapi:ProcessorApprovalCode>282266</ipgapi:ProcessorApprovalCode>
<ipgapi:ProcessorReceiptNumber>1932</ipgapi:ProcessorReceiptNumber>
<ipgapi:ProcessorCCVResponse>M</ipgapi:ProcessorCCVResponse>
<ipgapi:ProcessorReferenceNumber>55063291</ipgapi:ProcessorReferenceNumber>
<ipgapi:ProcessorResponseCode>00</ipgapi:ProcessorResponseCode>
<ipgapi:ProcessorResponseMessage>Function performed error-
free</ipgapi:ProcessorResponseMessage>
<ipgapi:ProcessorTraceNumber>305613</ipgapi:ProcessorTraceNumber>
<ipgapi:TDate>1553773696</ipgapi:TDate>
<ipgapi:TDateFormatted>2019.03.28 12:48:16 (CET)</ipgapi:TDateFormatted>
<ipgapi:TerminalID>54000668</ipgapi:TerminalID>
<ipgapi:TransactionResult>APPROVED</ipgapi:TransactionResult>
<ipgapi:TransactionTime>1553773696</ipgapi:TransactionTime>
<ipgapi:Secure3DResponse> 
      <v1:ResponseCode3dSecure>1</v1:ResponseCode3dSecure>
</ipgapi:Secure3DResponse>
</ipgapi:IPGApiOrderResponse>
```
10.2 Authentication with external 3DS Service provider

In case you are using your own or external 3DS Service provider and plan to send authorization request to the Gateway, you need to submit the authentication values obtained from your 3DS Service provider.

The following XML document represents an example of a sale transaction submitted to our Gateway after being fully authenticated by an external service provider:

```
<?xml version="1.0" encoding="UTF-8"?><ns4:IPGApiOrderRequest 
xmlns:ns4="http://ipg-online.com/ipgapi/schemas/ipgapi" 
xmlns:ns2="http://ipg-online.com/ipgapi/schemas/a1" 
xmlns:ns3="http://ipg-online.com/ipgapi/schemas/v1">
     <ns3:Transaction>
         <ns3:CreditCardTxType>
             <ns3:Type>sale</ns3:Type>
         </ns3:CreditCardTxType>
         <ns3:CreditCardData>
             <ns3:CardNumber>403587XXXXXX4977</ns3:CardNumber>
             <ns3:ExpMonth>12</ns3:ExpMonth>
             <ns3:ExpYear>27</ns3:ExpYear>
             <ns3:CardCodeValue>XXX</ns3:CardCodeValue>
         </ns3:CreditCardData>
     <ns3:CreditCard3DSecure>
       <ns3:AuthenticationValue>xgQO57LRAAAAAAAAAA=</ns3:AuthenticationValue>
       <ns3:Secure3D2TransactionStatus>Y</ns3:Secure3D2TransactionStatus>
       <ns3:Secure3D2AuthenticationResponse>Y</ns3:Secure3D2AuthenticationResponse>
       <ns3:Secure3DProtocolVersion>2.1.0</ns3:Secure3DProtocolVersion>
       <ns3:DirectoryServerTransactionId>925a0317-9143-5130-8000-0000000f8742
</ns3:DirectoryServerTransactionId> 
     </ns3:CreditCard3DSecure>
         <ns3:Payment>
             <ns3:ChargeTotal>1.00</ns3:ChargeTotal>
             <ns3:Currency>978</ns3:Currency>
         </ns3:Payment>
         <ns3:TransactionDetails>
```

```
 <ns3:OrderId>API-Test-Order123456789</ns3:OrderId>
         </ns3:TransactionDetails>
     </ns3:Transaction>
</ns4:IPGApiOrderRequest>
```
The following XML document represents an example of a response:

```
<?xml version="1.0" encoding="UTF-8"?><ipgapi:IPGApiOrderResponse 
xmlns:ipgapi="http://ipg-online.com/ipgapi/schemas/ipgapi" 
xmlns:a1="http://ipg-online.com/ipgapi/schemas/a1" 
xmlns:v1="http://ipg-online.com/ipgapi/schemas/v1">
     <ipgapi:ApprovalCode>Y:282266:8385028528:PPXM:3056131932</ipgapi:ApprovalCode>
     <ipgapi:AVSResponse>PPX</ipgapi:AVSResponse>
     <ipgapi:Brand>VISA</ipgapi:Brand>
     <ipgapi:Country>USA</ipgapi:Country>
     <ipgapi:CommercialServiceProvider>TELECASH</ipgapi:CommercialServiceProvider>
     <ipgapi:OrderId>API-Test-Order123456789</ipgapi:OrderId>
     <ipgapi:IpgTransactionId>8385028528</ipgapi:IpgTransactionId>
     <ipgapi:PaymentType>CREDITCARD</ipgapi:PaymentType>
     <ipgapi:ProcessorApprovalCode>282266</ipgapi:ProcessorApprovalCode>
     <ipgapi:ProcessorReceiptNumber>1932</ipgapi:ProcessorReceiptNumber>
     <ipgapi:ProcessorCCVResponse>M</ipgapi:ProcessorCCVResponse>
     <ipgapi:ProcessorReferenceNumber>55063291</ipgapi:ProcessorReferenceNumber>
     <ipgapi:ProcessorResponseCode>00</ipgapi:ProcessorResponseCode>
     <ipgapi:ProcessorResponseMessage>Function performed error-
free</ipgapi:ProcessorResponseMessage>
     <ipgapi:ProcessorTraceNumber>305613</ipgapi:ProcessorTraceNumber>
     <ipgapi:TDate>1553773696</ipgapi:TDate>
     <ipgapi:TDateFormatted>2019.03.28 12:48:16 (CET)</ipgapi:TDateFormatted>
     <ipgapi:TerminalID>54000668</ipgapi:TerminalID>
     <ipgapi:TransactionResult>APPROVED</ipgapi:TransactionResult>
     <ipgapi:TransactionTime>1553773696</ipgapi:TransactionTime>
     <ipgapi:Secure3DResponse>
         <v1:ResponseCode3dSecure>1</v1:ResponseCode3dSecure>
     </ipgapi:Secure3DResponse>
</ipgapi:IPGApiOrderResponse>
```
The following XML document represents an example of a sale transaction submitted to our Gateway after successful authentication attempt:

```
<?xml version="1.0" encoding="UTF-8"?><ns4:IPGApiOrderRequest 
xmlns:ns4="http://ipg-online.com/ipgapi/schemas/ipgapi" 
xmlns:ns2="http://ipg-online.com/ipgapi/schemas/a1" 
xmlns:ns3="http://ipg-online.com/ipgapi/schemas/v1">
 <ns3:Transaction>
         <ns3:CreditCardTxType>
             <ns3:Type>sale</ns3:Type>
         </ns3:CreditCardTxType>
         <ns3:CreditCardData>
             <ns3:CardNumber>403587XXXXXX4977</ns3:CardNumber>
             <ns3:ExpMonth>12</ns3:ExpMonth>
             <ns3:ExpYear>27</ns3:ExpYear>
             <ns3:CardCodeValue>XXX</ns3:CardCodeValue>
         </ns3:CreditCardData>
    <ns3:CreditCard3DSecure>
      <ns3:AuthenticationValue>xgQO57LRAAAAAAA=</ns3:AuthenticationValue> 
      <ns3:Secure3D2AuthenticationResponse>A</ns3:Secure3D2AuthenticationResponse>
      <ns3:Secure3DProtocolVersion>2.1.0</ns3:Secure3DProtocolVersion>
      <ns3:DirectoryServerTransactionId>123456</ns3:DirectoryServerTransactionId> 
    </ns3:CreditCard3DSecure>
         <ns3:Payment>
             <ns3:ChargeTotal>1.00</ns3:ChargeTotal>
             <ns3:Currency>978</ns3:Currency>
         </ns3:Payment>
         <ns3:TransactionDetails>
             <ns3:OrderId>API-Test-Order12345678910</ns3:OrderId>
```

```
 </ns3:TransactionDetails>
     </ns3:Transaction>
</ns4:IPGApiOrderRequest>
```
The following XML document represents an example of a response:

```
<?xml version="1.0" encoding="UTF-8"?><ipgapi:IPGApiOrderResponse 
xmlns:ipgapi="http://ipg-online.com/ipgapi/schemas/ipgapi" 
xmlns:a1="http://ipg-online.com/ipgapi/schemas/a1" 
xmlns:v1="http://ipg-online.com/ipgapi/schemas/v1">
     <ipgapi:ApprovalCode>Y:282266:8385028528:PPXM:3056131932</ipgapi:ApprovalCode>
     <ipgapi:AVSResponse>PPX</ipgapi:AVSResponse>
     <ipgapi:Brand>VISA</ipgapi:Brand>
     <ipgapi:Country>USA</ipgapi:Country>
     <ipgapi:CommercialServiceProvider>TELECASH</ipgapi:CommercialServiceProvider>
     <ipgapi:OrderId>API-Test-Order12345678910</ipgapi:OrderId>
     <ipgapi:IpgTransactionId>8385028528</ipgapi:IpgTransactionId>
     <ipgapi:PaymentType>CREDITCARD</ipgapi:PaymentType>
     <ipgapi:ProcessorApprovalCode>282266</ipgapi:ProcessorApprovalCode>
     <ipgapi:ProcessorReceiptNumber>1932</ipgapi:ProcessorReceiptNumber>
     <ipgapi:ProcessorCCVResponse>M</ipgapi:ProcessorCCVResponse>
     <ipgapi:ProcessorReferenceNumber>55063291</ipgapi:ProcessorReferenceNumber>
     <ipgapi:ProcessorResponseCode>00</ipgapi:ProcessorResponseCode>
     <ipgapi:ProcessorResponseMessage>Function performed error-
free</ipgapi:ProcessorResponseMessage>
     <ipgapi:ProcessorTraceNumber>305613</ipgapi:ProcessorTraceNumber>
     <ipgapi:TDate>1553773696</ipgapi:TDate>
     <ipgapi:TDateFormatted>2019.03.28 12:48:16 (CET)</ipgapi:TDateFormatted>
     <ipgapi:TerminalID>54000668</ipgapi:TerminalID>
     <ipgapi:TransactionResult>APPROVED</ipgapi:TransactionResult>
     <ipgapi:TransactionTime>1553773696</ipgapi:TransactionTime>
     <ipgapi:Secure3DResponse>
         <v1:ResponseCode3dSecure>4</v1:ResponseCode3dSecure>
     </ipgapi:Secure3DResponse>
</ipgapi:IPGApiOrderResponse>
```
The following 'Secure3D2AuthenticationResponse' element values are available:

 $Y =$  Authentication successful

U = Authentication could not be performed due to technical or other problem on DS or ACS side

A = Attempts processing performed; not authenticated, but a proof of attempted authentication is provided

Please note, that failed or rejected authentications are not allowed to be passed to the authorization platform and will be declined by the Gateway.

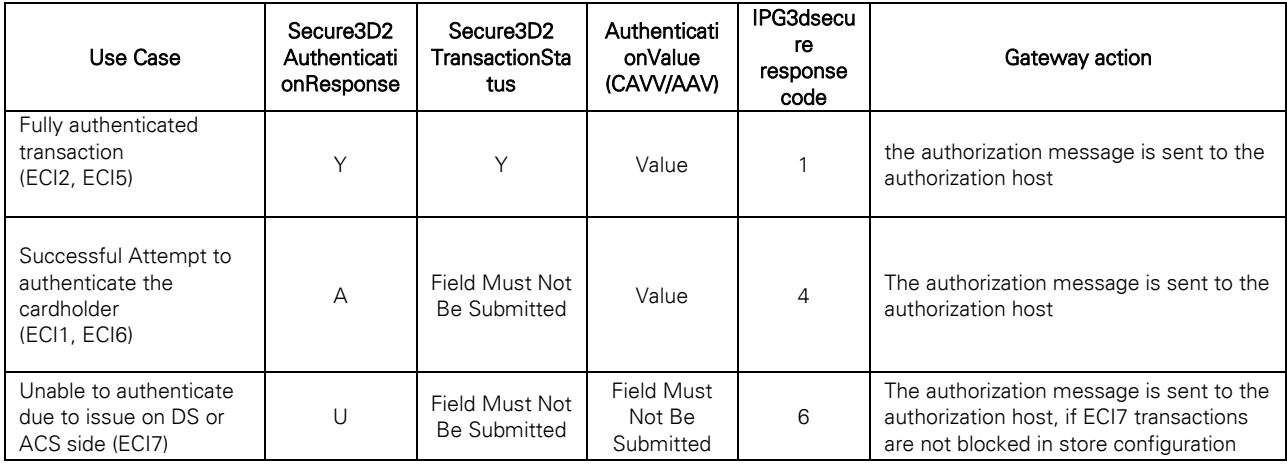

### 10.3 Non-Payment Authentication (NPA)

For cases, where you prefer to register your customers' credit cards on file without charging them in the same session, you can submit a payerAuth request to our Gateway with a value '02' in "threeDSEmvCoMessageCategory" element.

As it is mandatory to use Strong Customer Authentication (SCA) for all new cards added to Card-On-File, NPA transaction request must include "ThreeDSRequestorChallengeIndicator" value '04' and "ThreeDSRequestorAuthenticationIndicator" value '04=Add card'.

The following represents an example of a 'payerAuth' request with basic set of elements:

```
<?xml version="1.0" encoding="UTF-8"?>
<SOAP-ENV:Envelope xmlns:SOAP-ENV="http://schemas.xmlsoap.org/soap/envelope/">
     <SOAP-ENV:Header/>
     <SOAP-ENV:Body>
         <ns4:IPGApiOrderRequest 
xmlns:ns4="http://ipg-online.com/ipgapi/schemas/ipgapi" 
xmlns:ns2="http://ipg-online.com/ipgapi/schemas/v1" 
xmlns:ns3="http://ipg-online.com/ipgapi/schemas/a1">
             <ns2:Transaction>
                 <ns2:CreditCardTxType>
                     <ns2:StoreId>1109950006</ns2:StoreId>
                    <ns2:Type>payerAuth</ns2:Type>
                 </ns2:CreditCardTxType>
                 <ns2:CreditCardData>
                     <ns2:CardNumber>40169*******0014</ns2:CardNumber>
                    <ns2:ExpMonth>12</ns2:ExpMonth>
                    <ns2:ExpYear>27</ns2:ExpYear>
                    <ns2:CardCodeValue>XXX</ns2:CardCodeValue>
                 </ns2:CreditCardData>
                 <ns2:CreditCard3DSecure> 
<ns2:AuthenticateTransaction>true</ns2:AuthenticateTransaction>
<ns2:ThreeDSRequestorChallengeIndicator>04</ns2:ThreeDSRequestorChallengeIndicator> 
<ns2:ThreeDSEmvCoMessageCategory>02</ns2:ThreeDSEmvCoMessageCategory>
<ns2:TermUrl>https://mywebshop.com</ns2:TermUrl>
<ns2:ThreeDSMethodNotificationURL>https://mywebshop.com/notification</ns2:ThreeDSMe
thodNotificationURL>
<ns2:ThreeDSRequestorChallengeWindowSize>01</ns2:ThreeDSRequestorChallengeWindowSiz
e>
<ns2:ThreeDSRequestorAuthenticationIndicator>04</ns2:ThreeDSRequestorAuthentication
Indicator>
                 </ns2:CreditCard3DSecure> 
                  <ns2:Payment>
                     <ns2:ChargeTotal>0.00</ns2:ChargeTotal>
                    <ns2:Currency>978</ns2:Currency>
                 </ns2:Payment>
               </ns2:Transaction>
         </ns4:IPGApiOrderRequest>
     </SOAP-ENV:Body>
</SOAP-ENV:Envelope>
```
After this request a standard EMV 3-D Secure authentication flow as described in chapter [10.1](#page-64-0)  [Authentication with Fiserv](#page-64-0) as your 3DS provider follows and is completed with a final 'payerAuth' response:

```
<SOAP-ENV:Envelope xmlns:SOAP-ENV="http://schemas.xmlsoap.org/soap/envelope/">
  <SOAP-ENV:Header/>
    <SOAP-ENV:Body>
       <ipgapi:IPGApiOrderResponse xmlns:a1="http://ipg-
online.com/ipgapi/schemas/a1" xmlns:ipgapi="http://ipg-
online.com/ipgapi/schemas/ipgapi" xmlns:v1="http://ipg-
online.com/ipgapi/schemas/v1">
          <ipgapi:ApprovalCode>Y:ECI2/5:Authenticated</ipgapi:ApprovalCode>
```

```
 <ipgapi:Brand>VISA</ipgapi:Brand>
          <ipgapi:Country>USA</ipgapi:Country>
          <ipgapi:CommercialServiceProvider>BOSMS</ipgapi:CommercialServiceProvider>
          <ipgapi:OrderId>A-f2adf245-7a38-4729-b9e0-1fb7f1296abd</ipgapi:OrderId>
          <ipgapi:IpgTransactionId>84572410148</ipgapi:IpgTransactionId>
          <ipgapi:PaymentType>CREDITCARD</ipgapi:PaymentType>
          <ipgapi:TDate>1630925618</ipgapi:TDate>
          <ipgapi:TDateFormatted>2021.09.06 12:53:38 (CEST)</ipgapi:TDateFormatted>
          <ipgapi:TransactionResult>APPROVED</ipgapi:TransactionResult>
          <ipgapi:TransactionTime>1630925618</ipgapi:TransactionTime>
          <ipgapi:Secure3DResponse>
             <v1:ResponseCode3dSecure>1</v1:ResponseCode3dSecure>
          </ipgapi:Secure3DResponse>
       </ipgapi:IPGApiOrderResponse>
    </SOAP-ENV:Body>
</SOAP-ENV:Envelope>
```
Please note, that fully authenticated NPA cannot be used as a proof of authentication for any subsequent transactions and serves only to verify identity of your clients while adding their card on file.

### 10.4 Split Authentication

If your business or technical processes require the cardholder authentication to be separated from the payment transaction (authorization), you can use the transaction type "payer\_auth". This transaction type only performs the authentication and stores the authentication results.

The following represents an example of a 'payerAuth' request with minimal set of elements:

```
<?xml version="1.0" encoding="UTF-8"?>
<SOAP-ENV:Envelope xmlns:SOAP-ENV="http://schemas.xmlsoap.org/soap/envelope/">
     <SOAP-ENV:Header/>
     <SOAP-ENV:Body>
         <ns4:IPGApiOrderRequest 
xmlns:ns4="http://ipg-online.com/ipgapi/schemas/ipgapi" 
xmlns:ns2="http://ipg-online.com/ipgapi/schemas/v1" 
xmlns:ns3="http://ipg-online.com/ipgapi/schemas/a1">
             <ns2:Transaction>
                 <ns2:CreditCardTxType>
                     <ns2:StoreId>1109950006</ns2:StoreId>
                    <ns2:Type>payerAuth</ns2:Type>
                 </ns2:CreditCardTxType>
                 <ns2:CreditCardData>
                     <ns2:CardNumber>40169*******0014</ns2:CardNumber>
                    <ns2:ExpMonth>12</ns2:ExpMonth>
                    <ns2:ExpYear>27</ns2:ExpYear>
                    <ns2:CardCodeValue>XXX</ns2:CardCodeValue>
                 </ns2:CreditCardData>
                 <ns2:CreditCard3DSecure> 
<ns2:AuthenticateTransaction>true</ns2:AuthenticateTransaction>
<ns2:ThreeDSRequestorChallengeIndicator>01</ns2:ThreeDSRequestorChallengeIndicator> 
<ns2:ThreeDSEmvCoMessageCategory>01</ns2:ThreeDSEmvCoMessageCategory>
<ns2:TermUrl>https://mywebshop.com</ns2:TermUrl>
<ns2:ThreeDSMethodNotificationURL>https://mywebshop.com/notification</ns2:ThreeDSMe
thodNotificationURL>
<ns2:ThreeDSRequestorChallengeWindowSize>01</ns2:ThreeDSRequestorChallengeWindowSiz
e>
                 </ns2:CreditCard3DSecure> 
                  <ns2:Payment>
                     <ns2:ChargeTotal>10.00</ns2:ChargeTotal>
                     <ns2:Currency>978</ns2:Currency>
                 </ns2:Payment>
               </ns2:Transaction>
         </ns4:IPGApiOrderRequest>
```

```
 </SOAP-ENV:Body>
</SOAP-ENV:Envelope>
```
For cases where a frictionless flow has been performed you will receive the following response directly:

```
<SOAP-ENV:Envelope xmlns:SOAP-ENV="http://schemas.xmlsoap.org/soap/envelope/">
    <SOAP-ENV:Header/>
    <SOAP-ENV:Body>
      <ipgapi:IPGApiOrderResponse 
xmlns:a1="http://ipg-online.com/ipgapi/schemas/a1" 
xmlns:ipgapi="http://ipg-online.com/ipgapi/schemas/ipgapi" 
xmlns:v1="http://ipg-online.com/ipgapi/schemas/v1">
          <ipgapi:ApprovalCode>Y:ECI2/5:Authenticated</ipgapi:ApprovalCode>
          <ipgapi:Brand>VISA</ipgapi:Brand>
          <ipgapi:CommercialServiceProvider>BOSMS</ipgapi:CommercialServiceProvider>
          <ipgapi:OrderId>A-6e3857f6-cc58-47d4-902c-d00283ed56ae</ipgapi:OrderId>
          <ipgapi:IpgTransactionId>84484279058</ipgapi:IpgTransactionId>
          <ipgapi:PaymentType>CREDITCARD</ipgapi:PaymentType>
          <ipgapi:TDate>1677754450</ipgapi:TDate>
          <ipgapi:TDateFormatted>2023.03.02 11:54:10 (CET)</ipgapi:TDateFormatted>
          <ipgapi:TransactionResult>APPROVED</ipgapi:TransactionResult>
          <ipgapi:TransactionTime>1677754450</ipgapi:TransactionTime>
          <ipgapi:Secure3DResponse>
             <v1:ResponseCode3dSecure><mark>1</mark></v1:ResponseCode3dSecure>
          </ipgapi:Secure3DResponse>
       </ipgapi:IPGApiOrderResponse>
    </SOAP-ENV:Body>
</SOAP-ENV:Envelope>
```
For cases where a challenge flow has been requested, please follow the process as described in chapter "[10.1 Authentication with Fiserv](#page-64-0) as your 3DS provider" of this guide.

In a second step, you can then submit the payment transaction (sale or preauth) and reference to the prior authentication using the 'igpTransactionId' from the payerAuth response.

The following XML document represents an example of a "sale" request with minimal set of elements:

```
<?xml version="1.0" encoding="UTF-8"?>
<SOAP-ENV:Envelope
     xmlns:SOAP-ENV="http://schemas.xmlsoap.org/soap/envelope/">
    <SOAP-ENV:Header/>
     <SOAP-ENV:Body>
         <ns4:IPGApiOrderRequest
             xmlns:ns4="http://ipg-online.com/ipgapi/schemas/ipgapi"
             xmlns:ns2="http://ipg-online.com/ipgapi/schemas/v1"
             xmlns:ns3="http://ipg-online.com/ipgapi/schemas/a1">
             <ns2:Transaction>
                 <ns2:CreditCardTxType>
                     <ns2:StoreId>1109950006</ns2:StoreId>
                    <ns2:Type>sale</ns2:Type>
                 </ns2:CreditCardTxType>
                 <ns2:CreditCardData>
                     <ns2:CardCodeValue>XXX</ns2:CardCodeValue>
                 </ns2:CreditCardData>
                 <ns2:TransactionDetails>
                     <ns2:IpgTransactionId>84484279058</ns2:IpgTransactionId>
                 </ns2:TransactionDetails>
             </ns2:Transaction>
         </ns4:IPGApiOrderRequest>
     </SOAP-ENV:Body>
</SOAP-ENV:Envelope>
```
The following XML document represents an example of the response:

```
<SOAP-ENV:Envelope xmlns:SOAP-ENV="http://schemas.xmlsoap.org/soap/envelope/">
   <SOAP-ENV:Header/>
    <SOAP-ENV:Body>
      <ipgapi:IPGApiOrderResponse 
xmlns:a1="http://ipg-online.com/ipgapi/schemas/a1" 
xmlns:ipgapi="http://ipg-online.com/ipgapi/schemas/ipgapi" 
xmlns:v1="http://ipg-online.com/ipgapi/schemas/v1">
<ipgapi:ApprovalCode>Y:245155:4484283852:YYYM:419397</ipgapi:ApprovalCode>
<ipgapi:AVSResponse>YYY</ipgapi:AVSResponse>
<ipgapi:Brand>VISA</ipgapi:Brand>
<ipgapi:CommercialServiceProvider>BOSMS</ipgapi:CommercialServiceProvider>
<ipgapi:OrderId>A-5f2b2d63-024a-47a7-abc2-c13b3c5afb80</ipgapi:OrderId>
<ipgapi:IpgTransactionId>84484279058</ipgapi:IpgTransactionId>
<ipgapi:PaymentType>CREDITCARD</ipgapi:PaymentType>
<ipgapi:ProcessorApprovalCode>245155</ipgapi:ProcessorApprovalCode>
<ipgapi:ProcessorCCVResponse>M</ipgapi:ProcessorCCVResponse> 
<ipgapi:ProcessorReferenceNumber>306209419397</ipgapi:ProcessorReferenceNumber>
<ipgapi:ProcessorResponseCode>00</ipgapi:ProcessorResponseCode>
<ipgapi:ProcessorResponseMessage>Function performed error-
free</ipgapi:ProcessorResponseMessage>
<ipgapi:SchemeTransactionId>234567891234560</ipgapi:SchemeTransactionId>
<ipgapi:TDate>1677836064</ipgapi:TDate>
<ipgapi:TDateFormatted>2023.03.03 10:34:24 (CET)</ipgapi:TDateFormatted>
<ipgapi:TerminalID>80000012</ipgapi:TerminalID>
<ipgapi:TransactionResult>APPROVED</ipgapi:TransactionResult>
<ipgapi:TransactionTime>1677836064</ipgapi:TransactionTime>
<ipgapi:Secure3DResponse>
       <v1:ResponseCode3dSecure>1</v1:ResponseCode3dSecure>
</ipgapi:Secure3DResponse>
       </ipgapi:IPGApiOrderResponse>
    </SOAP-ENV:Body>
</SOAP-ENV:Envelope>
```
# 11 Purchasing cards

Purchasing Cards offer businesses the ability to allow their employees to purchase items with a credit card while providing additional information on sales tax, customer code etc. When providing specific details on the payment being made with a Purchasing card favourable addendum interchange rates are applied.

There are three levels of details required for Purchasing Cards:

- Level I The first level is the standard transaction data; no enhanced data is required at this level.
- Level II The second level requires that data such as tax amount and customer code be supplied in addition to the standard transaction date. (Visa only have a level II option)
- Level III The third level allows a merchant to pass a detailed accounting of goods and services purchased to the buyer. All the data for Level I and Level II must also be passed to participate in Level III. (Visa and Mastercard).

*PurchaseCard* element can contain contain 0-100 *LineItemData* elements. Detailed description of all *PurchaseCard* elements can be found in the XML-Tag overview chapter of this document.

The following represents an example of a purchasing card L3 transaction including a single *LineItemData* element and mandatory fields:

<?xml version="1.0" encoding="UTF-8"?><SOAP-ENV:Envelope xmlns:SOAP-ENV=["http://schemas.xmlsoap.org/soap/envelope/"](http://schemas.xmlsoap.org/soap/envelope/)>

```
 <SOAP-ENV:Header/>
     <SOAP-ENV:Body>
         <ns4:IPGApiOrderRequest 
xmlns:ns4="http://ipg-online.com/ipgapi/schemas/ipgapi" 
xmlns:ns2="http://ipg-online.com/ipgapi/schemas/a1" 
xmlns:ns3="http://ipg-online.com/ipgapi/schemas/v1">
             <ns3:Transaction>
 <ns3:CreditCardTxType>
 <ns3:StoreId>110995100</ns3:StoreId>
                     <ns3:Type>sale</ns3:Type>
                 </ns3:CreditCardTxType>
                 <ns3:CreditCardData>
                     <ns3:CardNumber>4035*****4977</ns3:CardNumber>
                     <ns3:ExpMonth>12</ns3:ExpMonth>
                     <ns3:ExpYear>28</ns3:ExpYear>
                     <ns3:CardCodeValue>XXX</ns3:CardCodeValue>
                 </ns3:CreditCardData>
                 <ns3:Payment>
                     <ns3:ChargeTotal>23</ns3:ChargeTotal>
                     <ns3:Currency>GBP</ns3:Currency>
                 </ns3:Payment>
                 <ns3:TransactionDetails>
                   <ns3:PurchaseCard>
                    <ns3:CustomerReferenceID>9632587410</ns3:CustomerReferenceID>
                    <ns3:SupplierInvoiceNumber>321456987</ns3:SupplierInvoiceNumber>
                   <ns3:SupplierVATRegistrationNumber>GB18150620</ns3:SupplierVATRe
gistrationNumber>
<ns3:LineItemData>
                    <ns3:CommodityCode>0</ns3:CommodityCode>
                   <ns3:Description>DIRECT MARKETING PURCH</ns3:Description>
                   <ns3:Quantity>200000</ns3:Quantity>
                   <ns3:UnitOfMeasure>TPR</ns3:UnitOfMeasure>
                    <ns3:UnitPrice>1200</ns3:UnitPrice>
                  <ns3:LineItemTotal>1200</ns3:LineItemTotal>
                       :LineIt
                     </ns3:PurchaseCard>
                 </ns3:TransactionDetails>
             </ns3:Transaction>
         </ns4:IPGApiOrderRequest>
     </SOAP-ENV:Body>
</SOAP-ENV:Envelope>
```
If *LineItemData* element were removed, the example above would represent a purchasing card level II transaction.

The following represents an example of a purchasing card Level III transaction including multipule *LineItemData* elements with all possible fields populated:

```
<?xml version="1.0" encoding="UTF-8"?><SOAP-ENV:Envelope 
xmlns:SOAP-ENV="http://schemas.xmlsoap.org/soap/envelope/">
     <SOAP-ENV:Header/>
     <SOAP-ENV:Body>
         <ns3:IPGApiOrderRequest 
xmlns:ns3="http://ipg-online.com/ipgapi/schemas/ipgapi" 
xmlns:ns2="http://ipg-online.com/ipgapi/schemas/v1" 
xmlns:ns4="http://ipg-online.com/ipgapi/schemas/a1">
             <ns2:Transaction>
                 <ns2:CreditCardTxType>
                     <ns2:StoreId>110995100</ns2:StoreId>
                     <ns2:Type>preAuth</ns2:Type>
                 </ns2:CreditCardTxType>
                 <ns2:CreditCardData>
                      <ns2:CardNumber>4035*****4977</ns2:CardNumber>
                     <ns2:ExpMonth>12</ns2:ExpMonth>
                     <ns2:ExpYear>28</ns2:ExpYear>
                      <ns2:CardCodeValue>XXX</ns2:CardCodeValue>
                 </ns2:CreditCardData>
```

```
 <ns2:Payment>
                     <ns2:SubTotal>15</ns2:SubTotal>
                    <ns2:ValueAddedTax>4</ns2:ValueAddedTax>
                    <ns2:DeliveryAmount>5</ns2:DeliveryAmount>
                   <ns2:ChargeTotal>24</ns2:ChargeTotal>
                    <ns2:Currency>GBP</ns2:Currency>
                 </ns2:Payment>
                 <ns2:TransactionDetails>
                     <ns2:PurchaseCard> 
      <ns2:CustomerReferenceID>9632587410</ns2:CustomerReferenceID> 
      \langlens2:SupplierInvoiceNumber>321456987</ns2:SupplierInvoiceNumber>
      <ns2:SupplierVATRegistrationNumber>GB1820</ns2:SupplierVATRegistrationNumber>
                         <ns2:TotalDiscountAmountAndRate>
                             <ns2:Amount>55</ns2:Amount>
                            <ns2:Rate>99.99</ns2:Rate>
                         </ns2:TotalDiscountAmountAndRate>
                        <ns2:VATShippingAmountAndRate>
                             <ns2:Amount>35</ns2:Amount>
                            <ns2:Rate>0.10</ns2:Rate>
                         </ns2:VATShippingAmountAndRate>
                          <ns2:LineItemData> 
                          <ns2:CommodityCode>1112</ns2:CommodityCode>
                          <ns2:ProductCode>22369852147</ns2:ProductCode> 
                          <ns2:Description>DIRECTMARKETINGPURCH</ns2:Description>
                           <ns2:Quantity>200000</ns2:Quantity>
                          <ns2:UnitOfMeasure>TPR</ns2:UnitOfMeasure>
                          <ns2:UnitPrice>1200</ns2:UnitPrice>
                             <ns2:VATAmountAndRate>
                                 <ns2:Amount>9999</ns2:Amount>
                                <ns2:Rate>0.1</ns2:Rate>
                             </ns2:VATAmountAndRate>
                            <ns2:DiscountAmountAndRate>
                                 <ns2:Amount>13</ns2:Amount>
                                <ns2:Rate>99.99</ns2:Rate>
                           </ns2:DiscountAmountAndRate>
                           <ns2:LineItemTotal>1200</ns2:LineItemTotal>
 </ns2:LineItemData>
                             LineItemData
                             <ns2:CommodityCode>5647</ns2:CommodityCode>
                            <ns2:ProductCode>22369852148</ns2:ProductCode>
                            <ns2:Description>DIRECTMARKETINGPURCH</ns2:Description>
                            <ns2:Quantity>200001</ns2:Quantity>
                            <ns2:UnitOfMeasure>DAY</ns2:UnitOfMeasure>
                            <ns2:UnitPrice>1201</ns2:UnitPrice>
                            <ns2:VATAmountAndRate>
                                 <ns2:Amount>9999</ns2:Amount>
                                <ns2:Rate>0.2</ns2:Rate>
                             </ns2:VATAmountAndRate>
                            <ns2:DiscountAmountAndRate>
                                 <ns2:Amount>14</ns2:Amount>
                                <ns2:Rate>99.99</ns2:Rate>
                             </ns2:DiscountAmountAndRate>
                            <ns2:LineItemTotal>1202</ns2:LineItemTotal>
 </ns2:LineItemData>
                             <ns2:CommodityCode>575</ns2:CommodityCode>
                            <ns2:ProductCode>22369852149</ns2:ProductCode>
                            <ns2:Description>DIRECTMARKETINGPURCH</ns2:Description>
                            <ns2:Quantity>200002</ns2:Quantity>
                            <ns2:UnitOfMeasure>ACR</ns2:UnitOfMeasure>
                            <ns2:UnitPrice>1203</ns2:UnitPrice>
                            <ns2:VATAmountAndRate>
                                 <ns2:Amount>9999</ns2:Amount>
                                <ns2:Rate>0.3</ns2:Rate>
                             </ns2:VATAmountAndRate>
```

```
<ns2:DiscountAmountAndRate>
     <ns2:Amount>15</ns2:Amount>
    <ns2:Rate>99.99</ns2:Rate>
```
 </ns2:DiscountAmountAndRate> <ns2:LineItemTotal>1204</ns2:LineItemTotal> </ns2:LineItemData> </ns2:PurchaseCard> </ns2:TransactionDetails> </ns2:Transaction> </ns3:IPGApiOrderRequest> </SOAP-ENV:Body> </SOAP-ENV:Envelope>

# 12 Network Tokenisation

Network tokens are surrogate values that replace Primary Account Number (PAN) stored electronically throughout the payments system. Network Tokens can be used to conduct payment transactions securely and can provide improved protection against fraud, because network tokens can require cryptogram validation or be limited to use in a specific domain or circumstance, such as token requestor, device or channel.

In order to utilize network tokens, it is necessary to change predefined value of the Data Vault service configuration item "tokenProvider" to "networkToken". Please contact your boarding team or customer support team to manage the setup for you.

*NOTE: In case you are located in India, due to compliance requirements you need to obtain and capture customer's consent and perform Strong Customer Authentication (SCA) before customer's credit card is tokenized. You can authenticate your customer by using a 3-D Secure request followed by successful authorization which thereby provides you with the permission to request a network token.* 

## 12.1 Network Token Generation

In order to request a network token to store the credit card information you used in the previous step in which the customer consent was captured, you need to send an action request to the Gateway and provide 'OrderId' and 'HostedDataID' of this transaction.

The following XML document represents an example of a request including your own 'HostedDataID':

```
<ns4:IPGApiActionRequest
xmlns:ns4="http://ipg-online.com/ipgapi/schemas/ipgapi"
xmlns:ns2="http://ipg-online.com/ipgapi/schemas/a1"
xmlns:ns3="http://ipg-online.com/ipgapi/schemas/v1">
          <ns2:Action>
                 <ns2:StoreHostedData>
                     <ns2:StoreId>330115006</ns2:StoreId>
                    <ns2:DataStorageItem>
                            <ns2:OrderId>C-bd4e8baa-b2310cc20eb0</ns2:OrderId>
                            <ns2:HostedDataID>test123</ns2:HostedDataID>
                     </ns2:DataStorageItem>
                 </ns2:StoreHostedData>
           </ns2:Action>
</ns4:IPGApiActionRequest>
```
A network token is provisioned by the Gateway for the card data used in submitted 'OrderId' and linked to the 'HostedDataID' you have provided in the previous request. The call to retrieve a token from the schemes is made by our system automatically.

You will be provided with a response, if the request has been completed successfully:

```
<SOAP-ENV:Envelope xmlns:SOAP-ENV="http://schemas.xmlsoap.org/soap/envelope/">
     <SOAP-ENV:Header/>
     <SOAP-ENV:Body>
         <ipgapi:IPGApiActionResponse
xmlns:a1="http://ipg-online.com/ipgapi/schemas/a1"
xmlns:ipgapi="http://ipg-online.com/ipgapi/schemas/ipgapi"
xmlns:v1="http://ipg-online.com/ipgapi/schemas/v1">
             <ipgapi:successfully>true</ipgapi:successfully>
         </ipgapi:IPGApiActionResponse>
     </SOAP-ENV:Body>
</SOAP-ENV:Envelope>
```
In case you do not wish to define your own 'HostedDataID' in your token provisioning request, the Gateway will generate its value for you and you will obtain it in the API response.

The following XML document represents an example of a request without submitted 'HostedDataID' :

```
<ns4:IPGApiActionRequest
xmlns:ns4="http://ipg-online.com/ipgapi/schemas/ipgapi"
xmlns:ns2="http://ipg-online.com/ipgapi/schemas/a1"
xmlns:ns3="http://ipg-online.com/ipgapi/schemas/v1">
          <ns2:Action>
                 <ns2:StoreHostedData>
                     <ns2:StoreId>330115006</ns2:StoreId>
                    <ns2:DataStorageItem>
                            <ns2:OrderId>C-bd4e8baa-b2310cc20eb0</ns2:OrderId>
                            <ns2:AssignToken>true</ns2:AssignToken>
                     </ns2:DataStorageItem>
                 </ns2:StoreHostedData>
           </ns2:Action>
</ns4:IPGApiActionRequest>
```
The following XML document represents an example of the response including generated 'HostedDataID':

```
<SOAP-ENV:Envelope xmlns:SOAP-ENV="http://schemas.xmlsoap.org/soap/envelope/">
     <SOAP-ENV:Header/>
     <SOAP-ENV:Body>
         <ipgapi:IPGApiActionResponse
xmlns:a1="http://ipg-online.com/ipgapi/schemas/a1"
xmlns:ipgapi="http://ipg-online.com/ipgapi/schemas/ipgapi"
xmlns:v1="http://ipg-online.com/ipgapi/schemas/v1">
             <ipgapi:successfully>true</ipgapi:successfully>
             <ipgapi:DataStorageItem>
                 <a1:CreditCardData>
                     <v1:CardNumber>3006*****1234</v1:CardNumber>
                    <v1:ExpMonth>12</v1:ExpMonth>
                    <v1:ExpYear>25</v1:ExpYear>
                    <v1:Brand>MASTERCARD</v1:Brand>
                 </a1:CreditCardData>
                 <a1:HostedDataID>CD0A6414-B78C-40B0-9D1F-
90F16C32952F</a1:HostedDataID>
             </ipgapi:DataStorageItem>
         </ipgapi:IPGApiActionResponse>
     </SOAP-ENV:Body>
</SOAP-ENV:Envelope>
```
You can use the 'HostedDataID' linked to a network token for further transaction processing.

### 12.2 Initiate a payment transaction using HostedDataId

With generated 'HostedDataID' you can perform transactions without the need to pass the credit card or bank account data again.

Please note, that it is not allowed to store the card code (in most cases on the back of the card) so that for credit card transactions, the cardholder still needs to enter this value.

```
<SOAP-ENV:Envelope
     xmlns:SOAP-ENV="http://schemas.xmlsoap.org/soap/envelope/">
     <SOAP-ENV:Header/>
     <SOAP-ENV:Body>
         <ns4:IPGApiOrderRequest
             xmlns:ns4="http://ipg-online.com/ipgapi/schemas/ipgapi"
             xmlns:ns2="http://ipg-online.com/ipgapi/schemas/v1"
             xmlns:ns3="http://ipg-online.com/ipgapi/schemas/a1">
             <ns2:Transaction>
                     <ns2:CreditCardTxType>
                     <ns2:StoreId>330115006</ns2:StoreId>
                    <ns2:Type>sale</ns2:Type>
                     </ns2:CreditCardTxType>
                     <ns2:CreditCardData>
                     <ns2:CardCodeValue>999</ns2:CardCodeValue>
                     </ns2:CreditCardData>
                     <ns2:Payment>
<ns2:HostedDataID>CD0A6414-B78C-40B0-9D1F-90F16C32952F</ns2:HostedDataID>
<ns2:ChargeTotal>500.00</ns2:ChargeTotal>
<ns2:Currency>356</ns2:Currency> 
                     </ns2:Payment>
             </ns2:Transaction>
         </ns4:IPGApiOrderRequest>
     </SOAP-ENV:Body>
</SOAP-ENV:Envelope>
```
12.3 Initiate payment transaction using Network Token and Cryptogram

You can also perform a transaction using network token and cryptogram instead of using HostedDataID. Network token and a cryptogram will be provided in the API response after you submitted the following action request to the Gateway:

```
<SOAP-ENV:Envelope
xmlns:SOAP-ENV="http://schemas.xmlsoap.org/soap/envelope/">
<SOAP-ENV:Header/>
<SOAP-ENV:Body>
<ns4:IPGApiActionRequest
xmlns:ns4="http://ipg-online.com/ipgapi/schemas/ipgapi"
xmlns:ns2="http://ipg-online.com/ipgapi/schemas/a1"
xmlns:ns3="http://ipg-online.com/ipgapi/schemas/v1">
     <ns2:Action>
         <ns2:GetNetworkTokenCryptogram>
             <ns2:StoreId>330115006</ns2:StoreId>
             <ns2:HostedDataID>A03D6777-D729-4C35-A556-
8D6B285E440D</ns2:HostedDataID>
         </ns2:GetNetworkTokenCryptogram>
     </ns2:Action>
</ns4:IPGApiActionRequest>
</SOAP-ENV:Body>
</SOAP-ENV:Envelope>
```
The following XML document represents the example of the response including associated credit card details, token number and token cryptogram.

```
<SOAP-ENV:Envelope xmlns:SOAP-ENV="http://schemas.xmlsoap.org/soap/envelope/">
     <SOAP-ENV:Header/>
     <SOAP-ENV:Body>
         <ipgapi:IPGApiActionResponse
xmlns:a1="http://ipg-online.com/ipgapi/schemas/a1"
xmlns:ipgapi="http://ipg-online.com/ipgapi/schemas/ipgapi"
xmlns:v1="http://ipg-online.com/ipgapi/schemas/v1">
             <ipgapi:successfully>true</ipgapi:successfully>
             <ipgapi:NetworkTokenData>
             <v1:NetworkTokenNumber>5204XXXX80216</v1:NetworkTokenNumber>
                <v1:ExpMonth>12</v1:ExpMonth>
                <v1:ExpYear>24</v1:ExpYear>
                 <v1:CardLast4>3006</v1:CardLast4>
                <v1:Brand>MASTERCARD</v1:Brand>
                 <v1:TokenCryptogram>AJ0BWvQntOkiAAHFcGgADFA==</v1:TokenCryptogram>
             </ipgapi:NetworkTokenData>
         </ipgapi:IPGApiActionResponse>
     </SOAP-ENV:Body>
</SOAP-ENV:Envelope>
```
Received data can be used to trigger a sale or preauth request.

A payment transaction using network token can be initiated by submitting the network token number you received in previous API response as a value of the element 'CardNumber' and the expiry date of the credit card replaced by the network token expiry. It is important to include the 'TokenCryptogram' in the request as well.

The following XML document represents an example of a Sale transaction using network token and token cryptogram elements:

```
<soapenv:Envelope
xmlns:soapenv="http://schemas.xmlsoap.org/soap/envelope/"
xmlns:ipg="http://ipg-online.com/ipgapi/schemas/ipgapi"
xmlns:v1="http://ipg-online.com/ipgapi/schemas/v1"
    <soapenv:Header/>
    <soapenv:Body>
       <ipg:IPGApiOrderRequest>
          <v1:Transaction>
             <v1:CreditCardTxType>
                 <v1:StoreId>330115006</v1:StoreId>
                 <v1:Type>sale</v1:Type>
             </v1:CreditCardTxType>
             <v1:CreditCardData>
                 <v1:CardNumber>520473******0216</v1:CardNumber>
                 <v1:ExpMonth>12</v1:ExpMonth>
                 <v1:ExpYear>24</v1:ExpYear>
                 <v1:CardCodeValue>XXX</v1:CardCodeValue>
                 <v1:Brand>MASTERCARD</v1:Brand>
             </v1:CreditCardData>
             <v1:TokenCryptogram>AJ0BWvQntOkiAAHFcQ42GgADFA==</v1:TokenCryptogram>
              <v1:Payment>
                <v1:ChargeTotal>150</v1:ChargeTotal>
                <v1:Currency>INR</v1:Currency>
            \langle \sqrt{v1: Payment>
           </v1:Transaction>
       </ipg:IPGApiOrderRequest>
    </soapenv:Body>
</soapenv:Envelope>
```
The following XML document represents an example of the API response:

```
<SOAP-ENV:Envelope xmlns:SOAP-ENV="http://schemas.xmlsoap.org/soap/envelope/">
    <SOAP-ENV:Header/>
```

```
 <SOAP-ENV:Body>
     <ipgapi:IPGApiOrderResponse
xmlns:a1="http://ipg-online.com/ipgapi/schemas/a1"
xmlns:ipgapi="http://ipg-online.com/ipgapi/schemas/ipgapi"
xmlns:v1="http://ipg-online.com/ipgapi/schemas/v1">
<ipgapi:ApprovalCode>Y:006953:4381648535:PPX:113009626785</ipgapi:ApprovalCode>
<ipgapi:AVSResponse>PPX</ipgapi:AVSResponse>
<ipgapi:Brand>MASTERCARD</ipgapi:Brand>
<ipgapi:CommercialServiceProvider>IMS</ipgapi:CommercialServiceProvider>
<ipgapi:OrderId>A-d47b2da7-f64d-475f-8d1f-75be94d1419b</ipgapi:OrderId>
<ipgapi:IpgTransactionId>84381648535</ipgapi:IpgTransactionId>
<ipgapi:PaymentType>CREDITCARD</ipgapi:PaymentType>
<ipgapi:ProcessorApprovalCode>006953</ipgapi:ProcessorApprovalCode>
<ipgapi:ProcessorReferenceNumber>113009626785</ipgapi:ProcessorReferenceNumber>
<ipgapi:ProcessorResponseCode>00</ipgapi:ProcessorResponseCode>
<ipgapi:ProcessorResponseMessage>Function performed error-
free</ipgapi:ProcessorResponseMessage>
<ipgapi:TDate>1638266046</ipgapi:TDate>
<ipgapi:TDateFormatted>2021.11.30 10:54:06 (CET)</ipgapi:TDateFormatted>
<ipgapi:TerminalID>12345678</ipgapi:TerminalID>
<ipgapi:TransactionResult>APPROVED</ipgapi:TransactionResult>
<ipgapi:TransactionTime>1638266046</ipgapi:TransactionTime>
</ipgapi:IPGApiOrderResponse>
```
Please note, that in case you are located in European Union or India, you are mandated to perform 3-D Secure authentication for every ecommerce transaction. In case you are using network tokens with such transaction, you need to include tokenCryptogram element in all sale/preAuth requests for all 3DS protocols (1.0.2, 2.1 and 2.2).

The following XML document represents an example of a Sale transaction using network token and token cryptogram elements together with 3DS v2 authentication call:

```
<SOAP-ENV:Envelope
     xmlns:SOAP-ENV="http://schemas.xmlsoap.org/soap/envelope/">
     <SOAP-ENV:Header/>
     <SOAP-ENV:Body>
         <ns4:IPGApiOrderRequest
             xmlns:ns4="http://ipg-online.com/ipgapi/schemas/ipgapi"
             xmlns:ns2="http://ipg-online.com/ipgapi/schemas/v1"
             xmlns:ns3="http://ipg-online.com/ipgapi/schemas/a1">
             <ns2:Transaction>
                 <ns2:CreditCardTxType>
                     <ns2:StoreId>330995118</ns2:StoreId>
                    <ns2:Type>sale</ns2:Type>
                 </ns2:CreditCardTxType>
                 <ns2:CreditCardData>
                     <ns2:CardNumber>520473******0216</ns2:CardNumber> 
                     <ns2:ExpMonth>12</ns2:ExpMonth>
                    <ns2:ExpYear>24</ns2:ExpYear>
                    <ns2:CardCodeValue>XXX</ns2:CardCodeValue>
                  <ns2:Brand>MASTERCARD</ns2:Brand>
                 </ns2:CreditCardData>
<ns2:TokenCryptogram>AJ0BWvQntOkiAAHFcQ42GgADFA==</ns2:TokenCryptogram>
                 <ns2:CreditCard3DSecure>
<ns2:AuthenticateTransaction>true</ns2:AuthenticateTransaction>
<ns2:TermUrl>https://test.ipg.com/webshop/simulator/secure3d/return</ns2:TermUrl> 
<ns2:ThreeDSMethodNotificationURL>https://test.com/secure3ds</ns2:ThreeDSMethodNoti
ficationURL>
<ns2:ThreeDSRequestorChallengeIndicator>01</ns2:ThreeDSRequestorChallengeIndicator>
<ns2:ThreeDSRequestorChallengeWindowSize>01</ns2:ThreeDSRequestorChallengeWindowSiz
e>
<ns2:ThreeDSEmvCoMessageCategory>01</ns2:ThreeDSEmvCoMessageCategory>
                 </ns2:CreditCard3DSecure>
                 <ns2:Payment>
                     <ns2:ChargeTotal>100.00</ns2:ChargeTotal>
                    <ns2:Currency>INR</ns2:Currency>
```

```
 </ns2:Payment>
             </ns2:Transaction>
         </ns4:IPGApiOrderRequest>
     </SOAP-ENV:Body>
</SOAP-ENV:Envelope>
```
3-D Secure authentication and subsequent Sale transaction are performed as per standard process described [in chapter 10.1 Authentication with Fiserv](https://fiservcorp-my.sharepoint.com/personal/adriana_vas_fiserv_com/Documents/Documents/AVa/Guides/in%20chapter%2011.1) as your 3DS provider of this guide.

### 12.4 Display Network Token Details

For cases when you would like to get information about the network token associated with your store and "HostedDataId", you can use a display function with submitting the "StoreID" and "HostedDataID" in your request:

```
<soapenv:Envelope
xmlns:soapenv="http://schemas.xmlsoap.org/soap/envelope/"
xmlns:ipg="http://ipg-online.com/ipgapi/schemas/ipgapi"
xmlns:a1="http://ipg-online.com/ipgapi/schemas/a1"
xmlns:v1="http://ipg-online.com/ipgapi/schemas/v1">
    <soapenv:Header/>
    <soapenv:Body>
<ns4:IPGApiActionRequest
xmlns:ns4="http://ipg-online.com/ipgapi/schemas/ipgapi"
xmlns:ns2="http://ipg-online.com/ipgapi/schemas/a1"
xmlns:ns3="http://ipg-online.com/ipgapi/schemas/v1">
          <ns2:Action>
            <ns2:StoreHostedData>
                 <ns2:StoreId>330115006</ns2:StoreId>
                <ns2:DataStorageItem>
                    <ns2:Function>display</ns2:Function>
                   <ns2:HostedDataID>A03D6777-D729-4C35-A556-
8D6B285E440D</ns2:HostedDataID>
                 </ns2:DataStorageItem>
            </ns2:StoreHostedData>
         </ns2:Action>
         </ns4:IPGApiActionRequest>
    </soapenv:Body>
</soapenv:Envelope>
```
You will receive the details in the API response:

```
<SOAP-ENV:Envelope xmlns:SOAP-ENV="http://schemas.xmlsoap.org/soap/envelope/">
     <SOAP-ENV:Header/>
     <SOAP-ENV:Body>
         <ipgapi:IPGApiActionResponse
xmlns:a1="http://ipg-online.com/ipgapi/schemas/a1"
xmlns:ipgapi="http://ipg-online.com/ipgapi/schemas/ipgapi"
xmlns:v1="http://ipg-online.com/ipgapi/schemas/v1">
             <ipgapi:successfully>true</ipgapi:successfully>
             <ipgapi:DataStorageItem>
                <a1:NetworkTokenData>
                 <v1:NetworkTokenNumber>520473**0216</v1:NetworkTokenNumber>
                <v1:ExpMonth>12</v1:ExpMonth>
                 <v1:ExpYear>24</v1:ExpYear>
                 <v1:Brand>MASTERCARD</v1:Brand>
                </a1:NetworkTokenData>
                 <a1:HostedDataID>A03D6777-D729-4C35-A556-
8D6B285E440D</a1:HostedDataID>
             </ipgapi:DataStorageItem>
         </ipgapi:IPGApiActionResponse>
     </SOAP-ENV:Body>
</SOAP-ENV:Envelope>
```
12.5 Store payment information without performing a transaction at the same time

For cases where you would prefer to store credit card details without performing a transaction at the same time, you can submit an action request including credit card details as on example below:

```
<?xml version="1.0" encoding="UTF-8"?>
<SOAP-ENV:Envelope xmlns:SOAP-ENV="http://schemas.xmlsoap.org/soap/envelope/">
     <SOAP-ENV:Header/>
     <SOAP-ENV:Body>
         <ns4:IPGApiActionRequest
xmlns:ns2="http://ipg-online.com/ipgapi/schemas/a1"
xmlns:ns3="http://ipg-online.com/ipgapi/schemas/v1"
xmlns:ns4="http://ipg-online.com/ipgapi/schemas/ipgapi">
             <ns2:Action>
                 <ns2:StoreHostedData>
                     <ns2:StoreId>330115006</ns2:StoreId>
                    <ns2:DataStorageItem>
                         <ns2:CreditCardData>
                            <ns3:CardNumber>5204********006</ns3:CardNumber>
                          <ns3:ExpMonth>12</ns3:ExpMonth>
                          <ns3:ExpYear>24</ns3:ExpYear>
                           <ns3:CardCodeValue>XXX</ns3:CardCodeValue>
                         </ns2:CreditCardData>
                         <ns2:AssignToken>true</ns2:AssignToken>
                     </ns2:DataStorageItem>
                 </ns2:StoreHostedData>
             </ns2:Action>
         </ns4:IPGApiActionRequest>
     </SOAP-ENV:Body>
</SOAP-ENV:Envelope>
```
*Please note, that you have to obtain customer's consent and perform additional strong customer authentication via 3-D Secure before submitting the request to store card credentials.* 

You will get assigned 'HostedDataID' in the API response:

```
<SOAP-ENV:Envelope xmlns:SOAP-ENV="http://schemas.xmlsoap.org/soap/envelope/">
     <SOAP-ENV:Header/>
     <SOAP-ENV:Body>
         <ipgapi:IPGApiActionResponse
xmlns:a1="http://ipg-online.com/ipgapi/schemas/a1"
xmlns:ipgapi="http://ipg-online.com/ipgapi/schemas/ipgapi"
xmlns:v1="http://ipg-online.com/ipgapi/schemas/v1">
             <ipgapi:successfully>true</ipgapi:successfully>
             <ipgapi:DataStorageItem>
                 <a1:CreditCardData>
                     <v1:CardNumber>5555*****3006</v1:CardNumber>
                     <v1:ExpMonth>12</v1:ExpMonth>
                    <v1:ExpYear>24</v1:ExpYear>
                    <v1:Brand>MASTERCARD</v1:Brand>
                 </a1:CreditCardData>
                 <a1:HostedDataID>A03D6777-D729-4C35-A556-
8D6B285E440D</a1:HostedDataID>
             </ipgapi:DataStorageItem>
         </ipgapi:IPGApiActionResponse>
     </SOAP-ENV:Body>
</SOAP-ENV:Envelope>
```
# 13 XML-Tag overview

### 13.1 Overview by transaction type

The following shows which XML-tags need to be submitted for each transaction type as well as which ones can optionally be used. Please only use the fields stated below and also note the order.

For XML-tags related to Card Present transactions with a chip reader and PIN entry device please refer to the xsd's in the Appendix of this document.

#### Abbreviations:

- m: mandatory
- *o*: optional
- *d*: optional with default value

a and **b**:maximum one of the two values (In case you will find a value="a" in the column for a transaction type, it means either all those elements marked with "a" need to be present in the message, or the one marked with "b".)

*1*: if **a** or **b** is provided optional,

mandatory if **a** and **b** have not been provided

- 3: mandatory for 3D Secure transactions
- s: see details in 3D Secure chapter
- f: mandatory for Visa transactions of UK-based Financial Institutions with Merchant Category Code 6012
- r: mandatory for recurring SEPA Direct Debit
- p: mandatory for split shipment
- q: see details in Purchasing cards chapter
- u: mandatory for Union Pay Secure Plus transactions

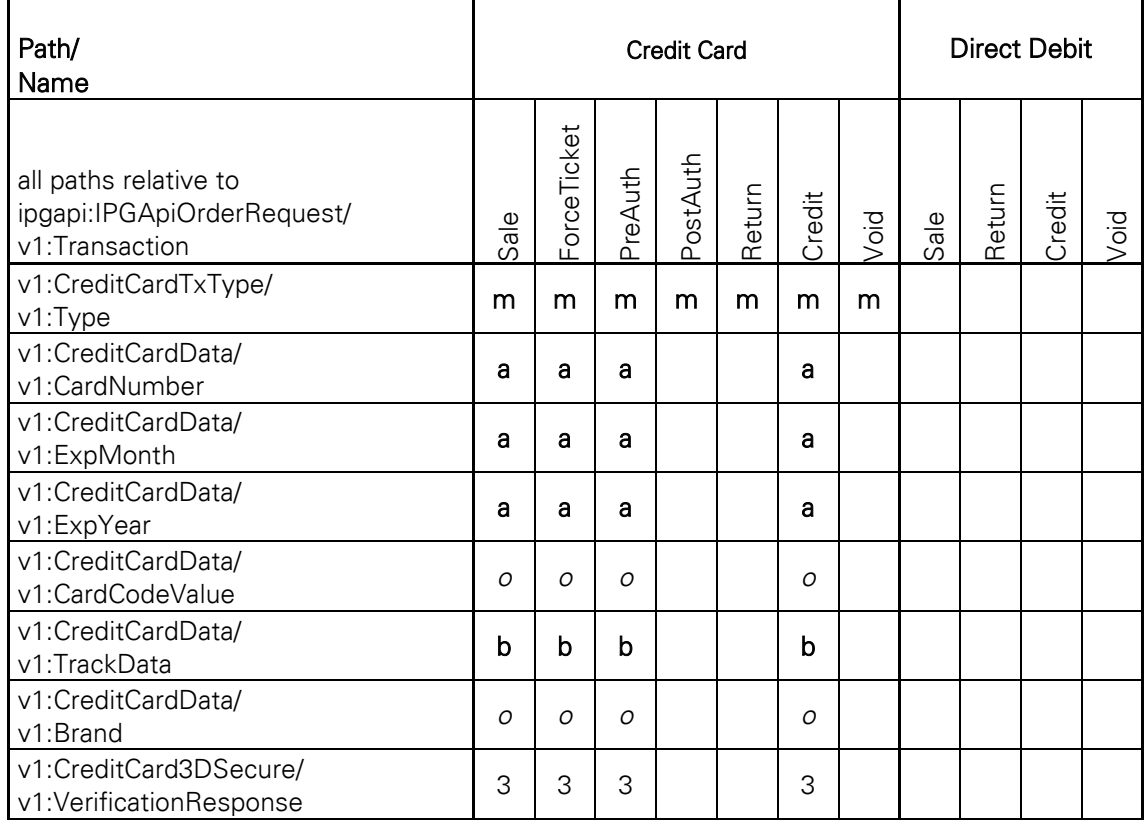

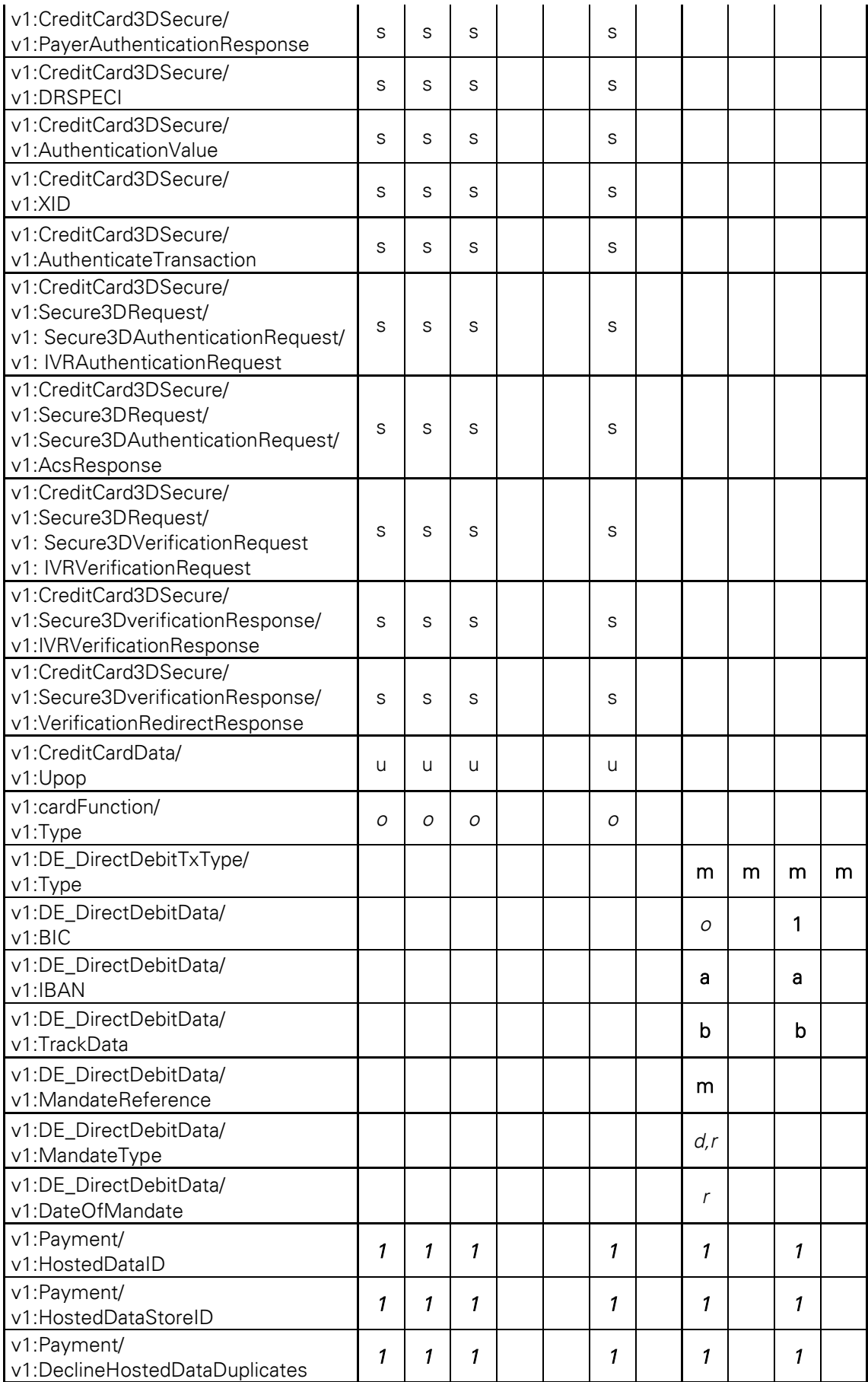

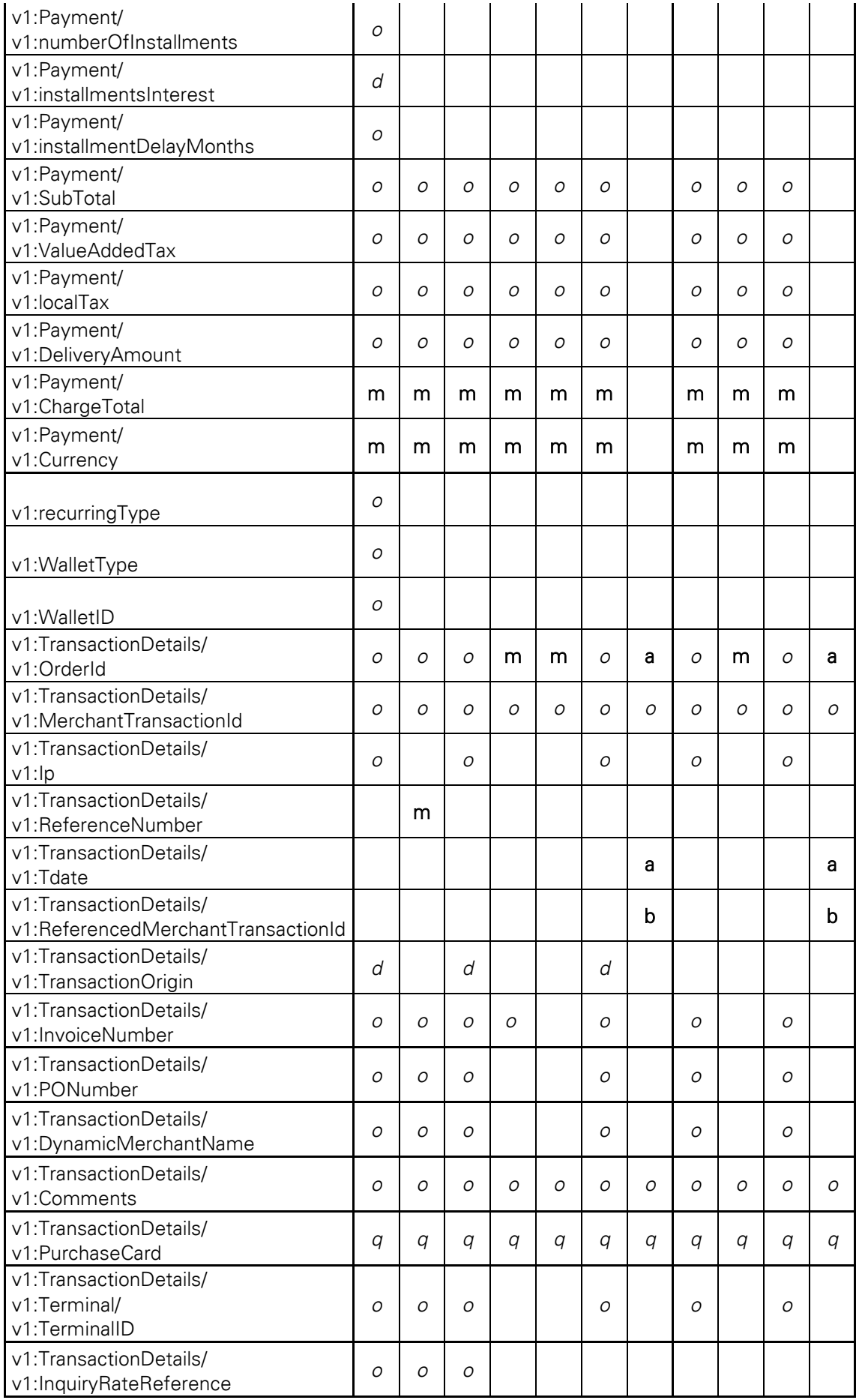

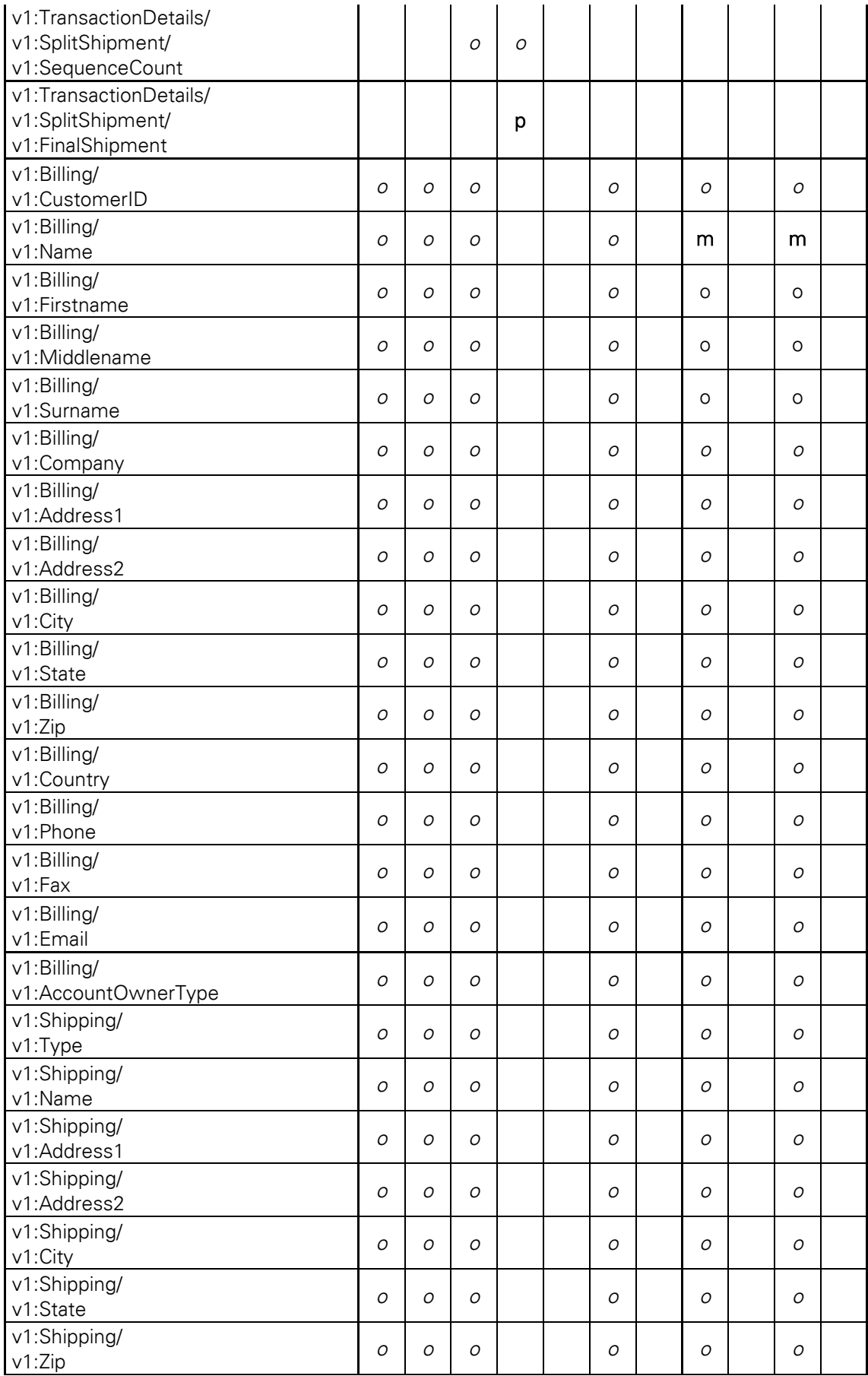

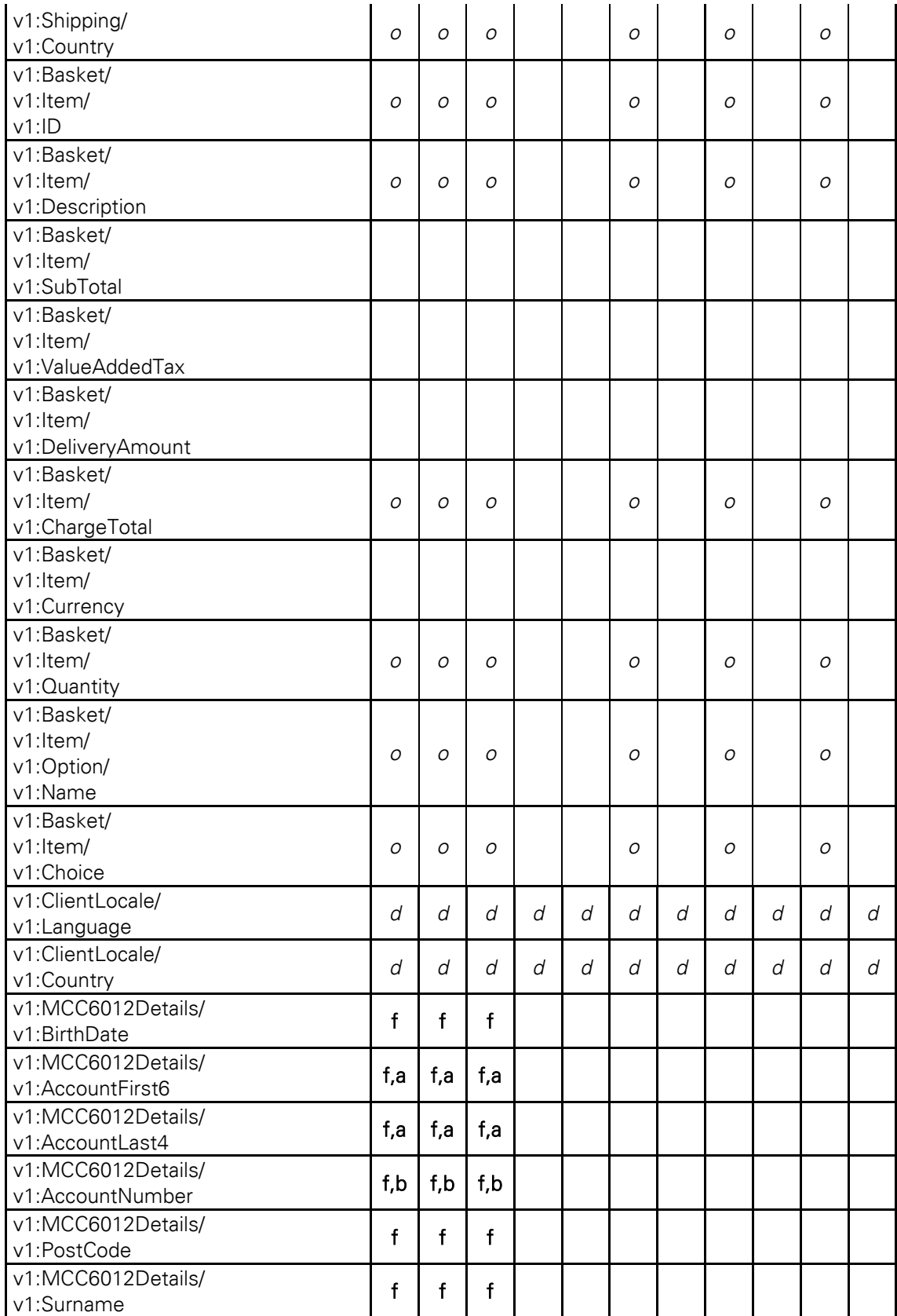

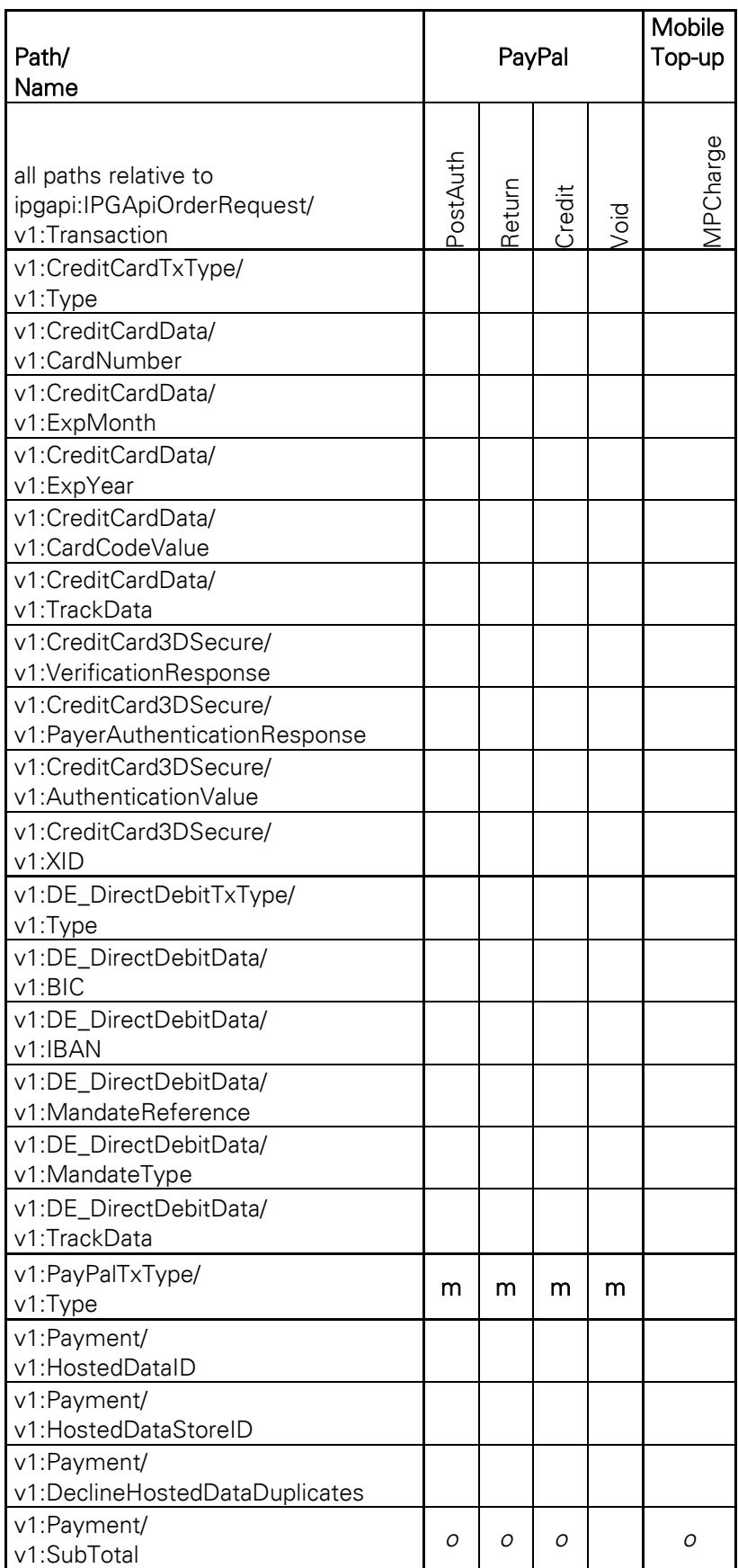

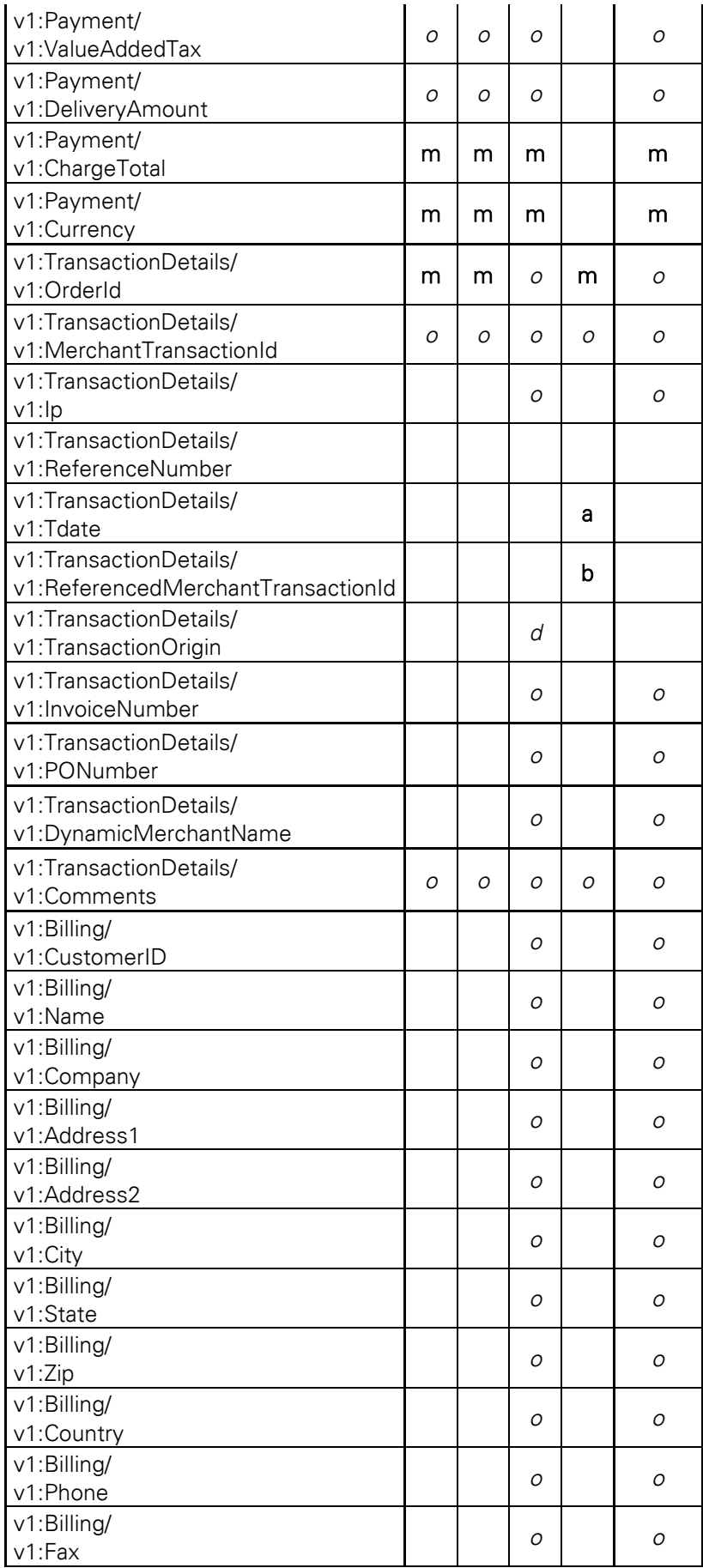

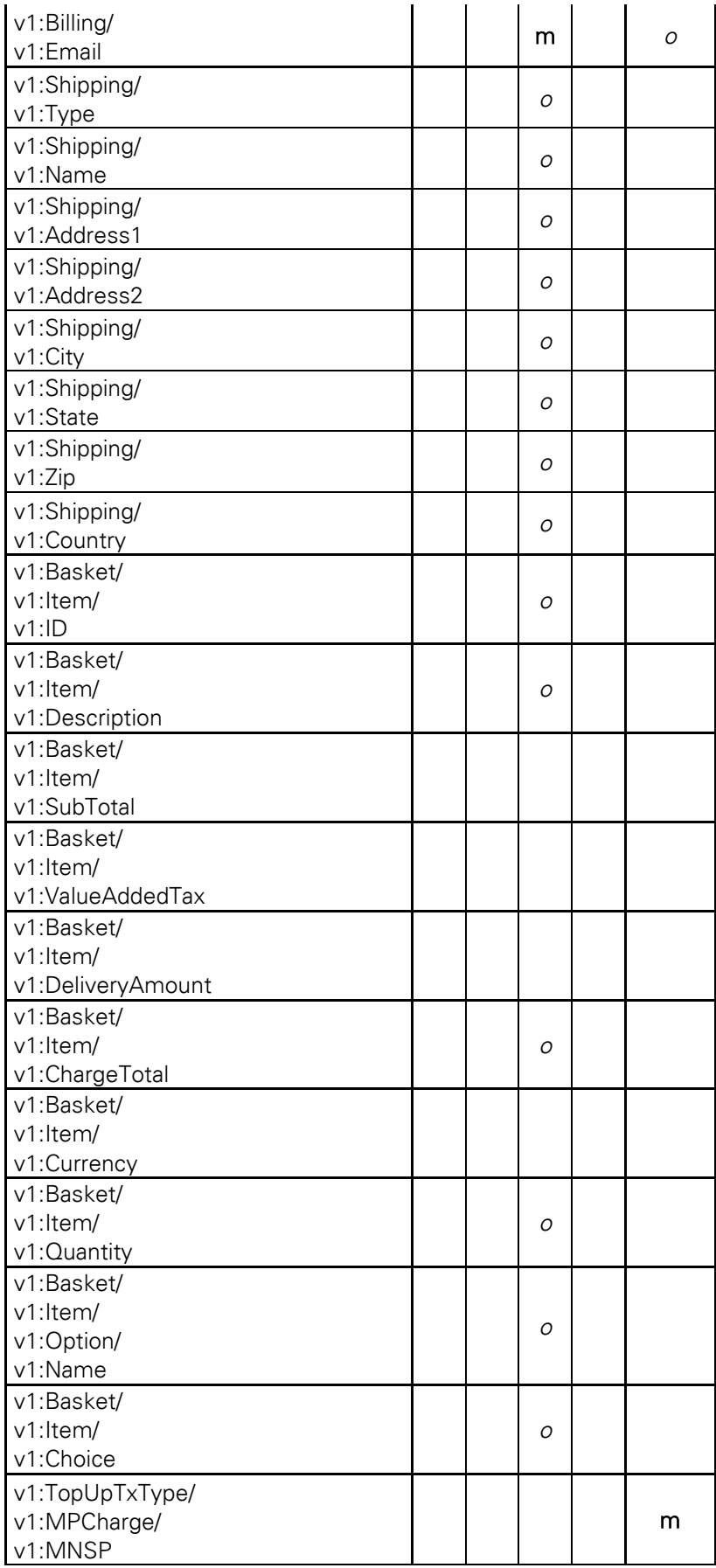

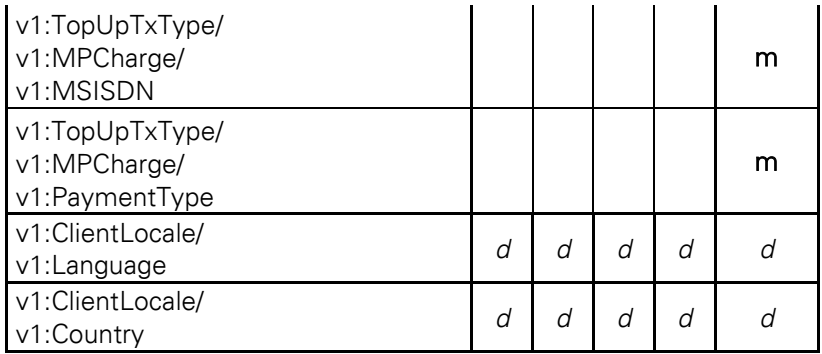

# 13.2 Description of the XML-Tags

# 13.2.1 CreditCardTxType

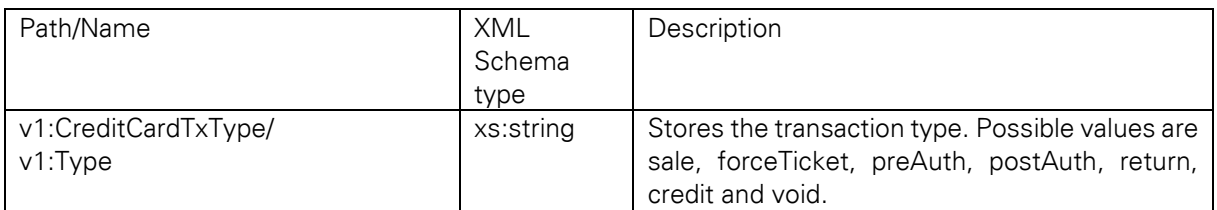

## 13.2.2 CreditCardData

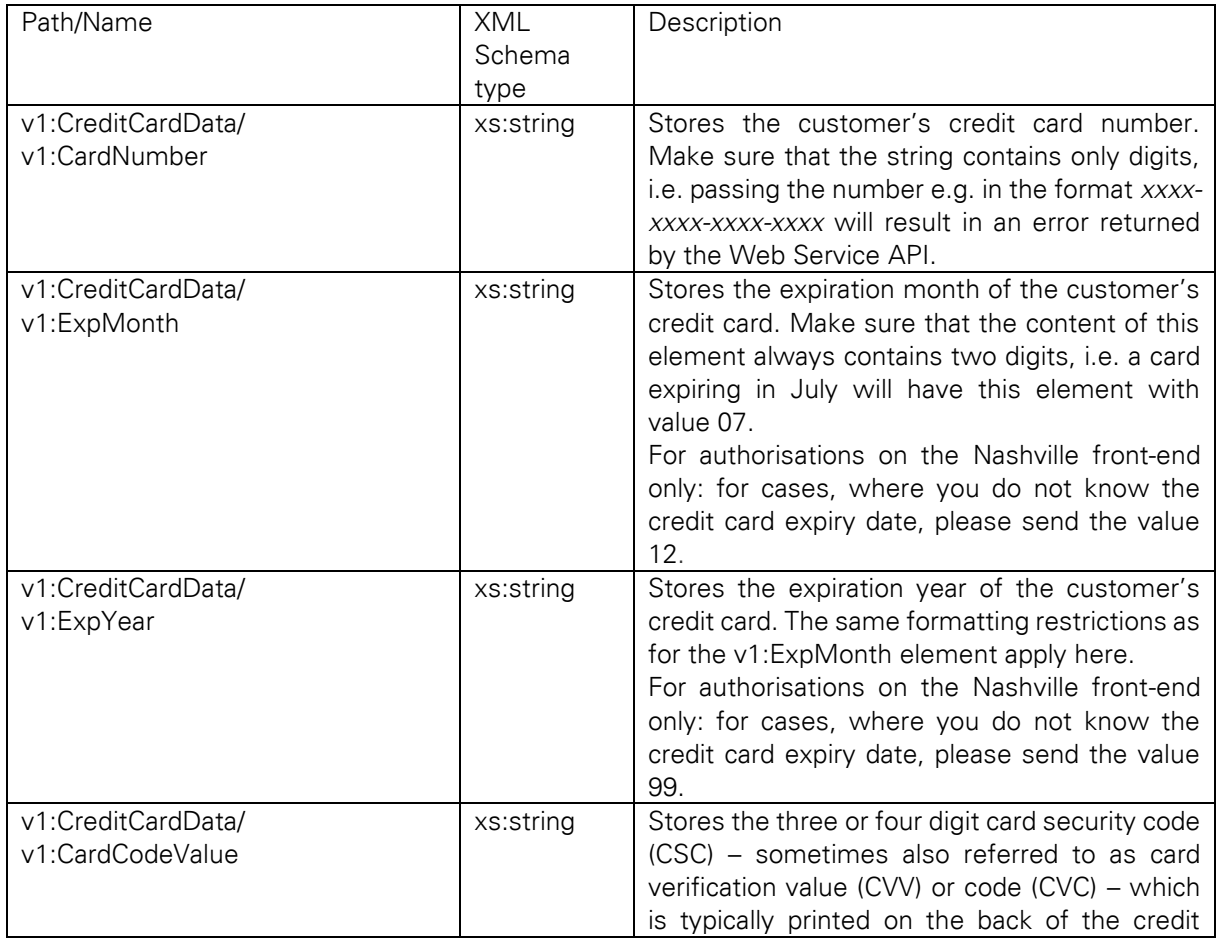

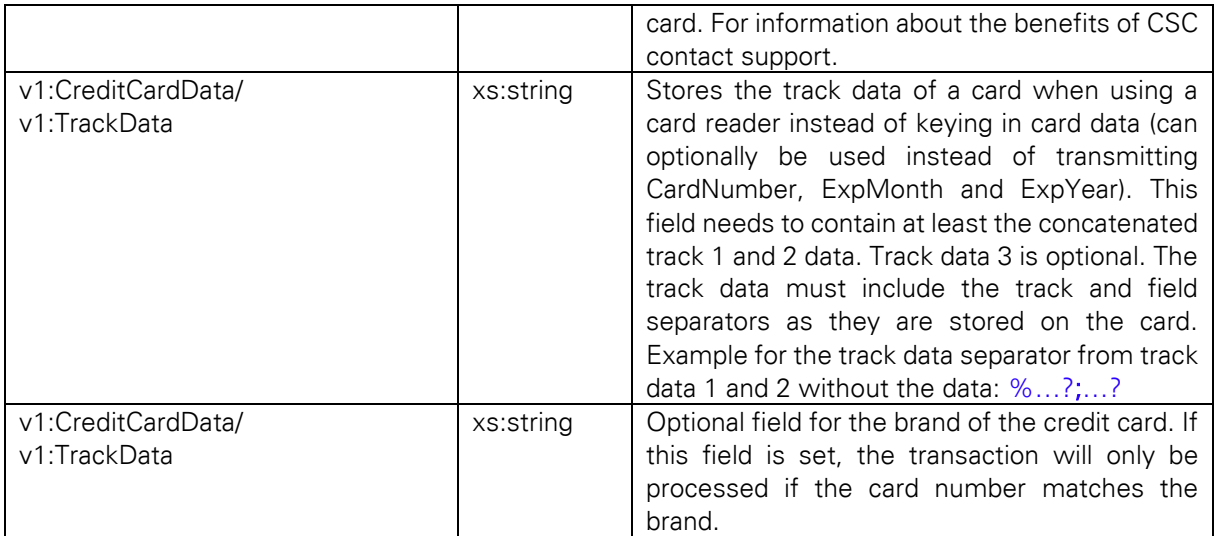

For XML-tags related to Card Present transactions with a chip reader and PIN entry device please refer to the xsd's in the Appendix of this document.

## 13.2.3 RecurringType

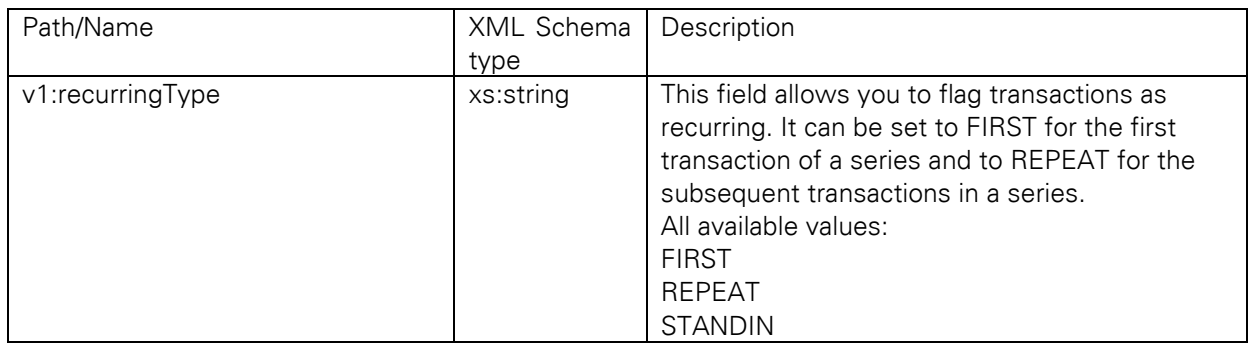

## 13.2.4 UnscheduledCredentialOnFileType

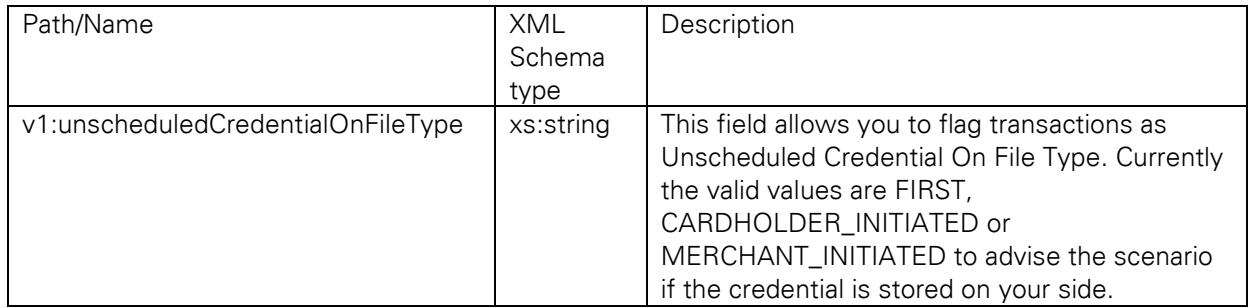

### 13.2.5 Cardholder & Merchant Initiated Indicators

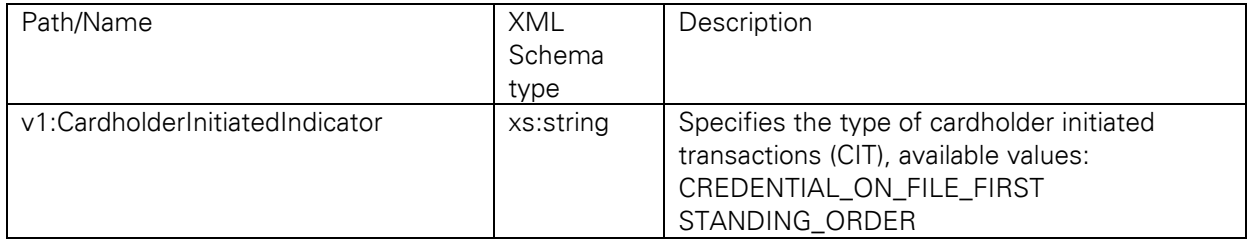

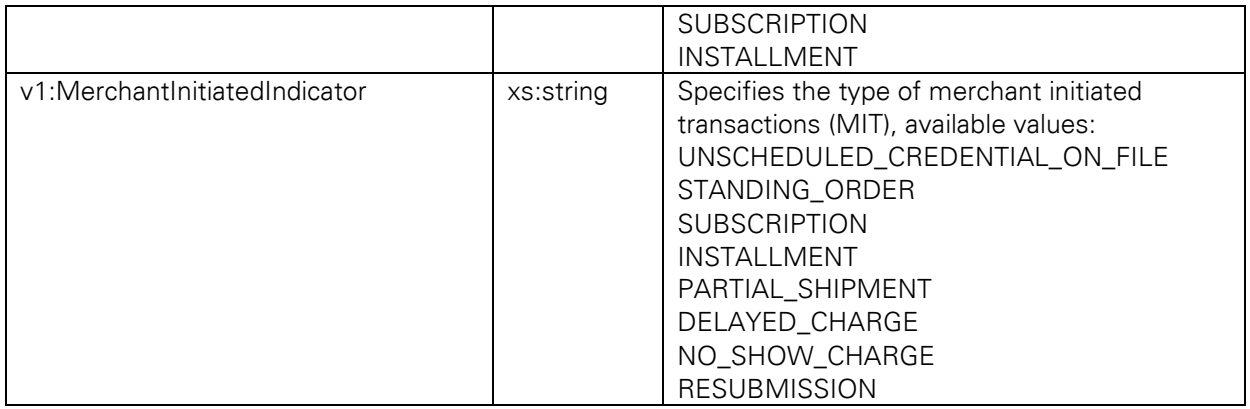

### 13.2.6 Wallet

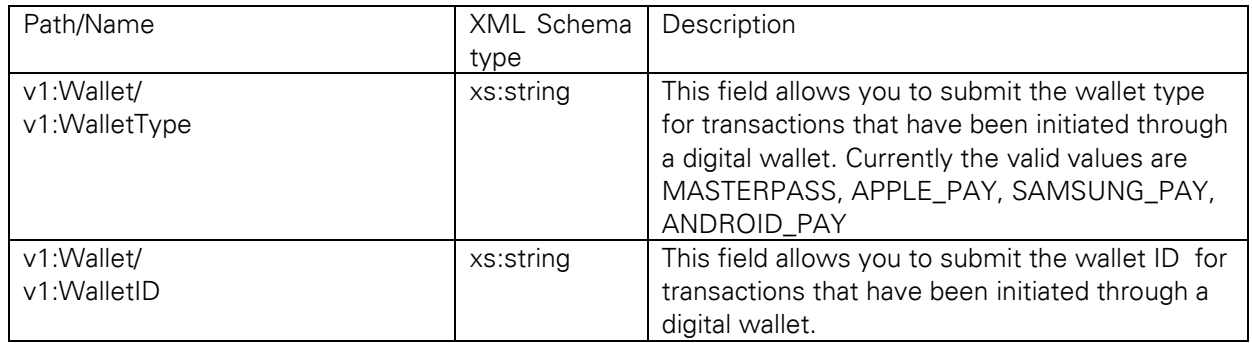

## 13.2.7 cardFunction

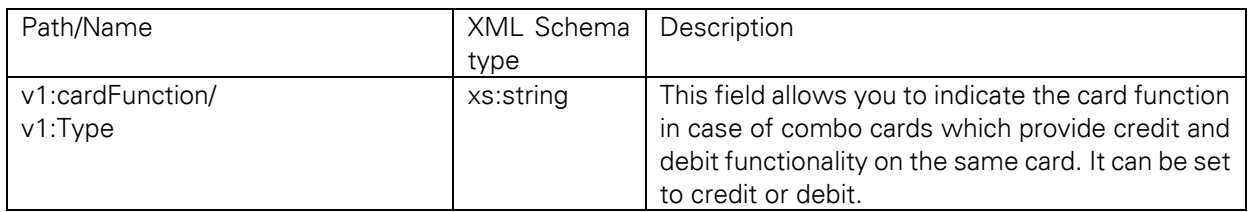

## 13.2.8 CreditCard3DSecure

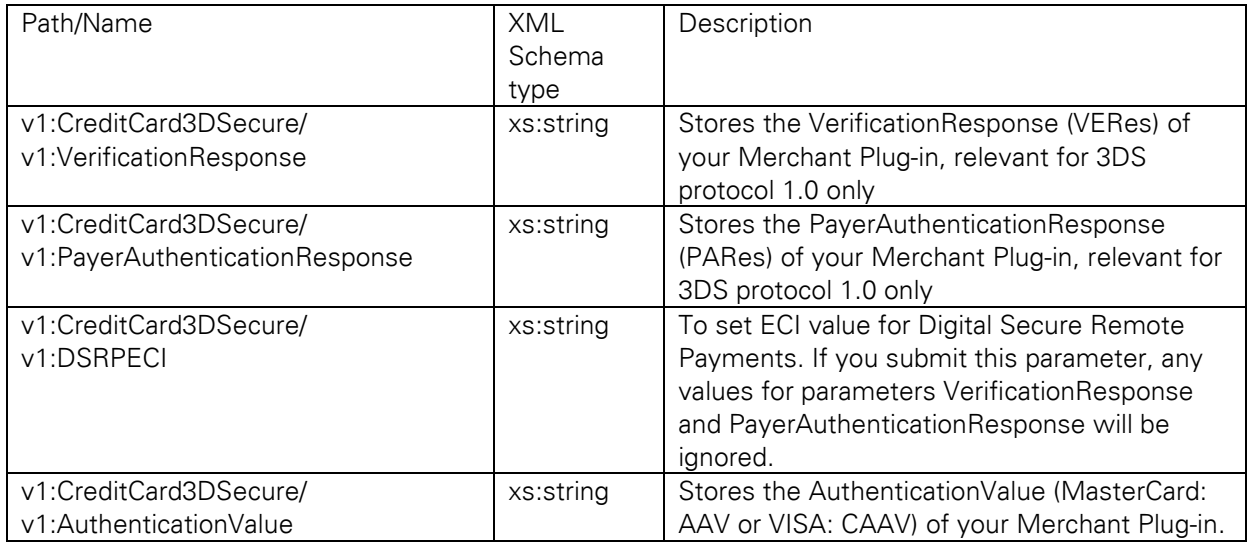

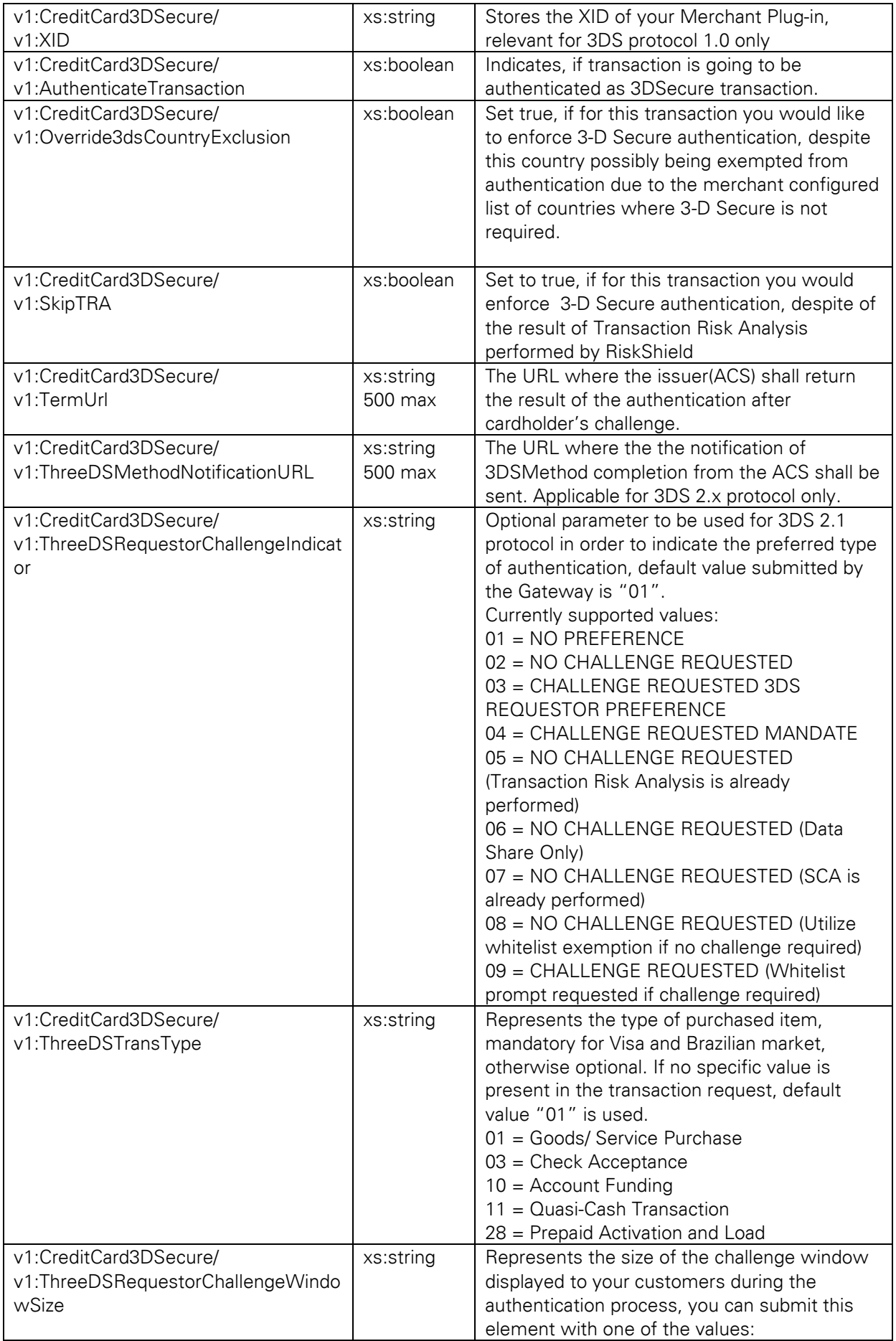

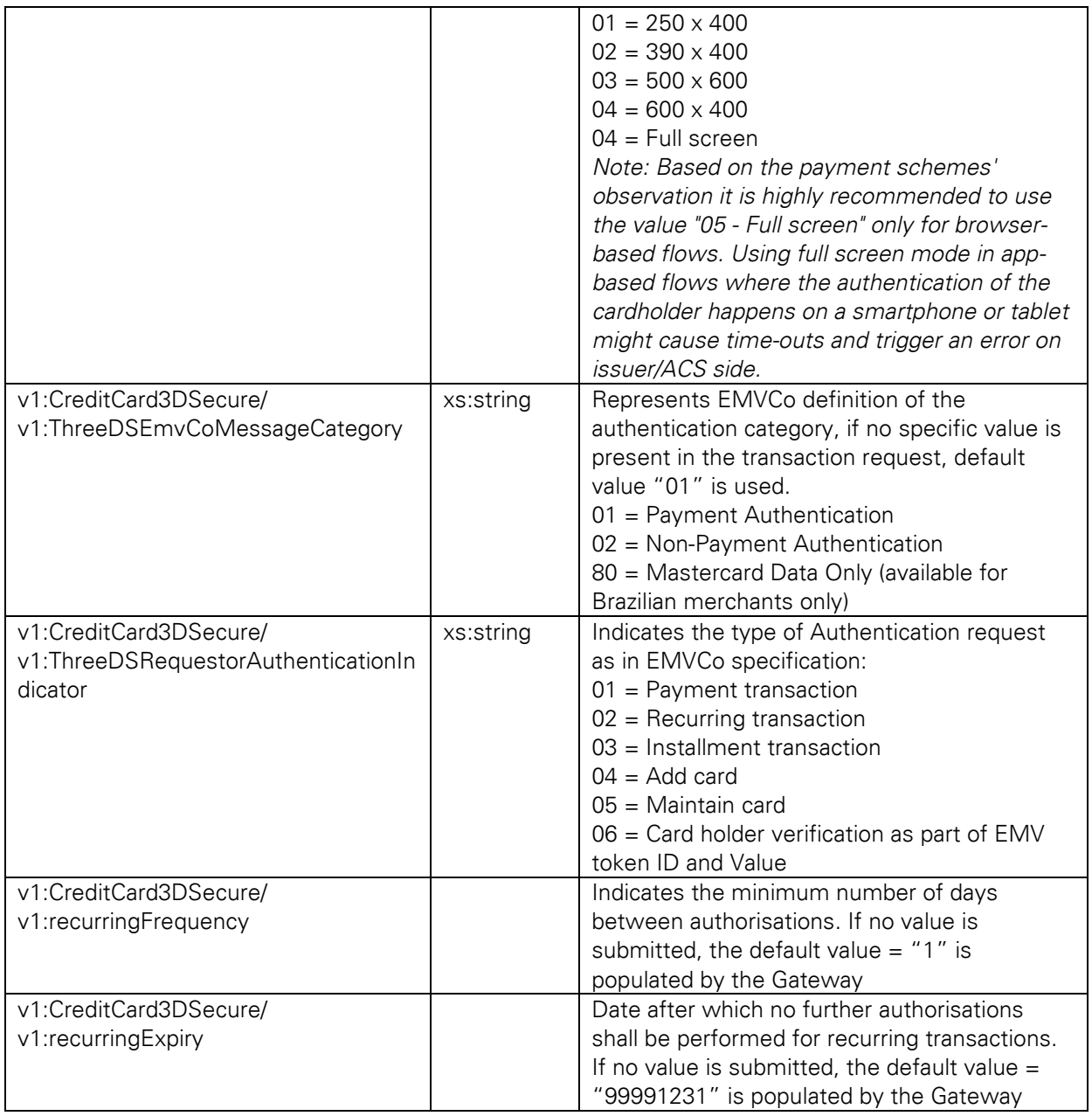

Please note, that some of these values you either receive from your own MPI/3DSServer or from your 3-D Secure provider. The integrated 3-D Secure functionality of the Hosted Payment Pages/Direct POST feature can not be used for transactions via the API for technical reasons.

## 13.2.9 India Mobile / IVR Extension Verification Request

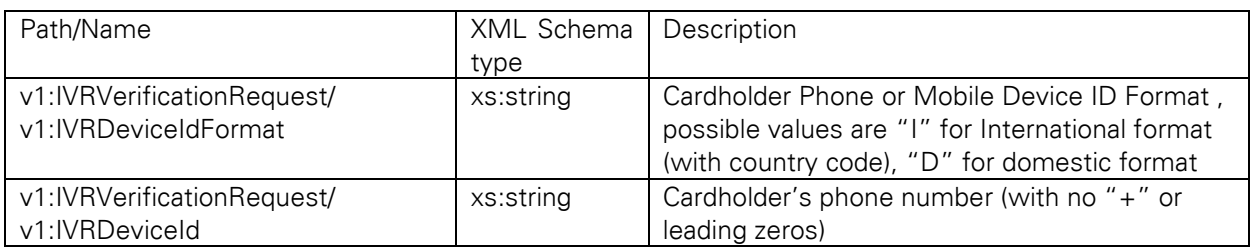

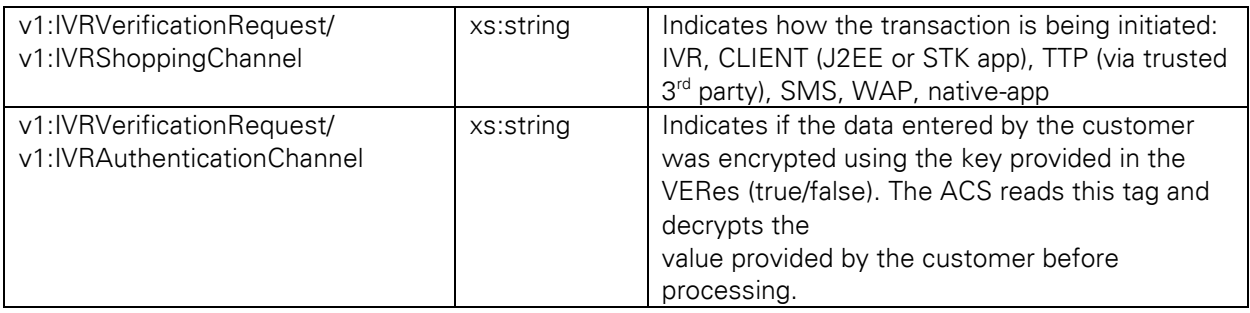

13.2.10 India Mobile / IVR Extension Authentication Request

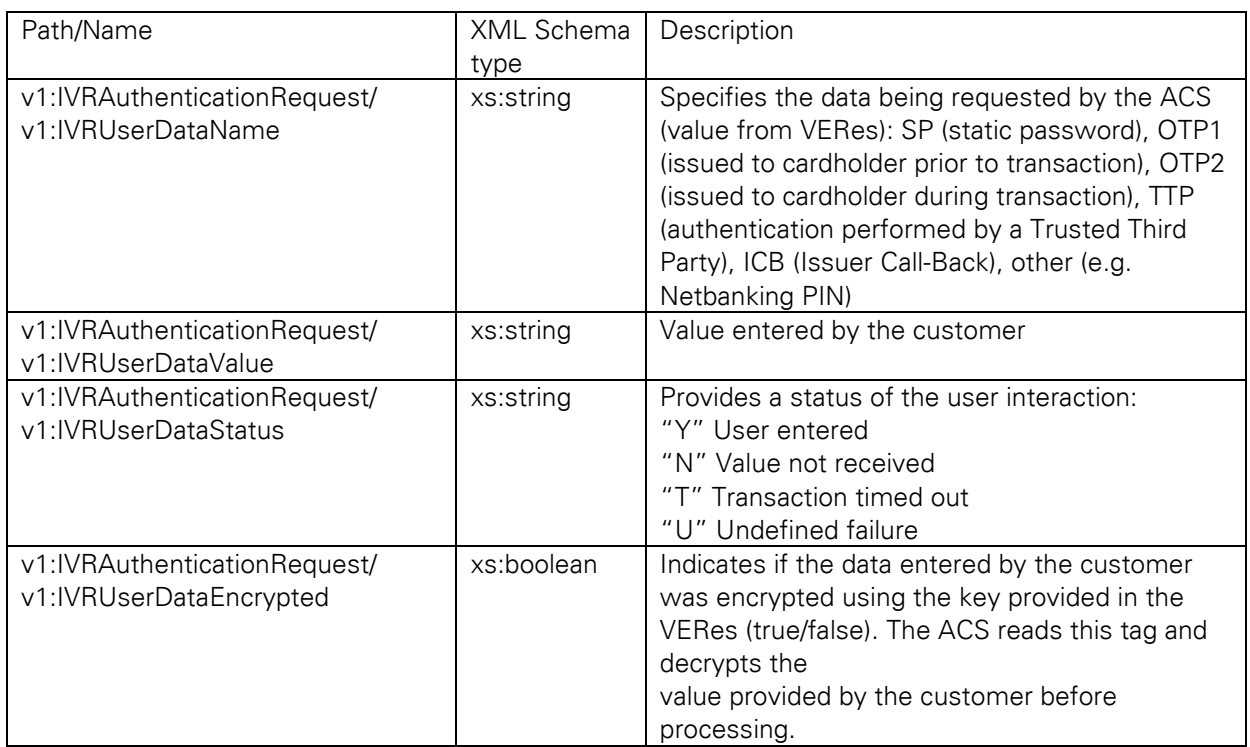

# 13.2.11 3-D Secure 1.0 Authentication / Verification Redirect Response

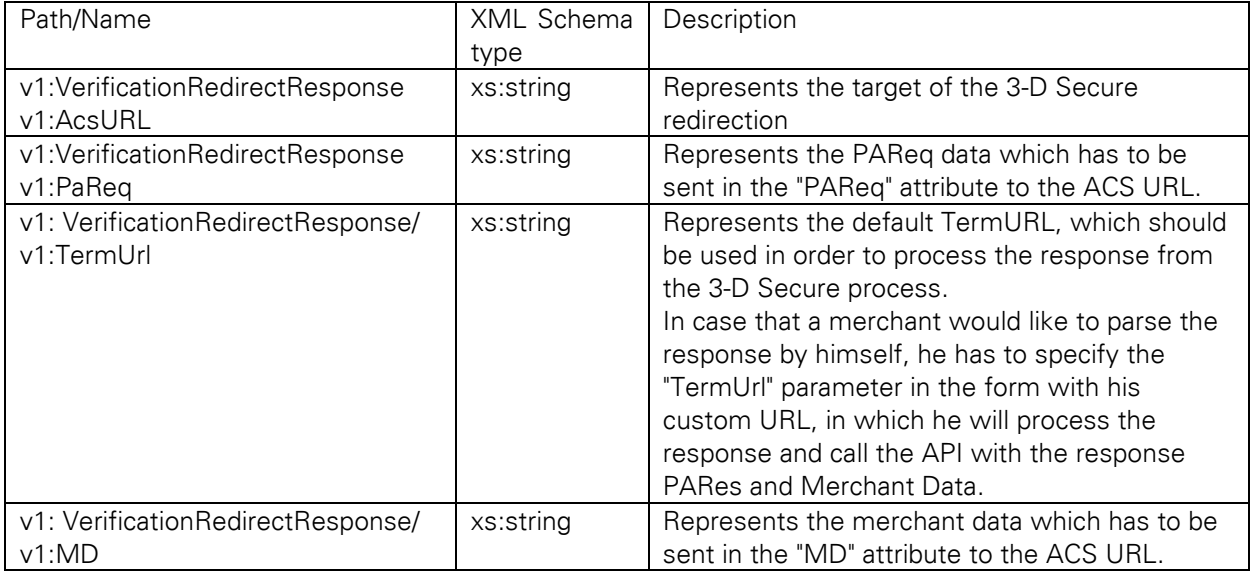
# 13.2.12 3-D Secure 1.0 Authentication / ACS Response

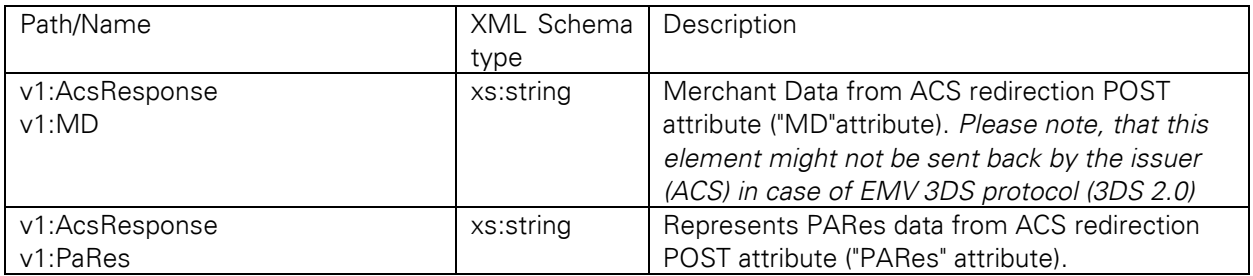

# 13.2.13 UnionPay Secure Plus

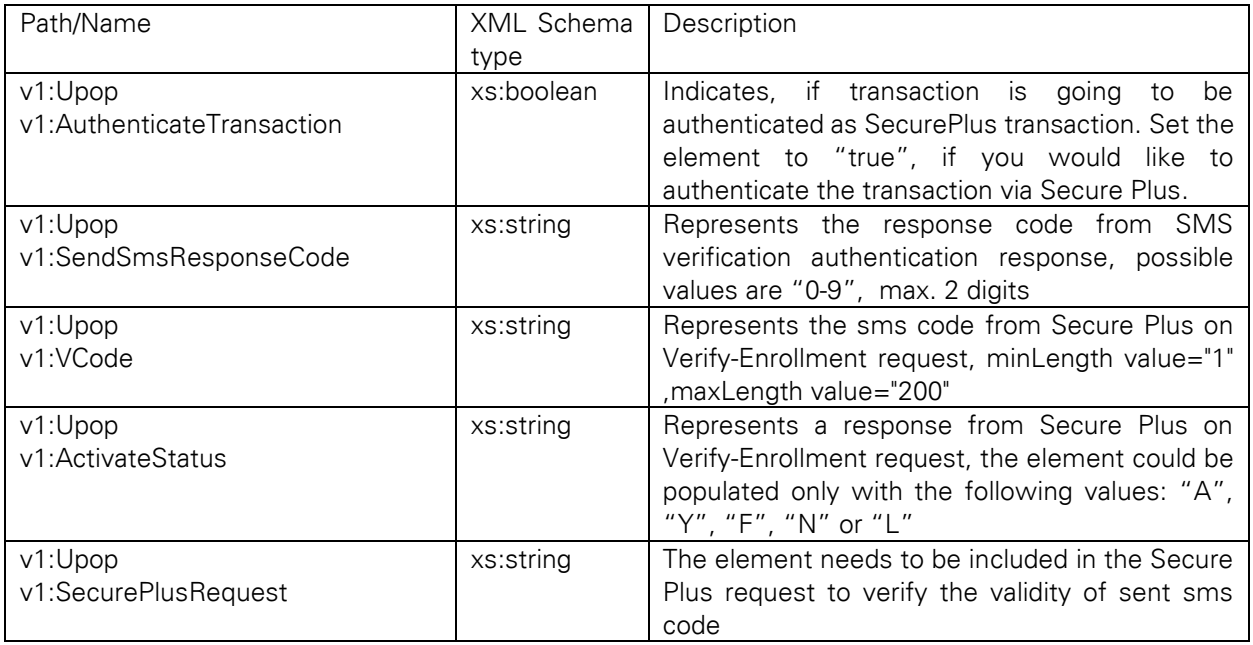

# 13.2.14 UnionPay SecurePlusRequest

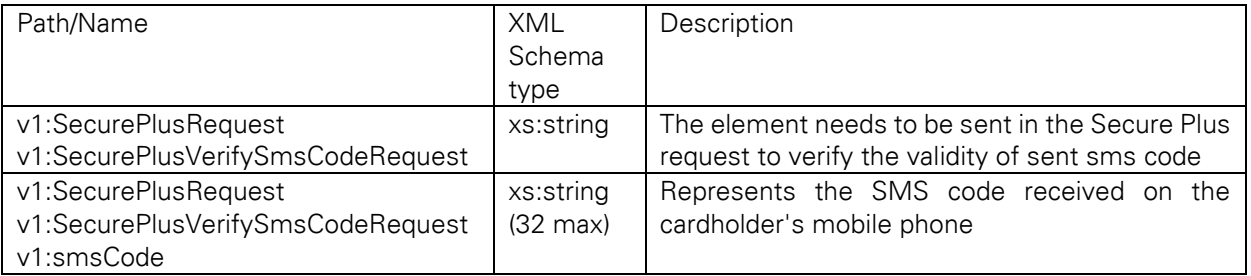

# 13.2.15 DE\_DirectDebitTxType

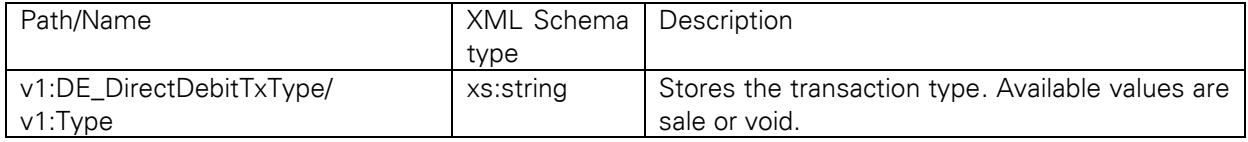

# 13.2.16 DE\_DirectDebitData

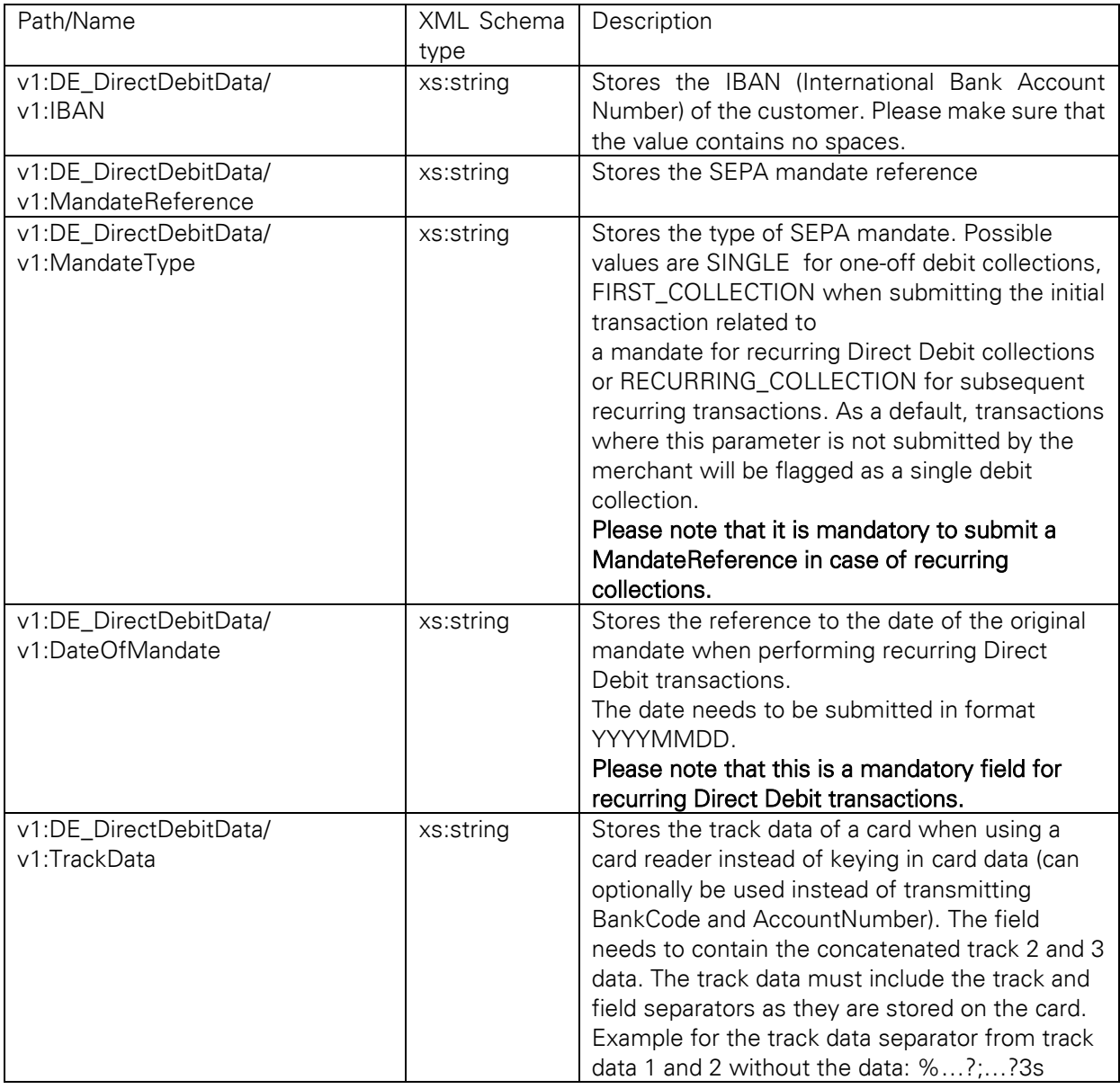

# 13.2.17 PayPalTxType

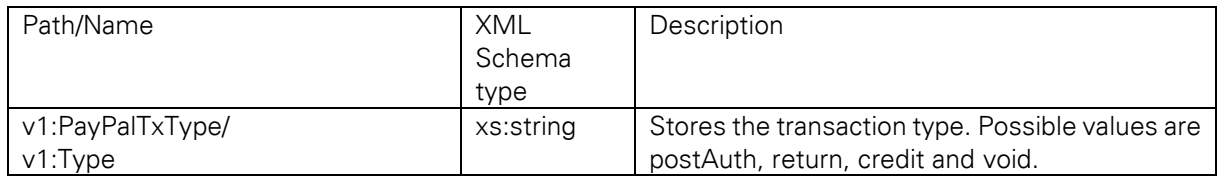

# 14.2.18 Payment

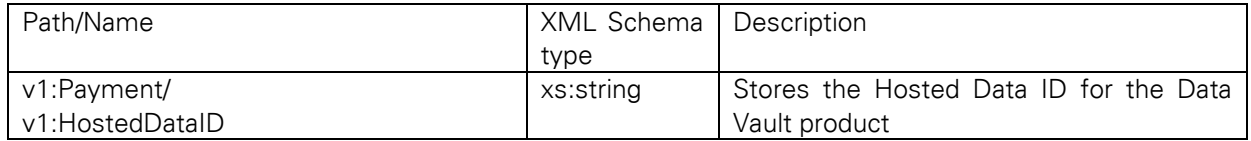

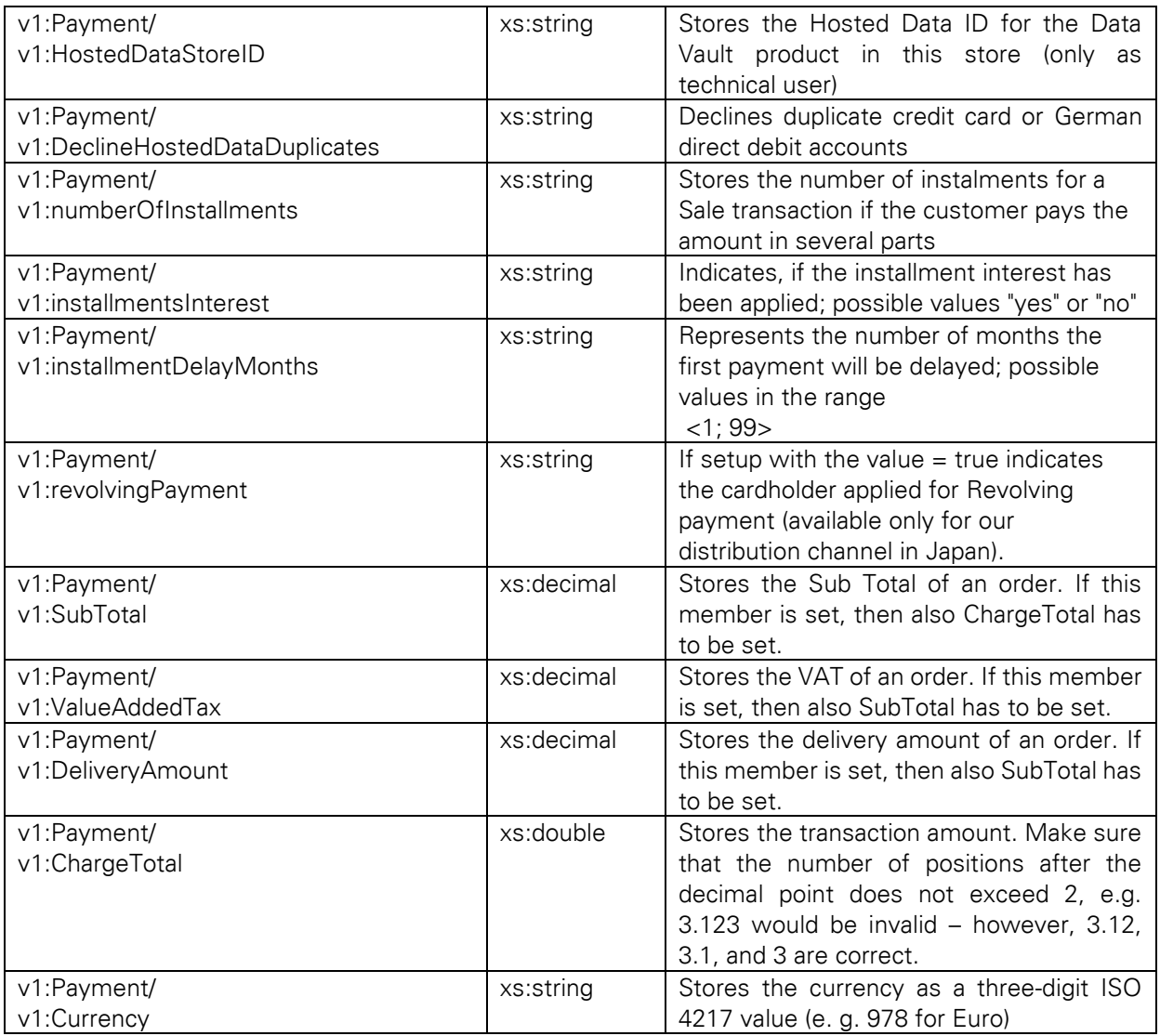

# 13.2.19 TransactionDetails

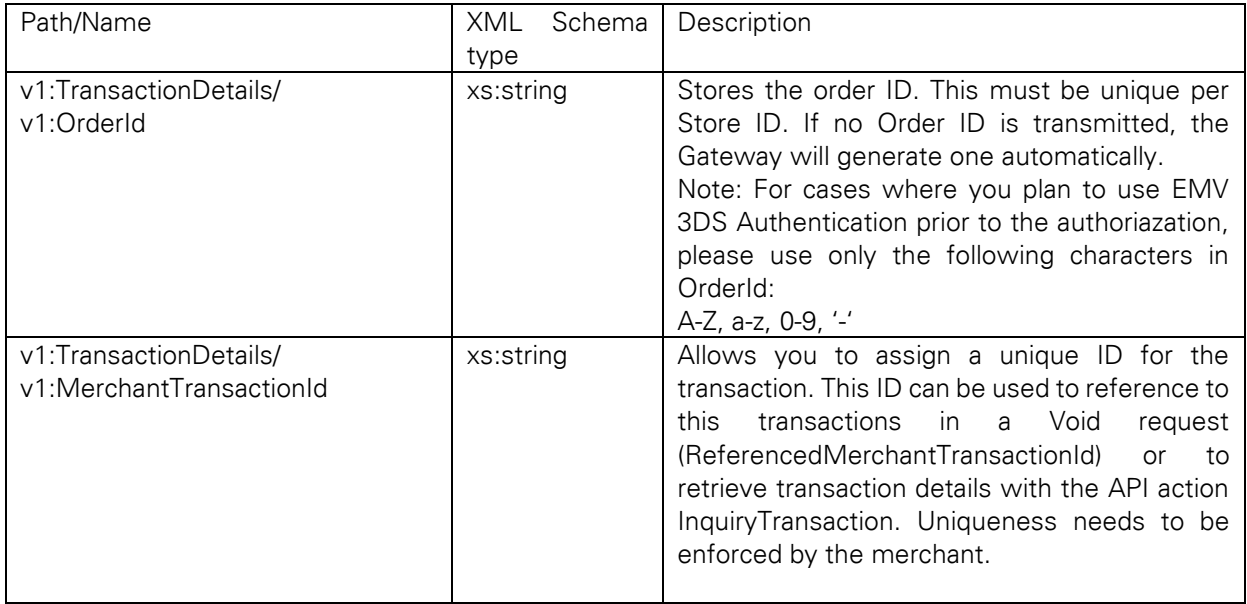

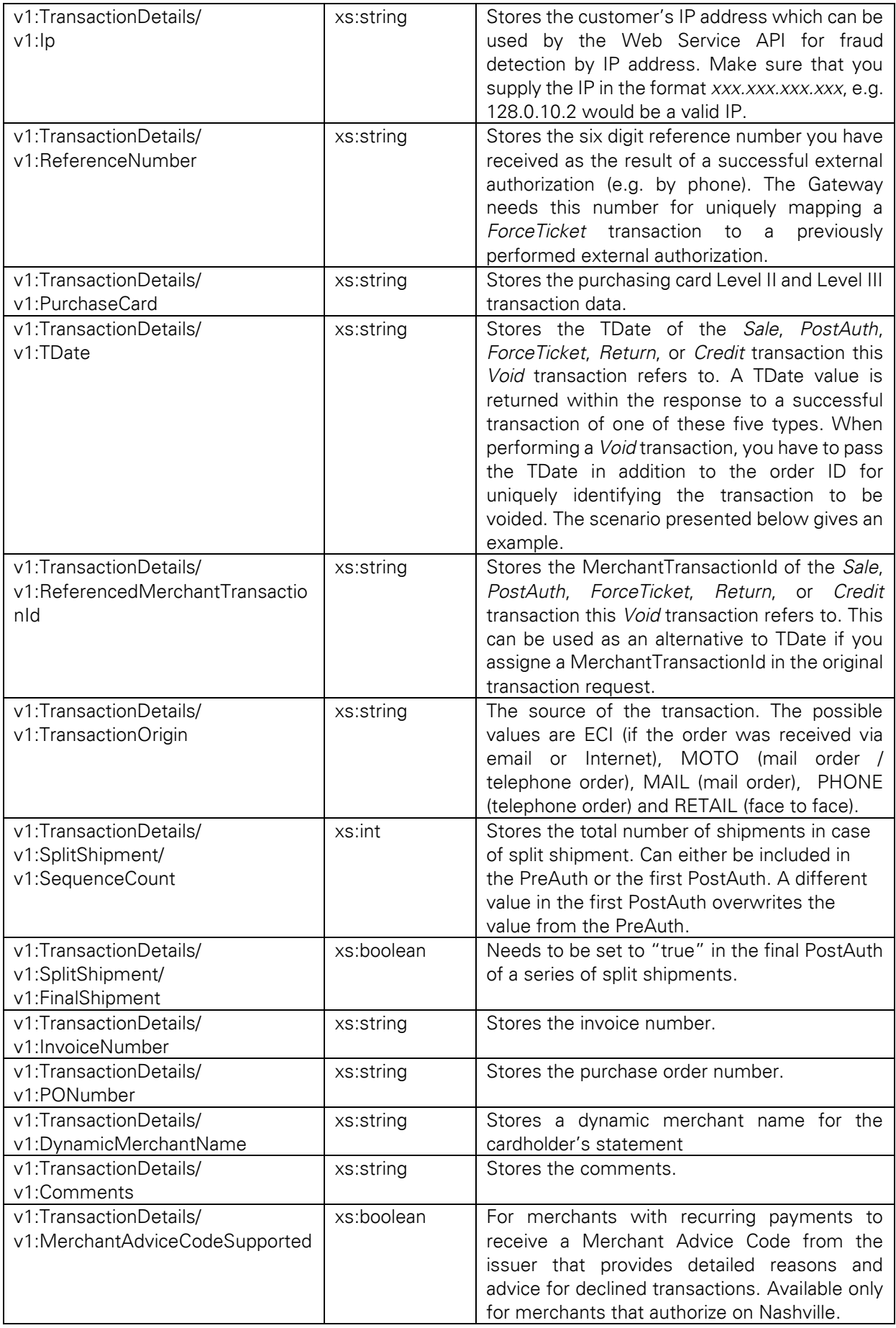

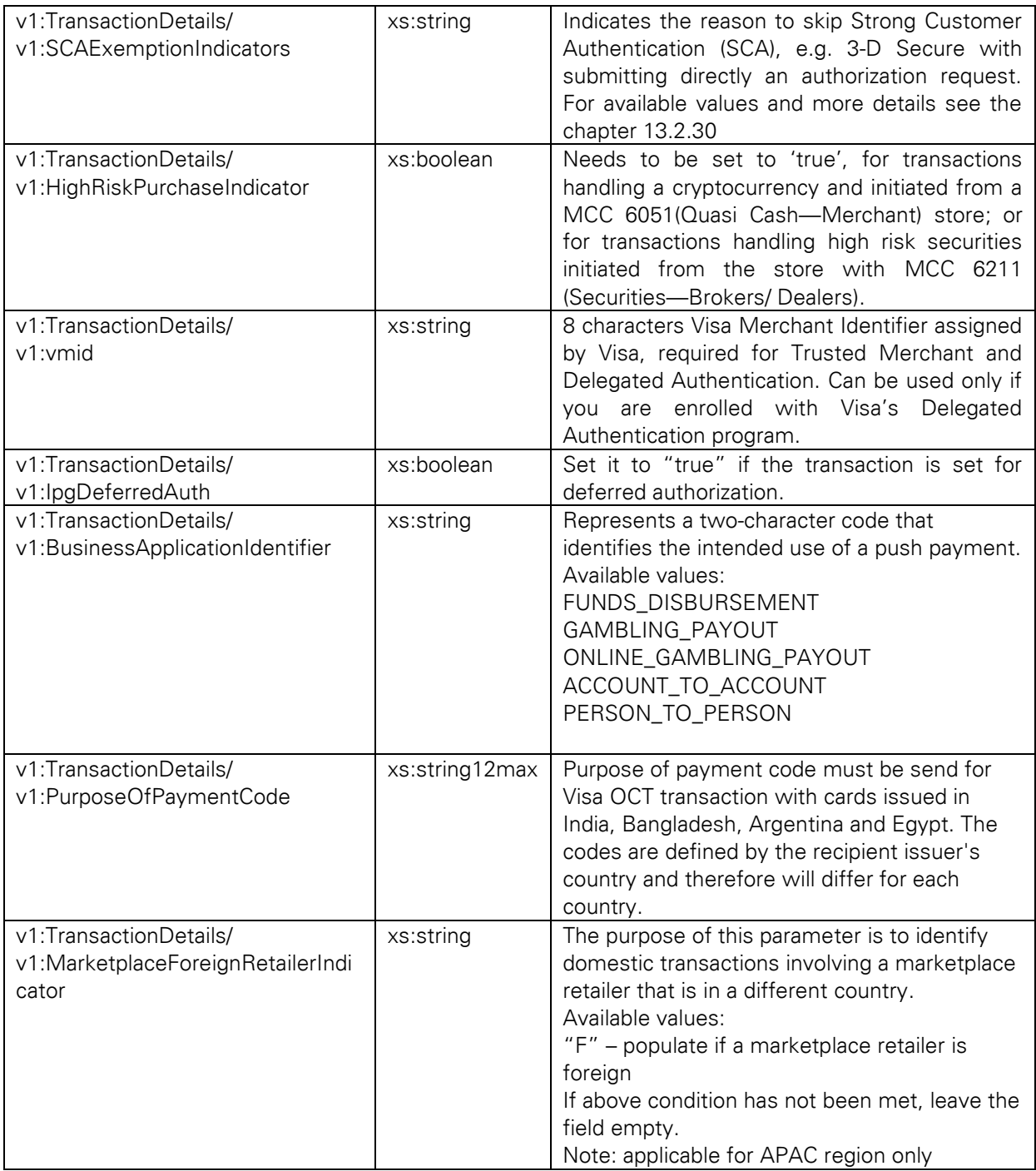

# 13.2.20 Purchasing Cards

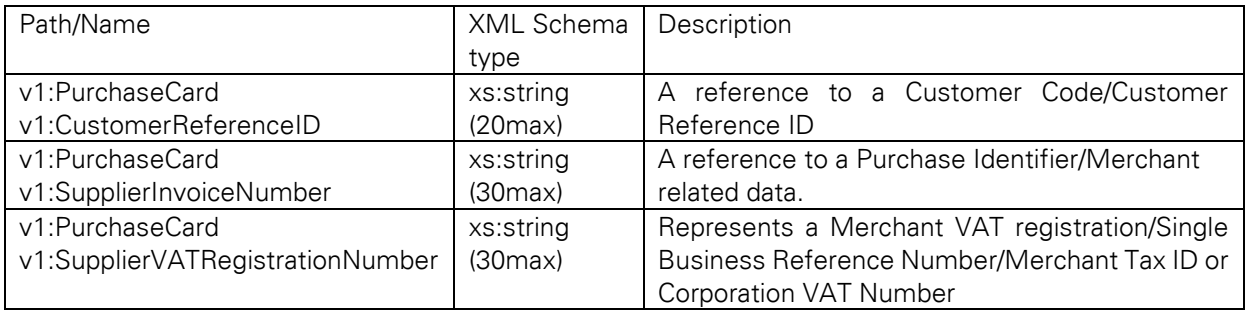

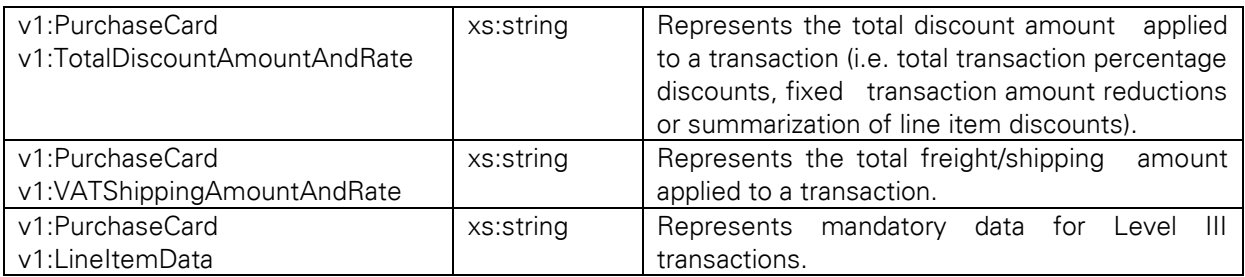

# 13.2.21 Purchasing Cards / Line Item Data

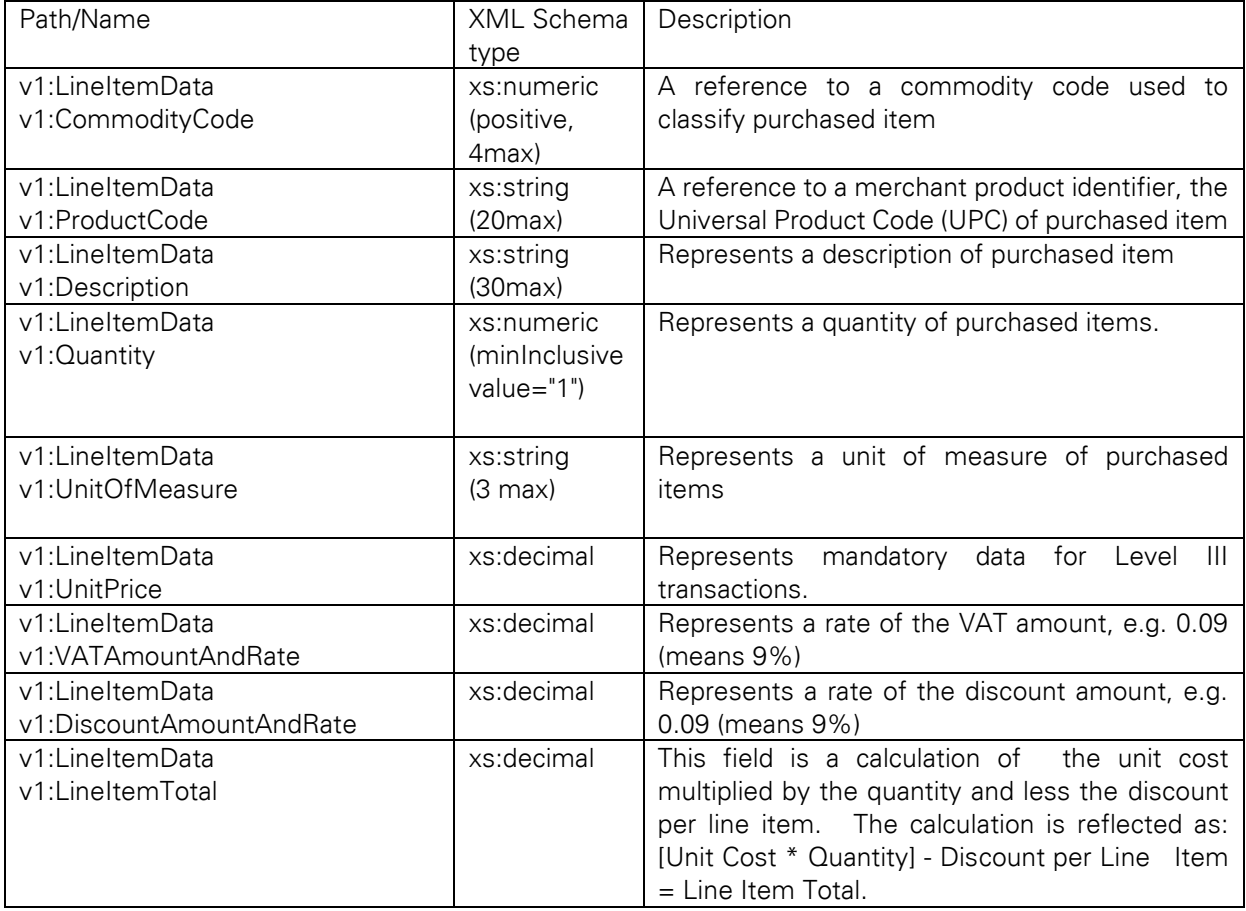

# 13.2.22 InquiryRateReference

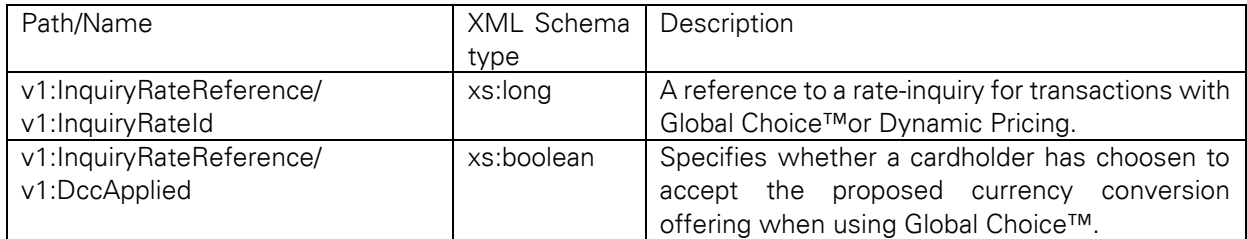

# 13.2.23 Billing

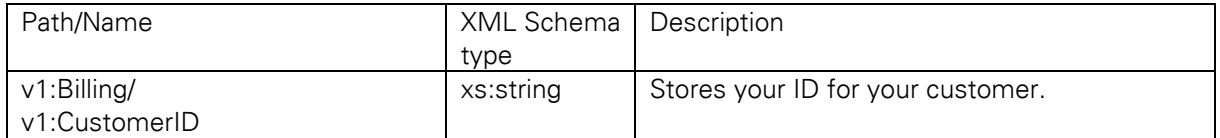

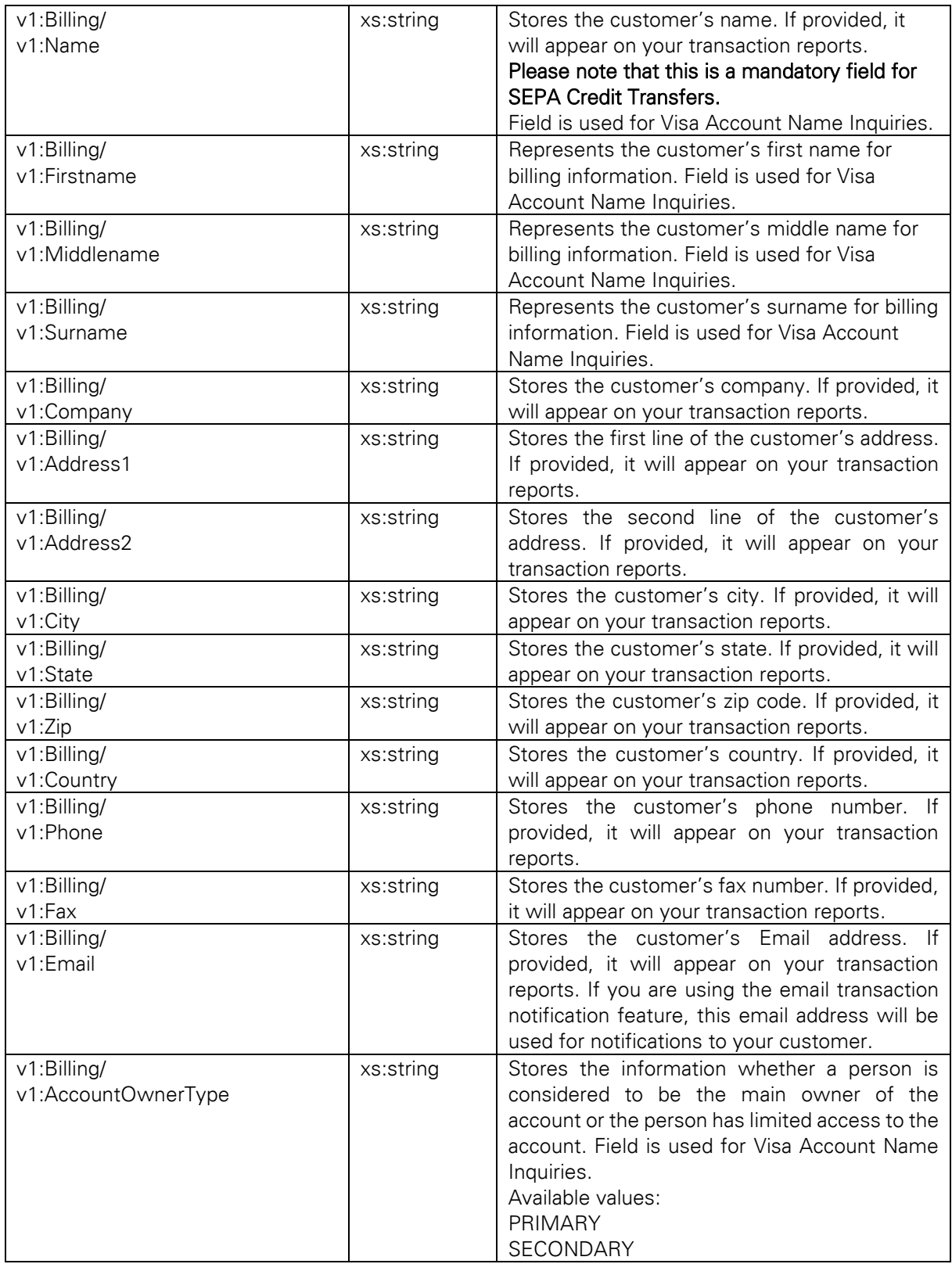

# 13.2.24 Shipping

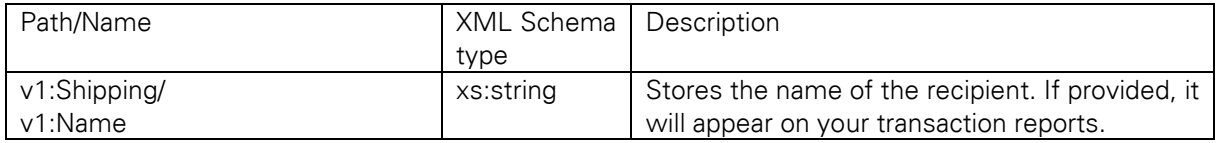

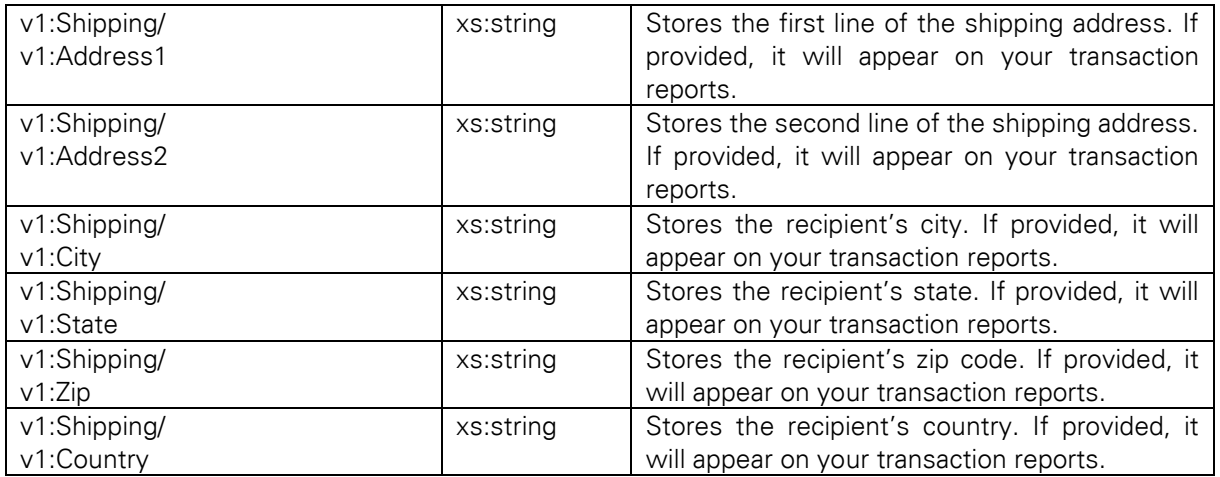

## 13.2.25 ClientLocale

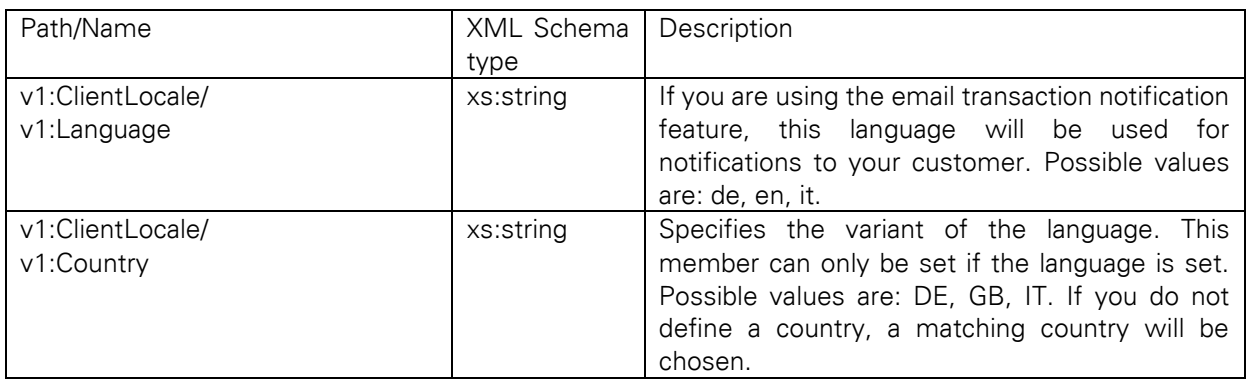

If you do not submit language information in the transaction, the language settings of your store will be used for the email notifications.

### 13.2.26 RequestCardRateForDCC

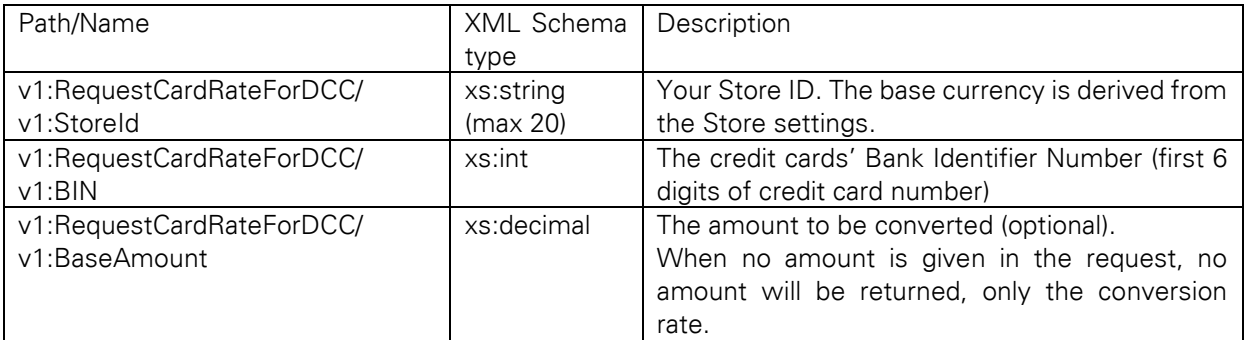

## 13.2.27 RequestMerchantRateForDynamicPricing

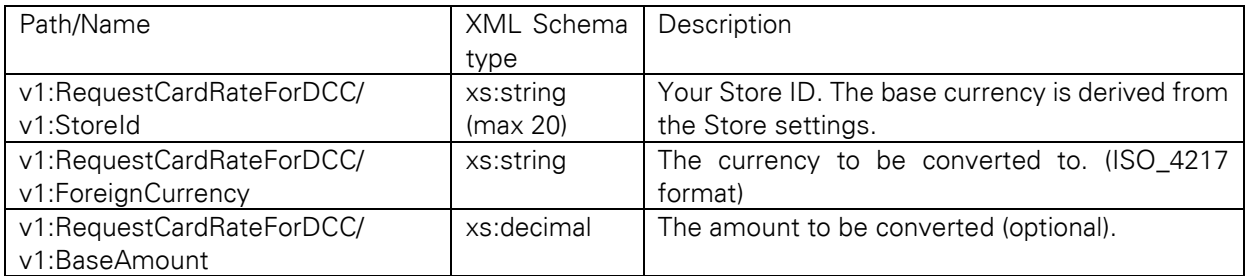

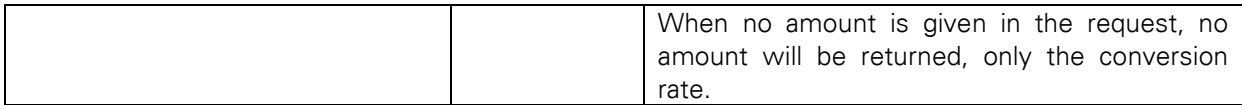

#### 13.2.28 CardRateForDCC and MerchantRateForDynamicPricing

Both elements are of the same xml-type InquiryRateType, therefore their substructure is exactly the same and described only once.

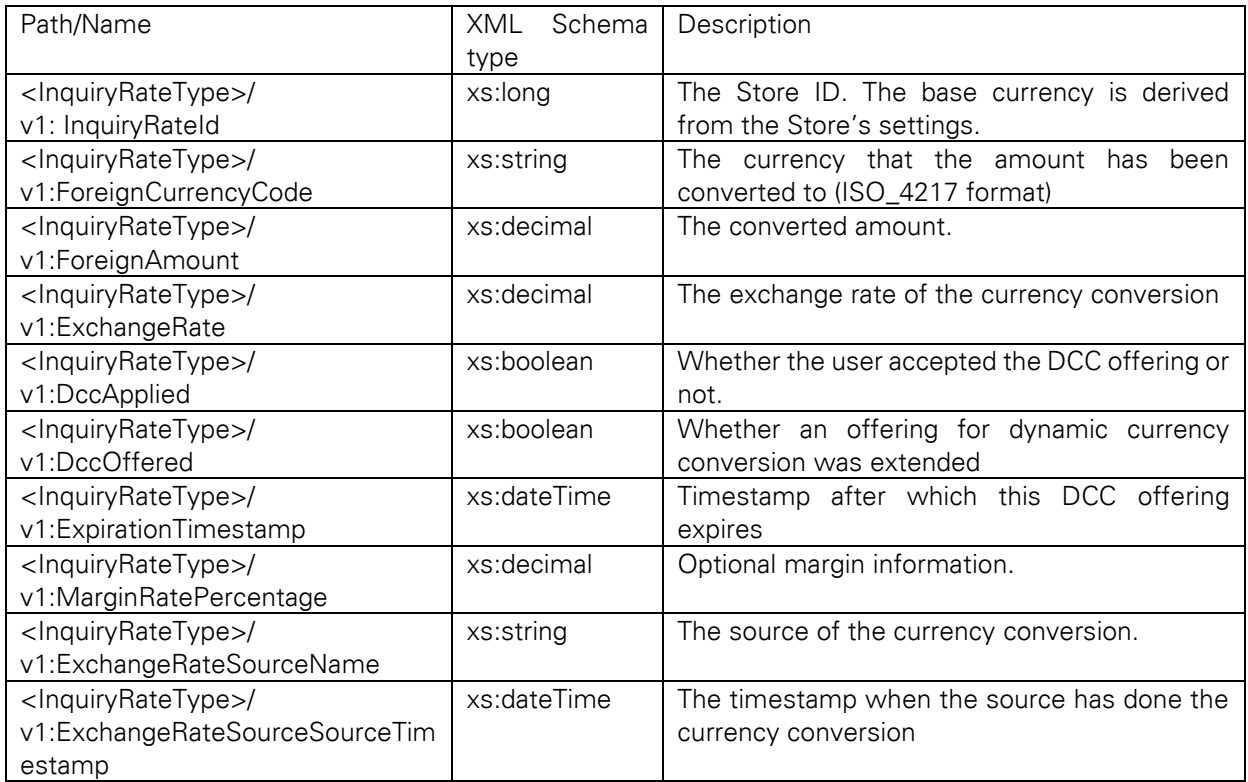

*Note:Instead of <InquiryRateType> substitute either CardRateForDCC or MerchantRateForDynamicPricing*

### 13.2.29 MCC 6012 Visa and Mastercard Mandate

For UK-based Financial Institutions with Merchant Category Code 6012, Visa and Mastercard have mandated additional information of the primary recipient of the loan to be included in the authorization message.

If you are a UK 6012 merchant use the following parameters for your transaction request:

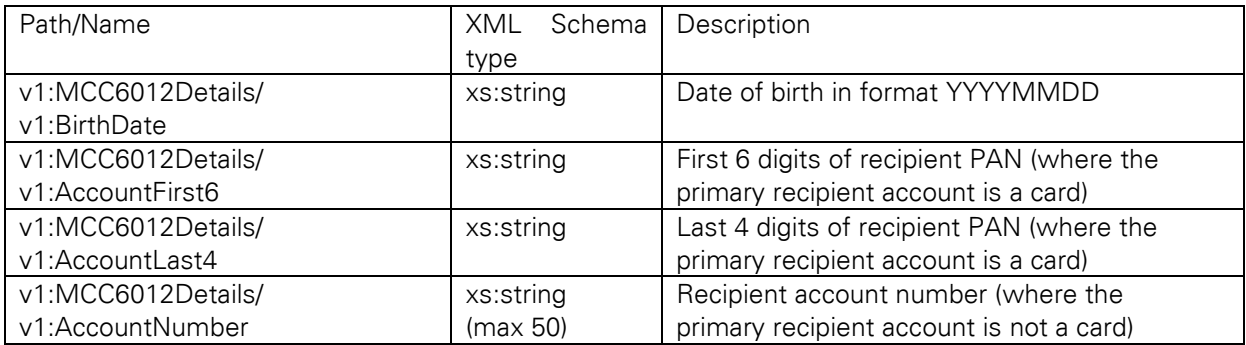

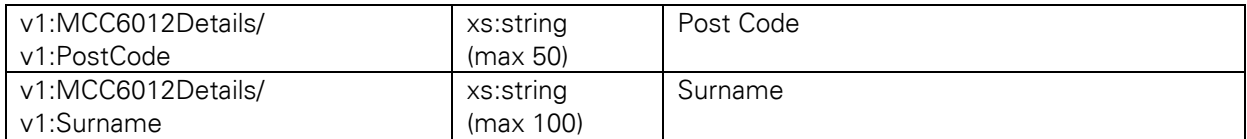

If you are a UK merchant with Merchant Category Code 6051 and 7299, you can optionally use the same MCC6012 parameters in your request for debt repayment transactions.

#### 13.2.30 Market Segment Addendum

Card transactions in specific market segments can obtain incentive rates when they include addendum data.

The Web Service API allows you to submit addendum data for the following industries:

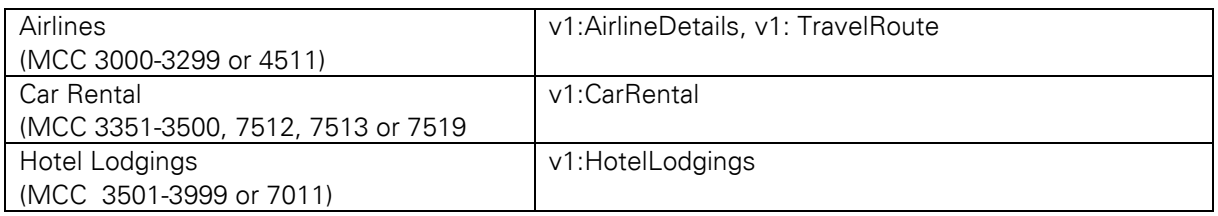

Please see v1.xsd for details (link in Appendix).

### 13.2.31 SCA Exemptions

Following PSD2 mandate requirements you are able to request an exemption from Strong Customer Authentication (SCA) with including one of the available SCAExemptionIndicators in your transaction request to the Gateway.

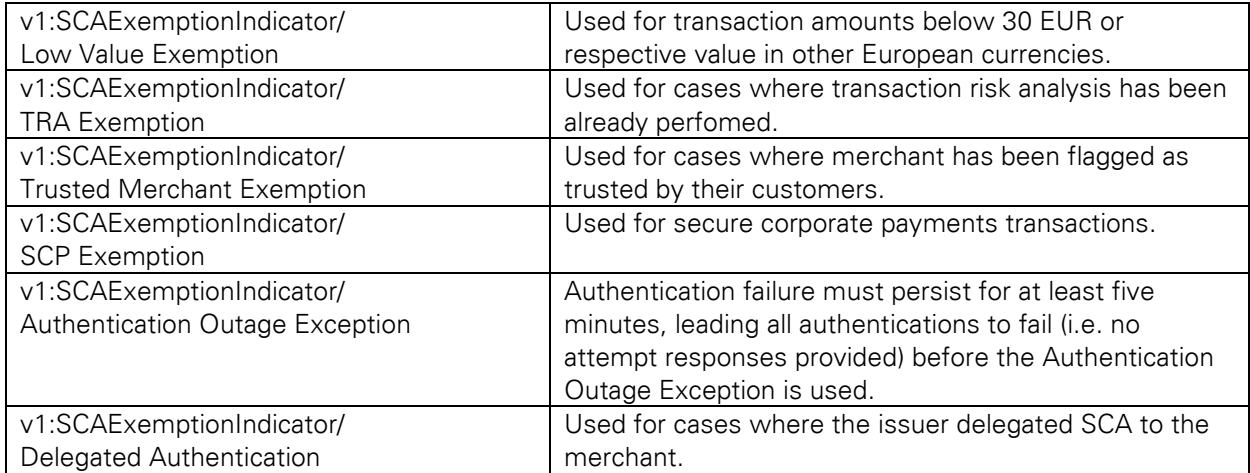

Note: PSD2 mandate is only applicable for European distribution channels.

#### 13.2.32 China Domestic

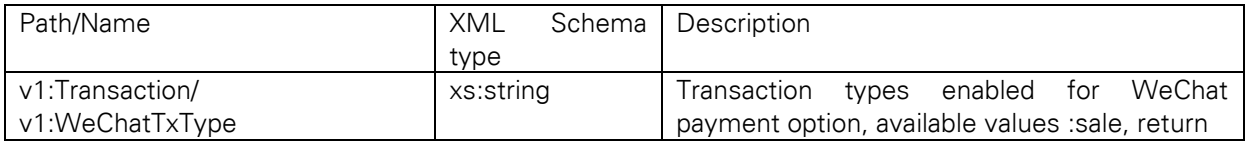

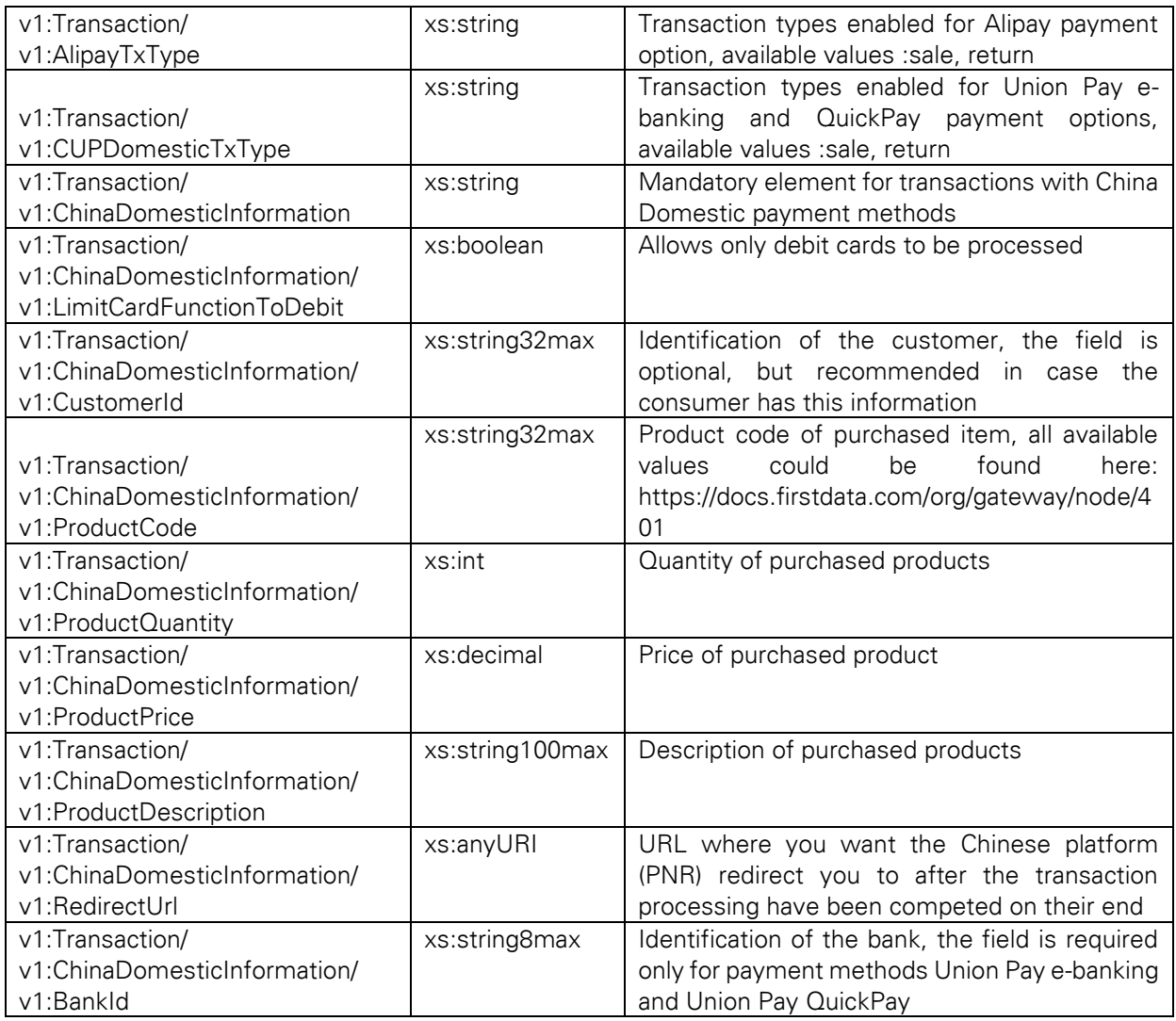

## 13.2.33 EMI with ICICI Debit Card

The following elements to be included in a transaction request with Equated Monthly Installments (EMI) payments with the debit card issued by ICICI.

Please note, that this functionality is only available in India.

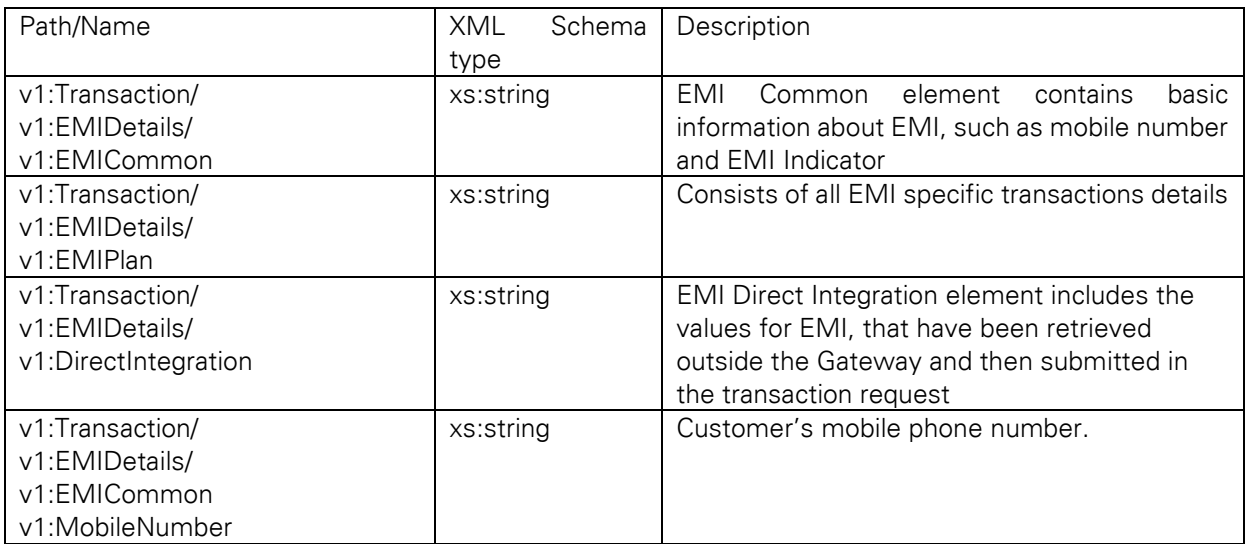

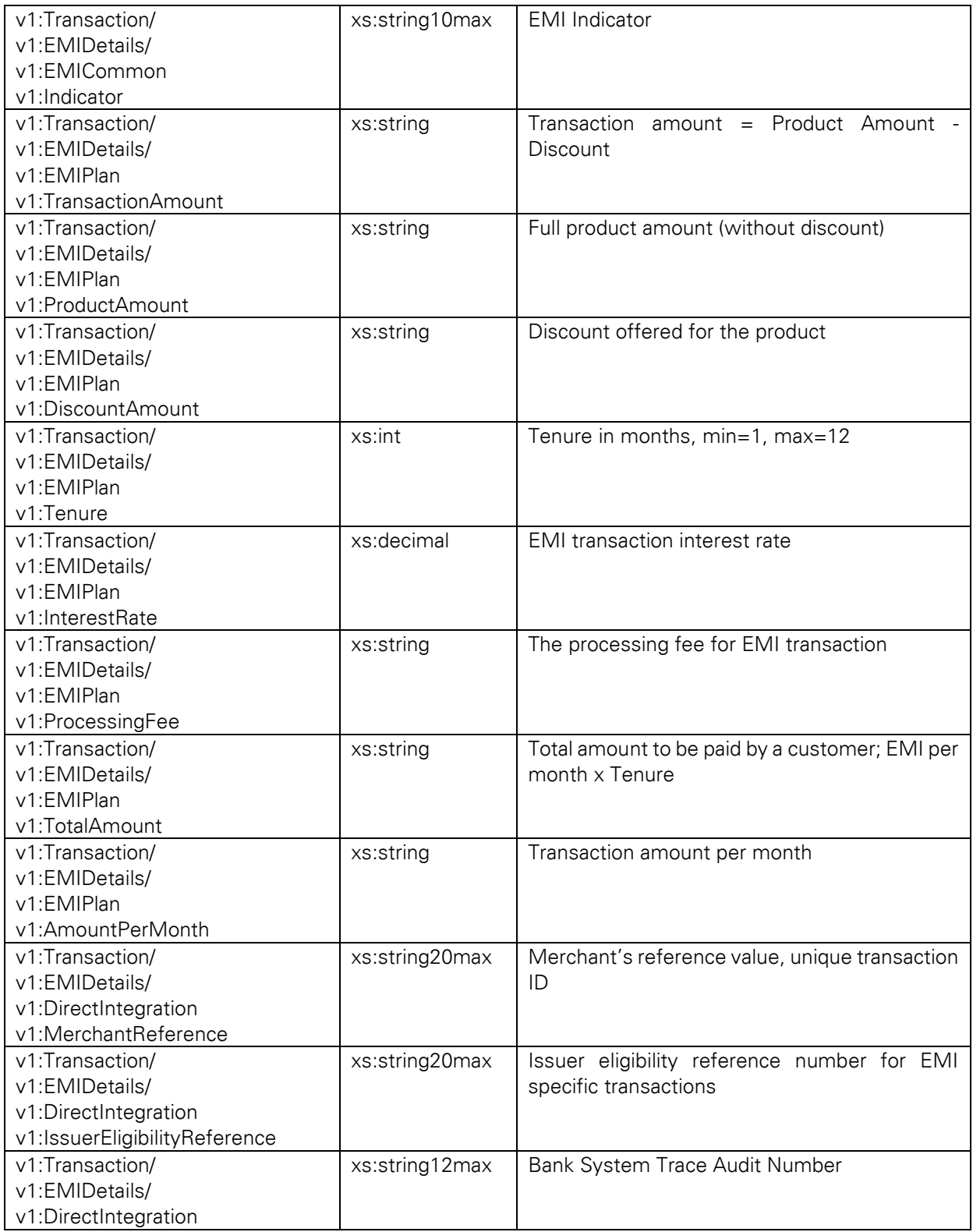

# 13.2.34 Boleto

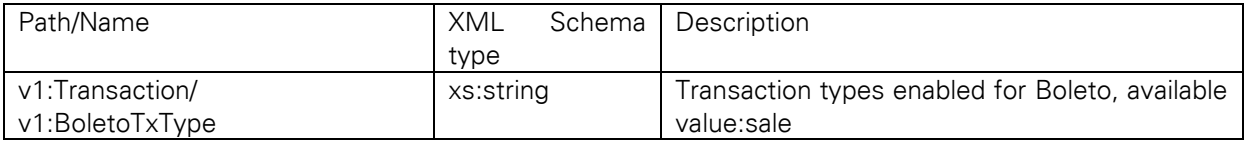

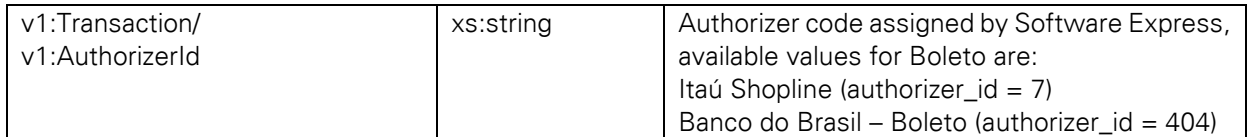

For more information about the activation of this payment method please reach out to your local support team.

## 13.2.35 StandIn Details

The following elements to be included in a transaction request with Standin Instruction payments. Please note, that this functionality is only available in India.

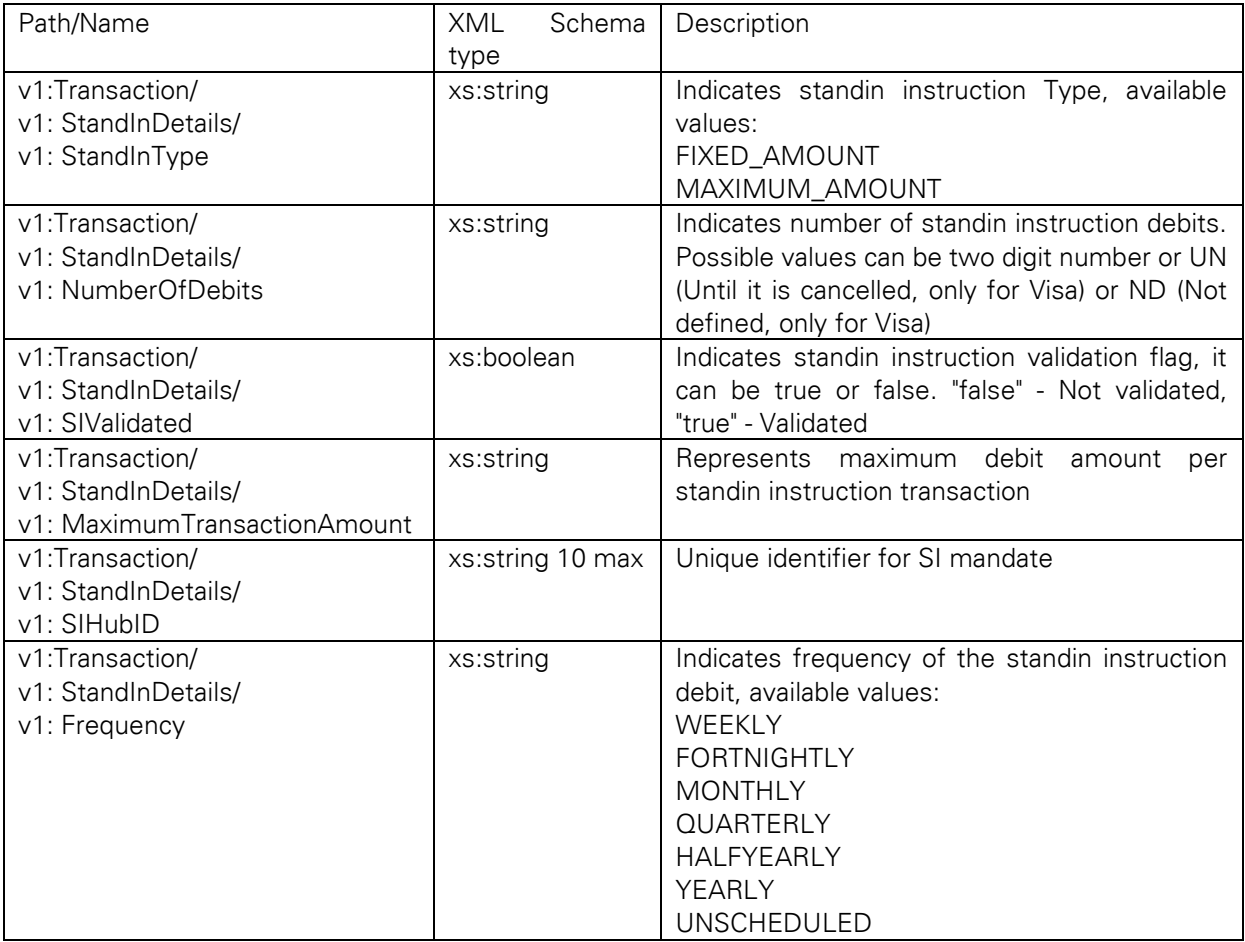

## 13.2.36 Source of funds

The following element provides details about the source of funds related to original credit transactions processing.

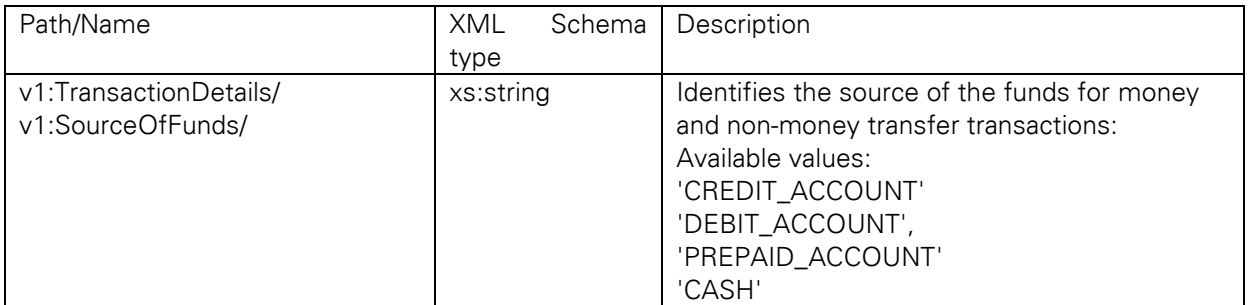

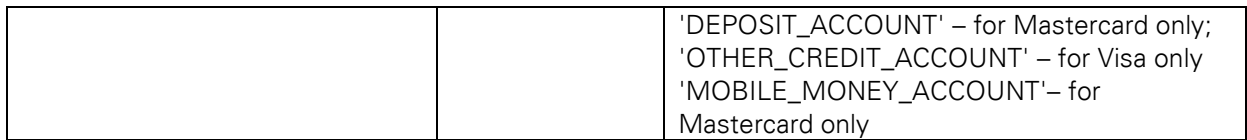

## 13.2.37 Network Tokenisation

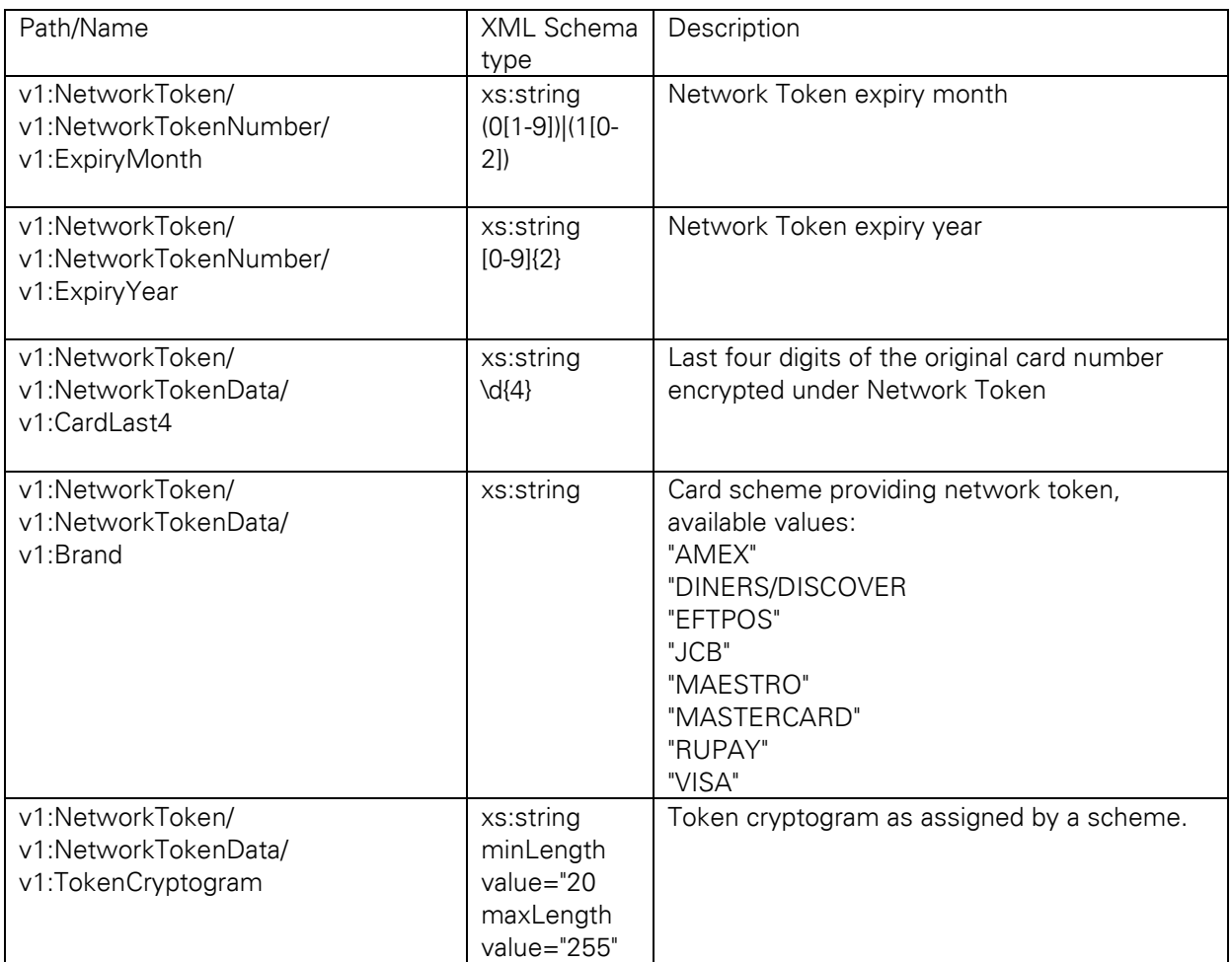

# 13.2.38 Additional Custom Parameter to handle Intra Country data for Mastercard

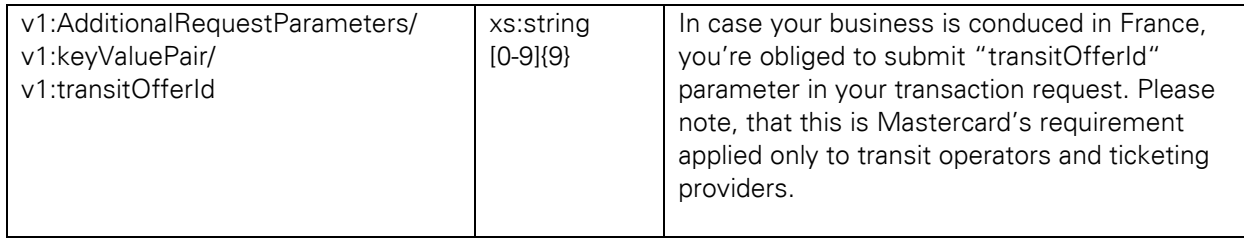

# 14 Custom Parameters

You can send up to ten additional parameters as individual key-value pairs. The values will be stored so that they can be returned in Inquiry Actions and be visible in the Virtual Terminal's Order Details view.

Please refer to the element *AdditionalRequestParamaters* in the XSD.

#### 14.1 Additional parameters for Fraud Detect

In case you use the Fraud Detect product and want to pass mobile device details for the scoring, you need to pass these with the following parameter naming:

- deviceRiskId
- deviceRiskAPIKey
- deviceRiskHost

The following represents an example of a Sale transaction with Fraud Detect special custom parameters:

```
<soapenv:Envelope xmlns:soapenv="http://schemas.xmlsoap.org/soap/envelope/" 
xmlns:ipg="http://ipg-online.com/ipgapi/schemas/ipgapi" xmlns:v1="http://ipg-
online.com/ipgapi/schemas/v1">
    <soapenv:Header/>
    <soapenv:Body>
       <ipg:IPGApiOrderRequest>
          <!--You have a CHOICE of the next 2 items at this level-->
          <v1:Transaction>
             <!--You have a CHOICE of the next 9 items at this level-->
             <v1:CreditCardTxType>
                <!--Optional:-->
                <v1:StoreId>120995000</v1:StoreId>
                 <v1:Type>sale</v1:Type>
             </v1:CreditCardTxType>
             <!--You have a CHOICE of the next 2 items at this level-->
             <!--Optional:-->
             <v1:CreditCardData>
                 <v1:CardNumber>4257********0111</v1:CardNumber>
            <v1:ExpMonth>12</v1:ExpMonth>
             <v1:ExpYear>27</v1:ExpYear>
             <v1:CardCodeValue>XXX</v1:CardCodeValue>
             </v1:CreditCardData>
             <!--Optional:-->
             <v1:Payment>
                 <v1:ChargeTotal>10.00</v1:ChargeTotal>
                  <v1:Currency>GBP</v1:Currency>
            \langle \sqrt{v1: Payment>
             <v1:TransactionDetails>
                 <v1:AdditionalRequestParameters>
                    <v1:keyValuePair>
                       <v1:key>deviceRiskId</v1:key>
                       <v1:value>********</v1:value>
                    </v1:keyValuePair>
                   <v1:keyValuePair>
                       <v1:key>deviceRiskHost</v1:key>
                       <v1:value>*********</v1:value>
                    </v1:keyValuePair> 
                    <v1:keyValuePair>
                       <v1:key>deviceRiskAPIKey</v1:key>
                       <v1:value>************</v1:value>
                    </v1:keyValuePair>
                    <v1:keyValuePair>
                            <v1:key>deviceIntelligenceVendor</v1:key>
                            <v1:value>**********************</v1:value>
```

```
</v1:keyValuePair>
                      <v1:keyValuePair>
                              <v1:key>deviceIntelligenceSessionID</v1:key>
                              <v1:value>**********************</v1:value>
                      </v1:keyValuePair>
                  </v1:AdditionalRequestParameters> 
                  <v1:TransactionOrigin>ECI</v1:TransactionOrigin> 
              </v1:TransactionDetails>
               <v1:Billing>
                <v1:CustomerID>C001</v1:CustomerID>
                <v1:Name>Max Mustermann</v1:Name>
                <v1:Company>BCompany</v1:Company>
                <v1:Address1>Hellersbergstraße</v1:Address1>
                <v1:City>Frankfurt</v1:City>
                <v1:State>Hessen</v1:State>
                \langle \text{v1:2ip}\rangle12345\langle \text{v1:2ip}\rangle<v1:Country>DEU</v1:Country>
                \langle v1:Phone>01522113356</math><v1:Email>example@gmail.com</v1:Email>
               \langle \sqrt{v1:Billing} \rangle<v1:Shipping>
                <v1:Name>Max Mustermann</v1:Name>
                <v1:Address1>407,Gilpin Drive</v1:Address1>
                <v1:Address2>407,Gilpin Drive2</v1:Address2>
                <v1:City>Frankfurt</v1:City>
                <v1:State>Hessen</v1:State>
                \langle v1:Zip \rangle 12345 \langle /v1:Zip \rangle<v1:Country>DEU</v1:Country>
                <v1:Phone>1234567890</v1:Phone>
               \langle \sqrt{v1:}Shipping>
          \langle \sqrt{v1:}Transaction>
        </ipg:IPGApiOrderRequest>
    </soapenv:Body>
</soapenv:Envelope>
```
# 15 Building a SOAP Request Message

After building your transaction in XML, a SOAP request message describing the Web Service operation call, you wish to perform, has to be created. That means while the XML-encoded transaction you have established as described in the previous chapter represents the operation argument, the SOAP request message encodes the actual operation call.

Building such a SOAP request message is a rather straightforward task. The complete SOAP message wrapping the XML-*Sale*-transaction looks as follows:

```
<?xml version="1.0" encoding="UTF-8"?>
<SOAP-ENV:Envelope 
             xmlns:SOAP-ENV="http://schemas.xmlsoap.org/soap/envelope/">
      <SOAP-ENV:Header />
       <SOAP-ENV\cdotBody>
              <ipgapi:IPGApiOrderRequest 
              xmlns:v1="http://ipg-online.com/ipgapi/schemas/v1" 
              xmlns:ipgapi="http://ipg-online.com/ipgapi/schemas/ipgapi">
                     <v1:Transaction>
                            <v1:CreditCardTxType>
                                  <v1:Type>sale</v1:Type>
                            </v1:CreditCardTxType>
                            <v1:CreditCardData>
                                   <v1:CardNumber>4111********1111</v1:CardNumber>
                                   <v1:ExpMonth>12</v1:ExpMonth>
                                   <v1:ExpYear>27</v1:ExpYear>
                            </v1:CreditCardData>
                            <v1:Payment>
                                   <v1:ChargeTotal>19.00</v1:ChargeTotal>
                                   <v1:Currency>978</v1:Currency>
                            \langle \sqrt{v1: Payment>
                     \langle \sqrt{v1:}Transaction>
```

```
</ipgapi:IPGApiOrderRequest>
      </SOAP-ENV:Body>
</SOAP-ENV:Envelope>
```
In short, the SOAP request message contains a SOAP envelope consisting of a header and a body. While no specific header entries are required for calling the Web Service, the SOAP body takes the transaction XML document as sub element as shown above. Note that there are no further requirements for transactions of a type other than Sale. That means the general format of the SOAP request message regardless of the actual transaction type is as follows:

```
<?xml version="1.0" encoding="UTF-8"?>
<SOAP-ENV:Envelope 
            xmlns:SOAP-ENV="http://schemas.xmlsoap.org/soap/envelope/">
      <SOAP-ENV:Header />
      <SOAP-ENV:Body>
             <ipgapi:IPGApiOrderRequest 
             xmlns:ipgapi="http://ipg-online.com/ipgapi/schemas/ipgapi" 
             xmlns:v1="http://ipg-online.com/ipgapi/schemas/v1">
                   <v1:Transaction>
                          <!-- transaction content -->
                   </v1:Transaction>
             </ipgapi:IPGApiOrderRequest>
      </SOAP-ENV:Body>
</SOAP-ENV:Envelope>
```
Finally, you may have noticed that there are no specific entries describing which Web Service operation to call. In fact, the Gateway automatically maps the ipgapi:IPGApiOrderRequest element to the corresponding Web Service operation.

# 16 Reading the SOAP Response Message

The SOAP response message may be understood as the Web Service operation result. Hence, processing the SOAP request message may have either resulted in a SOAP response message in the success case (i.e. the return parameter) or a SOAP fault message in case of a failure (i.e. the thrown exception). Both SOAP message types are contained in the body of the HTTP response message.

#### 16.1 SOAP Response Message

A SOAP response message is received as the result to the credit card processor (started by the Gateway) having approved your transaction. It always has the following scheme:

```
<?xml version="1.0" encoding="UTF-8"?>
<SOAP-ENV:Envelope
            xmlns:SOAP-ENV="http://schemas.xmlsoap.org/soap/envelope/">
      <SOAP-ENV:Header />
      <SOAP-ENV:Body>
             <ipgapi:IPGApiOrderResponse
             xmlns:ipgapi="http://ipg-online.com/ipgapi/schemas/ipgapi">
                   <!-- transaction result -->
            </ipgapi:IPGApiOrderResponse>
      </SOAP-ENV:Body>
</SOAP-ENV:Envelope>
```
If you have send an Action, you get an ipgapi:IPGApiActionResponse.

Again, no headers are defined. The SOAP body contains the actual transaction result contained in the ipgapi:IPGApiOrderResponse or ipgapi:IPGApiOrderRequest element. Its sub elements and their meanings are presented in the next chapter. However, in order to provide a quick example, an approved *Sale* transaction is wrapped in a SOAP message similar to the following example:

```
<?xml version="1.0" encoding="UTF-8"?>
<SOAP-ENV:Envelope 
             xmlns:SOAP-ENV="http://schemas.xmlsoap.org/soap/envelope/">
```

```
<SOAP-ENV:Header />
      <SOAP-ENV:Body>
             <ipgapi:IPGApiOrderResponse 
             xmlns:ipgapi="http://ipg-online.com/ipgapi/schemas/ipgapi">
                    <ipgapi:CommercialServiceProvider>
                          BNLP
                    </ipgapi:CommercialServiceProvider>
                    <ipgapi:TransactionTime>
                          1192111687392
                    </ipgapi:TransactionTime>
                    <ipgapi:ProcessorReferenceNumber>
                          3105
                    </ipgapi:ProcessorReferenceNumber>
                    <ipgapi:ProcessorResponseMessage>
                          Function performed error-free 
                    </ipgapi:ProcessorResponseMessage>
                    <ipgapi:ErrorMessage />
                    <ipgapi:OrderId>
                          62e3b5df-2911-4e89-8356-1e49302b1807
                    </ipgapi:OrderId>
                    <ipgapi:ApprovalCode>
                          Y:440368:0000057177:PPXM:0043364291
                    </ipgapi:ApprovalCode>
                    <ipgapi:AVSResponse>PPX</ipgapi:AVSResponse>
                    <ipgapi:TDate>1192140473</ipgapi:TDate>
                    <ipgapi:TransactionResult>
                          APPROVED
                    </ipgapi:TransactionResult>
                    <ipgapi:TerminalID>123456</ipgapi:TerminalID>
                    <ipgapi:ProcessorResponseCode>
                          00
                    </ipgapi:ProcessorResponseCode>
                    <ipgapi:ProcessorApprovalCode>
                          440368
                    </ipgapi:ProcessorApprovalCode>
                    <ipgapi:ProcessorReceiptNumber>
                          4291
                    </ipgapi:ProcessorReceiptNumber>
                    <ipgapi:ProcessorTraceNumber>
                          004336
                   </ipgapi:ProcessorTraceNumber>
             </ipgapi:IPGApiOrderResponse>
      </SOAP-ENV:Body>
</SOAP-ENV:Envelope>
```
#### 16.2 SOAP Fault Message

In general, a SOAP fault message returned by the Web Service API has the following format:

```
<?xml version="1.0" encoding="UTF-8"?>
<SOAP-ENV:Envelope 
             xmlns:SOAP-ENV="http://schemas.xmlsoap.org/soap/envelope/">
      <SOAP-ENV:Header />
      <SOAP-ENV:Body>
             <SOAP-ENV:Fault>
                    <faultcode>SOAP-ENV:Client</faultcode>
                    <faultstring xml:lang="en-US">
                          <!-- fault message -->
                    </faultstring>
                    <detail>
                          <!-- fault message -->
                    </detail>
             </SOAP-ENV:Fault>
      </SOAP-ENV:Body>
</SOAP-ENV:Envelope>
```
Basically, the faultstring element carries the fault type. According to the fault type, the other elements are set. Note that not all of the above shown elements have to occur within the SOAP-ENV:Fault element. Which elements exist for which fault type is described in the upcoming sections.

## 16.3 SOAP-ENV:Server

In general, this fault type indicates that the Web Service has failed to process your transaction due to an internal system error. If you receive this as response, please contact our support team to resolve the problem.

An *InternalException* always looks like the example below:

```
<?xml version="1.0" encoding="UTF-8"?>
<SOAP-ENV:Envelope 
             xmlns:SOAP-ENV="http://schemas.xmlsoap.org/soap/envelope/">
      <SOAP-ENV:Header />
      <SOAP-ENV:Body>
             <SOAP-ENV:Fault>
                   <faultcode>SOAP-ENV:Server</faultcode>
                   <faultstring xml:lang="en-US">
                          unexpected error
                   </faultstring>
             </SOAP-ENV:Fault>
      </SOAP-ENV:Body>
</SOAP-ENV:Envelope>
```
The SOAP fault message elements – relative to the SOAP-ENV:Envelope/SOAP-ENV:Body/SOAP-ENV:Fault element – are set as follows:

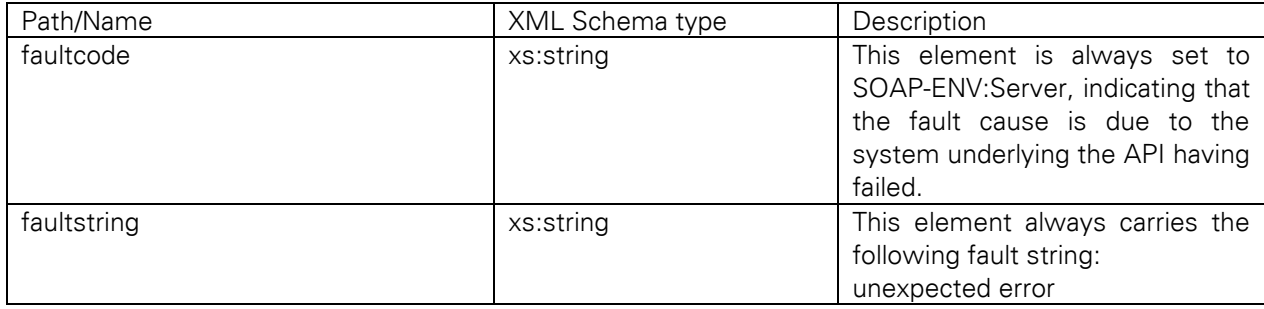

## 16.4 SOAP-ENV:Client

#### MerchantException

This fault type occurs if the Gateway can trace back the error to your store having passed incorrect information. This may have one of the following reasons:

- 1. Your store is registered as being closed. In case you will receive this information despite your store being registered as open, please contact support.
- 2. The store ID / user ID combination you have provided for HTTPS authorization is syntactically incorrect.
- 3. The XML does not match the schema.

A *MerchantException* always looks as shown below:

```
<?xml version="1.0" encoding="UTF-8"?>
<SOAP-ENV:Envelope 
             xmlns:SOAP-ENV="http://schemas.xmlsoap.org/soap/envelope/">
      <SOAP-ENV:Header />
      <SOAP-ENV:Body>
             <SOAP-ENV:Fault>
                   <faultcode>SOAP-ENV:Client</faultcode>
                   <faultstring xml:lang="en-US">
                          MerchantException
```

```
</faultstring>
                    <detail>
                           <!-- detailed explanation. -->
                    </detail>
             </SOAP-ENV:Fault>
      </SOAP-ENV:Body>
</SOAP-ENV:Envelope>
```
The SOAP fault message elements – relative to the SOAP-ENV:Envelope/SOAP-ENV:Body/SOAP-ENV:Fault element – are set as follows:

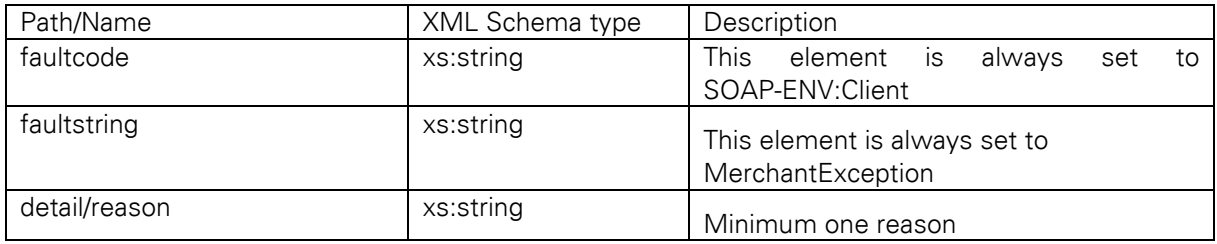

See section Merchant Exceptions in the Appendix for detailed analysis of errors.

#### 16.5 Processing Exception

A fault of this type is raised whenever the Gateway has detected an error while processing your transaction. The difference to the other fault types is that the transaction passed the check against the xsd.

A *ProcessingException* always looks as shown below:

```
<SOAP-ENV:Envelope 
             xmlns:SOAP-ENV="http://schemas.xmlsoap.org/soap/envelope/">
      <SOAP-ENV:Header />
      <SOAP-ENV:Body>
             <SOAP-ENV:Fault>
                   <faultcode>SOAP-ENV:Client</faultcode>
                    <faultstring xml:lang="en-US">
                          ProcessingException: Processing the request 
                          resulted in an error - see SOAP details for more 
                          information
                    </faultstring>
                    <detail>
                           <ipgapi:IPGApiOrderResponse 
             xmlns:ipgapi="https://ipg-online.com/ipgapi/schemes/ipgapi">
                                 <ipgapi:CommercialServiceProvider>
                                        BNLP
                                 </ipgapi:CommercialServiceProvider>
                                 <ipgapi:TransactionTime>
                                        1192111156423
                                 </ipgapi:TransactionTime>
                                 <ipgapi:ProcessorReferenceNumber />
                                 <ipgapi:ProcessorResponseMessage>
                                        Card expiry date exceeded
                                 </ipgapi:ProcessorResponseMessage>
                                 <ipgapi:ErrorMessage>
                                        SGS-000033: Card expiry date exceeded
                                 </ipgapi:ErrorMessage>
                                 <ipgapi:OrderId>
                                        62e3b5df-2911-4e89-8356-1e49302b1807
                                 </ipgapi:OrderId>
                                 <ipgapi:ApprovalCode />
                                 <ipgapi:AVSResponse />
                                 <ipgapi:TDate>1192139943</ipgapi:TDate>
                                 <ipgapi:TransactionResult>
                                        FAILED
```

```
</ipgapi:TransactionResult>
                                 <ipgapi:TerminalID>123456</ipgapi:TerminalID>
                                 <ipgapi:ProcessorResponseCode/>
                                 <ipgapi:ProcessorApprovalCode />
                                 <ipgapi:ProcessorReceiptNumber />
                                 <ipgapi:ProcessorTraceNumber />
                          </ipgapi:IPGApiOrderResponse>
                   </detail>
             </SOAP-ENV:Fault>
      </SOAP-ENV:Body>
</SOAP-ENV:Envelope>
```
The SOAP fault message elements – relative to the SOAP-ENV:Envelope/SOAP-ENV:Body/SOAP-ENV:Fault element – are set as described below.

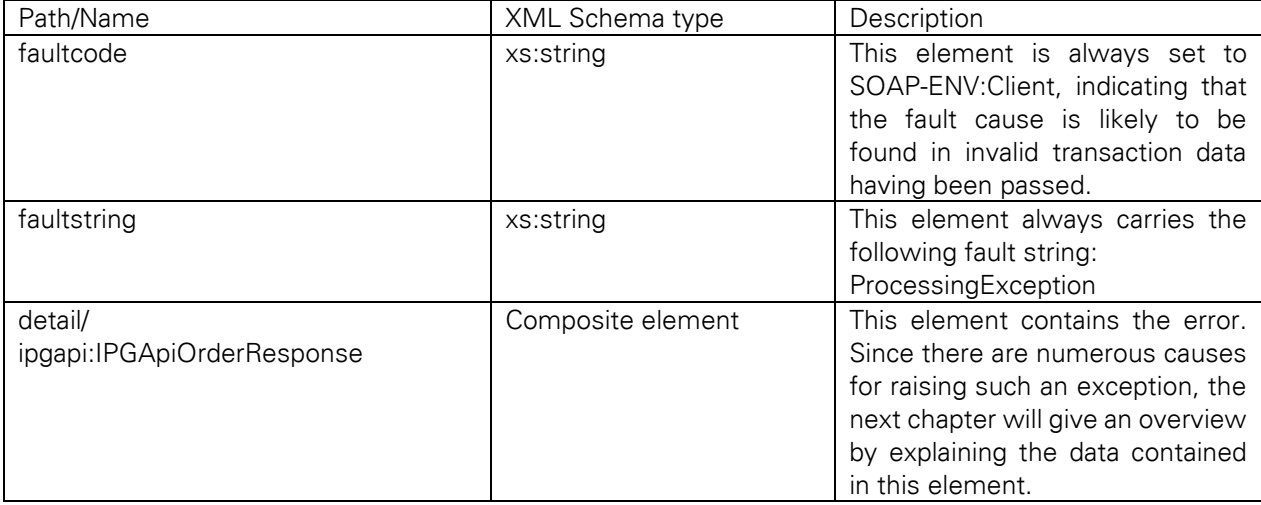

See section Processing Exceptions in the Appendix for detailed analysis of errors.

# 17 Analysing the Transaction Result

## 17.1 Transaction Approval

The SOAP message wrapping a transaction approval has been presented in the previous chapter together with an example. The transaction status report generated by the Gateway is contained in the ipgapi:IPGApiOrderResponse element and can be understood as the data returned by the Web Service operation. In the following, its elements – relative to the ipgapi:IPGApiOrderResponse super element – are described. Note that always the full set of elements is contained in the response – however, some elements might be empty.

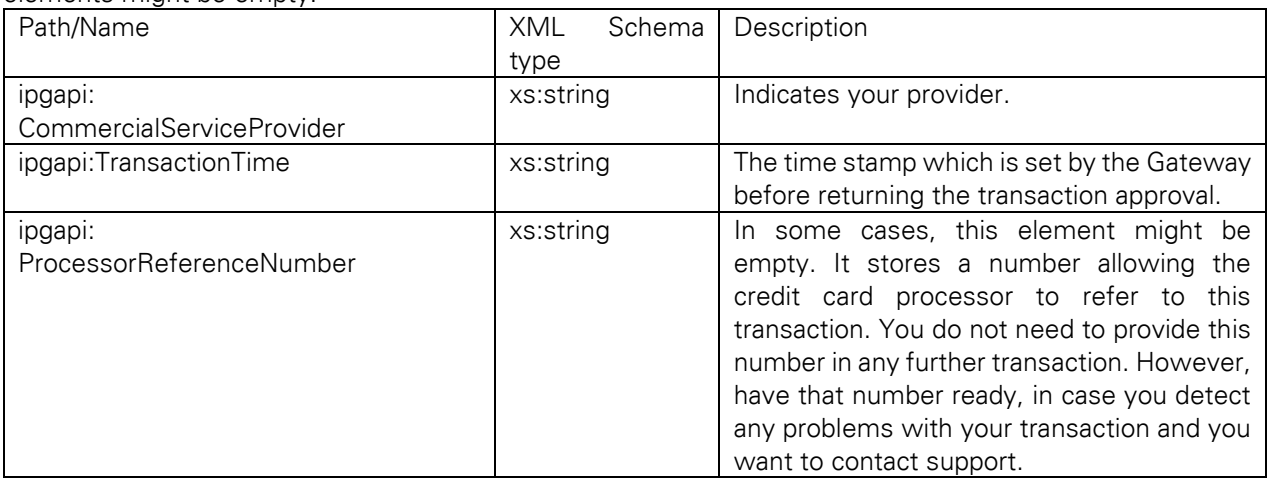

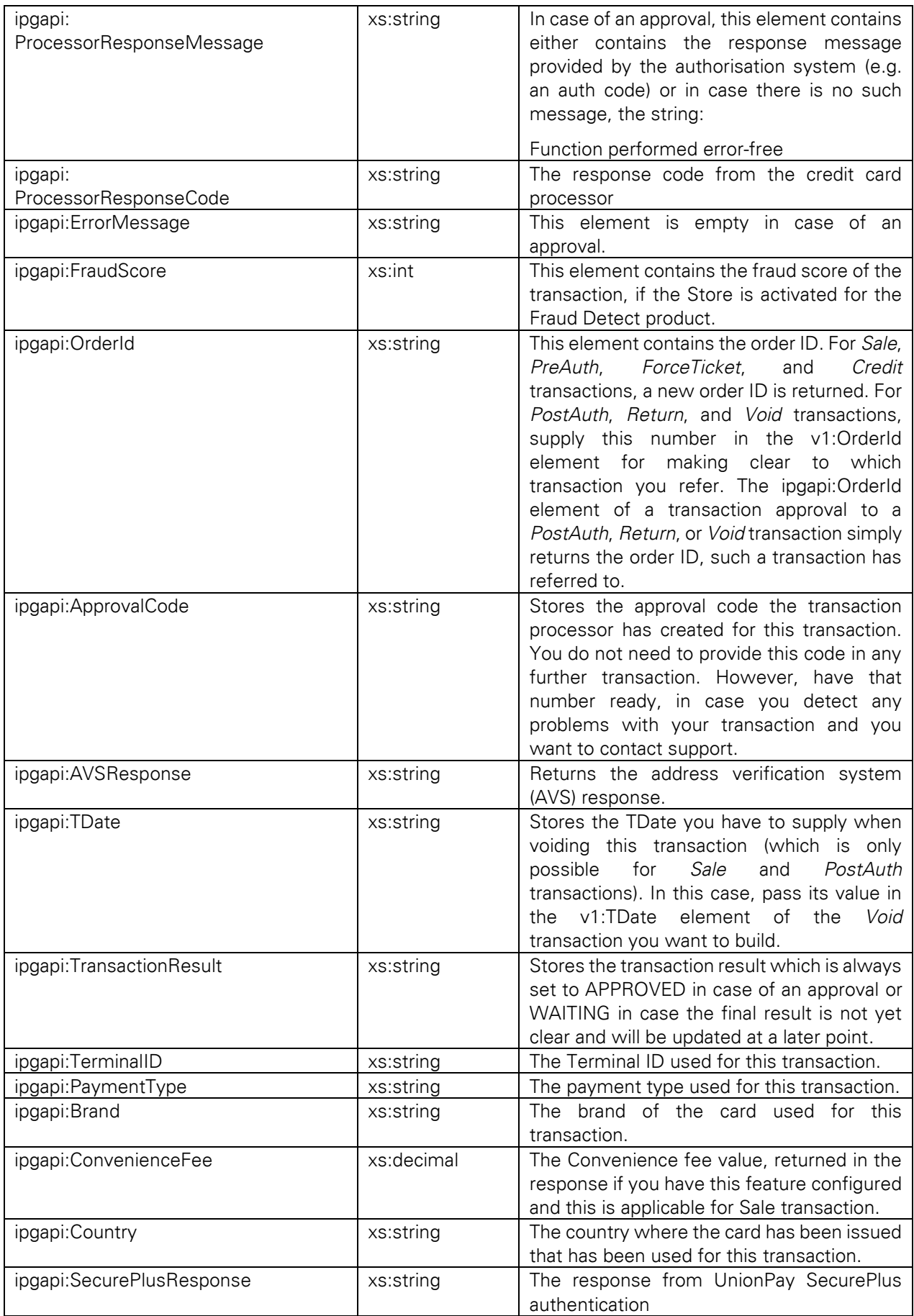

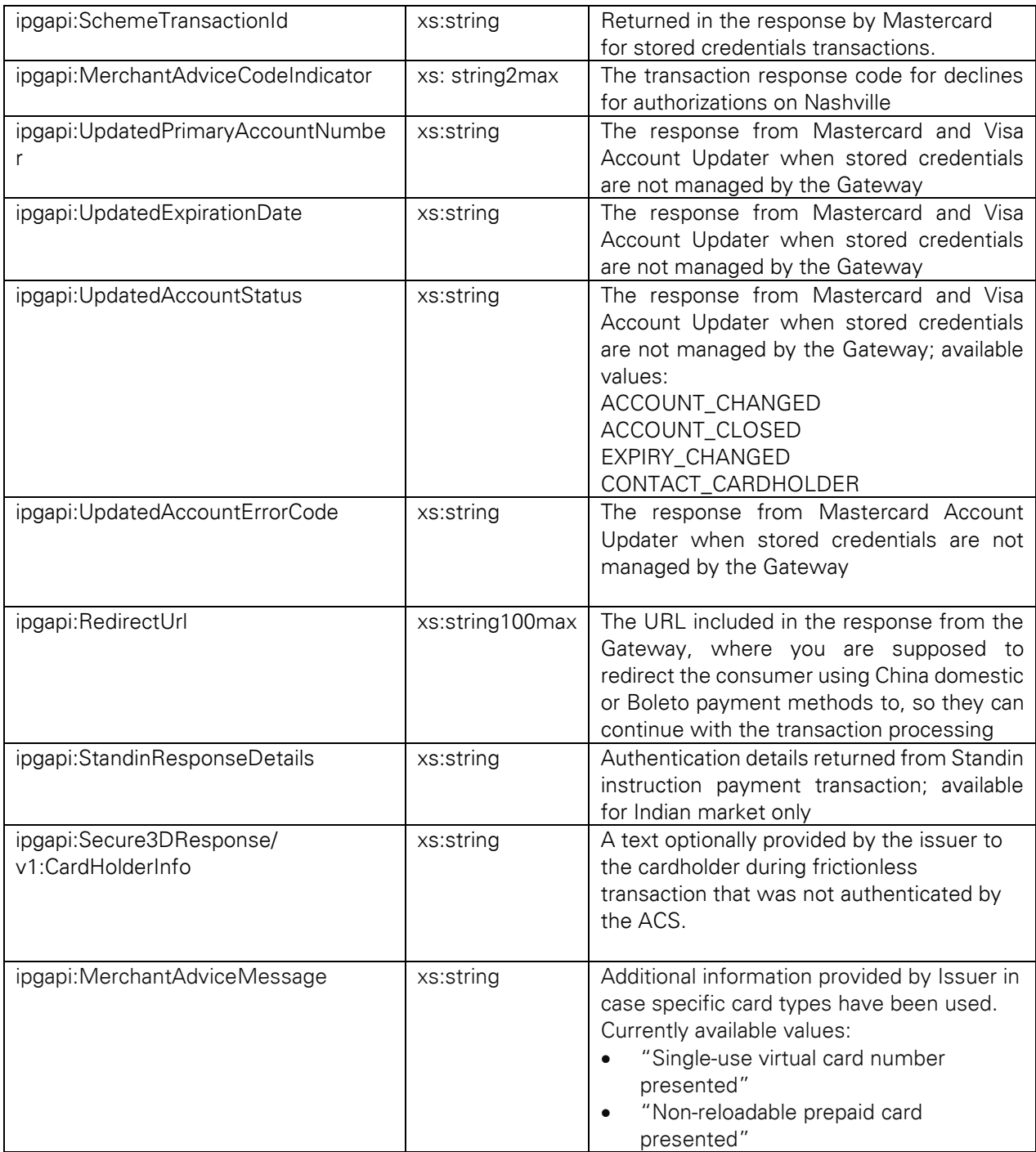

## 17.2 Transaction Failure

As shown in the previous chapter, a SOAP fault message, resulting from the credit card processor having failed to process your transaction, contains an ipgapi:IPGApiOrderResponse element passed as child of a SOAP detail element. Note that its sub elements are exactly the same as in the transaction approval case. Their meaning in the failure case is described below:

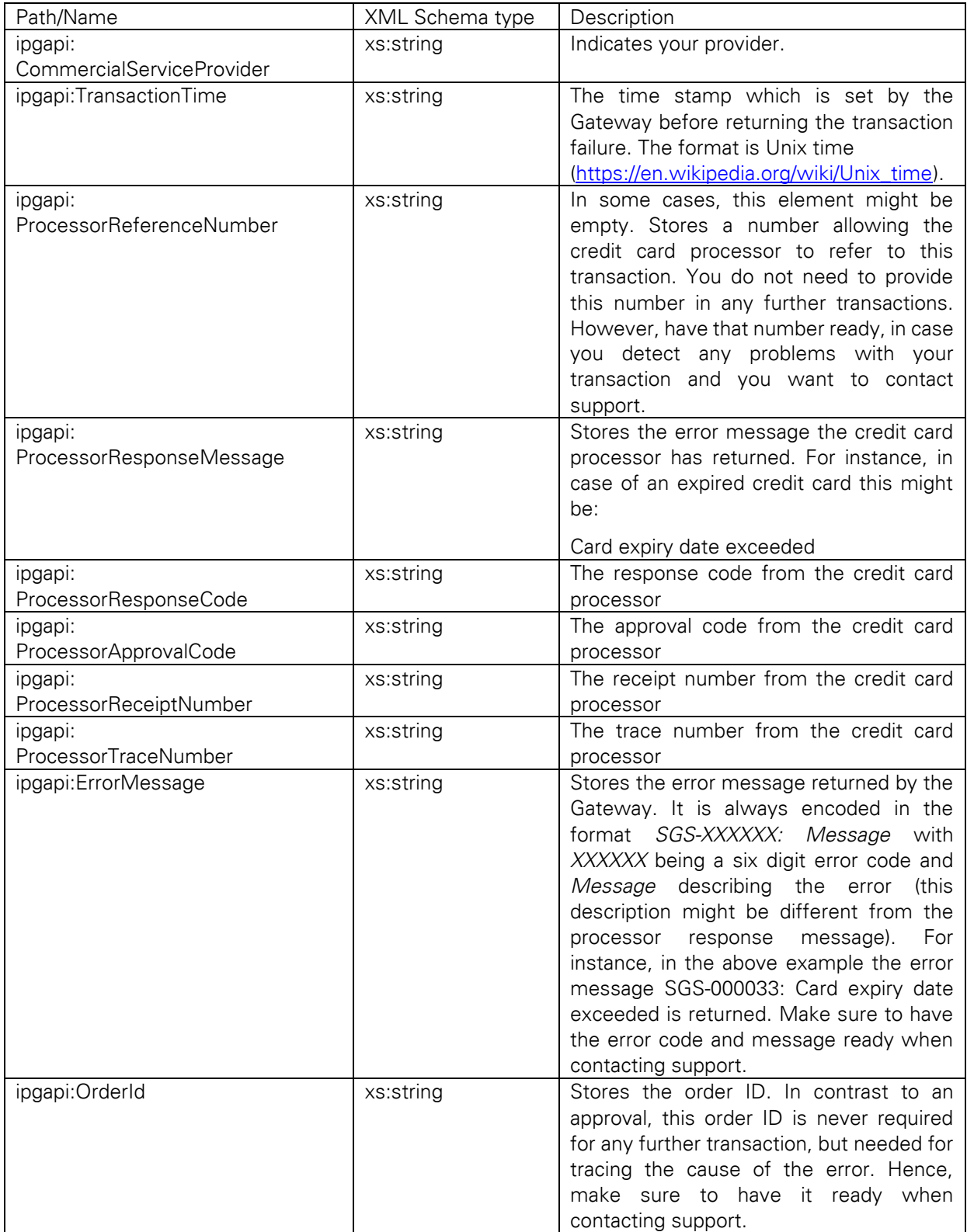

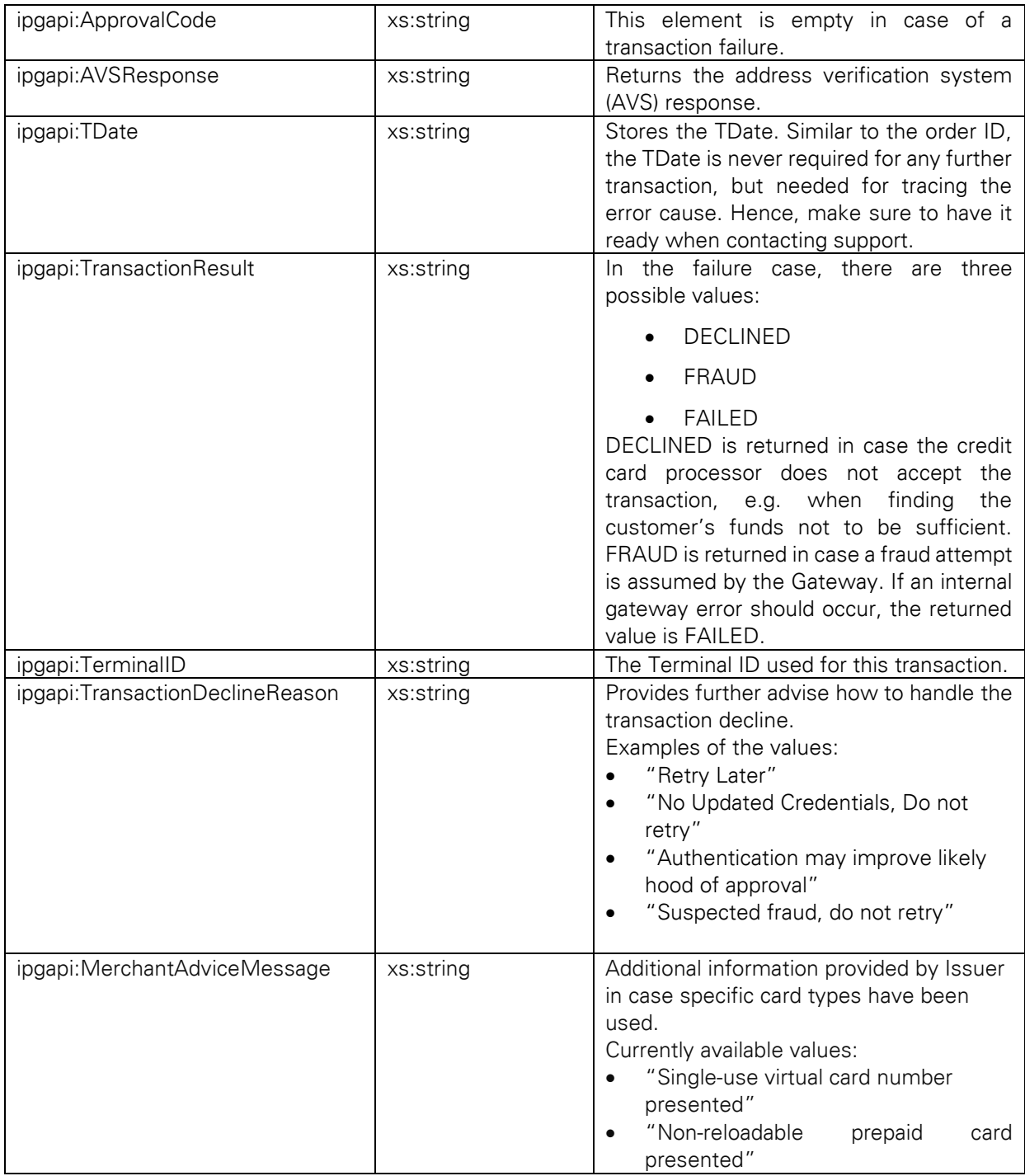

# 18 Building an HTTPS POST Request

Building an HTTPS POST request is a task you rarely have to do "by hand". There are plenty of tools and libraries supporting you in the composition of HTTPS requests. Mostly, the required functionality for doing this task is contained in the standard set of libraries coming with the technological environment in which you develop your online store.

Since all of these libraries slightly differ in their usage, no general building process can be described. In order to illustrate the basic concepts, the following chapters will give examples showing how to build a valid HTTPS request in PHP and ASP. In general, the set of parameters you have to provide for building a valid HTTPS request in whatever technology is as follows:

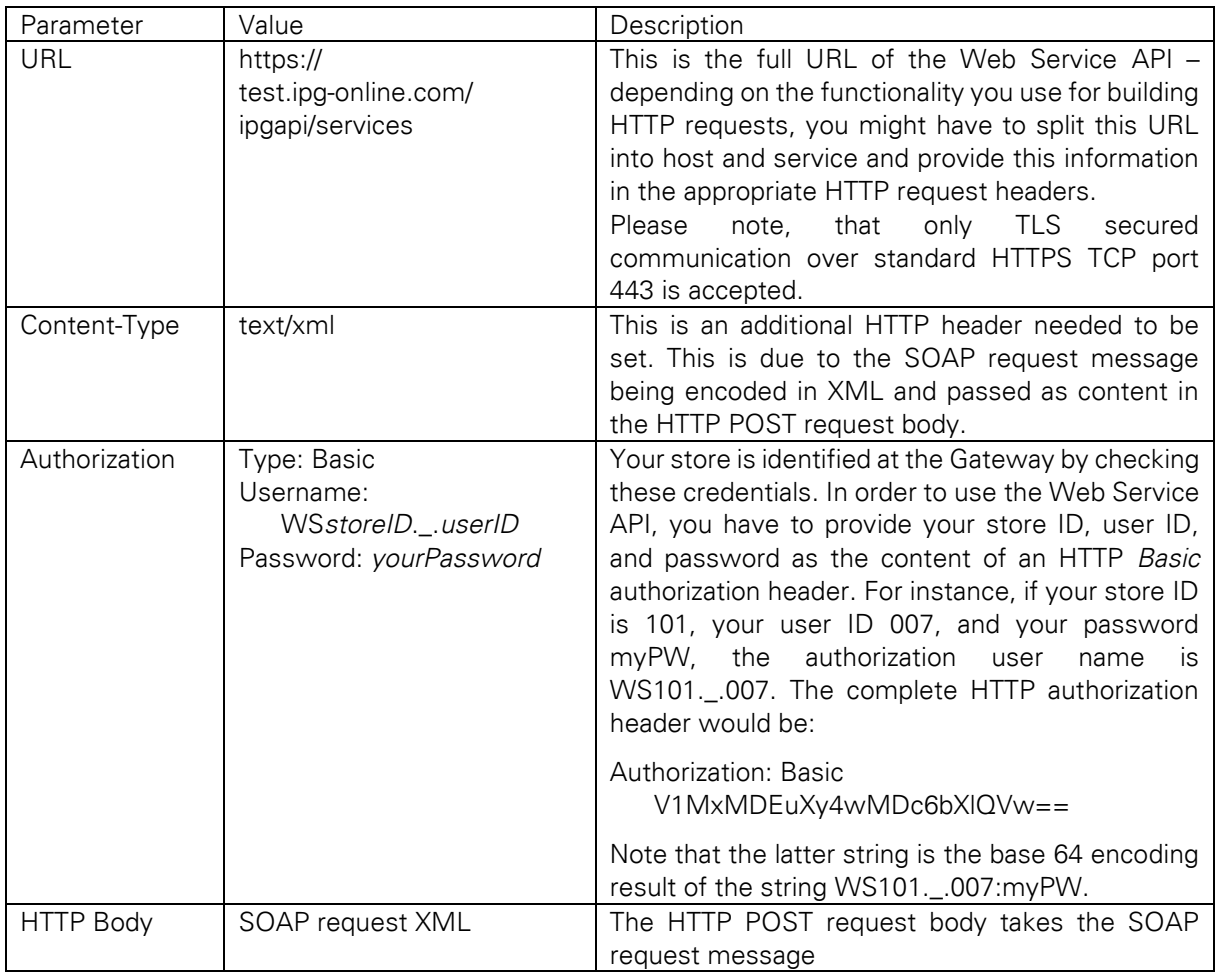

Please note, that the Gateway is using GSLB (Global Server Load Balancing) solution to route traffic to different locations. By default, DNS returns IP address of a primary datacenter. This may change during planned maintenance or unplanned outage – in such case a different IP is returned, pointing to DR (disaster recovery) location. It is therefore critical, that you respect IP address and TTL returned by DNS. Please consider that while setting up firewalls, proxy whitelists etc.

### 18.1 PHP

Doing HTTP communication in PHP is mostly accomplished with the aid of cURL which is shipped both as library and command line tool. In newer PHP versions, cURL is already included as extension which has to be "activated", thus making the cURL functionality available in any PHP script. While this is a rather straightforward task in case your Web server operates on Microsoft Windows, it might require to compile PHP on Unix/Linux machines. Therefore, you might consider to call the cURL command line tool from your PHP script instead of using the cURL extension. Both variants are considered in the following beginning with the usage of the cURL extension in PHP 5.2.4 running on a Windows machine.

#### Using the cURL PHP Extension

Mostly, activating the cURL extension in PHP 5.2.4 simply requires to uncomment the following line in your *php.ini* configuration file:

#### ;extension=php\_curl.dll

Note that other PHP versions might require other actions in order to enable cURL support in PHP. Refer to your PHP documentation for more information. After activating cURL, an HTTP request with the above parameters is set up with the following PHP statements:

<?php

// storing the SOAP message in a variable – note that the plain XML code // is passed here as string for reasons of simplicity, however, it is // certainly a good practice to build the XML e.g. with DOM – furthermore, // when using special characters, you should make sure that the XML string // gets UTF-8 encoded (which is not done here): \$body = "<SOAP-ENV:Envelope ...>...</SOAP-ENV:Envelope>"; // initializing cURL with the IPG API URL: \$ch = curl\_init("https://test.ipg-online.com/ipgapi/services"); // setting the request type to POST: curl\_setopt(\$ch, CURLOPT\_POST, 1); // setting the content type: curl\_setopt(\$ch, CURLOPT\_HTTPHEADER, array("Content-Type: text/xml")); // setting the authorization method to BASIC: curl\_setopt(\$ch, CURLOPT\_HTTPAUTH, CURLAUTH\_BASIC); // supplying your credentials: curl\_setopt(\$ch, CURLOPT\_USERPWD, "WS101.\_.007:myPW"); // filling the request body with your SOAP message: curl\_setopt(\$ch, CURLOPT\_POSTFIELDS, \$body);

... ?>

Setting the security options which are necessary for enabling TLS communication will be discussed in the next chapter extending the above script.

### Using the cURL Command Line Tool

For the reasons described above, you might consider using the cURL command line tool instead of the extension. Using the tool does not require any PHP configuration efforts – your PHP script simply has to call the executable with a set of parameters. Since the security settings are postponed to the next chapter, the following script only shows how to set up the standard HTTP parameters, i.e. the script is extended with the TLS parameters in the next chapter.

 $\langle$ ?php

// storing the SOAP message in a variable – note that you have to escape // " and \n, since the latter makes the command line tool fail, // furthermore note that the plain XML code is passed here as string // for reasons of simplicity, however, it is certainly a good practice // to build the XML e.g. with DOM – finally, when using special // characters, you should make sure that the XML string gets UTF-8 encoded // (which is not done here): \$body = "<SOAP-ENV:Envelope ...>...</SOAP-ENV:Envelope>"; // setting the path to the cURL command line tool – adapt this path to the // path where you have saved the cURL binaries:  $$path = "C:\curlyeqleftarrow"block;$ // setting the IPG API URL: \$apiUrl = " https://test.ipg-online.com/ipgapi/services"; // setting the content type: \$contentType = " --header \"Content-Type: text/xml\""; // setting the authorization method to BASIC and supplying // your credentials:  $\text{Suser} = " - \text{basic} - \text{user WS101} ... 007$ : myPW";

```
// setting the request body with your SOAP message – this automatically
// marks the request as POST:
\text{6}data = " --data \"".\text{6}body. "\"".
...
```
?>

18.2 ASP

There are multiple ways of building an HTTP request in ASP. However, in the following, the usage of WinHTTP 5.1 is described as it ships with Windows Server 2003 and Windows XP SP2. Furthermore, only a few lines of code are required in order to set up a valid HTTP request. Note that the following code fragment is written in JavaScript. Using VB Script instead does not fundamentally change the shown statements.

<%@ language="javascript"%> <html>...<body>  $<\frac{9}{6}$ // storing the SOAP message in a variable – note that the plain XML code // is passed here as string for reasons of simplicity, however, it is // certainly a good practice to build the XML e.g. with DOM – furthermore, // when using special characters, you should make sure that the XML string // gets UTF-8 encoded (which is not done here): var body = "<SOAP-ENV:Envelope ...>...</SOAP-ENV:Envelope>"; // constructing the request object: var request = Server.createObject("WinHttp.WinHttpRequest.5.1"); // initializing the request object with the HTTP method POST // and the IPG API URL: request.open("POST", "https://test.ipg-online.com/ipgapi/services"); // setting the content type: request.setRequestHeader("Content-Type", "text/xml"); // setting the credentials: request.setCredentials("WS10036000750.\_.1001", "testinger", 0); ...

 $\frac{0}{6}$ </body></html>

Note that the above script is extended in the next chapter by setting the security options which are required for establishing the TLS channel.

# 19 Establishing a TLS connection

Before sending the HTTP request built in the previous chapter, a secure communication channel has to be established, guaranteeing both that all data is passed encrypted and that the client (your application) and server (running the Web Service API) can be sure of communicating with each other and no one else.

Please note, that only TLS secured communication over standard HTTPS TCP port 443 is accepted.

Both are achieved by establishing an TLS connection with the client and server exchanging certificates. A certificate identifies a communication party uniquely. Basically, this process works as follows:

- 1. TLS: The client requests access to [www.ipg-online.com](http://www.ipg-online.com/)
- 2. TLS: The server presents its certificate to the client
- 3. TLS: The client verifies the server's certificate (optional)
- 4. TLS: The server asks the client for a client certificate
- 5. TLS: The client sends its certificate to the server
- 6. TLS: The server verifies the client's credentials
- 7. TLS: If successful, the server establishes TLS tunnel to [www.ipg-online.com](http://www.ipg-online.com/) and all the data exchanged between parties is encrypted.
- 8. HTTP: Start HTTP and request [the URL part: /ipgapi/services](https://www.ipg-online.com/ipgapi/services) [...]

Following this process, your application has to do two things: First, start the communication by sending its client certificate. Second, verify the received server certificate. How this is accomplished differs from platform to platform. However, in order to illustrate the basic concepts, the PHP and ASP scripts started in the previous chapter will be continued by extending them with the relevant statements necessary for setting up a TLS connection.

#### 19.1 PHP

Picking up the distinction between using either the PHP cURL extension or the command line tool, the following two sections will continue the two different ways of enabling secure HTTP communication. However, regardless of which approach you intend to use, you will be confronted with one special feature of cURL: cURL requires the client certificate to be passed as PEM file with the Client Certificate Private Key passed in an extra file. Finally, the Client Certificate Private Key password has to be supplied. Simply spoken, the PEM file contains the list of client certificates with all information necessary for allowing the server to identify the client. The private key is not really necessary for this kind of communication. However, it is crucial for making cURL work.

#### Using the PHP cURL Extension

Building on the script started in the previous chapter, the parameters which are necessary for establishing an TLS connection with cURL are set in the following statements:

<?php

...

// telling cURL to verify the server certificate: curl\_setopt(\$ch, CURLOPT\_SSL\_VERIFYPEER, 1); // setting the path where cURL can find the certificate to verify the // received server certificate against: curl\_setopt(\$ch, CURLOPT\_CAINFO, "C:\certs\tlstrust.pem"); // setting the path where cURL can find the client certificate: curl\_setopt(\$ch, CURLOPT\_SSLCERT, "C:\certs\WS101.\_.007.pem"); // setting the path where cURL can find the client certificate's // private key: curl\_setopt(\$ch, CURLOPT\_SSLKEY, "C:\certs\WS101.\_.007.key"); // setting the key password: curl\_setopt(\$ch, CURLOPT\_SSLKEYPASSWD, "ckp\_1193927132"); ...

?>

Note that this script is extended in the next chapter by the statements doing the actual HTTP request.

### Using the cURL Command Line Tool

Building on the script started in the previous chapter, the statements which initialize the TLS parameters passed to the cURL command line tool are as follows:

<?php

... // setting the path where cURL can find the certificate to verify the // received server certificate against: \$serverCert = " --cacert C:\certs\tlstrust.pem"; // setting the path where cURL can find the client certificate:

\$clientCert = " --cert C:\certs\WS101.\_.007.pem";

// setting the path where cURL can find the client certificate's

```
// private key:
SclientKey = " -key C:\certs\WS101. .007.key";
// setting the key password:
$keyPW = " -pass \ ckp_1193927132";
```
... ?>

Note that this script is extended in the next chapter by the statements doing the actual HTTP request.

### 19.2 ASP

For making the above TLS initialization process work, ASP requires both the client and the server certificate to be present in certificate stores. In other words, before ASP can communicate via TLS, both certificates have to be installed first. The following steps which assume ASP running on Microsoft IIS 5.1 under Windows XP, will guide you through this set up process:

- 1. Click Start, click *Run...*, type *mmc* and click *OK*.
- 2. Open the *File* menu, select *Add/Remove Snap-In*.
- 3. Click *Add*.
- 4. Under *Snap-In* choose *Certificates* and click *Add*.
- 5. You will be prompted to select the account for which you want to manage the certificates. Since IIS uses the computer account, choose *Computer Account* and click *Next*.
- 6. Choose *Local Computer* and click *Finish*.
- 7. Click *Close* and then *OK*.
- 8. Expand the *Certificates (Local Computer)* tree the client certificate will be installed in the *Personal* folder.
- 9. Therefore, right click the *Certificates* folder, select *All Tasks*, click *Import...* this will open the Certificate Import Wizard.
- 10. Click *Next*. Choose your client certificate p12 file and click *Next*.
- 11. Provide the client certificate installation password and click *Next*.
- 12. Select *Place all certificates in the following store* and browse for the *Personal* folder if not yet displayed. Click *Next*.
- 13. Check the displayed settings and click *Finish*. Your client certificate is now installed in the local computer's personal certificates store. Here, IIS (running ASP) can lookup the client certificate when communicating with another server via HTTP.
- 14. Now, the server certificate has to be installed in the *Trusted Root Certification Authorities* store. The certificates in this store are used for verification whenever receiving a certificate from a server. That means the Web Service API server certificate has to be installed here. In this way, IIS is able to verify the server certificate received when contacting the Web Service. Therefore, choose *Trusted Root Certification Authorities* from the *Certificates (Local Computer)* tree open the sub folder *Certificates*.
- 15. Right click the *Certificates* folder, select *All Tasks*, click *Import...* this will open the Certificate Import Wizard again.
- 16. Click *Next*. Choose the Trust Anchor PKCS#7 file and click *Next*.
- 17. Select *Place all certificates in the following store* and browse for the *Trusted Root Certification Authorities* folder if not yet displayed. You should trust all client certificates listed to establish a trusted connection to the server. Click *Next*.
- 18. Check the displayed settings and click *Finish*. The server certificate is now installed in the local computer's trusted certificates store. Here, IIS can lookup the server certificate for verification against the Web Service API server certificate received during the TLS setup process.

After installing both certificates one could assume that the environment allowing ASP to communicate via TLS is set up. However, there is still one thing which makes the communication fail: IIS – running your ASP – has a Windows user which does not have the necessary rights to access the client certificate private key. Although accessing the private key is not really necessary for establishing the TLS connection to the Gateway, the IIS user needs access rights for running the authentication process in ASP. For granting rights to a user, Microsoft provides the *WinHttpCertCfg.exe* tool you can download for free under:

http://www.microsoft.com/downloads/details.aspx?familyid=c42e27ac-3409-40e9-8667 c748e422833f&displaylang=en

After installing the tool, open a command prompt, switch to the directory where you have installed the tool, and type in the following line for granting access to the IIS user:

winhttpcertcfg -g -c LOCAL\_MACHINE\My -s WS101.\_.007 -a IWAM\_MyMachine

LOCAL\_MACHINE\My determines the key store where the personal certificates for the local machine account are stored. After installing the client certificate in the personal certificates store as described above, the client certificate can be found under this path, so there is no need to provide another path. WS101.  $.007$  is the name of the client certificate. You have to adapt this name to the name of your client certificate. Therefore, check the name displayed for the client certificate in the mmc console after installing it as described above. Finally, IWAM\_MyMachine denotes the IIS user name. Note that IIS 5.1 uses IWAM\_MachineName by default. That means if your machine has the name IISServerMachine, the IIS user will be called IWAM\_IISServerMachine. Note that other IIS versions might use a different naming scheme. If you do not know your machine name or IIS user name, check the IIS documentation and contact your administrator.

Now you are ready to use TLS in your ASP code. The code extending the ASP script started in the previous chapter is reduced to only one additional statement which tells WinHTTP which client certificate to send (and where to find it) when contacting the Gateway:

<%@ language="javascript"%> <html>...<body>  $< \frac{9}{6}$ ... // setting the path where the client certificate to send can be found: request.setClientCertificate("LOCAL\_MACHINE\\My\\WS101.\_.007"); ...  $% >$ 

</body></html>

Note that if you use VB Script, the code looks almost the same – however, do not forget to replace the doubled backslashes in the path with single ones (i.e. the path to the certificate would be "LOCAL\_MACHINE\My\WS101. .007" instead).

Note that this script is extended in the next chapter by the statements doing the actual HTTP request.

# 20 Sending the HTTPS POST Request and Receiving the Response

The actual communication with the Web Service API takes place when sending the HTTPS request and waiting for a response. Again, how this is done depends on the technology you are using. Most HTTP libraries fully cover the underlying communication details and reduce this process to a single operation call returning the HTTP response as result object.

In any case, the parameters which are required for successfully performing an HTTP POST request over TLS and receiving the response (carrying a 200 HTTP status code) have been described in the previous two chapters. Setting invalid or incorrect parameters results in the web server running the Web Service API to return a standard HTTP error code in the HTTP header of the response or sending an TLS failure. Their meanings can be found in any HTTP/TLS guide.

Please note, that only TLS secured communication over standard HTTPS TCP port 443 is accepted.

However, there is one important exception: In case the HTTP parameters you have provided are correct, but the Web Service has failed to process your transaction due to an incorrect value contained in the SOAP request message (e.g. an invalid credit card number), a SOAP exception is thrown and transferred in the body of an HTTP response carrying the error code 500. Details about the exception cause are provided in the SOAP fault message which is described in the context of the next chapter.

In order to complete the PHP and ASP scripts, built gradually in the previous chapters, the following two chapters will provide the statements necessary for doing an HTTP call using these technologies.

#### 20.1 PHP

Again, the distinction between the PHP cURL extension and the cURL command line tool is made in the following:

#### Using the PHP cURL Extension

The PHP script using the cURL extension is finally completed by doing the call with the statements shown below. Note that the HTTP call returns a SOAP response or fault message in the HTTP response body.

<?php

... // telling cURL to return the HTTP response body as operation result // value when calling curl\_exec: curl\_setopt(\$ch, CURLOPT\_RETURNTRANSFER, 1); // calling cURL and saving the SOAP response message in a variable which // contains a string like "<SOAP-ENV:Envelope ...>...</SOAP-ENV:Envelope>":  $$result = curl\_exec( $$ch$ ):$ // closing cURL: curl\_close(\$ch); ?>

#### Using the cURL Command Line Tool

Doing the HTTP call with the cURL command line tool simply requires completing the command line statement and executing the external tool. However, reading the HTTP response is more complicated as the PHP exec command saves each line returned by an external program as one element of an array. Concatenating all elements of that array results in the SOAP response or fault message which has been returned in the HTTP response body. The following statements handle the HTTP call and complete the script:

<?php

... // saving the whole command in one variable:  $$curl = $path.$ \$data. \$contentType. \$user. \$serverCert. \$clientCert. \$clientKey. \$keyPW. \$apiUrl; // preparing the array containing the lines returned by the cURL // command line tool:  $$returnArray = array()$ ; // performing the HTTP call by executing the cURL command line tool: exec(\$curl, \$returnArray); // preparing a variable taking the complete result:

 $$result = "";$ // concatenating the different lines returned by the cURL command // line tool – this result in the variable \$result carrying the entire // SOAP response message as string: foreach(\$returnArray as \$item) \$result = \$result.\$item;

?>

20.2 ASP

Doing the actual HTTP call with WinHTTP in ASP is limited to one simple operation call taking the SOAP request XML as a parameter. After successfully performing the request a SOAP response or fault message is returned which can be retrieved as a string by accessing the request object's responseText property. How such a SOAP response message looks like is described in the next chapter. The following statements complete the ASP script:

```
<%@ language="javascript"%>
<html>...<body>
< \frac{9}{6}...
// doing the HTTP call with the SOAP request message as input:
request.send(body);
// saving the SOAP response message in a string variable:
var response = request.responseText;
% ></body></html>
```
## 21 Using a Java Client to connect to the web service

For quick and simple integration, Fiserv provides a Java Client to connect to the Gateway web service. An instance of the IPGApiClient class manages the connection to the web service, builds XML and the SOAP messages and evaluates the responses. To construct a transaction or to handle a response, the developer works with simple Java bean classes.

The IPGApiClient uses the apache http client. Some settings of the http client impact every http client for the same class loader environment.

#### 21.1 Instance an IPGApiClient

There are several constructors available to instantiate the IPGApiClient. The example below illustrates how to use the easiest one of the constructors. The getBytes method is also included for the completion and simplification of the example.

String url = "https://test.ipg-online.com/ipgapi/services"; String storeId = "*your store id*"; String password = "*your password*"; byte[] key = getBytes("*/path/to/your/keyStore.ks*"); String keyPW = "*your key store password*";

IPGApiClient client = new IPGApiClient(url, storeId, password, key, keyPW);

/\*\*

- \* getBytes
- \* reads a resource and returns a byte array
- \* @param resource the resource to read
- \* @return the resource as byte array

```
*/
public static byte[] getBytes(final String resource) throws IOException {
        final InputStream input = IO.class.getResourceAsStream(resource);
        if (input == null) {
                throw new IOException(resource);
        }
        try {
                final byte[] bytes = new byte[input.available()];
                input.read(bytes);
                return bytes;
        } finally {
                try {
                         input.close();
                } catch (IOException e) {
                         log.warn(resource);
                }
        }
}
```
### 21.2 How to construct a transaction and handle the response

There are different classes for transactions with the following card types:

- Credit Card
- German Direct Debit
- UK Debit Cards.

The following factory class can be used to generate the class you need:

de.firstdata.ipgapi.client.transaction.IPGApiTransactionFactory The following example shows a Credit Card Sale transaction for an amount of 7 Euros:

```
Amount amount = new Amount("7", "978"); // ISO 4217: EUR = 978
CreditCard cC = new CreditCard("111122******4444", "07", "27", null);
CCSaleTransaction transaction = 
        IPGApiTransactionFactory.createSaleTransactionCredit(amount, cC);
// some transactions may include further information e.g. the customer
transaction.setName("a name");
try {
        IPGApiResult result = client.commitTransaction(transaction);
        // now you can read the conclusion
        System.out.println(result.getOrderId());
        System.out.println(result.getTransactionTime());
        \mathcal{U} ...
} catch (ProcessingException e) {
        // ERROR: transaction not passed
```
}

#### 21.3 How to construct an action

The following Factory Class can be used to generate the class you need:

de.firstdata.ipgapi.client.transaction.IPGApiActionFactory

To commit an action you need to use the *commitAction* method of the IPGApiClient. The further process is similar to payment transactions.

#### 21.4 How to connect behind a proxy

Before you use the IPGApiClient behind a proxy you must set the proxy configuration of the client with the IPGApiClient method:

IPGApiClient.setProxy(

final String host, final Integer port, final String user, final String password, final String workstation, final String domain)

The parameters user, password, workstation and domain should be null if no identification needed. If you need to identify on a MS Windows proxy you must set the parameter domain. To identify on systems like Unix the parameter domain must be null. For more information see the apache javadoc.

After setting the proxy parameters you must call the IPGApiClient.init() method.

# 22 Appendix

### 22.1 XML

The Web Service API uses the XML standard for communication as described on

<http://www.w3.org/standards/xml/core>

including the specification of namespaces described on

#### <http://www.w3.org/TR/2009/REC-xml-names-20091208/>

To make the names of the XML tags unique (e.g. in IPG: IPGApiActionRequest, Action, RecurringPayment, etc.), namespaces are used.

Example: [http://ipg-online.com/ipgapi/schemas/ipgapi,](http://ipg-online.com/ipgapi/schemas/ipgapi)<http://ipg-online.com/ipgapi/schemas/a1>, ...

These namespaces are defined in the xsd files like xmlns:ipgapi=["http://ipg-online.com/ipgapi/schemas/ipgapi"](http://ipg-online.com/ipgapi/schemas/ipgapi).

The same namespaces must be declared in the XML files (no parsing with hardcoded namespace references), starting with keyword xmlns.

To aviod errors with the namespaces we recommend to use libaries to manage the XML messages.

In the course of future product develoment, it may be necessary that we extend the IPGApiRequest or IPGApiResponse with further members. While extending the request will have no impact on your implemented code, extending the response might cause errors if you check the response against ipgapi.xsd. We therefore recommend to deactivate the check.

### 22.2 XML Schemata

The definitions for the XML document building blocks can be found here:

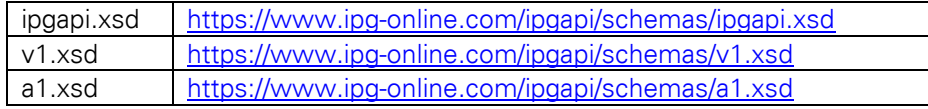

### 22.3 Union Pay SecurePlus

SecurePlus is an eCommerce payment solution designed by UnionPay to reduce the risk of fraudulent transactions, similar to 3-D Secure.

Please note that this feature is not available through all distribution channels.

There are three API request types to support SecurePlus Transactions. Two for authentication:

- 1. A request to verify enrollment and to send a SMS code to the cardholder
- 2. A request to verify the SMS code provided by the cardholder, to be the one they have sent before
And then the authorisation which can either be the full SecurePlus sale request, or if the store is allowed to skip, can be sent without reference to authentication. but then liability is with merchant (ECI 10).

The Web Service API allows you to make following API calls for the required steps:

## API call for Step 1

To verify if the card has been enrolled and to receive an SMS code sent by issuer, you need to submit a request with an AuthenticateTransaction parameter set to "true", TxType = payerAuth and enter the mobile phone number registered with the SecurePlus program.

The following represents an example of the full SecurePlusVerification Request with TxType=payerAuth:

```
<?xml version="1.0" encoding="UTF-8"?><SOAP-ENV:Envelope
xmlns:SOAP-ENV="http://schemas.xmlsoap.org/soap/envelope/">
<SOAP-ENV:Header/>
<SOAP-ENV:Body>
<ns4:IPGApiOrderRequest
xmlns:ns4="http://ipg-online.com/ipgapi/schemas/ipgapi"
xmlns:ns2="http://ipg-online.com/ipgapi/schemas/a1"
xmlns:ns3="http://ipg-online.com/ipgapi/schemas/v1">
      <ns3:Transaction>
             <ns3:CreditCardTxType>
                    <ns3:StoreId>47123***11088</ns3:StoreId>
                    <ns3:Type>payerAuth</ns3:Type>
             </ns3:CreditCardTxType>
             <ns3:CreditCardData>
                    <ns3:CardNumber>6222*****0017</ns3:CardNumber>
                    <ns3:ExpMonth>12</ns3:ExpMonth>
                    <ns3:ExpYear>33</ns3:ExpYear>
                    <ns3:CardCodeValue>XXX</ns3:CardCodeValue>
             </ns3:CreditCardData>
             <ns3:Upop> 
      <ns3:AuthenticateTransaction>true</ns3:AuthenticateTransaction>
             </ns3:Upop>
             <ns3:Payment>
                    <ns3:ChargeTotal>100</ns3:ChargeTotal>
                    <ns3:Currency>344</ns3:Currency>
             </ns3:Payment>
                   <ns3:Billing>
                          <ns3:MobilePhone>86-13012345678</ns3:MobilePhone>
                   </ns3:Billing>
      </ns3:Transaction>
</ns4:IPGApiOrderRequest>
</SOAP-ENV:Body>
</SOAP-ENV:Envelope>
```
#### The following represents an example of a IPGApiOrderResponse:

```
<?xml version="1.0" encoding="UTF-8"?><SOAP-ENV:Envelope xmlns:SOAP-
ENV="http://schemas.xmlsoap.org/soap/envelope/">
     <SOAP-ENV:Header/>
```

```
 <SOAP-ENV:Body>
         <ipgapi:IPGApiOrderResponse xmlns:ipgapi="http://ipg-
online.com/ipgapi/schemas/ipgapi" xmlns:a1="http://ipg-
online.com/ipgapi/schemas/a1" xmlns:v1="http://ipg-online.com/ipgapi/schemas/v1">
             <ipgapi:ApprovalCode>?:waiting authentication</ipgapi:ApprovalCode>
             <ipgapi:Brand>UNIONPAY</ipgapi:Brand>
             <ipgapi:Country>CHN</ipgapi:Country>
             <ipgapi:CommercialServiceProvider>FDMS-
HK</ipgapi:CommercialServiceProvider>
             <ipgapi:OrderId>A-046a5c58-5213-4952-b3ca-fb52de4a2f57</ipgapi:OrderId>
             <ipgapi:IpgTransactionId>8383509671</ipgapi:IpgTransactionId>
             <ipgapi:PaymentType>CREDITCARD</ipgapi:PaymentType>
             <ipgapi:ProcessorResponseCode>00</ipgapi:ProcessorResponseCode>
             <ipgapi:ProcessorResponseMessage>成功[0000000]</ipgapi:ProcessorResponse
Message>
             <ipgapi:TDate>1523535455</ipgapi:TDate>
             <ipgapi:TDateFormatted>2018.04.12 14:17:35 (MESZ)</ipgapi:TDateFormatte
d > <ipgapi:TransactionResult>WAITING</ipgapi:TransactionResult>
             <ipgapi:TransactionTime>1523535455</ipgapi:TransactionTime>
             <ipgapi:SecurePlusResponse>
                 <v1:AuthenticateResponse>
                     <v1:smsSent>true</v1:smsSent>
                 </v1:AuthenticateResponse>
             </ipgapi:SecurePlusResponse>
         </ipgapi:IPGApiOrderResponse>
     </SOAP-ENV:Body>
</SOAP-ENV:Envelope>
```
# API call for Step 2

In your second API call you need to request Union Pay to verify the SMS code provided by the cardholder.

The following represents an example of a verification request:

```
<?xml version="1.0" encoding="UTF-8"?><SOAP-ENV:Envelope
xmlns:SOAP-ENV="http://schemas.xmlsoap.org/soap/envelope/">
<SOAP-ENV:Header/>
<SOAP-ENV:Body>
<ns4:IPGApiOrderRequest
xmlns:ns4="http://ipg-online.com/ipgapi/schemas/ipgapi"
xmlns:ns2="http://ipg-online.com/ipgapi/schemas/a1"
xmlns:ns3="http://ipg-online.com/ipgapi/schemas/v1">
      <ns3:Transaction>
             <ns3:CreditCardTxType>
                    <ns3:StoreId>47123**11088</ns3:StoreId>
                    <ns3:Type>payerAuth</ns3:Type>
             </ns3:CreditCardTxType>
             <ns3:CreditCardData>
                    <ns3:CardCodeValue>XXX</ns3:CardCodeValue>
             </ns3:CreditCardData>
             <ns3:Upop>
                    <ns3:SecurePlusRequest>
                          <ns3:SecurePlusVerifySmsCodeRequest>
                                 <ns3:smsCode>111111</ns3:smsCode>
                          </ns3:SecurePlusVerifySmsCodeRequest>
                    </ns3:SecurePlusRequest>
             </ns3:Upop>
             <ns3:Payment>
                    <ns3:ChargeTotal>100</ns3:ChargeTotal>
                    <ns3:Currency>344</ns3:Currency>
             </ns3:Payment>
```

```
<ns3:TransactionDetails>
                    <ns3:IpgTransactionId>8383509671</ns3:IpgTransactionId>
             </ns3:TransactionDetails>
      </ns3:Transaction>
</ns4:IPGApiOrderRequest>
</SOAP-ENV:Body>
</SOAP-ENV:Envelope>
```
The following represents an example of a IPGApiOrderResponse:

```
<?xml version="1.0" encoding="UTF-8"?><SOAP-ENV:Envelope xmlns:SOAP-
ENV="http://schemas.xmlsoap.org/soap/envelope/">
     <SOAP-ENV:Header/>
     <SOAP-ENV:Body>
         <ipgapi:IPGApiOrderResponse 
xmlns:ipgapi="http://ipg-online.com/ipgapi/schemas/ipgapi"
xmlns:a1="http://ipg-online.com/ipgapi/schemas/a1"
xmlns:v1="http://ipg-online.com/ipgapi/schemas/v1">
<ipgapi:ApprovalCode>Y:ECI9:Authenticated</ipgapi:ApprovalCode>
<ipgapi:Brand>UNIONPAY</ipgapi:Brand>
<ipgapi:Country>CHN</ipgapi:Country>
<ipgapi:CommercialServiceProvider>FDMS-HK</ipgapi:CommercialServiceProvider>
<ipgapi:OrderId>A-046a5c58-5213-4952-b3ca-fb52de4a2f57</ipgapi:OrderId>
<ipgapi:IpgTransactionId>8383509671</ipgapi:IpgTransactionId>
<ipgapi:PaymentType>CREDITCARD</ipgapi:PaymentType>
<ipgapi:ProcessorResponseCode>00</ipgapi:ProcessorResponseCode>
<ipgapi:ProcessorResponseMessage>成功[0000000]</ipgapi:ProcessorResponseMessage>
<ipgapi:TDate>1523535455</ipgapi:TDate>
<ipgapi:TDateFormatted>2018.04.12 14:17:35 (MESZ)</ipgapi:TDateFormatted>
<ipgapi:TransactionResult>APPROVED</ipgapi:TransactionResult>
<ipgapi:TransactionTime>1523535455</ipgapi:TransactionTime>
<ipgapi:SecurePlusResponse>
                 <v1:VerifySmsCodeResponse>
                     <v1:responseCode>1</v1:responseCode>
                 </v1:VerifySmsCodeResponse>
             </ipgapi:SecurePlusResponse>
         </ipgapi:IPGApiOrderResponse>
     </SOAP-ENV:Body>
</SOAP-ENV:Envelope>
```
# API call for Step 3

In your third API call you submit the authorization, which can either be the full SecurePlus sale request, or if your store is allowed to skip, can be sent without reference to authentication, but then liability is with merchant (ECI 10).

The following represents an example of an authorization request:

```
<?xml version="1.0" encoding="UTF-8"?><SOAP-ENV:Envelope xmlns:SOAP-
ENV="http://schemas.xmlsoap.org/soap/envelope/">
   <SOAP-ENV:Header/>
    <SOAP-ENV:Body>
         <ns4:IPGApiOrderRequest xmlns:ns4="http://ipg-
online.com/ipgapi/schemas/ipgapi" xmlns:ns2="http://ipg-
online.com/ipgapi/schemas/a1" xmlns:ns3="http://ipg-online.com/ipgapi/schemas/v1">
             <ns3:Transaction>
                 <ns3:CreditCardTxType>
                     <ns3:StoreId>47123***11088</ns3:StoreId>
                    <ns3:Type>sale</ns3:Type>
                 </ns3:CreditCardTxType>
```

```
 <ns3:CreditCardData>
                      <ns3:CardCodeValue>XXX</ns3:CardCodeValue>
                 </ns3:CreditCardData>
                 <ns3:Payment>
                     <ns3:ChargeTotal>100</ns3:ChargeTotal>
                    <ns3:Currency>344</ns3:Currency>
                 </ns3:Payment>
                 <ns3:TransactionDetails>
                      <ns3:IpgTransactionId>8383509671</ns3:IpgTransactionId>
                 </ns3:TransactionDetails>
             </ns3:Transaction>
         </ns4:IPGApiOrderRequest>
     </SOAP-ENV:Body>
</SOAP-ENV:Envelope>
```
The following represents an example of a IPGApiOrderResponse:

```
<?xml version="1.0" encoding="UTF-8"?><SOAP-ENV:Envelope
xmlns:SOAP-ENV="http://schemas.xmlsoap.org/soap/envelope/">
<SOAP-ENV:Header/>
<SOAP-ENV:Body>
<ipgapi:IPGApiOrderResponse
xmlns:ipgapi="http://ipg-online.com/ipgapi/schemas/ipgapi"
xmlns:a1="http://ipg-online.com/ipgapi/schemas/a1"
xmlns:v1="http://ipg-online.com/ipgapi/schemas/v1">
<ipgapi:ApprovalCode>Y:440368:0000057177:PPXM:0043364291</ipgapi:ApprovalCode>
<ipgapi:AVSResponse>PPX</ipgapi:AVSResponse>
<ipgapi:Brand>UNIONPAY</ipgapi:Brand>
<ipgapi:Country>CHN</ipgapi:Country>
<ipgapi:CommercialServiceProvider>FDMS-HK</ipgapi:CommercialServiceProvide
r>
<ipgapi:OrderId>A-046a5c58-5213-4952-b3ca-fb52de4a2f57</ipgapi:OrderId>
<ipgapi:IpgTransactionId>90419835</ipgapi:IpgTransactionId>
<ipgapi:PaymentType>CREDITCARD</ipgapi:PaymentType>
<ipgapi:ProcessorApprovalCode>000000</ipgapi:ProcessorApprovalCode>
<ipgapi:ProcessorResponseCode>00</ipgapi:ProcessorResponseCode>
<ipgapi:ProcessorResponseMessage>Function performed error-free
</ipgapi:ProcessorResponseMessage>
<ipgapi:TDate>1523969700</ipgapi:TDate>
<ipgapi:TDateFormatted>2018.04.17 14:55:00(CEST)</ipgapi:TDateFormatted>
<ipgapi:TerminalID>00001118</ipgapi:TerminalID>
<ipgapi:TransactionResult>APPROVED</ipgapi:TransactionResult>
<ipgapi:TransactionTime>1523969700</ipgapi:TransactionTime>
<ipgapi:SecurePlusResponse>
      <v1:VerifySmsCodeResponse>
             <v1:responseCode>1</v1:responseCode>
      </v1:VerifySmsCodeResponse>
</ipgapi:SecurePlusResponse>
</ipgapi:IPGApiOrderResponse>
</SOAP-ENV:Body>
</SOAP-ENV:Envelope>
```
## 22.4 Bancontact QR code transactions

The Bancontact card processing capabilities on the Gateway have been enhanced to offer a new option for QR-Code based payments with the Bancontact App.

Please note, that this feature is not available through all distribution channels and supports only passthrough authentication model, where the 3-D Secure authentication is handled by external MPI provider.

You are able to include additional parameters in your API requests that support the QR-Code based authorization with an indicator, if you pay using the Bancontact app or the traditional way, entering the card details.

The following represents an example of an authorization request for payment with Bancontact App:

```
<?xml version="1.0" encoding="UTF-8"?><SOAP-ENV:Envelope
xmlns:SOAP-ENV="http://schemas.xmlsoap.org/soap/envelope/">
<SOAP-ENV:Header/>
<SOAP-ENV:Body>
<ns4:IPGApiOrderRequest
xmlns:ns4="http://ipg-online.com/ipgapi/schemas/ipgapi"
xmlns:ns2="http://ipg-online.com/ipgapi/schemas/a1"
xmlns:ns3="http://ipg-online.com/ipgapi/schemas/v1">
     <ns3:Transaction>
         <ns3:CreditCardTxType>
             <ns3:StoreId>230995000</ns3:StoreId>
             <ns3:Type>sale</ns3:Type>
         </ns3:CreditCardTxType>
         <ns3:CreditCardData>
             <ns3:CardNumber>6703*****4449</ns3:CardNumber>
             <ns3:ExpMonth>07</ns3:ExpMonth>
             <ns3:ExpYear>27</ns3:ExpYear>
             <ns3:CardCodeValue>XXX</ns3:CardCodeValue>
         </ns3:CreditCardData>
         <ns3:CreditCard3DSecure>
             <ns3:VerificationResponse>Y</ns3:VerificationResponse>
             <ns3:PayerAuthenticationResponse>Y</ns3:PayerAuthenticationResponse> 
             <ns3:AuthenticationValue>BwABC…neJAAAAAAA=</ns3:AuthenticationValue>
             <ns3:XID>nhrtvl22IdlqdioLX6eQmd3jL6U=</ns3:XID>
         </ns3:CreditCard3DSecure>
         <ns3:Payment>
             <ns3:ChargeTotal>708</ns3:ChargeTotal>
             <ns3:Currency>EUR</ns3:Currency>
         </ns3:Payment>
         <ns3:TransactionDetails>
             <ns3:TransactionOrigin>ECI</ns3:TransactionOrigin>
         </ns3:TransactionDetails>
         <ns3:BancontactQR>
       <ns3:TransactionRoutingMeans>QR Code</ns3:TransactionRoutingMeans> 
       <ns3:IssuerCustomerReference>as23..fsdf</ns3:IssuerCustomerReference>
         </ns3:BancontactQR>
     </ns3:Transaction>
</ns4:IPGApiOrderRequest>
```
The following represents an example of an authorization request for payment with Bancontact card:

```
<?xml version="1.0" encoding="UTF-8"?><SOAP-ENV:Envelope
xmlns:SOAP-ENV="http://schemas.xmlsoap.org/soap/envelope/">
<SOAP-ENV:Header/>
<SOAP-ENV:Body>
<ns4:IPGApiOrderRequest
xmlns:ns4="http://ipg-online.com/ipgapi/schemas/ipgapi"
xmlns:ns2="http://ipg-online.com/ipgapi/schemas/a1"
xmlns:ns3="http://ipg-online.com/ipgapi/schemas/v1">
     <ns3:Transaction>
         <ns3:CreditCardTxType>
             <ns3:StoreId>230995000</ns3:StoreId>
             <ns3:Type>sale</ns3:Type>
         </ns3:CreditCardTxType>
         <ns3:CreditCardData>
             <ns3:CardNumber>6703*****4449</ns3:CardNumber>
             <ns3:ExpMonth>07</ns3:ExpMonth>
             <ns3:ExpYear>27</ns3:ExpYear>
             <ns3:CardCodeValue>XXX</ns3:CardCodeValue>
```

```
 </ns3:CreditCardData>
         <ns3:CreditCard3DSecure>
             <ns3:VerificationResponse>Y</ns3:VerificationResponse>
             <ns3:PayerAuthenticationResponse>Y</ns3:PayerAuthenticationResponse> 
             <ns3:AuthenticationValue>BwABC…neJAAAAAAA=</ns3:AuthenticationValue>
             <ns3:XID>nhrtvl22IdlqdioLX6eQmd3jL6U=</ns3:XID>
         </ns3:CreditCard3DSecure>
         <ns3:Payment>
             <ns3:ChargeTotal>708</ns3:ChargeTotal>
             <ns3:Currency>EUR</ns3:Currency>
         </ns3:Payment>
         <ns3:TransactionDetails>
             <ns3:TransactionOrigin>ECI</ns3:TransactionOrigin>
         </ns3:TransactionDetails>
         <ns3:BancontactQR>
      <ns3:TransactionRoutingMeans>URL Intent</ns3:TransactionRoutingMeans> 
                              erence>as23..fsdf<
         </ns3:BancontactQR>
     </ns3:Transaction>
</ns4:IPGApiOrderRequest>
```
An optional element *IssuerCustomerReference* allows you to also include an identifier for the cardholder.

# 22.5 China domestic processing

Fiserv has partnered with Huifu, a payment provider in China, to offer the ability to route Chinese transactions and settle domestically in China.

This solution includes China UnionPay, Alipay and WeChat Pay with a redirection of the consumer to pages in Chinese language provided by the local partner.

The following represents an example of a transaction request with payment method "CUP Domestic":

```
<?xml version="1.0" encoding="UTF-8"?>
<ns4:IPGApiOrderRequest 
xmlns:ns4="http://ipg-online.com/ipgapi/schemas/ipgapi" xmlns:ns2="http://ipg-
online.com/ipgapi/schemas/a1" 
xmlns:ns3="http://ipg-online.com/ipgapi/schemas/v1">
     <ns3:Transaction>
         <sub>ns3:</sub>CUPDomest</sub>
            <ns3:StoreId>471230011057
            <ns3:Type>sale</ns3:Type>
 </ns3:CUPDomesticTxType>
         <ns3:CUPDomesticInformation>
             <ns3:CustomerId>123</ns3:CustomerId>
             <ns3:ProductCode>400005</ns3:ProductCode>
             <ns3:ProductQuantity>1</ns3:ProductQuantity>
             <ns3:ProductPrice>1</ns3:ProductPrice>
             <ns3:ProductDescription>product01</ns3:ProductDescription>
            <ns3:RedirectUrl>http://www.testURL.com</ns3:RedirectUrl>
              <ns3:BankId>abc</ns3:BankId>
         </ns3:CUPDomesticInformation>
         <ns3:Payment>
             <ns3:ChargeTotal>2</ns3:ChargeTotal>
             <ns3:Currency>840</ns3:Currency>
         </ns3:Payment>
         <ns3:TransactionDetails>
             <ns3:OrderId>API-TestTxn</ns3:OrderId>
         </ns3:TransactionDetails>
     </ns3:Transaction>
</ns4:IPGApiOrderRequest>
```
The RedirectURL in the request is where Chinese platform (PNR) is going to redirect you to after the processing is done at their end.

Please note, that for payment method "CUP\_domestic" the element 'BankId' is mandatory and the element 'CustomerId' is recommended to be submitted in case your consumer knows its value.

Valid 'ProductCode' element values are available here:

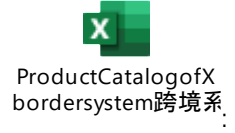

For payment method Alipay please use the elements AlipayTxType AND AlipayDomesticInformation. For payment method WeChat please use the elements WeChatTxType AND WeChatDomesticInformation.

The following represents an example of a transaction response:

```
<?xml version="1.0" encoding="UTF-8"?><ipgapi:IPGApiOrderResponse 
xmlns:ipgapi="http://ipg-online.com/ipgapi/schemas/ipgapi" xmlns:a1="http://ipg-
online.com/ipgapi/schemas/a1" 
xmlns:v1="http://ipg-online.com/ipgapi/schemas/v1">
     <ipgapi:ApprovalCode>?:waiting CHINAPNR</ipgapi:ApprovalCode>
     <ipgapi:AVSResponse>PPX</ipgapi:AVSResponse>
     <ipgapi:CommercialServiceProvider>FDMS-HK</ipgapi:CommercialServiceProvider>
     <ipgapi:OrderId>API-TestTxn</ipgapi:OrderId>
     <ipgapi:IpgTransactionId>8383903542</ipgapi:IpgTransactionId>
     <ipgapi:ProcessorResponseCode>000000</ipgapi:ProcessorResponseCode>
     <ipgapi:ProcessorResponseMessage>ChinaPnR 
success</ipgapi:ProcessorResponseMessage>
     <ipgapi:TDate>1548783233</ipgapi:TDate>
     <ipgapi:TDateFormatted>2019.10.29 18:33:53 (MEZ)</ipgapi:TDateFormatted>
     <ipgapi:TerminalID>0010001</ipgapi:TerminalID>
     <ipgapi:TransactionResult>WAITING</ipgapi:TransactionResult>
     <ipgapi:TransactionTime>1548783233</ipgapi:TransactionTime>
 <ipgapi:RedirectUrl>https://hfgj.chinapnr.com/pay/redirectGw.htm?sequenceId=200
0019929&mac=6783F30480FE694B429ABCA1685ED</ipgapi:RedirectUrl>
</ipgapi:IPGApiOrderResponse>
```
The 'RedirectURL' in the IPG response is where you need to redirect your consumer so that they can continue with the transaction processing on PNR platform side.

More integration options for China domestic payment methods are described in the Gateway's Connect integration guide.

22.6 Visa Account Funding Transactions (AFT)

The Account Funding Transaction (AFT) is a transaction used to pull funds from a card account in order to fund a push OCT to a different account, which can be either the cardholder's or another person's account.

The table provides an overview of all mandatory and optional fields to be included in the API request in case you are eligible to perform AFT transactions:

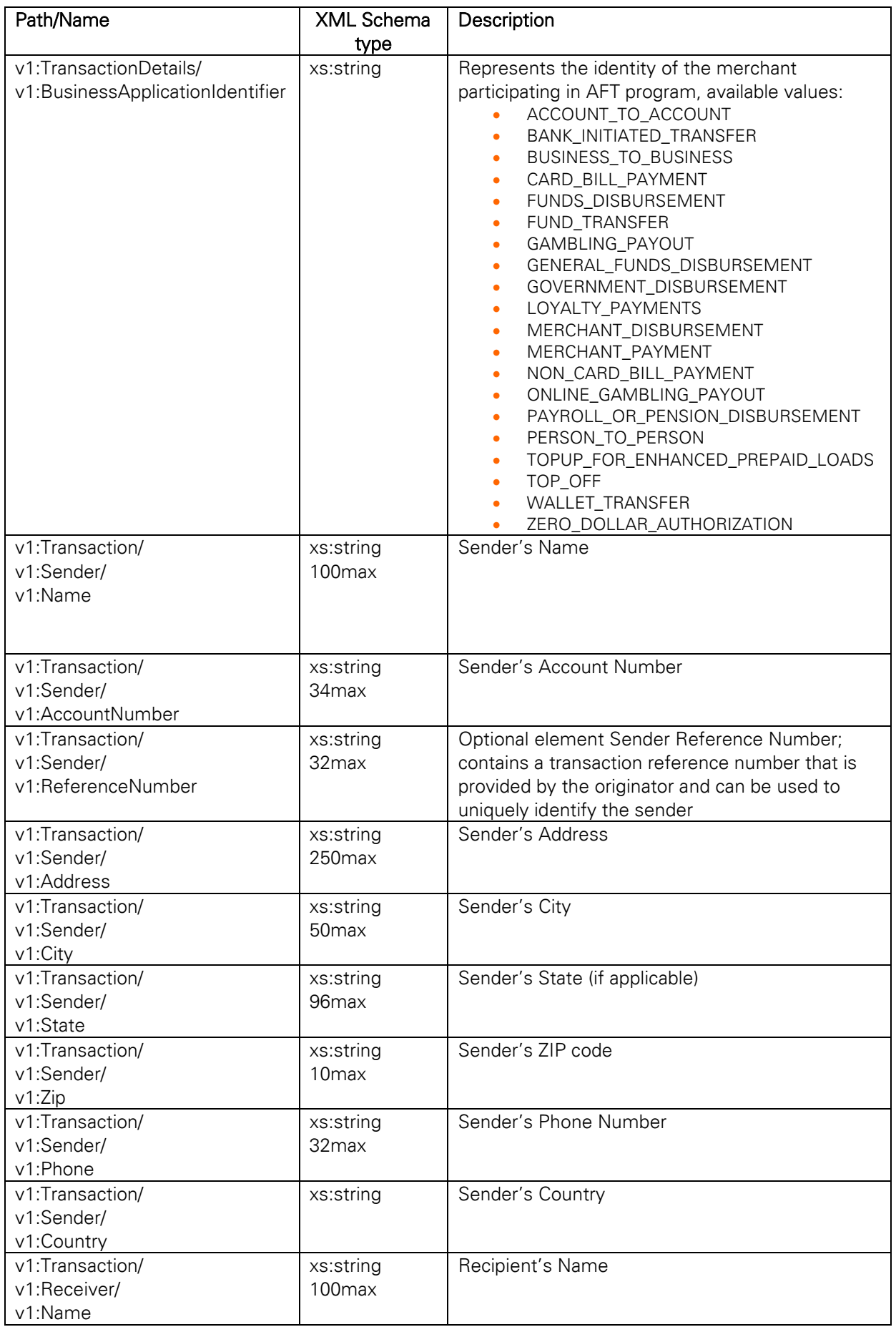

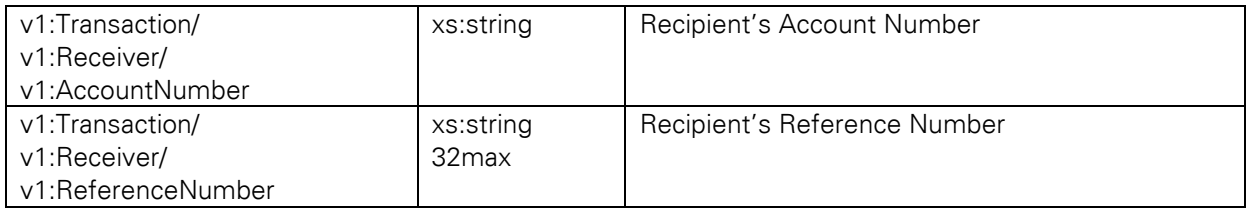

The following xml document represents an example of a Visa AFT transaction including mandatory and optional set of elements, mandatory elements are highlighted:

```
<soapenv:Envelope 
xmlns:soapenv="http://schemas.xmlsoap.org/soap/envelope/" 
xmlns:ipg="http://ipg-online.com/ipgapi/schemas/ipgapi" 
xmlns:v1="http://ipg-online.com/ipgapi/schemas/v1" 
    <soapenv:Header/>
    <soapenv:Body>
       <ipg:IPGApiOrderRequest>
           <v1:Transaction>
              <v1:CreditCardTxType>
                     <v1:Type>sale</v1:Type>
              </v1:CreditCardTxType>
              <v1:CreditCardData>
                      <v1:CardNumber>4111********1111</v1:CardNumber>
                      <v1:ExpMonth>12</v1:ExpMonth>
                      <v1:ExpYear>27</v1:ExpYear>
              </v1:CreditCardData>
              <v1:Payment>
                      <v1:ChargeTotal>50.00</v1:ChargeTotal>
                      <v1:Currency>978</v1:Currency>
              \langle \sqrt{v1: Payment>
       \langle v1:Transaction>
       <v1:TransactionDetails> 
       <v1:BusinessApplicationIdentifier>ACCOUNT_TO_ACCOUNT</v1:BusinessApplicationI
       dentifier>
         </v1:TransactionDetails>
             <v1:Sender>
                 <v1:Name>Max Mustermann</v1:Name>
                 <v1:AccountNumber>123456789</v1:AccountNumber>
                 <v1:Address>Frankfurter Str.25</v1:Address>
                 <v1:City>Frankfurt</v1:City>
                <v1:State>Hesse</v1:State>
                \langle v1:Zip \rangle 60306 \langle /v1:Zip \rangle <v1:Country>DEU</v1:Country>
                 <v1:Phone>49692503033</v1:Phone>
                 <v1:ReferenceNumber>ReferenceNumber973</v1:ReferenceNumber>
            \langle \sqrt{v1} : \text{Sender} \rangle <v1:Receiver>
               <v1:Name>Ella Mustermann</v1:Name>
               <v1:AccountNumber>123456789012345</v1:AccountNumber>
               <v1:Address>Landstrasse 25</v1:Address>
               <v1:City>München</v1:City>
              <v1:State>Bayern</v1:State>
              \langle \text{v1:}Zip>12345\langle \text{v1:}Zip>
               <v1:Country>Germany</v1:Country>
              <v1:Phone>97010203033</v1:Phone>
              <v1:ReferenceNumber>receiverReferenceNumber973</v1:ReferenceNumber>
              </v1:Receiver>
          \langle \sqrt{v1:}Transaction>
       </ipg:IPGApiOrderRequest>
    </soapenv:Body>
</soapenv:Envelope>
```
# 22.7 Mastercard MoneySend

Mastercard MoneySend makes it possible to credit a Mastercard account (for a credit, debit or prepaid card) via the existing payments system infrastructure.

The table provides an overview of all mandatory and optional fields to be included in the API request in case you are eligible to perform account funding transactions:

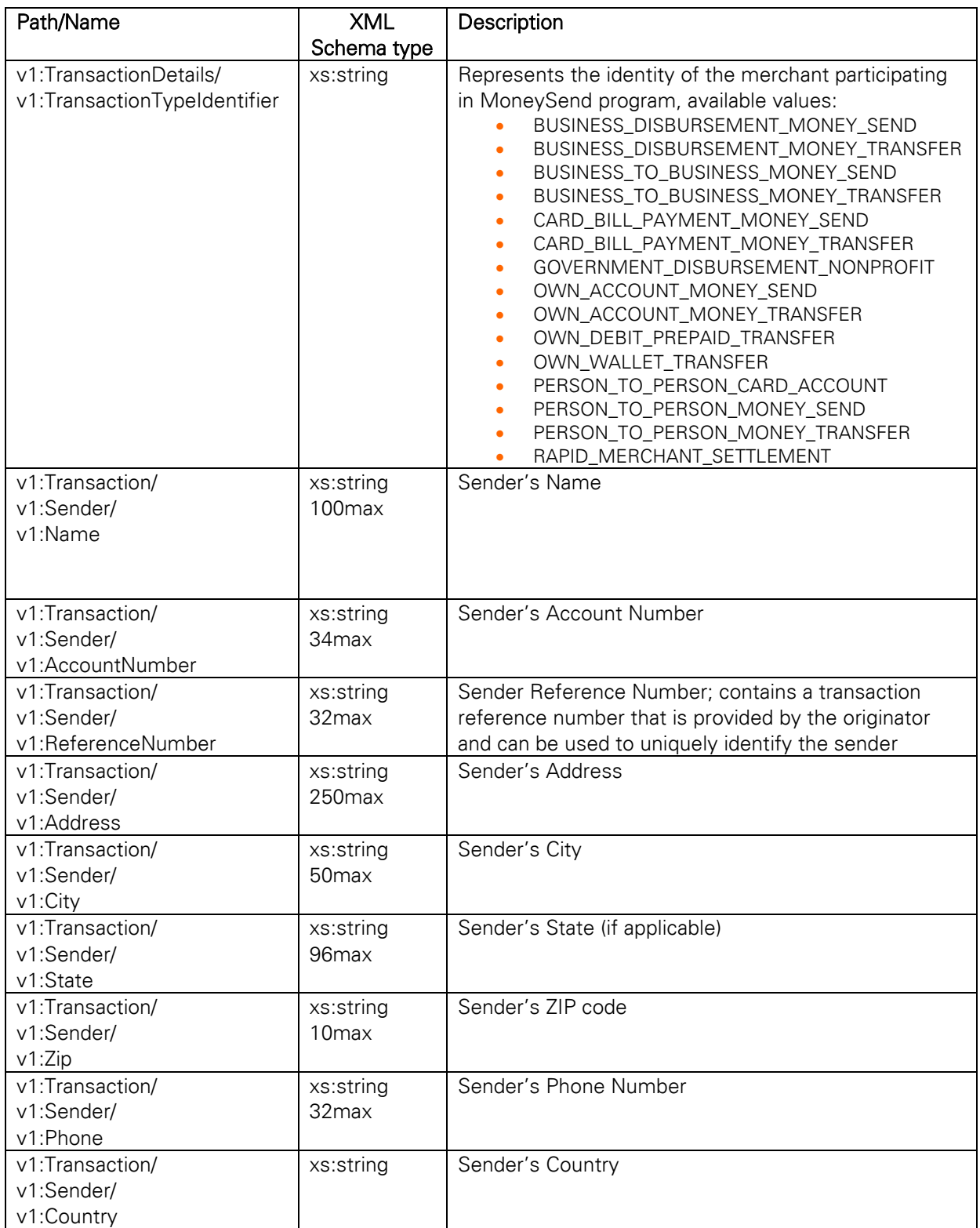

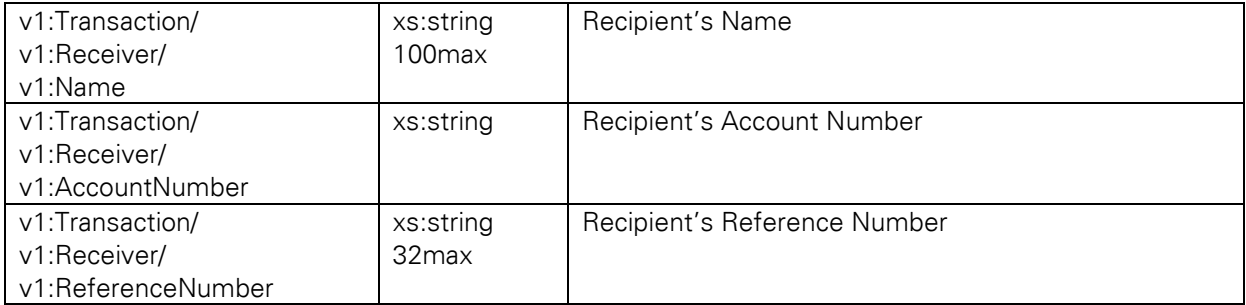

The following xml document represents an example of a Mastercard MoneySend transaction including mandatory and optional set of elements, mandatory elements are highlighted:

```
<SOAP-ENV:Envelope xmlns:SOAP-ENV="http://schemas.xmlsoap.org/soap/envelope/">
    <SOAP-ENV:Header/>
    <SOAP-ENV:Body>
       <ipgapi:IPGApiOrderRequest xmlns:v1="http://ipg-online.com/ipgapi/schemas/v1" 
xmlns:ipgapi="http://ipg-online.com/ipgapi/schemas/ipgapi">
           <v1:Transaction>
              <v1:CreditCardTxType>
                 <v1:StoreId>364829</v1:StoreId>
                 <v1:Type>sale</v1:Type>
              </v1:CreditCardTxType>
              <v1:CreditCardData>
                \langle v1:CardNumber \rangle5595460194629545\langle v1:CardNumber \rangle<v1:ExpMonth>12</v1:ExpMonth>
                 <v1:ExpYear>24</v1:ExpYear>
                 <v1:CardCodeValue>545</v1:CardCodeValue>
              </v1:CreditCardData>
              <v1:Payment>
                 <v1:ChargeTotal>14</v1:ChargeTotal>
                 <v1:Currency>AUD</v1:Currency>
             \langle \sqrt{v1: Payment>
              <v1:TransactionDetails>
                  <v1:TransactionTypeIdentifier>PERSON_TO_PERSON_CARD_ACCOUNT</v1:Tran
sactionTypeIdentifier>
              </v1:TransactionDetails>
              <v1:Sender>
                <v1:Name>Sender name</v1:Name>
                 <v1:AccountNumber>1234567890</v1:AccountNumber>
                 <v1:AccountType>PHONE_NUMBER</v1:AccountType>
                 <v1:Address>1st Street</v1:Address>
                <v1:City>CHENNAI</v1:City>
                <v1:State>TN</v1:State>
                <v1:Zip>41460 </v1:Zip>
                 <v1:Phone>1234567890</v1:Phone>
                 <v1:Country>IND</v1:Country>
                 <v1:ReferenceNumber>20221207</v1:ReferenceNumber>
             \langle \sqrt{v1} : \text{Sender} \rangle <v1:Receiver>
                <v1:Name>Receiver name</v1:Name>
                 <v1:AccountNumber>1234567891234</v1:AccountNumber>
                 <v1:AccountType>PHONE_NUMBER</v1:AccountType>
                <v1:Country>AUS</v1:Country>
              </v1:Receiver>
          \langle \sqrt{v1:}Transaction>
       </ipgapi:IPGApiOrderRequest>
    </SOAP-ENV:Body>
</SOAP-ENV:Envelope>
```
# 22.8 RuPay

Rupay cards can be authenticated through 2 different methods.

- Redirection Flow a payment page is redirected to the Issuer's authentication page to complete the authentication with an OTP (One Time Password)
- Seamless Flow authentication is performed within your website

Which of above authentication methods can be used depends on its availability on the issuers' side. For card BINs supporting both methods a seamless authentication is usually preferred.

Rupay Authentication is initiated with a "Payerauth" request containing the following additional mandatory fields.

- 'AuthenticateTransaction' parameter to be set to"true"
- 'TermUrl' parameter represents the URL to which the result of the authentication is redirected.
- 'CardHolderBrowserParameters' containing "BrowserAcceptHeader", "BrowserIP", "BrowserLanguage", "BrowserUserAgent" are mandatory

API response you receive from the Gateway from a 'payerauth' request, will help you to identify which authentication method has been selected and is supported by the issuer.

## Redirection Flow

In case the issuer supports Redirection method only, the Gateway returns the parameter "AcsURL" in the response.

You need to perform a redirect as a POST request to the "AcsURL" which is generally implemented as auto-submit form. The cardholder will be redirected to the issuer's ACS and presented with the UI to collect the authentication details - to enter one-time-password (OTP).

In the first step you submit a 'payerauth' request including all mandatory parameters as highlighted below.

The following XML document represents an example of a Payerauth transaction using the minimum set of elements:

```
<soapenv:Envelope xmlns:soapenv="http://schemas.xmlsoap.org/soap/envelope/"
xmlns:ipg="http://ipg-online.com/ipgapi/schemas/ipgapi"
xmlns:v1="http://ipg-online.com/ipgapi/schemas/v1"
     <soapenv:Header/>
     <soapenv:Body>
         <ipg:IPGApiOrderRequest>
             <v1:Transaction>
                 <v1:CreditCardTxType>
                     <v1:StoreId>{{storeid}}</v1:StoreId>
                    <v1:Type>payerauth</v1:Type>
                 </v1:CreditCardTxType>
                 <v1:CreditCardData>
                     <v1:CardNumber>{{rupay.cardnumber}}</v1:CardNumber>
                    <v1:ExpMonth>{{rupay.exp_mon}}</v1:ExpMonth>
                    <v1:ExpYear>{{rupay.exp_year}}</v1:ExpYear>
                    <v1:CardCodeValue>{{rupay.cvv}}</v1:CardCodeValue>
                    <v1:Brand>RUPAY</v1:Brand>
                 </v1:CreditCardData>
                 <v1:CreditCard3DSecure>
                     <v1:AuthenticateTransaction>true</v1:AuthenticateTransaction>
                    <v1:TermUrl> 
https://test.webshop/receiveAndProcess/validate</v1:TermUrl>
                     <v1:CardHolderBrowserParameters>
               <v1:BrowserAcceptHeader>text/html,application/xhtml+xml,application</
v1:BrowserAcceptHeader>
```

```
 <v1:BrowserIP>127.0.0.1</v1:BrowserIP>
                <v1:BrowserLanguage>en-US</v1:BrowserLanguage>
                <v1:BrowserUserAgent>Mozilla/5.0 (</v1:BrowserUserAgent>
                       </v1:CardHolderBrowserParameters>
                  </v1:CreditCard3DSecure>
                  <v1:Payment>
                      <v1:ChargeTotal>15</v1:ChargeTotal>
                     <v1:Currency>INR</v1:Currency>
                 \langle \sqrt{v1: Payment>
             \langle v1:Transaction>
         </ipg:IPGApiOrderRequest>
     </soapenv:Body>
</soapenv:Envelope>
```
The following XML document represents an example of a response indicating, that the Redirection Flow is supported by the issuer:

```
<SOAP-ENV:Envelope xmlns:SOAP-ENV="http://schemas.xmlsoap.org/soap/envelope/">
    <SOAP-ENV:Header/>
     <SOAP-ENV:Body>
<ipgapi:IPGApiOrderResponse
xmlns:a1="http://ipg-online.com/ipgapi/schemas/a1"
xmlns:ipgapi="http://ipg-online.com/ipgapi/schemas/ipgapi"
xmlns:v1="http://ipg-online.com/ipgapi/schemas/v1">
<ipgapi:ApprovalCode>?:waiting authentication</ipgapi:ApprovalCode>
<ipgapi:Brand>RUPAY</ipgapi:Brand>
<ipgapi:Country>IND</ipgapi:Country>
<ipgapi:CommercialServiceProvider>IMS</ipgapi:CommercialServiceProvider>
<ipgapi:OrderId>A-3a0bb646-430e-43bb-ad3a-2170c61597b0</ipgapi:OrderId>
<ipgapi:IpgTransactionId>84438910651</ipgapi:IpgTransactionId>
<ipgapi:PaymentType>CREDITCARD</ipgapi:PaymentType>
<ipgapi:TDate>1685187954</ipgapi:TDate>
<ipgapi:TDateFormatted>2023.05.27 13:45:54 (CEST)</ipgapi:TDateFormatted>
<ipgapi:TransactionTime>1685187954</ipgapi:TransactionTime>
<ipgapi:Secure3DResponse>
<v1:Secure3DVerificationResponse>
<v1:VerificationRedirectResponse>
<v1:AcsURL>https://test/gateway/processing?rupayId=84438910651</v1:AcsURL>
<v1:TermUrl> https://test/webshop/receiveAndProcess/validate</v1:TermUrl>
</v1:VerificationRedirectResponse>
</v1:Secure3DVerificationResponse>
</ipgapi:Secure3DResponse>
</ipgapi:IPGApiOrderResponse>
</SOAP-ENV:Body>
</SOAP-ENV:Envelope>
```
The parameter "AcsURL" in the "VerificationRedirectResponse" represents the URL you need to redirect your consumers to, so that they are able to perform an authentication.

In the next step you need to POST data to the indicated "AcsURL" usually implemented as an autosubmit form. This needs to be implemented within your website. The cardholder will be redirected to the ACS and presented with the UI to collect the authentication details - enter one-time-password (OTP). After successful authentication the consumer is redirected back the URL you provided within "TermUrl" parameter.

It is recommended to perform the extended hash validation on the fields received in the response and inquiry order status, to ensure there were no data tampering in place.

In the next step you need to submit a "sale" request and include "ipgTransactionId" you have received in the first API response from out Gateway.

The following XML document represents an example of a "SALE" transaction using the minimum set of elements:

```
<SOAP-ENV:Envelope xmlns:SOAP-ENV="http://schemas.xmlsoap.org/soap/envelope/">
     <SOAP-ENV:Header />
     <SOAP-ENV:Body>
         <ipgapi:IPGApiOrderRequest
xmlns:ipgapi="http://ipg-online.com/ipgapi/schemas/ipgapi"
xmlns:v1="http://ipg-online.com/ipgapi/schemas/v1">
             <v1:Transaction>
                  <v1:CreditCardTxType>
                      <v1:StoreId>{{storeid}}</v1:StoreId>
                     <v1:Type>sale</v1:Type>
                  </v1:CreditCardTxType>
                  <v1:CreditCardData>
                      <v1:CardCodeValue>{{rupay.cvv}}</v1:CardCodeValue>
                  </v1:CreditCardData>
                  <v1:Payment>
                      <v1:ChargeTotal>15</v1:ChargeTotal>
                     <v1:Currency>356</v1:Currency>
                 \langle \sqrt{v1: Payment>
                  <v1:TransactionDetails>
                      <v1:IpgTransactionId>84438910651</v1:IpgTransactionId>
                  </v1:TransactionDetails>
            \langle \sqrt{v1:}Transaction>
         </ipgapi:IPGApiOrderRequest>
     </SOAP-ENV:Body>
```
</SOAP-ENV:Envelope>

The following XML document represents an example of a response:

```
<SOAP-ENV:Envelope xmlns:SOAP-ENV="http://schemas.xmlsoap.org/soap/envelope/">
     <SOAP-ENV:Header/>
     <SOAP-ENV:Body>
         <SOAP-ENV:Fault>
             <faultcode>SOAP-ENV:Client</faultcode>
             <faultstring xml:lang="en">ProcessingException</faultstring>
             <detail>
<ipgapi:IPGApiOrderResponse 
xmlns:a1="http://ipg-online.com/ipgapi/schemas/a1" 
xmlns:ipgapi="http://ipg-online.com/ipgapi/schemas/ipgapi" 
xmlns:v1="http://ipg-online.com/ipgapi/schemas/v1">
<ipgapi:ApprovalCode>Y:095120:4438510496:PPX :314609510495</ipgapi:ApprovalCode>
<ipgapi:AVSResponse>PPX</ipgapi:AVSResponse>
<ipgapi:Brand>RUPAY</ipgapi:Brand>
<ipgapi:Country>IND</ipgapi:Country>
<ipgapi:CommercialServiceProvider>IMS</ipgapi:CommercialServiceProvider>
<ipgapi:ErrorMessage>SGS-030052: Communication Error</ipgapi:ErrorMessage>
<ipgapi:OrderId>A-3a0bb646-430e-43bb-ad3a-2170c61597b0</ipgapi:OrderId>
<ipgapi:IpgTransactionId>84438910652</ipgapi:IpgTransactionId>
<ipgapi:PaymentType>CREDITCARD</ipgapi:PaymentType>
<ipgapi:ProcessorApprovalCode>095120</ipgapi:ProcessorApprovalCode>
<ipgapi:ProcessorReferenceNumber>314717910651</ipgapi:ProcessorReferenceNumber>
ipgapi:ProcessorResponseCode>00</ipgapi:ProcessorResponseCode>
<ipgapi:ProcessorResponseMessage>success</ipgapi:ProcessorResponseMessage>
<ipgapi:SchemeTransactionId>100112023052600000000000220467</ipgapi:SchemeTransactio
nId<ipgapi:TDate>1685190028</ipgapi:TDate>
<ipgapi:TDateFormatted>2023.05.27 14:20:28 (CEST)</ipgapi:TDateFormatted>
<ipgapi:TerminalID>00001113</ipgapi:TerminalID>
<ipgapi:TransactionResult>APPROVED</ipgapi:TransactionResult>
<ipgapi:TransactionTime>1685190028</ipgapi:TransactionTime>
</ipgapi:IPGApiOrderResponse>
</detail>
         </SOAP-ENV:Fault>
     </SOAP-ENV:Body>
</SOAP-ENV:Envelope>
```
## Seamless Flow

In case the issuer supports Seamless flow, the Gateway returns the "OtpVerificationResponse" parameter after payerAuth request.

During the seamless flow, the cardholder's authentication (OTP) is captured within your webside and OTP must be submitted to the Gateway in the next API request.

In the first step you submit a 'payerauth' request including all mandatory parameters, e.g. 'AuthenticateTransaction', 'TermUrl', 'CardHolderBrowserParameters'.

The following XML document represents an example of a Payerauth transaction using the minimum set of elements:

```
<soapenv:Envelope xmlns:soapenv="http://schemas.xmlsoap.org/soap/envelope/"
xmlns:ipg="http://ipg-online.com/ipgapi/schemas/ipgapi"
xmlns:v1="http://ipg-online.com/ipgapi/schemas/v1"
     <soapenv:Header/>
     <soapenv:Body>
         <ipg:IPGApiOrderRequest>
              <v1:Transaction>
                  <v1:CreditCardTxType>
                      <v1:StoreId>{{storeid}}</v1:StoreId>
                     <v1:Type>payerauth</v1:Type>
                  </v1:CreditCardTxType>
                  <v1:CreditCardData>
                      <v1:CardNumber>{{rupay.cardnumber}}</v1:CardNumber>
                     <v1:ExpMonth>{{rupay.exp_mon}}</v1:ExpMonth>
                     <v1:ExpYear>{{rupay.exp year}}</v1:ExpYear>
                     \langle v1:CardCodeValue\rangle{{rupay.cvv}}\langle v1:CardCodeValue\rangle<v1:Brand>RUPAY</v1:Brand>
                  </v1:CreditCardData>
                  <v1:CreditCard3DSecure>
          <v1:AuthenticateTransaction>true</v1:AuthenticateTransaction>
          <v1:TermUrl> https://test.webshop/receiveAndProcess/validate</v1:TermUrl>
          <v1:CardHolderBrowserParameters>
                <v1:BrowserAcceptHeader>text/html,application/xhtml+xml,application</
v1:BrowserAcceptHeader>
                <v1:BrowserIP>127.0.0.1</v1:BrowserIP>
                <v1:BrowserLanguage>en-US</v1:BrowserLanguage>
                <v1:BrowserUserAgent>Mozilla/5.0 (</v1:BrowserUserAgent>
          </v1:CardHolderBrowserParameters>
                  </v1:CreditCard3DSecure>
                 <v1:Payment>
                      <v1:ChargeTotal>123</v1:ChargeTotal>
                     <v1:Currency>INR</v1:Currency>
                 \langle \sqrt{v1:Payment} \rangle\langle \sqrt{v1:}Transaction>
         </ipg:IPGApiOrderRequest>
     </soapenv:Body>
</soapenv:Envelope>
```
The following XML document represents an example of a response containing parameter 'OtpVerificationResponse' indicating, that the Seamless Flow is supported by the issuer:

```
<SOAP-ENV:Envelope xmlns:SOAP-ENV="http://schemas.xmlsoap.org/soap/envelope/">
     <SOAP-ENV:Header/>
     <SOAP-ENV:Body>
<ipgapi:IPGApiOrderResponse
xmlns:a1="http://ipg-online.com/ipgapi/schemas/a1"
xmlns:ipgapi="http://ipg-online.com/ipgapi/schemas/ipgapi"
xmlns:v1="http://ipg-online.com/ipgapi/schemas/v1">
<ipgapi:ApprovalCode>?:waiting authentication</ipgapi:ApprovalCode>
<ipgapi:Brand>RUPAY</ipgapi:Brand>
<ipgapi:Country>IND</ipgapi:Country>
```

```
<ipgapi:CommercialServiceProvider>IMS</ipgapi:CommercialServiceProvider>
<ipgapi:OrderId>A-7263bcdf-b2b7-4797-a5a6-691181cf0510</ipgapi:OrderId>
<ipgapi:IpgTransactionId>84439794295</ipgapi:IpgTransactionId>
<ipgapi:PaymentType>CREDITCARD</ipgapi:PaymentType>
<ipgapi:TDate>1685864722</ipgapi:TDate>
<ipgapi:TDateFormatted>2023.06.04 09:45:22 (CEST)</ipgapi:TDateFormatted>
<ipgapi:TransactionTime>1685864722</ipgapi:TransactionTime>
<ipgapi:Secure3DResponse>
<v1:OtpVerificationResponse>
<v1:OtpValidityInMinutes>1</v1:OtpValidityInMinutes>
</v1:OtpVerificationResponse>
</ipgapi:Secure3DResponse>
</ipgapi:IPGApiOrderResponse>
</SOAP-ENV:Body>
</SOAP-ENV:Envelope>
```
While receiving the 'OtpVerificationResponse', you must provide an option for your carholders to collect the authentication details, such as One-Time Password.

While capturing the OTP within your website, you must submit a 'payerauth' request to the Gateway and include a parameter "VerifyOtp".

The following XML document represents an example of a 'payerauth' transaction using the minimum set of elements:

```
<soapenv:Envelope xmlns:soapenv="http://schemas.xmlsoap.org/soap/envelope/" 
xmlns:ipq="http://ipq-online.com/ipgapi/schemas/ipgapi
xmlns:v1="http://ipg-online.com/ipgapi/schemas/v1"> 
     <soapenv:Header/>
     <soapenv:Body>
         <ipg:IPGApiOrderRequest>
              <v1:Transaction>
                  <v1:CreditCardTxType>
                      <v1:StoreId>{{storeid}}</v1:StoreId>
                     <v1:Type>payerauth</v1:Type>
                  </v1:CreditCardTxType>
                  <v1:CreditCard3DSecure>
                      <v1:OtpVerificationRequest>
                          <v1:VerifyOtp>123456</v1:VerifyOtp>
                      </v1:OtpVerificationRequest>
                  </v1:CreditCard3DSecure>
                  <v1:Payment>
                      <v1:ChargeTotal>123</v1:ChargeTotal>
                     <v1:Currency>INR</v1:Currency>
                 \langle \sqrt{v1: Payment>
                  <v1:TransactionDetails>
                      <v1:IpgTransactionId>84439794295</v1:IpgTransactionId>
                  </v1:TransactionDetails>
            \langle v1:Transaction>
         </ipg:IPGApiOrderRequest>
     </soapenv:Body>
</soapenv:Envelope>
```
In the response you receive a confirmation, if the OTP has been verified successfully.

```
<SOAP-ENV:Envelope xmlns:SOAP-ENV="http://schemas.xmlsoap.org/soap/envelope/">
     <SOAP-ENV:Header/>
     <SOAP-ENV:Body>
         <ipgapi:IPGApiOrderResponse xmlns:a1="http://ipg-
online.com/ipgapi/schemas/a1" xmlns:ipgapi="http://ipg-
online.com/ipgapi/schemas/ipgapi" xmlns:v1="http://ipg-
online.com/ipgapi/schemas/v1">
<ipgapi:ApprovalCode>Y:00:OTP verified successfully.</ipgapi:ApprovalCode>
<ipgapi:Brand>RUPAY</ipgapi:Brand>
<ipgapi:Country>IND</ipgapi:Country>
```

```
<ipgapi:CommercialServiceProvider>IMS</ipgapi:CommercialServiceProvider>
<ipgapi:OrderId>A-7263bcdf-b2b7-4797-a5a6-691181cf0510</ipgapi:OrderId>
<ipgapi:IpgTransactionId>84439794295</ipgapi:IpgTransactionId>
<ipgapi:PaymentType>CREDITCARD</ipgapi:PaymentType>
<ipgapi:TDate>1685864722</ipgapi:TDate>
<ipgapi:TDateFormatted>2023.06.04 09:45:22 (CEST)</ipgapi:TDateFormatted>
<ipgapi:TransactionResult>APPROVED</ipgapi:TransactionResult>
<ipgapi:TransactionTime>1685864722</ipgapi:TransactionTime>
<ipgapi:Secure3DResponse>
<v1:OtpVerificationResponse>
<v1:ResponseCode>00</v1:ResponseCode>
<v1:ResponseDescription>OTP verified successfully.</v1:ResponseDescription>
</v1:OtpVerificationResponse>
</ipgapi:Secure3DResponse>
</ipgapi:IPGApiOrderResponse>
\langle/SOAP-ENV:Body>
</SOAP-ENV:Envelope>
```
It is possible to regenerate OTP within your website with submitting the parameter "RegenerateOtp" for "IpgTransactionId". The Gateway will perform a call to NPCI in the background.

Please note, that "OtpVerificationRequest" may be used for both OTP verification and regeneration. In cases you need to regenerate OTP, it is mandated to include your card details and CVV.

The following XML document represents an example of a Payerauth transaction using the minimum set of elements:

```
<soapenv:Envelope xmlns:soapenv="http://schemas.xmlsoap.org/soap/envelope/" 
xmlns:ipg="http://ipg-online.com/ipgapi/schemas/ipgapi" 
xmlns:v1="http://ipg-online.com/ipgapi/schemas/v1"> 
     <soapenv:Header/>
     <soapenv:Body>
          <ipg:IPGApiOrderRequest>
              <v1:Transaction>
                   <v1:CreditCardTxType>
                       <v1:StoreId>{{storeid}}</v1:StoreId>
                      \langle v1\!:\!{\rm Type}\ranglepayerauth\langle v1\!:\!{\rm Type}\rangle </v1:CreditCardTxType>
                   <v1:CreditCardData>
                        <v1:CardCodeValue>{{rupay.cvv}}</v1:CardCodeValue>
                   </v1:CreditCardData>
                   <v1:CreditCard3DSecure>
                       <v1:OtpVerificationRequest>
                            <v1:RegenerateOtp>true</v1:RegenerateOtp>
                       </v1:OtpVerificationRequest>
                   </v1:CreditCard3DSecure>
                   <v1:Payment>
                       <v1:ChargeTotal>123</v1:ChargeTotal>
                      <v1:Currency>INR</v1:Currency>
                  \langle \sqrt{v1: Payment>
                  <v1:TransactionDetails>
                       <v1:IpgTransactionId>84439794295</v1:IpgTransactionId>
                   </v1:TransactionDetails>
             \langle \sqrt{v1:}Transaction>
          </ipg:IPGApiOrderRequest>
     </soapenv:Body>
</soapenv:Envelope>
```
The following XML document represents an example of a response including OTP validity time:

<SOAP-ENV:Envelope xmlns:SOAP-ENV="http://schemas.xmlsoap.org/soap/envelope/"> <SOAP-ENV:Header/>

```
 <SOAP-ENV:Body>
         <ipgapi:IPGApiOrderResponse
xmlns:a1="http://ipg-online.com/ipgapi/schemas/a1"
xmlns:ipgapi="http://ipg-online.com/ipgapi/schemas/ipgapi"
xmlns:v1="http://ipg-online.com/ipgapi/schemas/v1">
<ipgapi:ApprovalCode>?:waiting authentication</ipgapi:ApprovalCode>
<ipgapi:Brand>RUPAY</ipgapi:Brand>
<ipgapi:Country>IND</ipgapi:Country>
<ipgapi:CommercialServiceProvider>IMS</ipgapi:CommercialServiceProvider>
<ipgapi:OrderId>A-7263bcdf-b2b7-4797-a5a6-691181cf0510</ipgapi:OrderId>
<ipgapi:IpgTransactionId>84439794295</ipgapi:IpgTransactionId>
<ipgapi:PaymentType>CREDITCARD</ipgapi:PaymentType>
<ipgapi:TDate>1685864722</ipgapi:TDate>
<ipgapi:TDateFormatted>2023.06.04 09:45:22 (CEST)</ipgapi:TDateFormatted>
<ipgapi:TransactionTime>1685864722</ipgapi:TransactionTime>
<ipgapi:Secure3DResponse>
<v1:OtpVerificationResponse>
<v1:OtpValidityInMinutes>1</v1:OtpValidityInMinutes>
</v1:OtpVerificationResponse>
</ipgapi:Secure3DResponse>
</ipgapi:IPGApiOrderResponse>
</SOAP-ENV:Body>
</SOAP-ENV:Envelope>
```
It is recommended to perform an inquiry call to ensure the authentication has been successful. In the next step you need to submit a "sale" request and include "IpgTransactionId" you have received in the first API response from the Gateway.

The following XML document represents an example of a 'sale' transaction using the minimum set of elements:

```
<SOAP-ENV:Envelope xmlns:SOAP-ENV="http://schemas.xmlsoap.org/soap/envelope/">
     <SOAP-ENV:Header />
     <SOAP-ENV:Body>
         <ipgapi:IPGApiOrderRequest
       xmlns:ipgapi="http://ipg-online.com/ipgapi/schemas/ipgapi" 
xmlns:v1="http://ipg-online.com/ipgapi/schemas/v1">
              <v1:Transaction>
                  <v1:CreditCardTxType>
                      <v1:StoreId>{{storeid}}</v1:StoreId>
                     <v1:Type>sale</v1:Type>
                  </v1:CreditCardTxType>
                  <v1:CreditCardData>
                      <v1:CardCodeValue>{{rupay.cvv}}</v1:CardCodeValue>
                  </v1:CreditCardData>
                  <v1:Payment>
                      <v1:ChargeTotal>15</v1:ChargeTotal>
                     <v1:Currency>356</v1:Currency>
                 \langle \sqrt{v1:Payment} \rangle <v1:TransactionDetails>
                      <v1:IpgTransactionId>84439794295</v1:IpgTransactionId>
                  </v1:TransactionDetails>
             \langle \sqrt{v1:}Transaction>
         </ipgapi:IPGApiOrderRequest>
     </SOAP-ENV:Body>
</SOAP-ENV:Envelope>
```
The following XML document represents an example of a response you receive from the Gateway:

```
<SOAP-ENV:Envelope xmlns:SOAP-ENV="http://schemas.xmlsoap.org/soap/envelope/">
     <SOAP-ENV:Header/>
     <SOAP-ENV:Body>
<ipgapi:IPGApiOrderResponse
xmlns:a1="http://ipg-online.com/ipgapi/schemas/a1"
xmlns:ipgapi="http://ipg-online.com/ipgapi/schemas/ipgapi"
```

```
xmlns:v1="http://ipg-online.com/ipgapi/schemas/v1">
<ipgapi:ApprovalCode>Y:131636:4439794296:PPX :315513794295</ipgapi:ApprovalCode>
<ipgapi:AVSResponse>PPX</ipgapi:AVSResponse>
<ipgapi:Brand>RUPAY</ipgapi:Brand>
<ipgapi:Country>IND</ipgapi:Country>
<ipgapi:CommercialServiceProvider>IMS</ipgapi:CommercialServiceProvider>
<ipgapi:OrderId>A-7263bcdf-b2b7-4797-a5a6-691181cf0510</ipgapi:OrderId>
<ipgapi:IpgTransactionId>84439794296</ipgapi:IpgTransactionId>
<ipgapi:PaymentType>CREDITCARD</ipgapi:PaymentType>
<ipgapi:ProcessorApprovalCode>131636</ipgapi:ProcessorApprovalCode>
<ipgapi:ProcessorReferenceNumber>315513794295</ipgapi:ProcessorReferenceNumber>
<ipgapi:ProcessorResponseCode>00</ipgapi:ProcessorResponseCode>
<ipgapi:ProcessorResponseMessage>success</ipgapi:ProcessorResponseMessage>
<ipgapi:SchemeTransactionId>100122023060400000000000222691</ipgapi:SchemeTransactio
nId>
<ipgapi:TDate>1685864791</ipgapi:TDate>
<ipgapi:TDateFormatted>2023.06.04 09:46:31 (CEST)</ipgapi:TDateFormatted>
<ipgapi:TerminalID>00001113</ipgapi:TerminalID>
<ipgapi:TransactionResult>APPROVED</ipgapi:TransactionResult>
<ipgapi:TransactionTime>1685864791</ipgapi:TransactionTime>
         </ipgapi:IPGApiOrderResponse>
     </SOAP-ENV:Body>
</SOAP-ENV:Envelope>
```
22.9 Guest Checkout Tokenization

As per Reserve Bank of India (RBI) compliance requirements, storing card on file data has been limited. As an alternative solution, a guest checkout transaction token provided by schemes have been introduced as Alternate IDs (Alt ID). In order to request Scheme Alt ID and cryptogram, you need to send an action request to the Gateway. The call to retreive scheme ALT ID and cryptogram is made by our system automatically.

Please note that this feature is applicable for Mastercard, Visa and Amex only.

The following XML document represents an example of a request with minimal set of elements:

```
<soapenv:Envelope xmlns:soapenv="http://schemas.xmlsoap.org/soap/envelope/" xmlns:i
pg="http://ipg-online.com/ipgapi/schemas/ipgapi" xmlns:a1="http://ipg-
online.com/ipgapi/schemas/a1" xmlns:v1="http://ipg-online.com/ipgapi/schemas/v1">
     <soapenv:Header/>
     <soapenv:Body>
         <ns4:IPGApiActionRequest
xmlns:ns4="http://ipg-online.com/ipgapi/schemas/ipgapi" xmlns:ns2="http://ipg-
online.com/ipgapi/schemas/a1" xmlns:ns3="http://ipg-online.com/ipgapi/schemas/v1">
             <ns2:Action>
                 <ns2:GetGuestCheckoutTokenCryptogram>
                     <ns2:StoreId>331164004</ns2:StoreId>
                    <ns2:CreditCardData>
                         <ns3:CardNumber>4895********2363</ns3:CardNumber>
                        <ns3:ExpMonth>12</ns3:ExpMonth>
                        <ns3:ExpYear>24</ns3:ExpYear>
                        <ns3:CardCodeValue>123</ns3:CardCodeValue>
                        <ns3:Brand>VISA</ns3:Brand>
                     </ns2:CreditCardData>
                    <ns3:Payment>
                         <ns3:ChargeTotal>16.98</ns3:ChargeTotal>
                        <ns3:Currency>INR</ns3:Currency>
                     </ns3:Payment>
                 </ns2:GetGuestCheckoutTokenCryptogram>
             </ns2:Action>
         </ns4:IPGApiActionRequest>
     </soapenv:Body>
</soapenv:Envelope>
```
The following XML document represents an example of a response:

```
<SOAP-ENV:Envelope xmlns:SOAP-ENV="http://schemas.xmlsoap.org/soap/envelope/">
     <SOAP-ENV:Header/>
     <SOAP-ENV:Body>
        <ipgapi:IPGApiActionResponse xmlns:a1="http://ipg-
online.com/ipgapi/schemas/a1" xmlns:ipgapi="http://ipg-
online.com/ipgapi/schemas/ipgapi" xmlns:v1="http://ipg-
online.com/ipgapi/schemas/v1">
            <ipgapi:successfully>true</ipgapi:successfully>
            <ipgapi:GuestCheckoutTokenData>
            <v1:GuestCheckoutTokenNumber>4769*****7926</v1:GuestCheckoutTokenNumber>
            <v1:ExpMonth>12</v1:ExpMonth>
            <v1:ExpYear>2024</v1:ExpYear>
            <v1:CardLast4>2363</v1:CardLast4>
           <v1:Brand>VISA</v1:Brand>
            <v1:GuestCheckoutTokenCryptogram>AgAAAAD1R+1oMTv2HNIIQRAAAAA=</v1:GuestC
heckoutTokenCryptogram>
             </ipgapi:GuestCheckoutTokenData>
         </ipgapi:IPGApiActionResponse>
     </SOAP-ENV:Body>
</SOAP-ENV:Envelope>
```
The table below represents the full list of parameters related to this functionality:

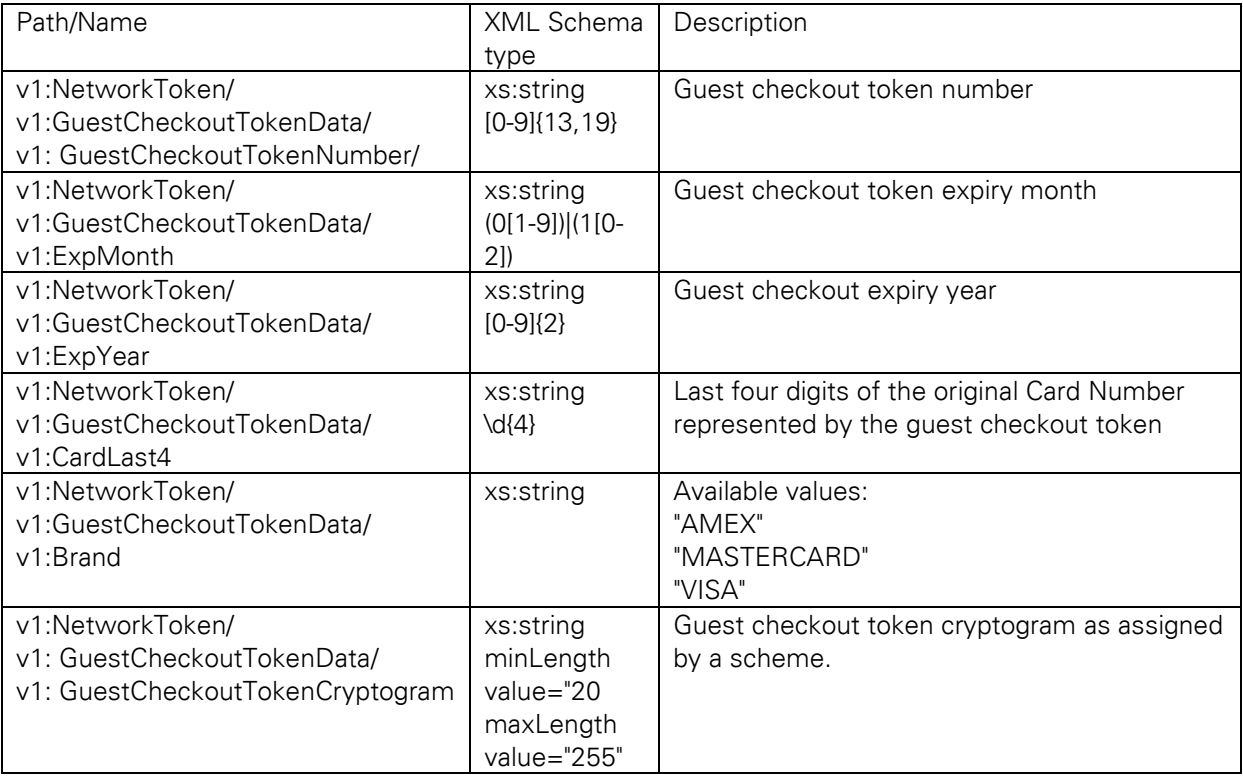

# 23 Troubleshooting - Merchant Exceptions

## <detail>

XML is not wellformed: Premature end of message.

</detail>

Possible Explanation:

You have sent an absolutely empty message. The message contains neither a soap message nor an IPG API message or any other characters in the http body.

## <detail>

XML is not wellformed: Content is not allowed in prolog. </detail>

Possible Explanation:

The message can't be interpreted as an XML message.

## <detail>

XML is not wellformed: XML document structures must start and end within the same entity. </detail>

Possible Explanation: The message starts like an XML message but the end tag of the first open tag is missing.

## <detail>

XML is not wellformed: The element type "SOAP-ENV:Body" must be terminated by the matching end-tag "&It;/SOAP-ENV:Body>".

## </detail>

Possible Explanation: To an open internal tag (not the top level tag) the end tag is missing. In this example the end tag </SOAP-ENV:Body> is missing.

#### <detail>

XML is not wellformed: Element type "irgend" must be followed by either attribute specifications, " $\frac{\delta qt}{\delta t}$ " or "/ $\frac{\delta qt}{\delta t}$ ". </detail>

Possible Explanation:

The message isn't an XML message or a correct XML message. A ">" character is missing for the tag irgend.

## <detail>

XML is not wellformed: Open quote is expected for attribute "xmlns:ns3" associated with an element type "ns3:IPGApiOrderRequest".

</detail>

Possible Explanation:

The value of one attribute isn't enclosed in quotation marks. In IPG API attributes are only used for the name spaces.

<detail>

XML is not wellformed: The prefix "ipgapi" for element "ipgapi:IPGApiOrderRequest" is not bound.

## </detail>

Possible Explanation:

The name space "ipgapi" isn't declared. To declare a name space use the xmlns prefix. In this case you should take

xmlns:ipgapi=["http://ipg-online.com/ipgapi/schemas/ipgapi"](http://ipg-online.com/ipgapi/schemas/ipgapi) as attribute in the top level tag of the IPG API message (IPGApiOrderRequest or IPGApiActionRequest).

## <detail>

XML is not wellformed: The prefix "xmln" for attribute "xmln:ns2" associated with an element type "ns3:IPGApiOrderRequest" is not bound.

## </detail>

Possible Explanation:

To declare an own name space, only the predefined name space xmlns allowed. In this case the prefix is written as xmln and not as xmlns.

#### <detail>

XML is not wellformed: Unable to create envelope from given source because the namespace was not recognized

#### </detail>

Possible Explanation:

The message could be interpreted as an XML message and the enclosing soap message is correct, but the including IPG API message in the soap body has no name spaces or the name spaces are not declared correctly. The correct name spaces are described in the xsd.

#### <detail>

XML is not wellformed: The processing instruction target matching "[xX][mM][lL]" is not allowed.

</detail>

Possible Explanation:

The whole message must be a correct XML message so that the including IPG API message must not contains the xml declaration <?xml … ?>.

<detail>

Unexpected characters before XML declaration </detail>

Possible Explanation:

The XML must start with "<?xml". Please check, if you send an empty line or another white space character in front of the xml and remove them.

### <detail>

XML is not a SOAP message: Unable to create envelope from given source because the root element is not named "Envelope"

## </detail>

Possible Explanation:

The message seems to be a correct XML message but only soap messages are accepted. This message must be enclosed by a soap message.

## <detail>

XML is not a valid SOAP message: Error with the determination of the type. Probably the envelope part is not correct.

## </detail>

Possible Explanation: The soap body tag is missing.

## <detail>

## Source object passed to ''{0}'' has no contents.

</detail>

Possible Explanation: The soap body is empty. The including IPG API message is missing.

## <detail>

Included XML is not a valid IPG API message: unsupported top level {namespace}tag "irgendwas" in the soap body. Only one of [ {http://ipg-online.com/ipgapi/schemas/ipgapi}IPGApiActionRequest, {http://ipg-online.com/ipgapi/schemas/ipgapi}IPGApiOrderRequest ] allowed.

## </detail>

Possible Explanation:

The first tag in the including IPG API message must be one of IPGApiActionRequest or IPGApiOrderRequest tag and not the tag irgendwas. In this case this tag has no namespace.

#### <detail>

Included XML is not a valid IPG API message: unsupported top level {namespace}tag "{http://firstdata.de/ipgapi/schemas/ipgapi}IPGApiOrderRequest" in the soap body. Only one of  $\mathbf{I}$ {http://ipg-online.com/ipgapi/schemas/ipgapi}IPGApiActionRequest, {http://ipg-online.com/ipgapi/schemas/ipgapi}IPGApiOrderRequest ] allowed.

## </detail>

## Possible Explanation:

The top level tag of the included IPG API message no allowed tag. In this case the name space is wrong.

## <detail>

#### cvc-pattern-valid:

 Value '1.234' is not facet-valid with respect to pattern '([1-9]([0-9]{0,12}))?[0-9](\.[0-9]{1,2})?' for type '#AnonType\_ChargeTotalAmount' cvc-type.3.1.3: The value '1.234' of element 'ns3:ChargeTotal' is not valid.

## </detail>

## Possible Explanation:

The value of a tag does not correspond with the declaration in the xsd. The value has three decimal places but the xsd only allows two.

<detail>

cvc-complex-type.2.4.a: Invalid content was found starting with element 'ns2:ExpYear'. One of '{"http://ipg-online.com/ipgapi/schemas/v1":ExpMonth}' is expected.

</detail>

Possible Explanation:

The occurrences of the tags must be corresponding to the xsd. We recommend to use the tags in the same sequence as they are declared in the xsd. In this case the tag ExpMonth is expected and not ExpYear.

# 23.1 Troubleshooting - Processing Exceptions

```
<detail>
      <ipgapi:IPGApiOrderResponse 
             xmlns:ipgapi="http://ipg-online.com/ipgapi/schemas/ipgapi">
             <ipgapi:CommercialServiceProvider />
             <ipgapi:TransactionTime>1233656751183</ipgapi:TransactionTime>
             <ipgapi:ProcessorReferenceNumber />
             <ipgapi:ProcessorResponseMessage />
             <ipgapi:ErrorMessage>
                   SGS-C: 000003: 
                   illegal combination of values for the 3DSecure: 
                    (VerificationResponse, PayerAuthenticationResponse, 
                   PayerAuthenticationCode) N Y null
             </ipgapi:ErrorMessage>
             <ipgapi:OrderId />
             <ipgapi:ApprovalCode />
             <ipgapi:AVSResponse />
             <ipgapi:TDate />
             <ipgapi:TransactionResult>FAILED</ipgapi:TransactionResult>
             <ipgapi:TerminalID />
             <ipgapi:ProcessorResponseCode />
             <ipgapi:ProcessorApprovalCode />
             <ipgapi:ProcessorReceiptNumber />
             <ipgapi:ProcessorTraceNumber />
      </ipgapi:IPGApiOrderResponse>
</detail>
```
# Explanation:

The combination of the three values VerificationResponse, PayerAuthenticationResponse and AuthenticationValue for 3-D Secure version 1 is wrong. Allowed combinations are:

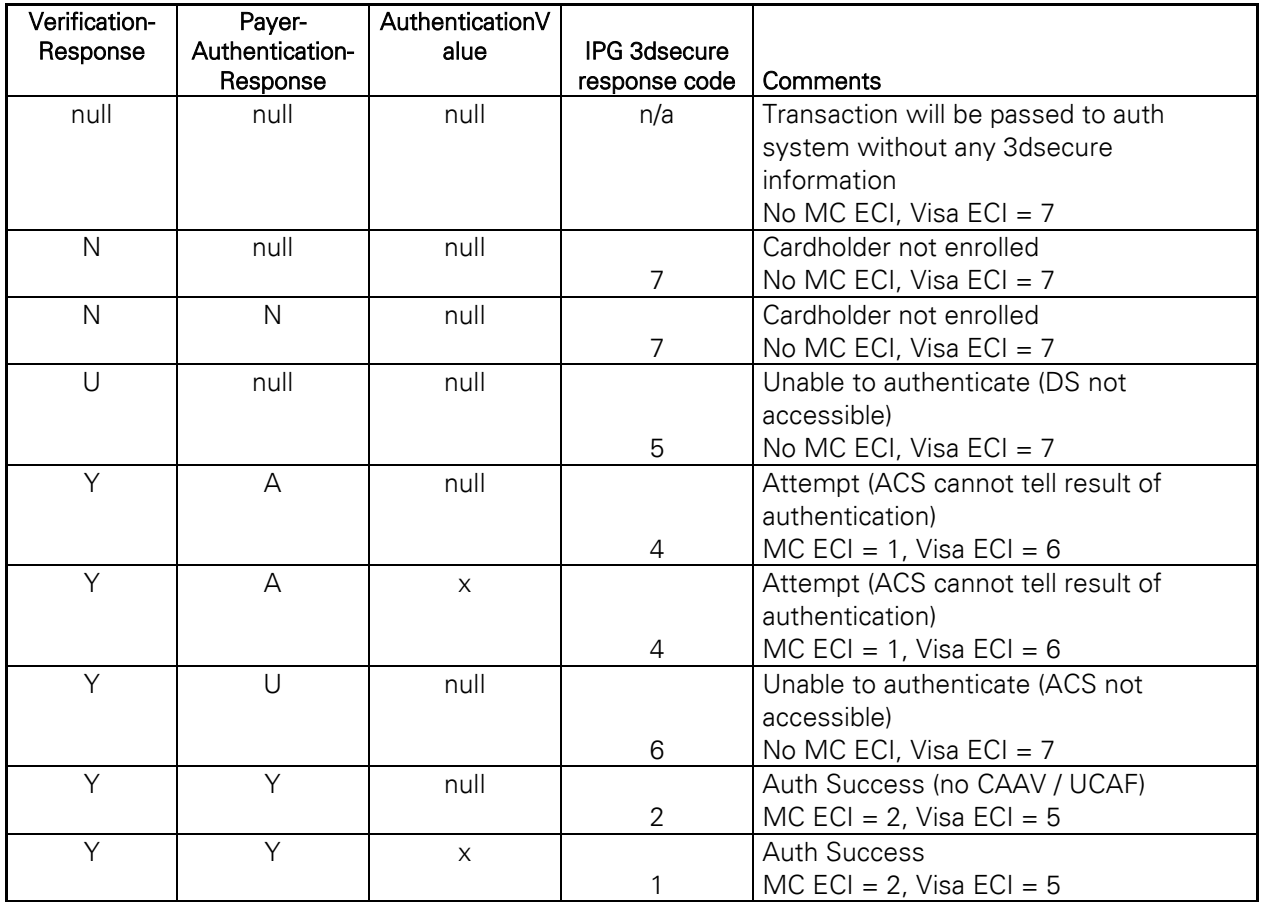

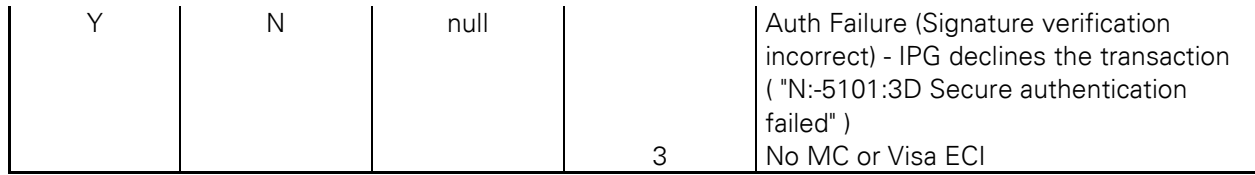

Other combinations not listed above will be declined by IPG with a IPG 3dsecure response code of 8 and "N:-5100:Invalid 3D Secure values".

XID (created by MPI before sending Verification request) needs to be set for VISA transactions. The payer authentication code x means, that the value is not null.

```
<detail>
      <ipgapi:IPGApiOrderResponse 
             xmlns:ipgapi="http://ipg-online.com/ipgapi/schemas/ipgapi">
             <ipgapi:CommercialServiceProvider />
             <ipgapi:TransactionTime>1233659493267</ipgapi:TransactionTime>
             <ipgapi:ProcessorReferenceNumber />
             <ipgapi:ProcessorResponseMessage />
             <ipgapi:ErrorMessage>
                    SGS-005002: 
                    The merchant is not setup to support the requested service.
             </ipgapi:ErrorMessage>
             <ipgapi:OrderId>
                    IPGAPI-REQUEST-9c555d62-3850-4726-8589-5a2444c98c5d
             </ipgapi:OrderId>
             <ipgapi:ApprovalCode />
             <ipgapi:AVSResponse />
             <ipgapi:TDate />
             <ipgapi:TransactionResult>FAILED</ipgapi:TransactionResult>
             <ipgapi:TerminalID />
             <ipgapi:ProcessorResponseCode />
             <ipgapi:ProcessorApprovalCode />
             <ipgapi:ProcessorReceiptNumber />
             <ipgapi:ProcessorTraceNumber />
      </ipgapi:IPGApiOrderResponse>
</detail>
```
# Explanation:

This is an example with a German Direct Debit transaction, which is not supported for the merchant. If you should receive this result for a transaction type which is included in your agreement, please contact our technical support team.

```
<detail>
      <ipgapi:IPGApiOrderResponse 
             xmlns:ipgapi="http://ipg-online.com/ipgapi/schemas/ipgapi">
             <ipgapi:CommercialServiceProvider />
             <ipgapi:TransactionTime>1233656752933</ipgapi:TransactionTime>
             <ipgapi:ProcessorReferenceNumber />
             <ipgapi:ProcessorResponseMessage />
             <ipgapi:ErrorMessage>
                   SGS-005005: Duplicate transaction.
             </ipgapi:ErrorMessage>
             <ipgapi:OrderId>
                   IPGAPI-REQUEST-29351d8e-2634-4725-9d93-91b83704e00d
             </ipgapi:OrderId>
             <ipgapi:ApprovalCode />
             <ipgapi:AVSResponse />
             <ipgapi:TDate />
             <ipgapi:TransactionResult>FRAUD</ipgapi:TransactionResult>
             <ipgapi:TerminalID />
```

```
<ipgapi:ProcessorResponseCode />
             <ipgapi:ProcessorApprovalCode />
             <ipgapi:ProcessorReceiptNumber />
             <ipgapi:ProcessorTraceNumber />
      </ipgapi:IPGApiOrderResponse>
</detail>
```
Explanation:

After a transaction further transactions with the same data blocked are for a configurable time span. See User Guide Virtual Terminal for details about the fraud settings.

```
<detail>
      <ipgapi:IPGApiOrderResponse 
             xmlns:ipgapi="http://ipg-online.com/ipgapi/schemas/ipgapi">
             <ipgapi:CommercialServiceProvider />
             <ipgapi:TransactionTime>1233656752308</ipgapi:TransactionTime>
             <ipgapi:ProcessorReferenceNumber />
             <ipgapi:ProcessorResponseMessage />
             <ipgapi:ErrorMessage>
                    SGS-005009: 
                    The currency is not allowed for this terminal.
             </ipgapi:ErrorMessage>
             <ipgapi:OrderId>
                   IPGAPI-REQUEST-a58f6631-eb71-49c8-bbca-23fff53252fc
             </ipgapi:OrderId>
             <ipgapi:ApprovalCode />
             <ipgapi:AVSResponse />
             <ipgapi:TDate />
             <ipgapi:TransactionResult>FAILED</ipgapi:TransactionResult>
             <ipgapi:TerminalID />
             <ipgapi:ProcessorResponseCode />
             <ipgapi:ProcessorApprovalCode />
             <ipgapi:ProcessorReceiptNumber />
             <ipgapi:ProcessorTraceNumber />
      </ipgapi:IPGApiOrderResponse>
</detail>
```
#### Explanation:

This is an example with US Dollar, which is no allowed currency for this store.

```
<detail>
      <ipgapi:IPGApiOrderResponse 
             xmlns:ipgapi="http://ipg-online.com/ipgapi/schemas/ipgapi">
             <ipgapi:CommercialServiceProvider />
             <ipgapi:TransactionTime>1234346305732</ipgapi:TransactionTime>
             <ipgapi:ProcessorReferenceNumber />
             <ipgapi:ProcessorResponseMessage />
             <ipgapi:ErrorMessage>
                   SGS-032000: Unknown processor error occured.
             </ipgapi:ErrorMessage>
             <ipgapi:OrderId>
                   IPGAPI-REQUEST-b3223ee5-156b-4d22-bc3f-910709d59202
             </ipgapi:OrderId>
             <ipgapi:ApprovalCode />
             <ipgapi:AVSResponse />
             <ipgapi:TDate>1234346284</ipgapi:TDate>
             <ipgapi:TransactionResult>DECLINED</ipgapi:TransactionResult>
             <ipgapi:TerminalID />
             <ipgapi:ProcessorResponseCode />
             <ipgapi:ProcessorApprovalCode />
             <ipgapi:ProcessorReceiptNumber />
             <ipgapi:ProcessorTraceNumber />
      </ipgapi:IPGApiOrderResponse>
</detail>
```
## Explanation:

If your transactions are normally executed, one possible explanation is that the number of Terminal IDs assigned to your store are not sufficient for your transaction volume. Please contact our Sales team to order further Terminal IDs for load balancing.

# 23.2 Troubleshooting - Login error messages when using cURL

- \* About to connect() to test.ipg-online.com port 443 (#0)
- \* Trying 217.73.32.55... connected
- \* Connected to test.ipg-online.com (217.73.32.55) port 443 (#0)
- \* unable to set private key file: 'C:\API\config\WS120666668.\_.1.key' type PEM
- \* Closing connection #0

curl: (58) unable to set private key file: 'C:\API\config\WS120666668.\_.1.key' type PEM

Explanation:

Keystore and password do not fit. Check if you used the right keystore and password. Please check if you used the WS<storeId>.\_.1.pem file. If you append .cer to the file name you can open the certificate with a double click. The certificate must be exposed for your store. Please remove the extension .cer after the check.

\* SSL certificate problem, verify that the CA cert is OK. Details:

error:14090086:SSL routines:SSL3\_GET\_SERVER\_CERTIFICATE:certificate verify failed \* Closing connection #0

curl: (60) SSL certificate problem, verify that the CA cert is OK. Details:

error:14090086:SSL routines:SSL3\_GET\_SERVER\_CERTIFICATE:certificate verify failed More details here:<http://curl.haxx.se/docs/sslcerts.html>

curl performs SSL certificate verification by default, using a "bundle" of Certificate Authority (CA) public keys (CA certs). The default bundle is named curl-ca-bundle.crt; you can specify an alternate file using the --cacert option.

If this HTTPS server uses a certificate signed by a CA represented in the bundle, the certificate verification probably failed due to a problem with the certificate (it might be expired, or the name might not match the domain name in the URL).

If you'd like to turn off curl's verification of the certificate, use the -k (or --insecure) option

Explanation:

The truststore certificate is wrong. Please verify the trustore: Open the file tlstrust.pem and check that one of them matched the root of the server certificate of the Gateway.

<html>

<head>

<title>Apache Tomcat/5.5.20 - Error report</title> <style>  $\sim$   $\sim$ 

H1 {font-family:Tahoma,Arial,sans-serif;color:white;background-color:#525D76;font-size:22px;} H2 {font-family:Tahoma,Arial,sans-serif;color:white;background-color:#525D76;font-size:16px;} H3 {font-family:Tahoma,Arial,sans-serif;color:white;background-color:#525D76;font-size:14px;} BODY {font-family:Tahoma,Arial,sans-serif;color:black;background-color:white;} B {font-family:Tahoma,Arial,sans-serif;color:white;background-color:#525D76;} P {font-family:Tahoma,Arial,sans-serif;background:white;color:black;font-size:12px;} A {color : black;} A.name {color : black;} HR {color : #525D76;} --> </style> </head> <body>

<h1>HTTP Status 401 - </h1>

```
<HR size="1" noshade="noshade">
       <p><b>type</b><br/>Status report</p>><p>><b>message</b>
              <u></u></p><p><bb>description</b>
              <u>This request requires HTTP authentication ().</u></p>
       <HR size="1" noshade="noshade">
       <h3>Apache Tomcat/5.5.20</h3>
</body>
```
</html>

Explanation:

Your certificates are OK and accepted but your password or your user is wrong.

23.3 Troubleshooting - Login error messages when using the Java Client

## java.io.IOException: Keystore was tampered with, or password was incorrect

Explanation:

Your keystore password doesn't fit to the keystore or the truststore password to the truststore. You can check the password with the keytool which is a component of the JDK. You can find it in the bin directory of the JDK. For testing the password call

c:\Programme\Java\jdk1.6.0\_07\bin\keytool.exe -list -v -keystore <your keystore or truststore> storepass <your keystore or truststore password>

## javax.net.ssl.SSLHandshakeException: sun.security.validator.ValidatorException: No trusted certificate found

Explanation:

Your truststore is wrong. You can inspect your truststore with keytool, a component of the JDK. Call c:\Programme\Java\jdk1.6.0\_07\bin\keytool.exe -list -v -keystore <your truststore> -storepass <your truststore password>

and you must find the issuer Equifax

OU=Equifax Secure Certificate Authority, O=Equifax, C=US in the output. Check the MD5 and SHA1 values too.

<html>

<head>

<title>Apache Tomcat/5.5.20 - Error report</title>

<style><!--H1 {font-family:Tahoma,Arial,sans-serif;color:white;background-color:#525D76;fontsize:22px;} H2 {font-family:Tahoma,Arial,sans-serif;color:white;background-color:#525D76;font-size:16px;} H3 {font-family:Tahoma,Arial,sans-serif;color:white;background-color:#525D76;font-size:14px;} BODY {fontfamily:Tahoma,Arial,sans-serif;color:black;background-color:white;} B {font-family:Tahoma,Arial,sansserif;color:white;background-color:#525D76;} P {font-family:Tahoma,Arial,sansserif;background:white;color:black;font-size:12px;}A {color : black;}A.name {color : black;}HR {color : #525D76;}--

```
></style>
        </head>
         <body>
                 <h1>HTTP Status 401 -</h1>
                 <HR size="1" noshade="noshade">
                 \langle n \rangle<b>type</b>
                          Status report
                 </p><br><sub>2</sub><b>message</b>
                          <u><u></u></u>
                  </p>p<b>description</b>
                          <u>This request requires HTTP authentication ().</u>
                  </p>
                  <HR size="1" noshade="noshade">
                 <h3>Apache Tomcat/5.5.20</h3>
        </body>
</html>
```
Explanation: Your user id or password is wrong.